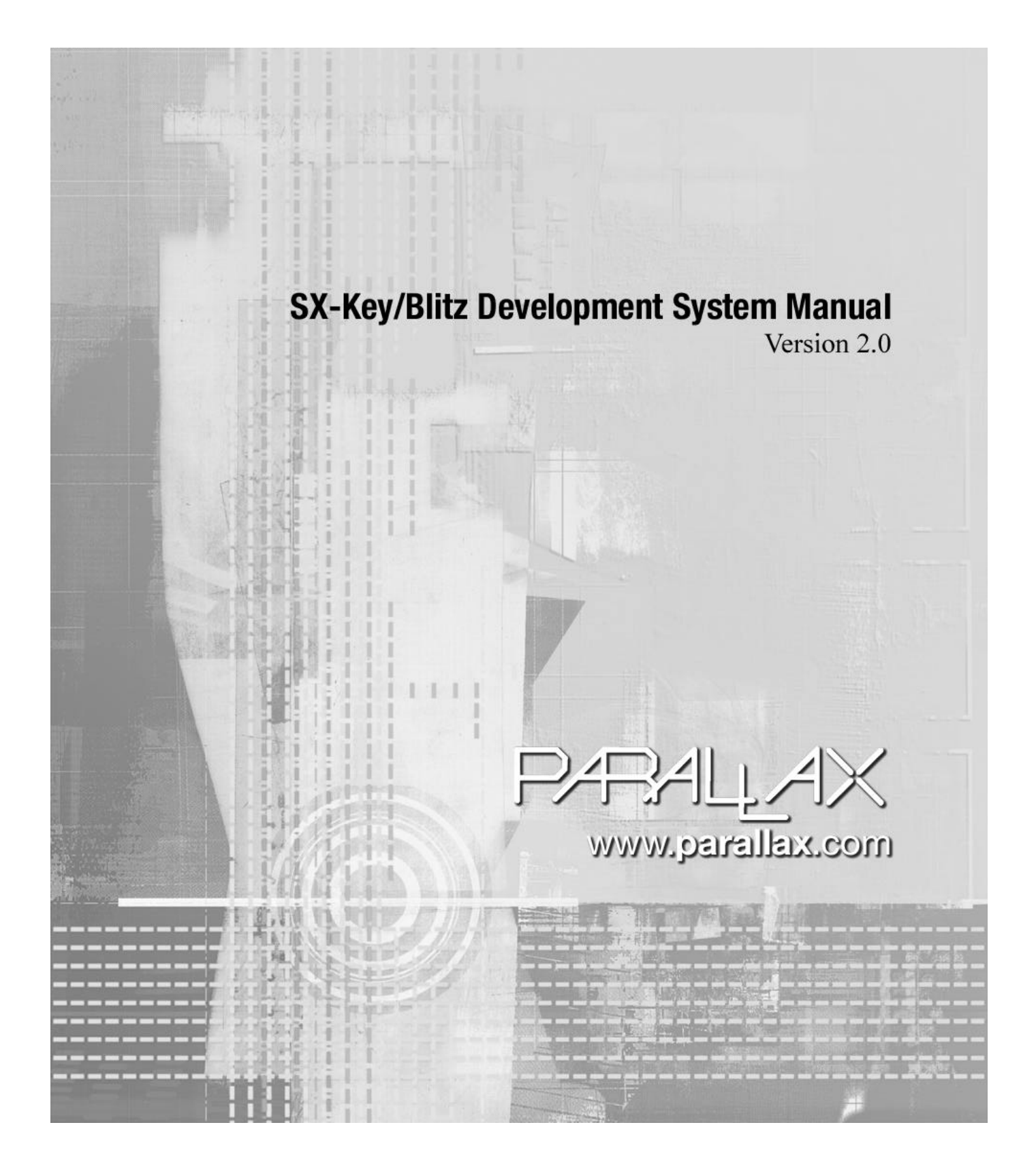

#### **WARRANTY**

Parallax warrants its products against defects in materials and workmanship for a period of 90 days from receipt of product. If you discover a defect, Parallax will, at its option, repair or replace the merchandise, or refund the purchase price. Before returning the product to Parallax, call for a Return Merchandise Authorization (RMA) number. Write the RMA number on the outside of the box used to return the merchandise to Parallax. Please enclose the following along with the returned merchandise: your name, telephone number, shipping address, and a description of the problem. Parallax will return your product or its replacement using the same shipping method used to ship the product to Parallax.

#### **14-DAY MONEY BACK GUARANTEE**

If, within 14 days of having received your product, you find that it does not suit your needs, you may return it for a full refund. Parallax will refund the purchase price of the product, excluding shipping/handling costs. This guarantee is void if the product has been altered or damaged. See the Warranty section above for instructions on returning a product to Parallax.

#### **COPYRIGHTS AND TRADEMARKS**

This documentation is Copyright 2003 by Parallax, Inc. By downloading or obtaining a printed copy of this documentation or software you agree that it is to be used exclusively with Parallax products. Any other uses are not permitted and may represent a violation of Parallax copyrights, legally punishable according to Federal copyright or intellectual property laws. Any duplication of this documentation for commercial uses is expressly prohibited by Parallax, Inc. Check with Parallax for approval prior to duplicating any of our documentation in part or whole for any use.

SX-Key is a registered trademark of Parallax, Inc. If you decide to use the name SX-Key on your web page or in printed material, you must state that "SX-Key is a registered trademark of Parallax, Inc." Other brand and product names are trademarks or registered trademarks of their respective holders

#### **ISBN 1-928982-01-8**

#### **DISCLAIMER OF LIABILITY**

Parallax, Inc. is not responsible for special, incidental, or consequential damages resulting from any breach of warranty, or under any legal theory, including lost profits, downtime, goodwill, damage to or replacement of equipment or property, or any costs of recovering, reprogramming, or reproducing any data stored in or used with Parallax products. Parallax is also not responsible for any personal damage, including that to life and health, resulting from use of any of our products. You take full responsibility for your SX-Key/Blitz and SX chip application, no matter how life-threatening it may be.

#### **WEB SITE AND DISCUSSION LISTS**

The Parallax web site (www.parallax.com) has many downloads, products, customer applications and on-line ordering for the components used in this text. We also maintain several e-mail discussion lists for people interested in using Parallax products. These lists are accessible from www.parallax.com via the Support ? Discussion Groups menu. These are the lists that we operate:

- **SX Tech** Discussion of programming the SX microcontroller with Parallax assembly language tools and 3<sup>rd</sup> party BASIC and C compilers. Approximately 600 members.
- ß BASIC Stamps With over 2,500 subscribers, this list is widely utilized by engineers, hobbyists and students who share their BASIC Stamp projects and ask questions.
- ß Stamps in Class Created for educators *and* students, this list has 500 subscribers who discuss the use of the Stamps in Class curriculum in their courses. The list provides an opportunity for both students and educators to ask questions and get answers.
- ß Parallax Educators This focus group of 100 members consists exclusively of educators and those who contribute to the development of Stamps in Class. Parallax created this group to obtain feedback on our curricula and to provide a forum for educators to develop Teacher's Guides.
- ß Parallax Translators Consisting of less than 10 people, the purpose of this list is to provide a conduit between Parallax and those who translate our documentation to languages other than English. Parallax provides editable Word documents to our translating partners and attempts to time the translations to coordinate with our publications.
- ß Toddler Robot A customer created this discussion list to discuss applications and programming of the Parallax Toddler robot.
- Javelin Stamp Discussion of application and design using the Javelin Stamp, a Parallax module that is programmed using a subset of Sun Microsystems' Java® programming language. Approximately 250 members.

This manual is valid with the following software and firmware versions:

IDE:

SXKey.exe software version 2.0

Firmware:

SX-Key rev. F and SX-Blitz rev. A

The information herein will usually apply to newer versions but may not apply to older versions. New software can be obtained free on our web site (www.parallax.com). If you have any questions about what you need to upgrade your product, please contact Parallax.

# **Welcome**

Thank you for purchasing the Parallax SX-Key®/Blitz development system. We have done our best to produce a full-featured, yet easy to use development system for the SX microcontrollers. The result is the SX-Key and the SX-Blitz; very tiny, full-featured development tools with a Windows® 95 and higher versions interface. We hope you will find this system as enjoyable to use as we do.

This manual is written for the SX20/28 chips with a date code of AB9921AA or later, and SX48/52 chips with a date code of AB0001A or later.

Older chips are not supported by this manual or the SX-Key development system.

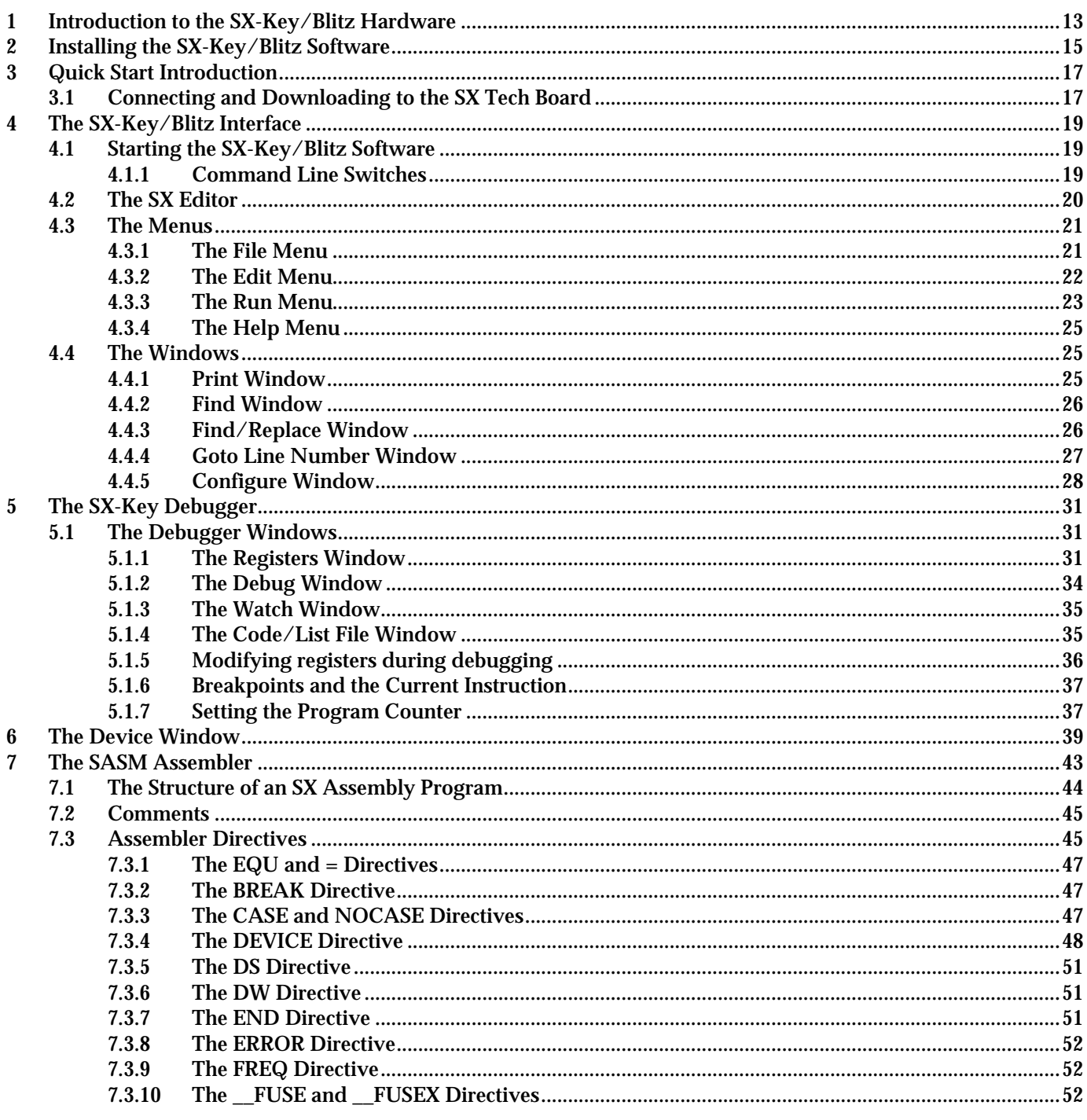

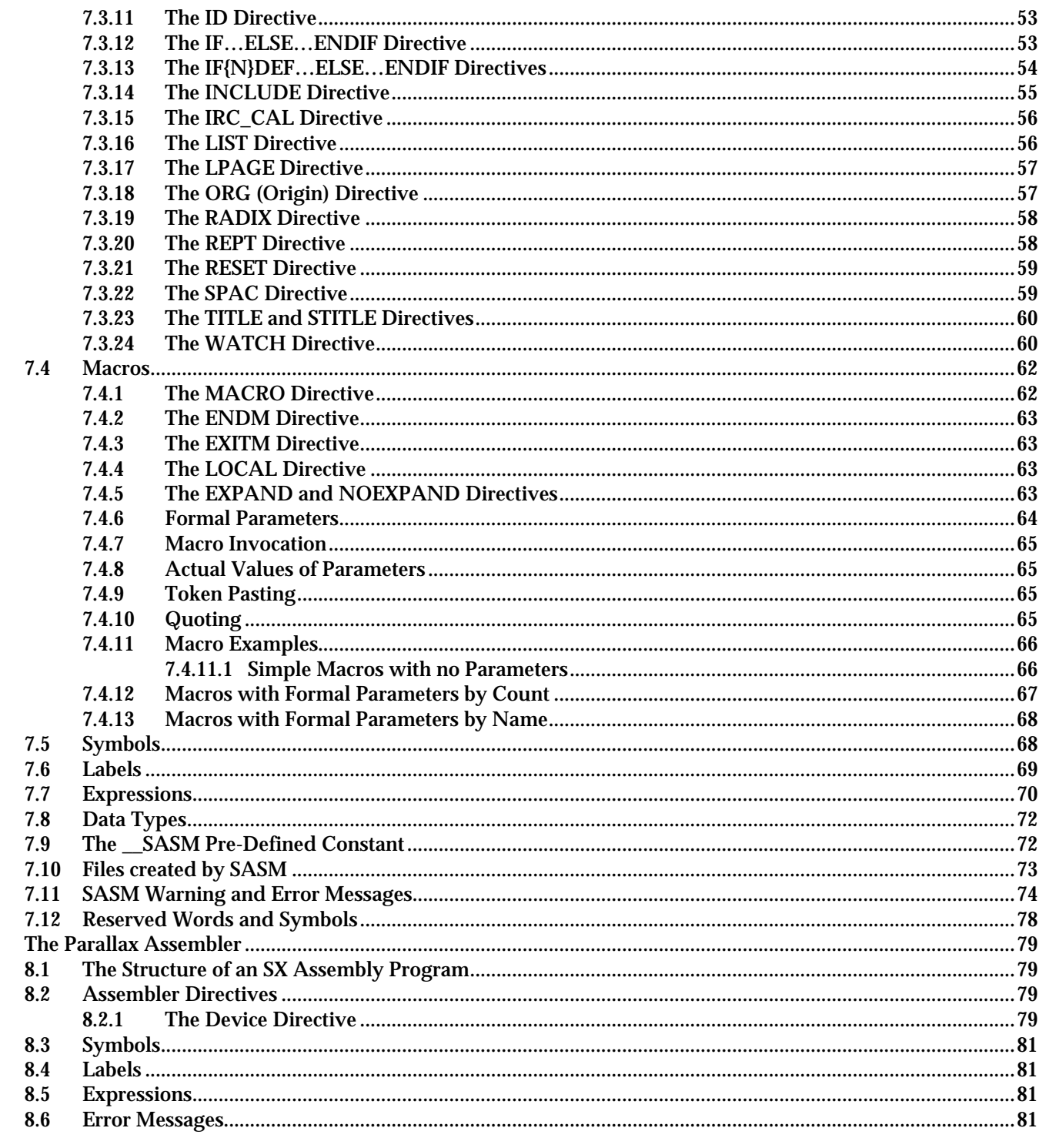

Page 6 · SX-Key/Blitz Development System Manual 2.0 · Parallax, Inc.

 $\boldsymbol{8}$ 

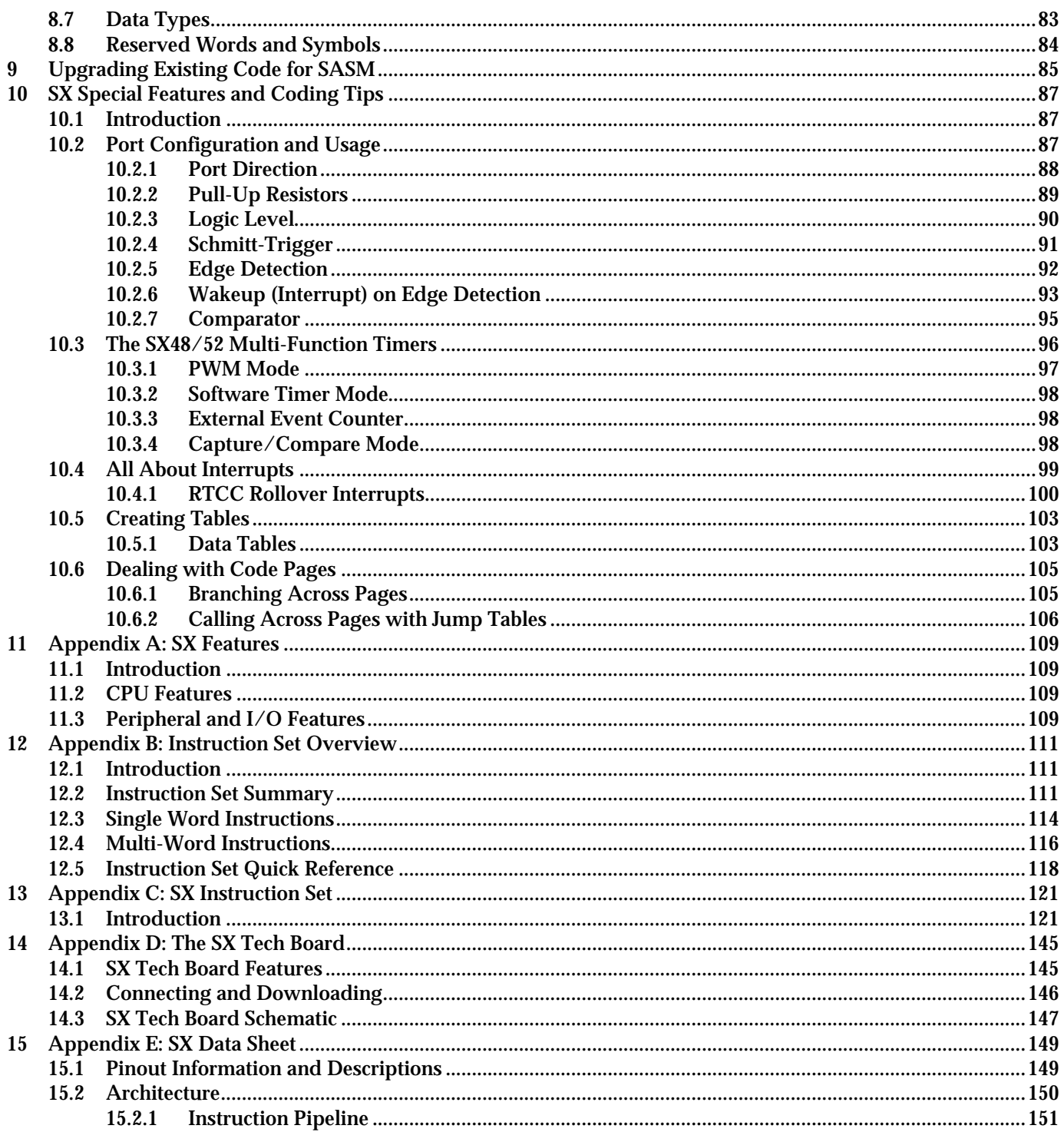

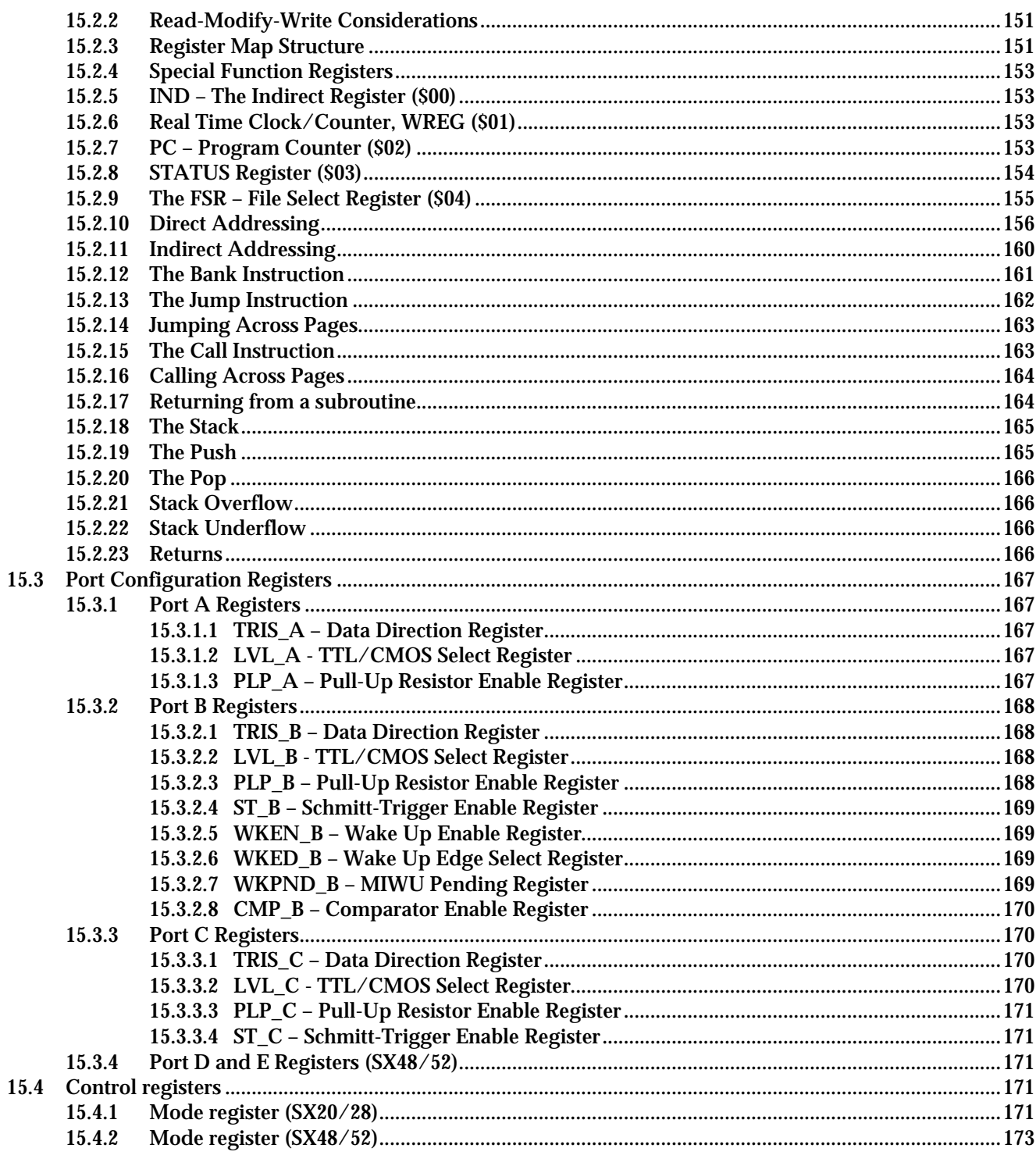

Page 8 · SX-Key/Blitz Development System Manual 2.0 · Parallax, Inc.

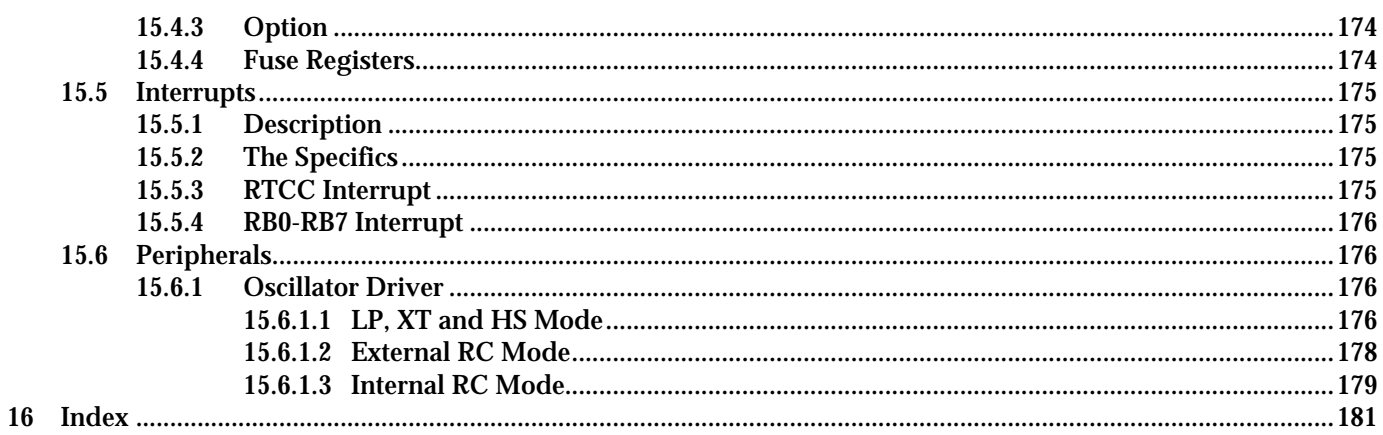

# **Figures**

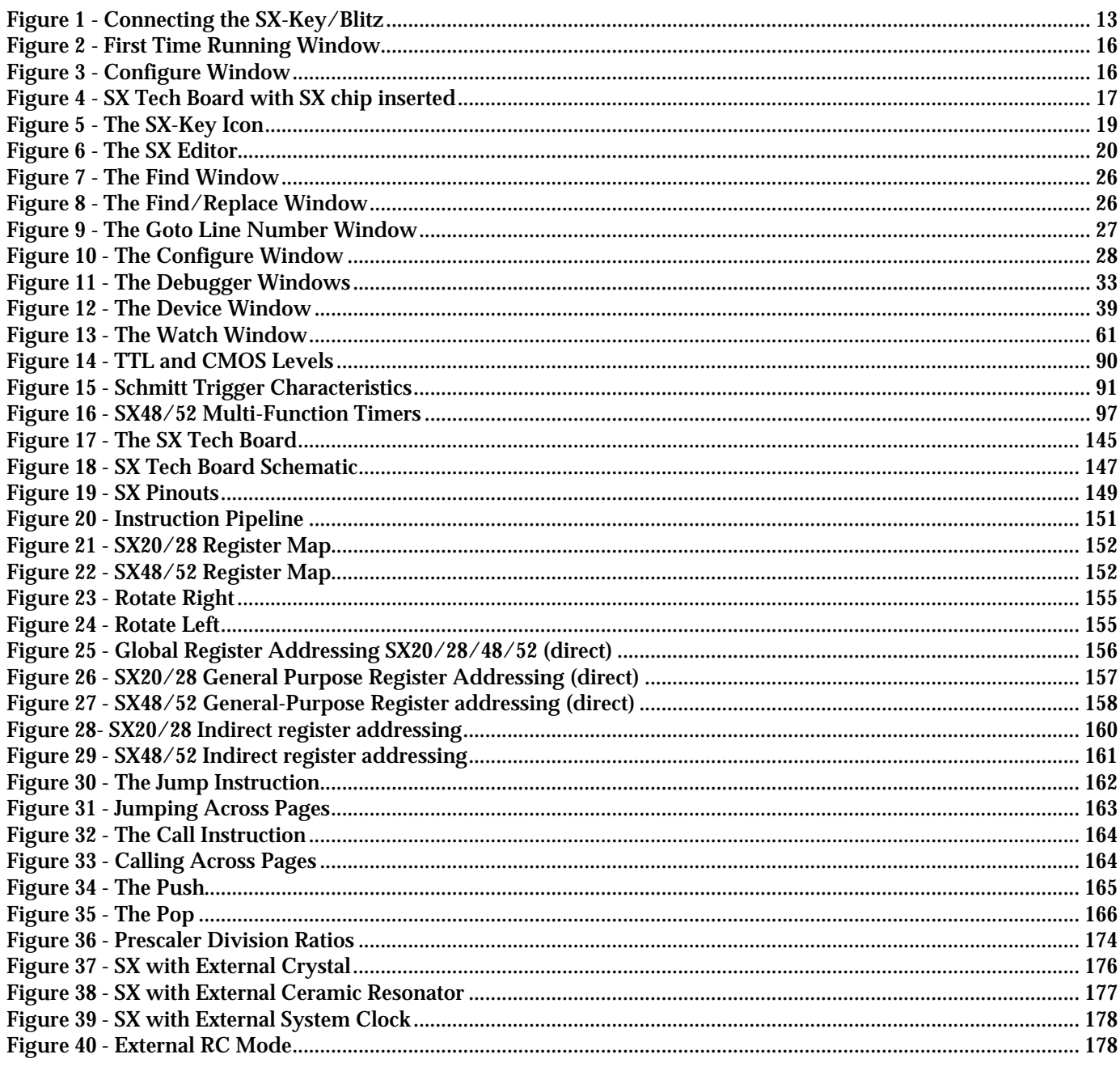

Page 10 · SX-Key/Blitz Development System Manual 2.0 · Parallax, Inc.

# **Tables**

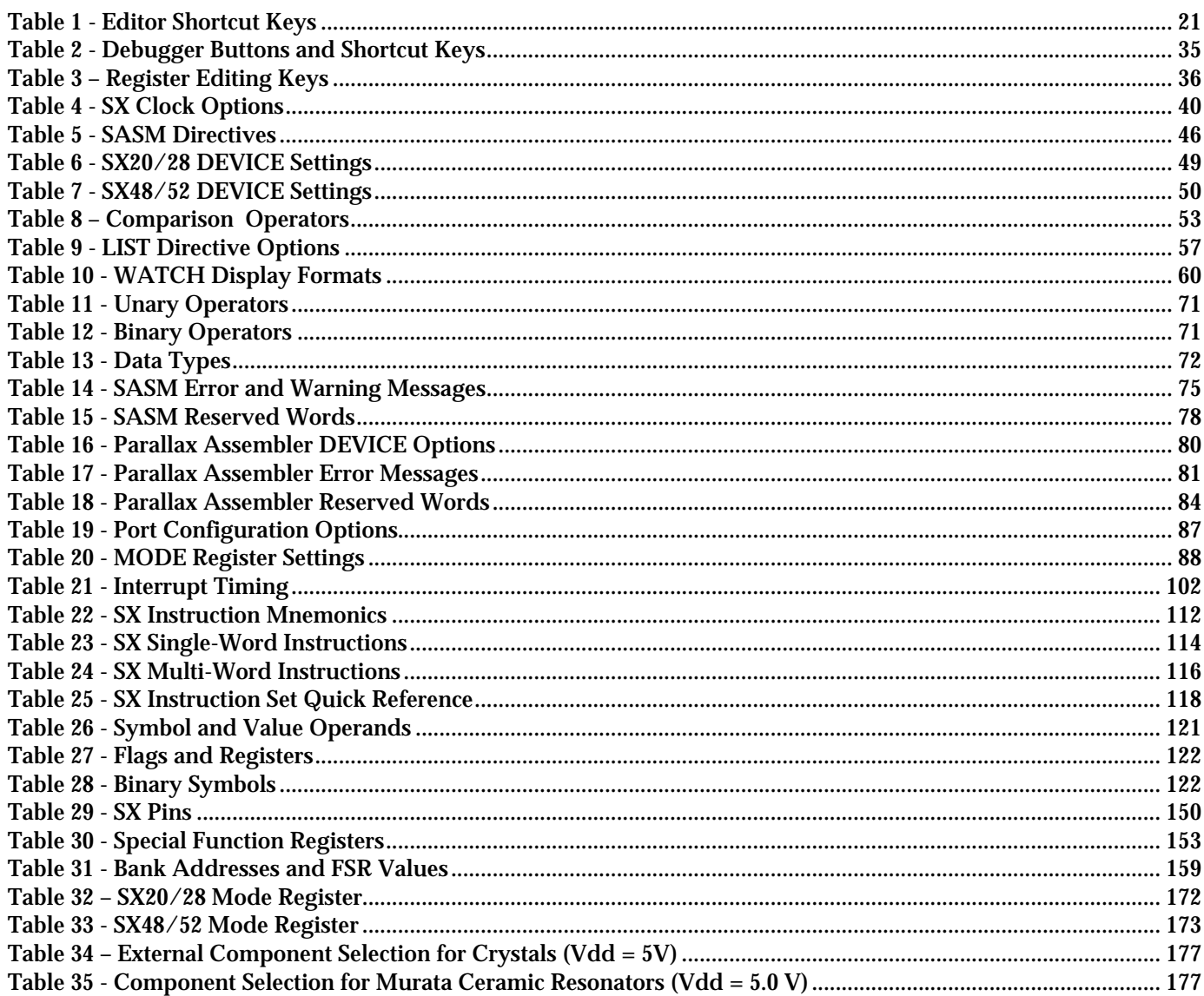

Page 12 • *SX-Key/Blitz Development System Manual 2.0* • *Parallax, Inc.*

# 1 Introduction to the SX-Key/Blitz Hardware

The SX-Key/Blitz hardware consists of the programmer unit, a four-pin programming interface and a standard, female serial port connector (DB9). The serial port connector should be plugged into an available standard, straight-through serial cable on an IBM-compatible PC. The four-pin connector on the SX-Key/Blitz board should be connected to four pins (VSS, VDD, OSC2 and OSC1) of the SX chip. Take care to connect it in the right orientation because this connector is not indexed.

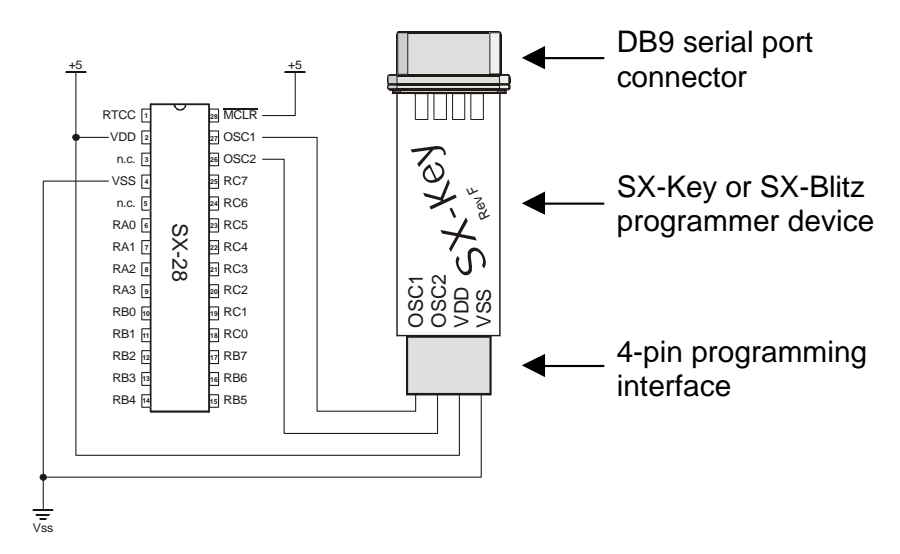

### **Figure 1 - Connecting the SX-Key/Blitz**

The SX-Key/Blitz is powered by the target circuit's power supply and programming and debugging takes place over the oscillator pins. The power supply to the  $SX$ -Key/Blitz must be  $+5$  V DC. If an external crystal, resonator or RC circuit is used, the SX-Key/Blitz can usually remain connected to the SX chip for programming purposes, without affecting the operation of the circuit. When debugging, the SX chip must not have an external clock source since the SX-Key's internal programmable oscillator must be used. *The SX-Blitz can only program SX chips, it cannot debug them.* 

Each SX microcontroller contains the necessary debugger hooks required to perform SX in-circuit debugging. No other supporting chips are necessary for the debugging process. During debugging, the SX-Key provides the oscillator signal to drive the SX microcontroller until such time that a breakpoint is hit or a single step or stop mode is initiated.

**Figure 1 - Connecting the SX-Key/Blitz** shows all the connections necessary to program, debug and run the SX microcontroller. An external resonator or crystal should be connected to the OSC1 and OSC2 pins to run the SX if the SX-Blitz is used, or if the SX-Key's internal clock oscillator is not used.

# *1 Introduction the SX-Key/Blitz Hardware*

The SX-Blitz is designed to be a lower-cost device for programming the SX chips only (no debugging features are available). The SX-Blitz and SX-Key use the same interface software for programming, however, debugging features will not work with the SX-Blitz.

NOTE: Since the SX-Blitz and SX-Key function almost identically, they will be referred to as the SX-Key/Blitz, except where there are distinct differences.

Page 14 • *SX-Key/Blitz Development System Manual 2.0* • *Parallax, Inc.*

# 2 Installing the SX-Key/Blitz Software

Before following the steps in the next chapter, you should first install the SX-Key/Blitz interface on your computer's hard disk.

The SX-Key/Blitz Interface consists of the integrated editor, programmer, and debugger software. The following system requirements are a minimum for using the SX-Key/Blitz Interface:

- 80486 (or higher) IBM or compatible PC;
- Windows 95 or higher operating system;
- 64 Mb of RAM;
- 3 Mb of available hard drive space;
- CD-ROM drive, or access to the Internet;
- 1 available serial port.

To install the SX-Key/Blitz Interface:

- 1. Insert the Parallax CD-ROM in an available CD-ROM drive.
- 2. Use the CD's automatic browser to navigate to the Software section.
- 3. Expand the SX-Key & SX-Blitz folder.
- 4. Select the 18/28/48/52-pin SX chips (SXKey.exe) item.
- 5. Click on the Install button.
- 6. When prompted for the type of installation, select "Typical" in order to have the software installed in the "Programs\Parallax Inc\SX-Key v2.0" folder. Select "Custom" when you want to change the default installation options, like the installation folder.
- 7. After the setup has finished, you will find a shortcut on the desktop, and a new "Parallax Inc" program group in the Start menu.

You may also download the software from the Parallax web site. There are two different file versions available. One has a size of about 1.2 MB, and the other one of 4.6 MB. When you use the smaller one, it is necessary to have an Internet connection active while installing the software. Select any folder where the downloaded file shall be stored, and then run "Setup\_SX-Key\_Editor.exe" from this folder.

After you have successfully installed the SX-Key Editor and start it the first time, the dialog shown below opens:

# *2 Installing the SX-Key/Blitz Software*

### **Figure 2 - First Time Running Window**

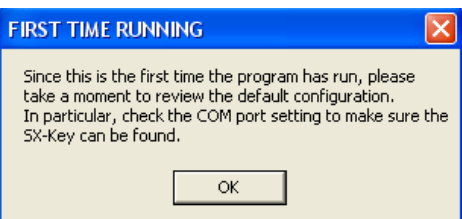

This is to remind you that you should review some basic configuration settings first. Click the OK button, and press Ctrl-U to open the Configuration dialog shown to the right.

The only setting that is important for now is the selection of the serial port to which you have connected the SX-Key/Blitz.

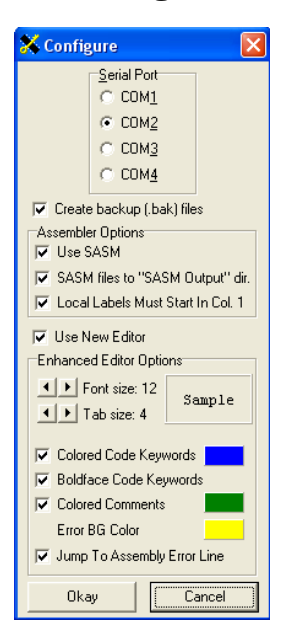

### **Figure 3 - Configure Window**

The configuration dialog allows you to select COM1, COM2, COM3, or COM4.

Click the radio button in the "Serial Port" section that matches your installation.

Make sure that the remaining options are set to the defaults as shown here, and then click "Okay" to close the configuration dialog window.

You may keep the SX-Key Editor active because you will need it to perform the next steps below.

Page 16 • *SX-Key/Blitz Development System Manual 2.0* • *Parallax, Inc.*

# 3 Quick Start Introduction

This chapter is a quick start guide to connecting the SX-Key/Blitz and programming the SX microcontroller. Without even knowing how the SX-Key/Blitz and the SX chip work, you should be able to obtain satisfactory results from the steps that follow.

### 3.1 Connecting and Downloading to the SX Tech Board

In order to get familiar with how the SX-Key/Blitz Development System works, we'll use the SX Tech Board to program and run a 28-pin SX chip.

Keep in mind that the SX Tech Board is not a programmer; rather the SX-Key/Blitz is the programmer/debugger device while the SX Tech board is a type of prototyping board. Follow these steps to connect and download a program:

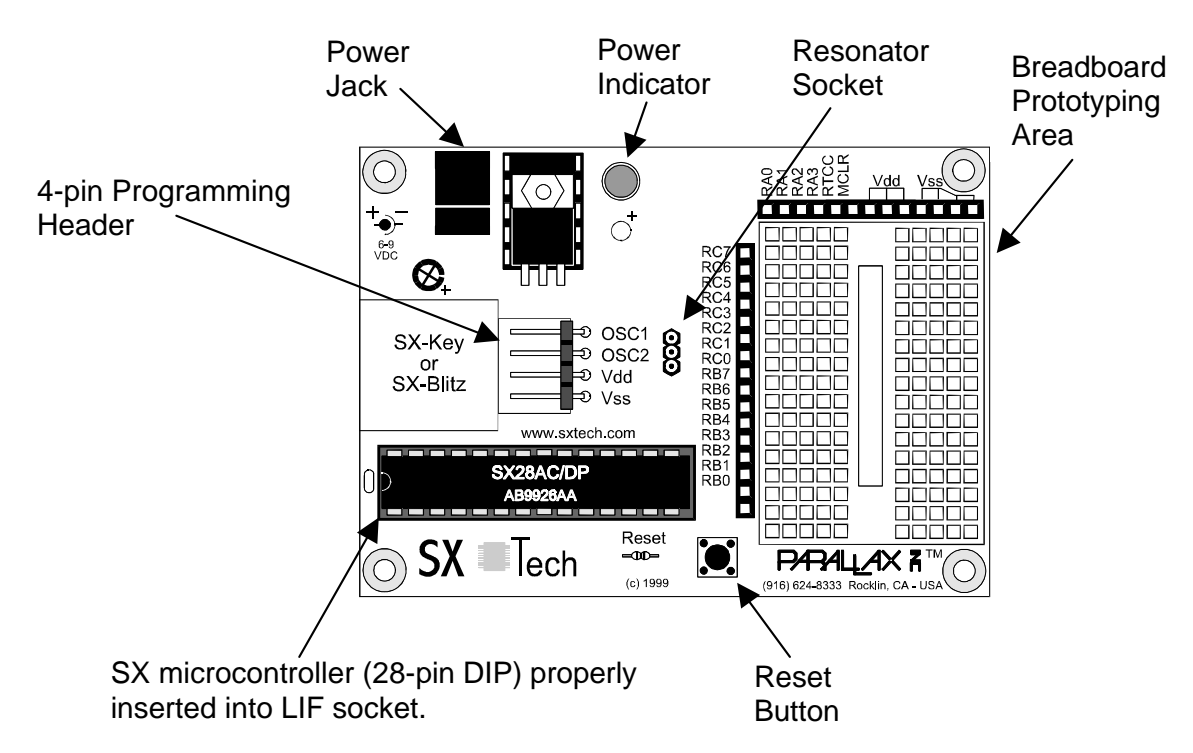

### **Figure 4 - SX Tech Board with SX chip inserted**

1) Plug an SX28AC/DP into the 28-pin LIF socket on the SX Tech board as shown in Figure 4 - SX Tech Board with SX chip inserted. Make sure it is oriented so that the half-moon notch in the chip faces away from the "Reset" button.

# *3 Quick Start Instruction*

- 2) Connect the SX-Key/Blitz to a serial cable, and the serial cable to the serial (COM) port on the PC that you have selected in the "Configure" dialog of the SX-Key/Blitz software.
- 3) Connect the SX-Key/Blitz to the 4-pin programming header with the VSS, VDD, OSC2 and OSC1 indicators lining up with the same indicators on the board Note that the programming header is not indexed. Therefore, double-check the correct orientation of the SX-Key/Blitz.
- 4) Insert one end of a 470 ohm resister into the RC7 socket (next to the upper left side of the breadboard). Insert the other end of the resister into any hole in the breadboard.
- 5) Insert the shorter leg of an LED into the breadboard hole that is closest (horizontally) to the resister leg. Insert the other leg of the LED into one of the VDD sockets (next to the top side of the breadboard).
- 6) Plug the power supply into the SX Tech board and into an available wall outlet. (The power indicator should light up).
- 7) If it is not still active, start the SX-Key Editor now.
- 8) In the SX-Key Editor window, pull down the File menu and select "Open" (or press Ctrl-O). In the browser window that appears, select and open the led28.src file. (The led28.src source code should appear in the SX-Key code window).
- 9) Pull down the Run menu and select Run (or press Ctrl-R). (The SX-Key software should assemble the code and begin the programming process).

Congratulations! You have just programmed the SX microcontroller with the SX-Key/Blitz Development System. The program in the SX microcontroller should start running. The LED should flash on and off (if wired correctly).

In case you get an error message after you have selected the "Run" option, make sure that you did not modify the source code text in the editor window. If you did, simply re-load the original text by opening it again, and then repeat the steps described above.

Should an error message like "SX-Key not found on COMx" appear, check that you have selected the right serial port for communication with the SX-Key/Blitz, and that the serial cable is correctly connected to the PC, and to the SX-Key/Blitz on the other end. Also make sure that the SX-Key/Blitz is correctly placed on the 4-pin programming header, and that the SX Tech board is powered, i.e. the power indicator LED is active.

Page 18 • *SX-Key/Blitz Development System Manual 2.0* • *Parallax, Inc.*

The SX-Key/Blitz interface is an integrated editor, programmer, and debugger. All the functions of the SX-Key and the SX-Blitz are available through this single software interface.

Throughout the rest of this manual, the SX-Key/Blitz interface will be referred to as the SX editor, or more simply, the editor.

4.1 Starting the SX-Key/Blitz Software

### **Figure 5 - The SX-Key Icon**

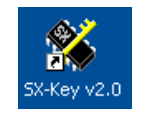

During installation, a shortcut was automatically placed on the Windows desktop. Double-click on the SX-Key icon to launch the SX-Key/Blitz interface. In case, the Icon has been deleted from the desktop, you can also start the software via the Windows Start button. Navigate to the Parallax Inc. program group and select "SX-Key v2.0" there.

4.1.1 Command Line Switches

It is also possible to start the SX-Keys software together with parameters from a command line, e.g. using the Windows "Run…" option, or from the DOS command line. The Syntax is:

SxKey /<switch> {/<switch>...}<File name>

When you specify a file name with a ".src" extension, the editor window will open, displaying the contents of the source code file. When you specify an ".sxh" extension instead, the hex file will be opened into the device window.

The /r switch is used to open a file in read-only mode, i.e. it can be displayed but not modified in the editor or in the device window.

For example

SxKey /r test.src

opens the source file named "test", and displays it in the editor window and

SxKey /r test.sxh

opens the hex file named "test", and displays the device window. In both examples, the files are opened read-only, i.e. they cannot be modified.

In addition to the  $\ell$ r switch, the switches  $\ell$ 1,  $\ell$ 2,  $\ell$ 3 and  $\ell$ 4 are also defined. They are used to select the COM port where the SX-Key/Blitz is attached. This will override the setting that has been recently

made in the Configure window. It is recommended **not** to use these switches; they have been implemented for compatibility reasons only.

### 4.2 The SX Editor

### **Figure 6 - The SX Editor**

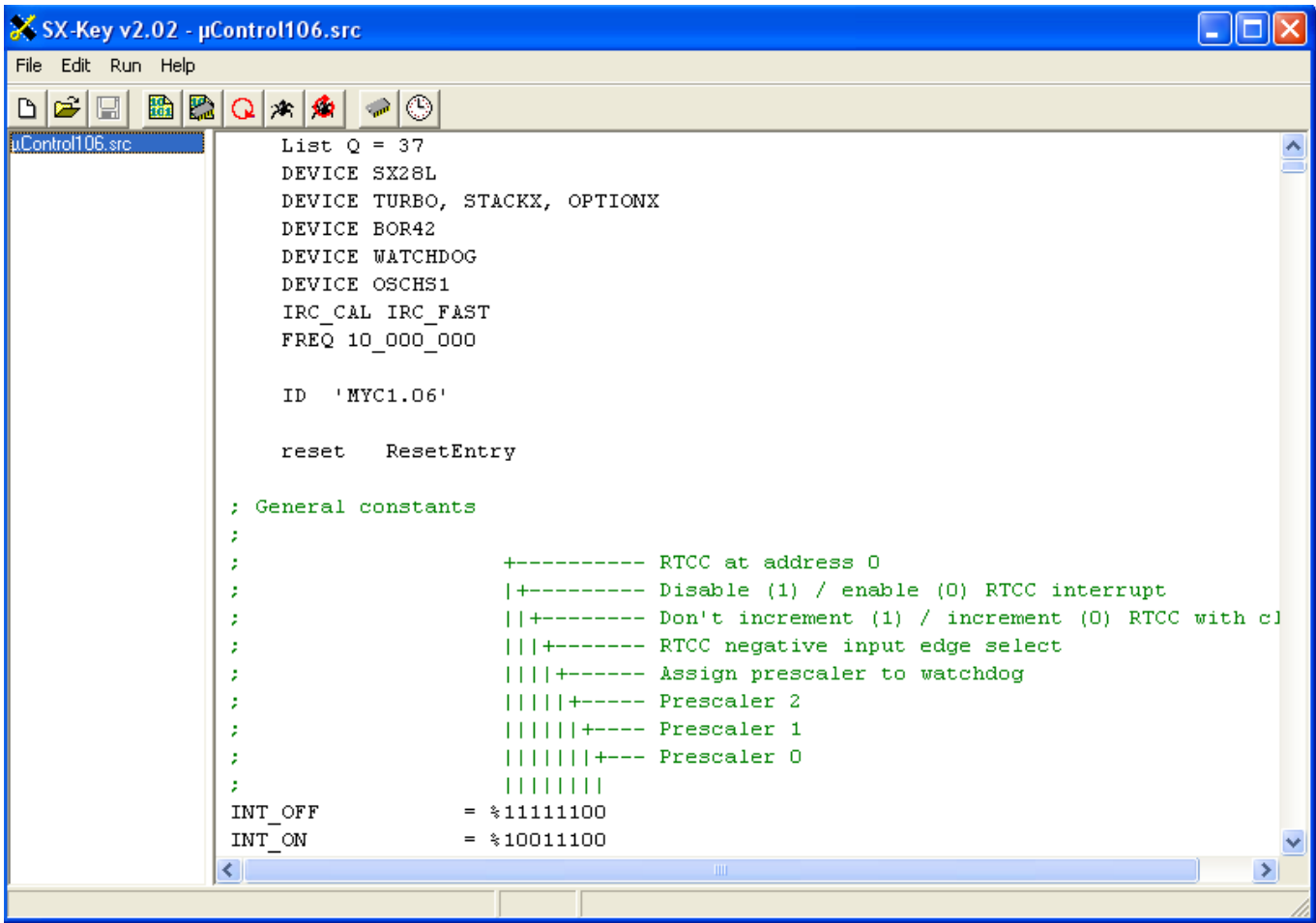

The SX editor (see Figure 6 **– The SX Editor**, above) consists of a window containing a menu at the top, several shortcut buttons in a tool bar, a list of files that are currently open to the left, and a large text area to the right. In the status bar at the bottom, there is the row/column indicator, telling you at which row and column the cursor is currently located. The editor window is where your SX source code will be entered and edited. Standard Windows editing shortcut keys listed in **Table 1 – Editor Shortcut Keys**, below, may be used in addition to the commands in the Edit menu and the tool bar buttons to manipulate the source code.

Page 20 • *SX-Key/Blitz Development System Manual 2.0* • *Parallax, Inc.*

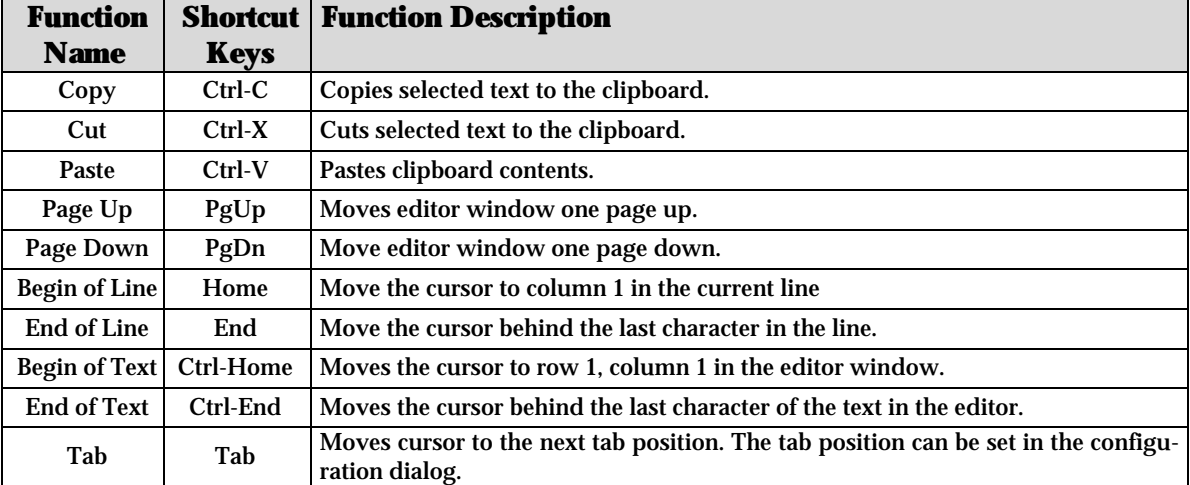

### **Table 1 - Editor Shortcut Keys**

### 4.3 The Menus

The SX editor menu bar contains four menus: *File*, *Edit*, *Run* and *Help*. These menus and their associated menu items are each described below. The most important functions can be also selected with one of the shortcut buttons in the tool bar that are also shown below. You will find details to some of the functions that can be selected via the menus later in this manual.

### $4.3.1$  The File Menu

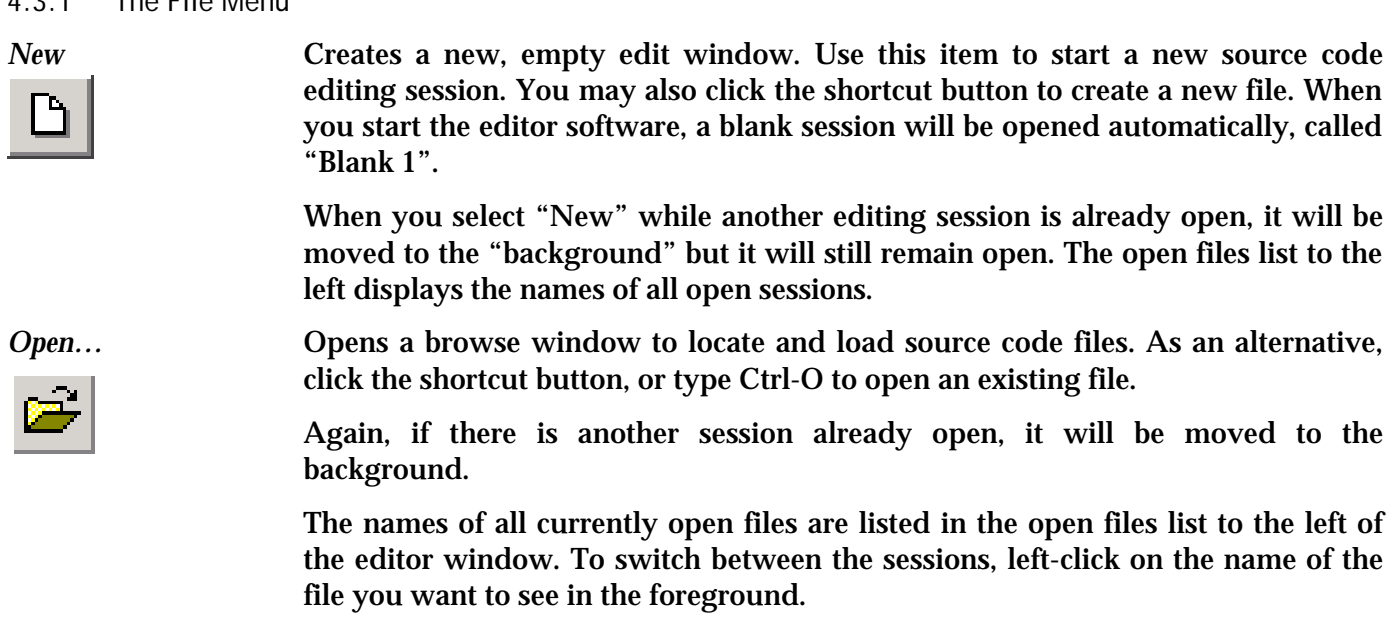

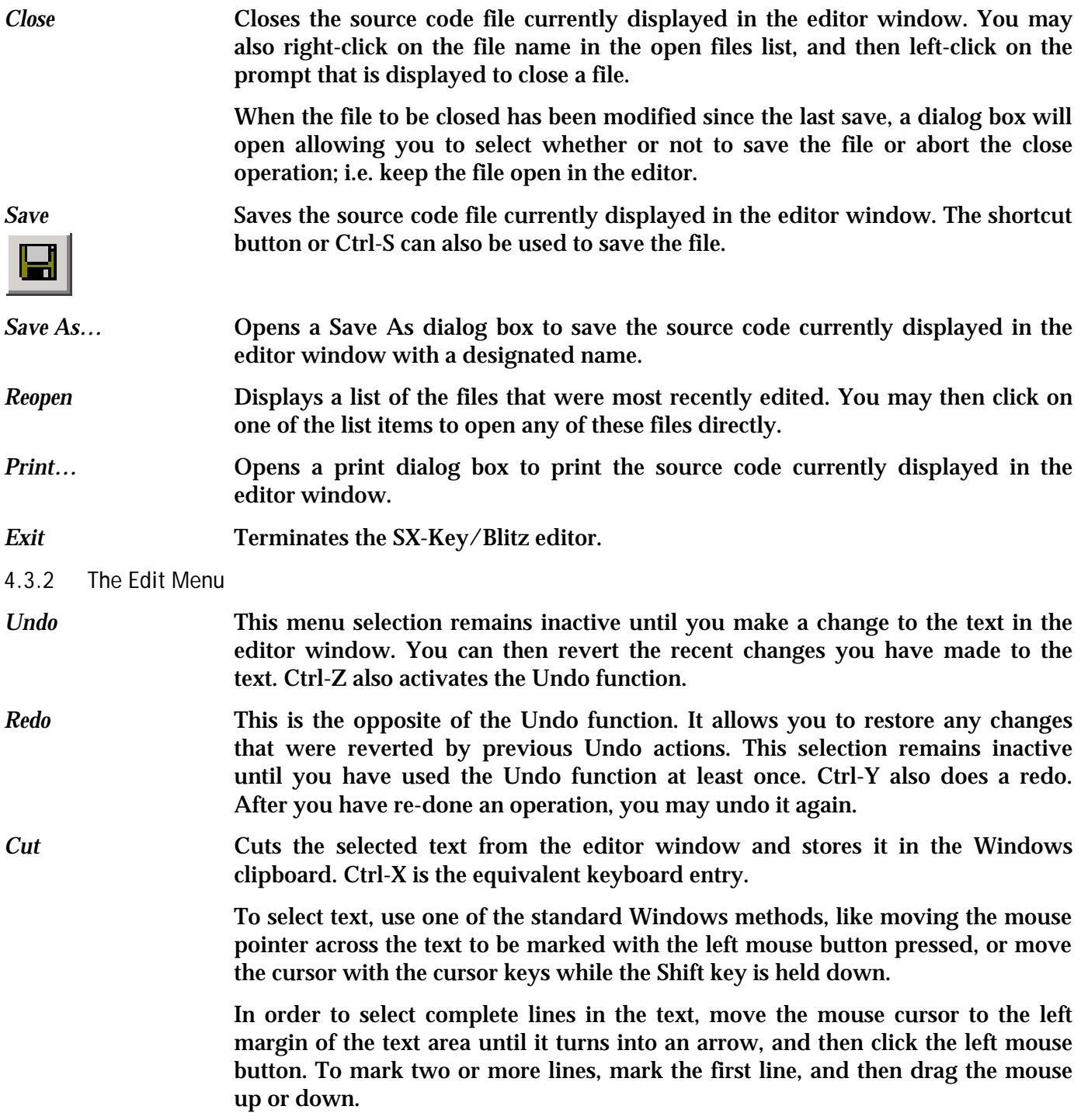

Page 22 • *SX-Key/Blitz Development System Manual 2.0* • *Parallax, Inc.*

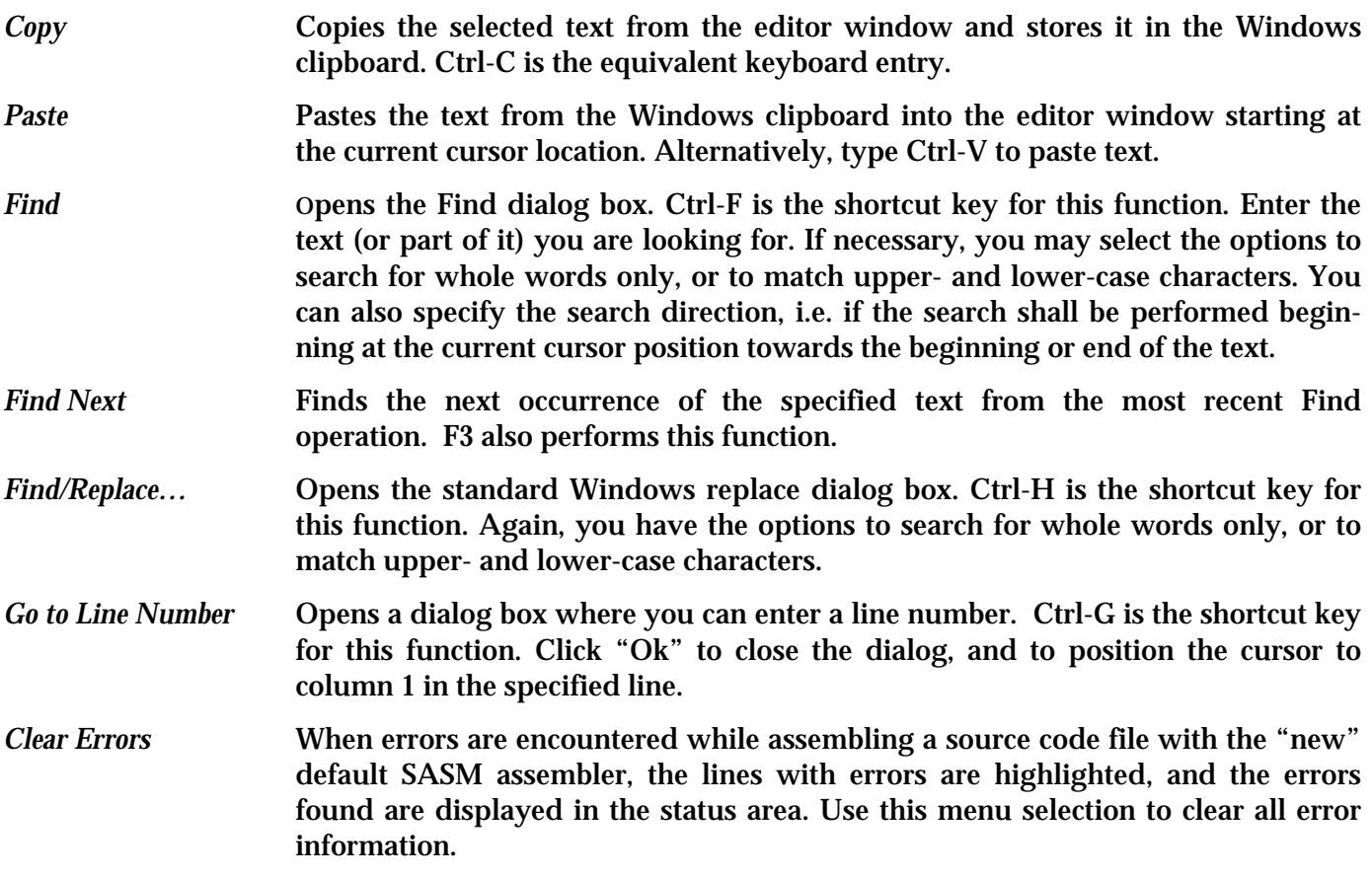

4.3.3 The Run Menu

*Assemble* Assembles the code. You may also press Ctrl-A, or click the shortcut button to start the assembly. When the code in the editor window could be assembled without errors, the message "Assembly Successful" will show up in the status bar.

> When you use the default "new" SASM assembler and if there are any errors encountered in the code, a message box will open, telling you that errors were found. Click "Ok" to close the box. At the bottom of the editor window, you will notice a new area that contains a list of all errors found during assembly. The first error message line is highlighted, and the offending line in the source code is also automatically highlighted.

> When there are two or more error lines, double-click on a line in order to jump to the offending line in the source code.

Make the necessary corrections to the source code, and assemble the code again, until no more errors are reported.

The assembler may also generate warning messages that are shown in the same area, together with any errors. With warnings, the code will be assembled, but it is a good idea to make the necessary corrections to the source code in order to avoid warnings.

*NOTE:* Before assembly, the current file will be saved automatically. If you have entered code into a new blank editor window, use the Save function to save the window contents under a specific name before starting the assembler.

*Program* Assembles the source code and programs the SX microcontroller (when the assembly was successful). Ctrl-P also starts programming.

*Run* Assembles the source code, programs the SX and generates a clock signal. Ctrl-R also runs a program.

*Debug* Assembles the source code, programs the SX, generates a clock signal and initiates the debug mode. (Not used on the SX-Blitz). Ctrl-D also starts the debugging mode.

*Debug (reenter)* Assembles the source code, assumes that the SX device is already programmed with the recent code to be debugged (i.e. does not program the SX again), generates a clock signal and enters the debug mode. (Not used on the SX-Blitz). Ctrl-Alt-D also re-enters the debugger.

> This option is handy when you have previously terminated a debug session that you want to continue later without having made changes to the source code in the meantime.

> As long as you add, remove or change WATCH or BREAK directives in the source code, you may still use this function to reenter the debugging session without downloading the program to the SX.

> *Any other changes to the source code require a new download, i.e. you must use the Debug option instead, to start the debugger.*

Page 24 • *SX-Key/Blitz Development System Manual 2.0* • *Parallax, Inc.*

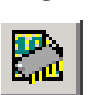

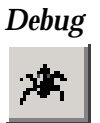

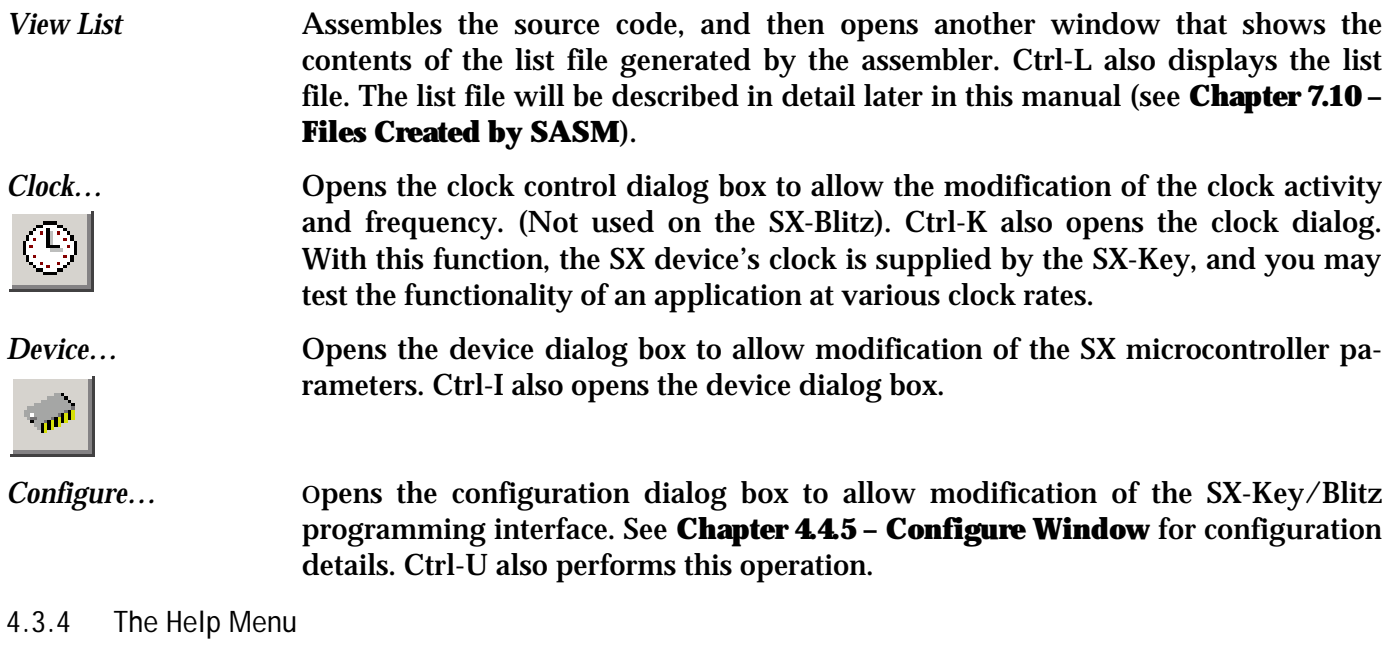

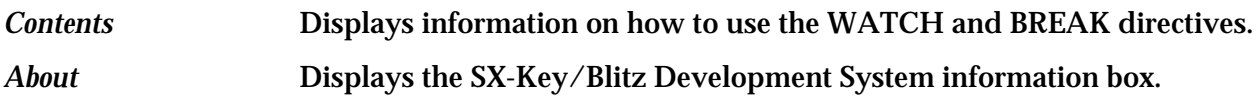

### 4.4 The Windows

Many menu items open up a separate window for further configuration or monitoring. These windows are described below.

### 4.4.1 Print Window

The print window is accessed via the Print… item on the File menu. It is the standard Windows Print dialog box that you know from other applications. It allows you to select which printer shall be used, and depending on the printer type, various options can be selected.

### 4.4.2 Find Window

### **Figure 7 - The Find Window**

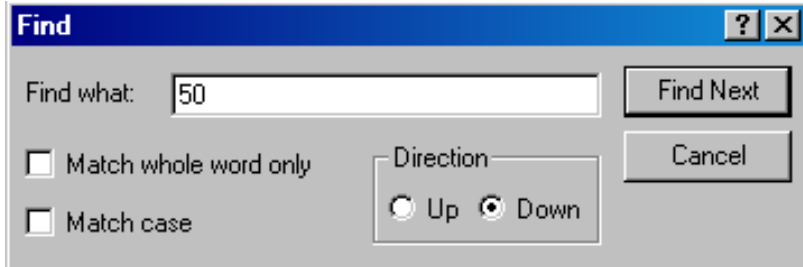

The Find window is accessed via the Find item on the Edit menu. Enter the text to be searched for in the "Find what" field. By default, the search direction is from the current cursor position to the bottom of the text. You may change this direction by clicking the "Up" radio button in the "Direction" group.

You may also specify if the search shall match whole words only and if upper/lower case characters shall be distinguished.

Click the "Find Next" button to start the search. When the pattern you have entered was found in the text, it will be highlighted.

Clicking "Find Next" again continues the search, and the next match will be selected in the text (if any). The Find window remains open, until you click the "Cancel" button.

After you have closed the Find window, you may still continue searching for the pattern most recently entered by selecting "Find Next" in the Edit menu, or simply hit the F3 key to continue the search.

4.4.3 Find/Replace Window

**Figure 8 - The Find/Replace Window**

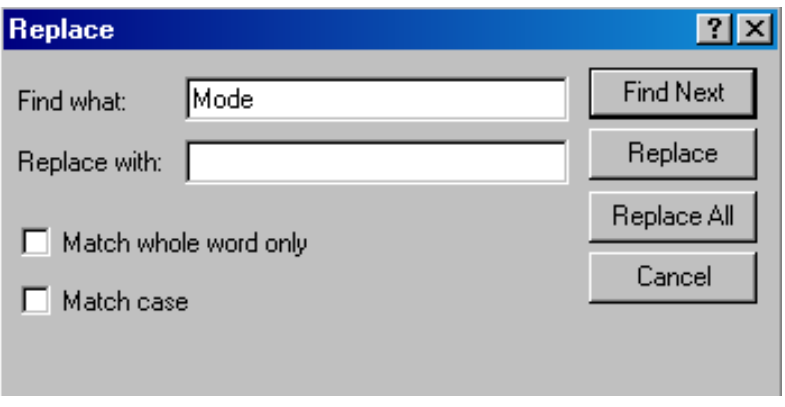

Page 26 • *SX-Key/Blitz Development System Manual 2.0* • *Parallax, Inc.*

This window is similar to the Find window. Again, you can enter the text pattern to be searched for. In addition, you also can enter the replacement text.

Also, you may select if only whole words should be found and if the search shall be case-sensitive, or not.

Click the "Find Next" button to start the first search. When the pattern was found, it will be highlighted in the text.

Click the "Replace" button to replace the highlighted text with the replacement you have entered, or click "Find Next" to not alter the text, and to continue the search for the next matching pattern in the text.

When wish to replace all occurrences of the search pattern, click the "Replace All" button. You should use the replace all feature with extra caution because it replaces the search pattern in the whole text without further confirmation. You might consider activating the "whole words only" option to avoid unwanted replacements. Also note that "Replace All" always performs the search from the top of the text down to the bottom, where the find next always continues towards the bottom of the text.

4.4.4 Goto Line Number Window

### **Figure 9 - The Goto Line Number Window**

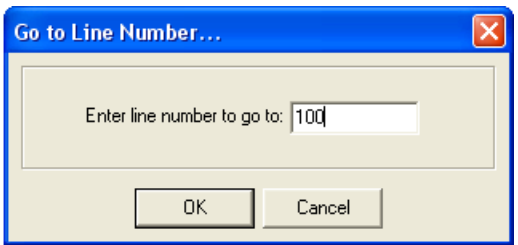

This window is accessed via the Goto Line Number item on the Edit menu. Enter the line number where the cursor shall be positioned and click Ok. If necessary, the text in the editor window will be scrolled so that the line you have addressed will be visible and the cursor is placed in column 1 of this line.

### 4.4.5 Configure Window

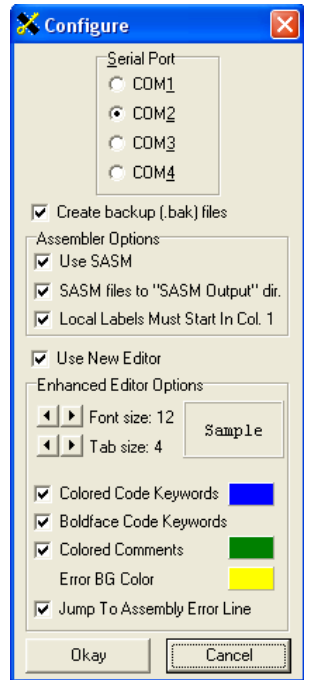

### **Figure 10 - The Configure Window**

This window is accessed via the Configure item on the Run menu and allows you to setup various properties of the software.

We have already addressed the *Serial Port* section at the top of the window. Click one of the radio buttons to select the COM port where your SX-Key/Blitz is connected.

When the option *Create backup (.bak) files* is selected, the editor will save a copy of the previous version whenever a modified source code file is saved.

The group *Assembler Options* allows you to configure the SASM assembler.

When *Use SASM* is selected, the editor will call SASM to translate the source code in the editor window into SX machine code. SASM is an enhanced version of Ubicom's SASM assembler that has been adapted to the SX-Key Version 2 software. When you un-check this option, the original Parallax assembler will be invoked instead. Because there are some differences in language syntax between the two assemblers, it might be necessary to use the Parallax Assembler with older, legacy, source code (see **Chapter 7 – The SASM Assembler** and **Chapter 8 – The Parallax Assembler** for the differences between the assemblers).

Page 28 • *SX-Key/Blitz Development System Manual 2.0* • *Parallax, Inc.*

Nevertheless, we strongly recommend that you use the SASM assembler for all new, or recently revised, source code. There are only a few modifications necessary to make legacy source code compatible with SASM (see **Chapter 9 – Upgrading Existing Code for SASM**).

When you choose to use the Parallax Assembler, by un-checking the "Use SASM" box, you will notice that a new group is shown at the top of the Options window, called *IRC Calibration*. Since the Parallax Assembler does not accept directives in the source code to set the value for IRC calibration, it is necessary to do this "outside" of the source code (see **Chapter 15.6.1.3 – Internal RC Mode** for details on IRC calibration).

When the option *SASM files to "SASM Output dir"* is selected, the files generated by SASM will be stored in the folder named "SASM Output" that is located in the folder where the SX-Key software has been installed. When the option is de-selected, the files will be stored in the folder where the source code files are located. See **Chapter 7.10 – Files Generated by SASM** for an explanation of the output files generated by SASM.

The option *Local Labels Must Start In Col. 1* controls how SASM searches the source code for local labels (see **Chapter 7.6 - Labels** for more details on local labels). When the option is selected, local labels must start in the first column of a source code line. Otherwise, local labels may be indented.

When the *Use New Editor* option is un-checked, the text editor will change its style into the editor format that was part of earlier versions of the SX-Key software. As this "old" editor has much less features, it is recommended to always use the "new" editor. You will notice that the remaining selections in the Configure window will become invisible when you select the "old" editor.

The *Enhanced Editor Options* group contains various selections that allow you to configure the "new" editor.

Use the upper left and right arrow buttons to change the *Font size* of the text displayed in the editor window between 6 and 32 points.

The left and right arrow buttons below let you define the *Tab size*, i.e. by how many columns text shall be indented on TAB characters in the text (2, 4, 6, or 8 columns).

When *Colored Code Keywords* is checked, the editor will perform "syntax highlighting", i.e. keywords in the source code text are displayed in color. Click on the colored button to the right of this option to open the Color dialog box. Here you can select the color that shall be used to highlight the keywords.

The *Boldface Code Keywords* gives you the option to let the editor display keywords in boldface. Boldfacing and color highlighting may also be combined.

When the *Colored Comments* option is checked, any comments in the source code text, i.e. text that starts with a semicolon, will be displayed in the color indicated to the right of this option. The color can be changed by clicking on the colored button.

The next option, *Error BG Color*, allows you to select the background color that shall be used to highlight any lines with errors after assembly. Again, click on the colored button to open the Color dialog box.

When the *Jump To Assembly Error Line* option is checked, the cursor will be positioned on the first line in the source code text after assembly, when errors were encountered. In addition, this line will be highlighted with the background color you have selected for the previous option.

After you have selected the required options, click "Okay" to accept them and to close the Configure window. Click "Cancel" instead, when you want to keep the options unchanged.

Page 30 • *SX-Key/Blitz Development System Manual 2.0* • *Parallax, Inc.*

The following is required to use the debug features:

- SX-Key Rev. E (or greater) The SX-Blitz cannot be used for debugging.
- SX chip date code 9825 or later.
- No external clock source connected to the SX chip. This includes oscillator packs, crystals, resonators and RC circuits.
- The SX-Key connected to the 4-pin programming header of the SX system to be debugged.
- The SX system must be powered.

Source code to be debugged must include the RESET directive (see Chapter 7.3.21), must have WATCHDOG set to off, and must have 2 free words in the first page of code and 136 free words near the end of the last page of code (from 177 to 1FE, 377 to 3FE, 577 to 5FE, 777 to 7FE, 977 to 9FE, B77 to BFE, D77 to DFE, F77 to FFE), depending on the number of E<sup>2</sup>Flash pages. If an oscillator frequency of other than 50 MHz (the default) is desired, the source code should contain a FREQ directive (see Chapter 7.3.9) stating the frequency*.* When the FREQ directive is missing, the assembler will generate a warning message, indicating that 50 MHz is used by default.

*NOTE: On some machines, it is necessary to close background software (graphics, screen savers, etc.), for proper operation of the DEBUG windows.*

In order to invoke the debugger, select "Debug" from the "Run" menu, press Ctrl-D, or click the debug shortcut button in the tool bar.

The source code that is currently displayed in the editor window will be assembled, and if no errors were found, the program is automatically transferred into the program memory of the SX device.

If the transfer was successful, and if an IRC Calibration setting of 4 MHz was chosen, a small window with IRC information is displayed. You may ignore this information for now, and click "Okay" to close the window (see **Chapter 15.6.1.3 – Internal RC Mode** for details on IRC calibration).

Next, the debugger will start, and the windows will be displayed as shown in **Figure 11 – The Debugger Windows**.

### 5.1 The Debugger Windows

### 5.1.1 The Registers Window

This window contains all the data and describes the current state of the SX chip. The leftmost column within the Registers window displays the hexadecimal contents of global registers \$00 through \$0F.

Registers \$10 through \$1F of all other banks are shown in the columns on the far right of the window. The bank offsets are labeled at the top of each column and the current bank is highlighted in white. These columns will expand or contract to fit the number of RAM banks available in the SX. In this example, eight banks are shown.

The blue outline, shown here on the IND register, indicates the location that the FSR (file select register) is currently pointing at.

The second column, just to the right of the first sixteen registers, displays a binary representation of some of the registers, namely IND, Status, RA, RB, RC and 08 through 0F.

At the top center of the Registers window are the contents of the M register (hexadecimal) and the W register (both hexadecimal and binary) and the Interrupt and Skip flags. The Interrupt and Skip flags turn blue when set and white when cleared. The interrupt flag is set when an interrupt has occurred and cleared after the interrupt has been serviced. The Skip flag is set when the compare condition evaluates to true, i.e. when the skip will be performed. It is cleared when the condition evaluates to false, or after the skip has been performed.

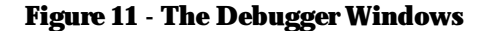

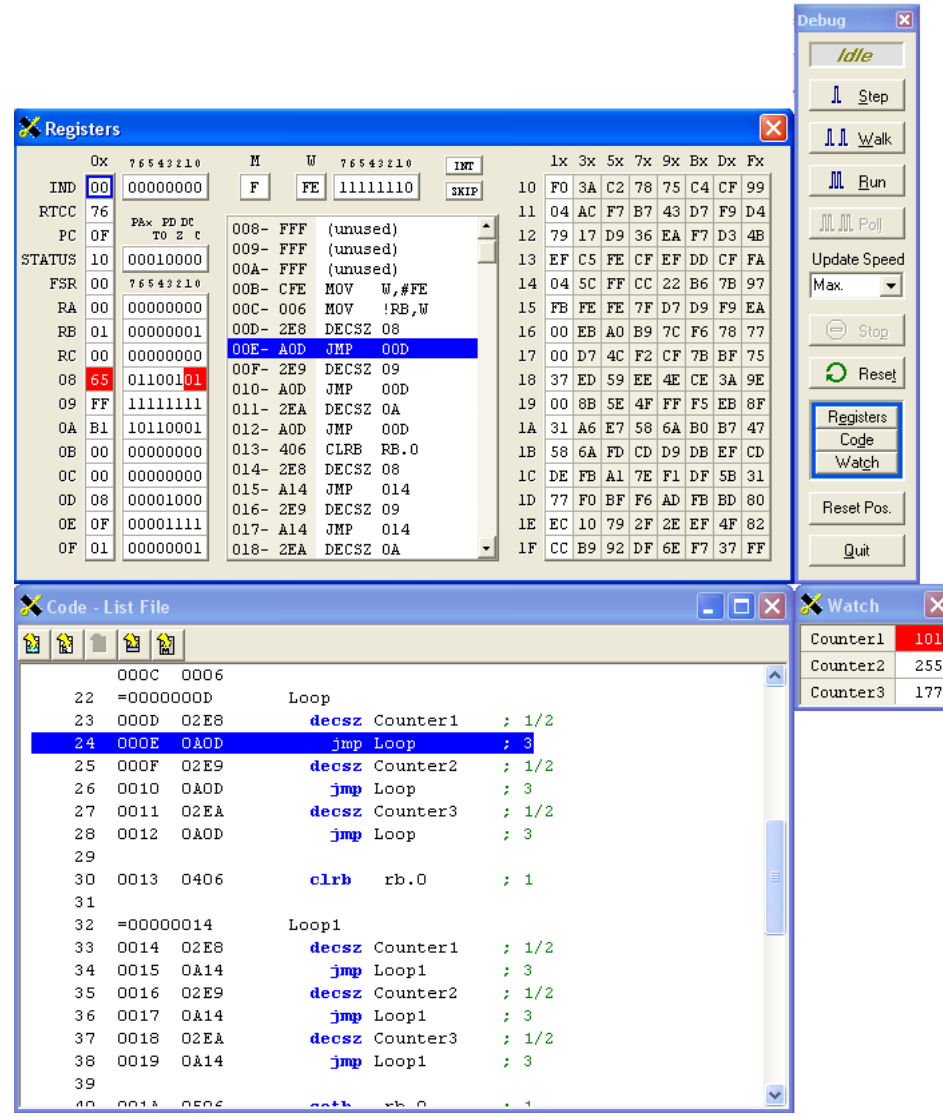

The *assembly code box* under the M and W register display in the center of the Registers window lists several contiguous instructions at once. The first three digits on each line is the hexadecimal address in program memory, followed by the opcode and finally the assembly mnemonic and operand(s). This window normally shows the active section of code, around which the program counter (PC) points, however, the scroll bar allows movement of the window's field of view to any section of code.

### 5.1.2 The Debug Window

The Debug window contains buttons for debugging functions. Each button has an associated shortcut key, as described in **Table 2 – Debugger Buttons and Shortcut Keys**, below.

- The *Step* button (or Alt-S) will execute one machine instruction and update all registers.
- The *Walk* button (or Alt-W) will execute one machine instruction after another in "slow motion", updating the display automatically and continuing until the Stop button is pressed, or a breakpoint is encountered. The delay time between instruction executions can be selected from the *Update Speed* drop-down list; with the range being from 1 (about one second) to Max (as fast as the computer can process it).
- The *Run* button (or Alt-R) will initiate a full-speed execution of the program, and will continue until a breakpoint is hit or the Stop or Reset buttons are pressed. The displayed registers will not update until the Poll button is pressed or execution is stopped.
- The *Poll* button (or Alt-L) operates in one of two modes. If a breakpoint exists, the Poll button runs the code at full speed halting execution at the break just long enough to update the display and then continues running. If a breakpoint is not set, the Poll button can be pressed only during run mode to get an instant update of the register displays.
- The *Stop* button (or Alt-P) halts execution of a walk, run or poll operation and updates the display.
- The *Reset* button (or Alt-T) returns the SX chip to its initial state and sets the program counter (PC) to the location containing the reset vector.
- The *Registers*, *Code* and *Watch* buttons (or Alt-E, Alt-D, Alt-C) bring the associated windows into view if they were hidden. (The Debug window always stays on top).
- The *Reset Pos.* button brings all windows into view, places them at their default positions, and resizes them to the defaults.
- The *Quit* button (or Alt-Q) closes the Debug windows and exits debug mode.

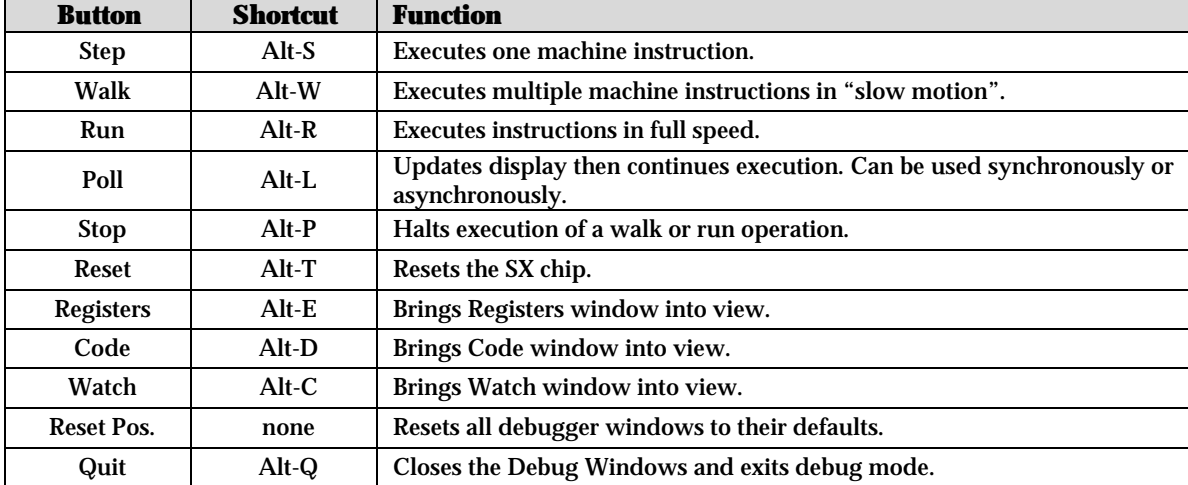

#### **Table 2 - Debugger Buttons and Shortcut Keys**

The Debug windows are highly active and interactive displays. Every time the display is updated (after a step, walk, poll or stop operation), each register that was modified since the previous update is highlighted in red. This provides a clear indication of what the last instruction accomplished. Similarly, each bit that was changed is marked in red within all registers shown in binary. Additionally, the assembly code box and Code window highlights the instruction pointed to by the program counter (PC) in blue, and a breakpoint in red.

### 5.1.3 The Watch Window

The Watch window displays the contents of selected registers in a user-defined format. The values in the Watch window can be modified using the same methods described in **Section 5.1.5 – Modifying registers during debugging**, below. In addition, the numerical values in the Watch window can be modified in any format (binary, hexadecimal or decimal) regardless of the displayed format. Simply precede the input value with a %, \$, or nothing, respectively. String values can only be modified by entering new strings. See the Watch directive section in **Chapter 7.3.23 – The Watch Directive** for information of defining watches.

### 5.1.4 The Code/List File Window

This window displays the contents of the list file generated by the assembler (see **Chapter 7.10 – Files Created by SASM** for more information about the list file). While a program is executed in single steps, or in walk mode, the instruction that is currently executed is highlighted with a blue background.

If a breakpoint is defined, this line is highlighted with a red background.

The Code/List File window has a toolbar with several shortcut buttons. These buttons have the following meanings:

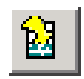

*Jump to Code:* Scrolls the window to display the first line that assembles into CPU instructions.

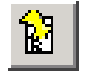

*Jump to Reset Line:* Scrolls the window to display the line of code that will be executed upon reset. This line will be highlighted blue.

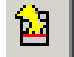

*Jump to Breakpoint:* Scrolls the window to display the line with the breakpoint. This line will be highlighted red. When no breakpoint is defined, this button is inactive.

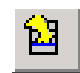

*Jump to "Next Run" Line:* Scrolls the window to display the next line of code that will be executed. The line will be highlighted blue.

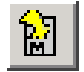

*Jump to Main:* Scrolls the window to display the label called "Main", if there is one.

## 5.1.5 Modifying registers during debugging

Any register, bits within registers, or flags can be modified using the mouse and keyboard (see **Table 3 – Register Editing Keys** for a summary of the editing keys). To modify a register (in hexadecimal), first click on it or use the tab and cursor keys to move the focus to that register. (The focus is indicated by a blinking, black highlight within the register). Next, type in the new hexadecimal value on the keyboard and press the enter, space, backspace or arrow keys to write the value to the register. The new value will appear in the selected register, highlighted in red to indicate a change.

To change a bit or flag in the binary registers, simply click the mouse on the appropriate bit. The bit will toggle to the opposite state and will be highlighted in red to indicate a change. Click on the INT or SKIP flags to toggle their state. The INT and SKIP flags, unlike registers, do not indicate a change with a red highlight. Instead, a blue color indicates the flag is set, while a white color indicates the flag is cleared.

If a register's contents are changed by accident, press the ESC (escape) key to restore its previous value.

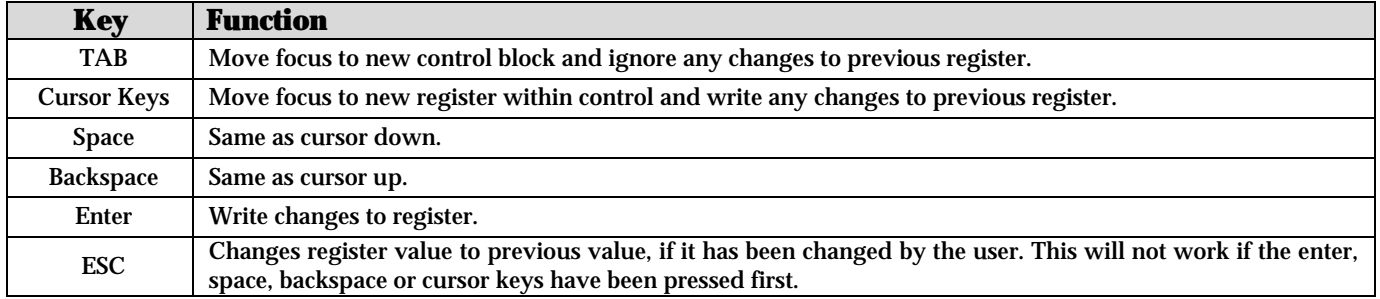

**Table 3 – Register Editing Keys**

Page 36 • *SX-Key/Blitz Development System Manual 2.0* • *Parallax, Inc.*
#### 5.1.6 Breakpoints and the Current Instruction

The assembly code box and Code/List File window display a breakpoint as a red highlighted line and the next instruction to be executed as a blue highlighted line.

The breakpoint can be set to a new line by clicking the mouse button once on the desired line in either the assembly code box, or in the Code/List File window. Clicking the mouse button again will remove the breakpoint. Only one breakpoint can be set at a time.

#### 5.1.7 Setting the Program Counter

The next instruction to execute can be set to a new line by double-clicking the mouse button on the desired line in the assembly code box or the Code/List File window. Additionally, the program counter (PC) register's contents can be manually modified via the keyboard to set the next instruction to execute.

If a breakpoint and the program counter should both be on the same line, it will become multicolored. The first third of the line will be highlighted in red (to indicate the breakpoint) and the last two thirds of the line will be highlighted in blue (to indicate the next line to execute).

Page 38 • *SX-Key/Blitz Development System Manual 2.0* • *Parallax, Inc.*

## 6 The Device Window

The Device window is accessed via the Device item on the Run menu, or by pressing Ctrl-I. You may also click the Device shortcut button in the editor's toolbar. This window allows you to specify all the device settings for the SX microcontroller you are using, program and verify or read the contents of the device and load or save object files for the SX.

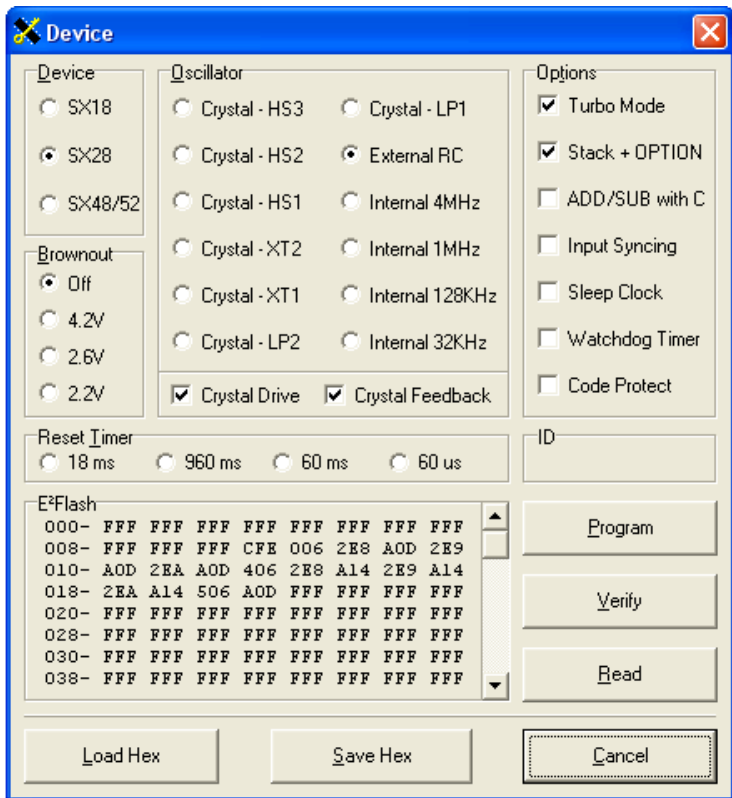

**Figure 12 - The Device Window**

All data shown in this window reflect the settings specified in the DEVICE line(s) of the source code (if it had been assembled just before opening this window), the settings in the loaded object code or the settings read out of the device itself. You may modify these settings manually and program or reprogram the chip, however, those modifications will not be reflected in the source code.

The *Device* section (SX18, SX28 or SX48/52) should be set to the SX microcontroller that is currently used. It is important to make this selection first because depending on the device selected, some other options become active or inactive.

*SX-Key/Blitz Development System Manual 2.0* • *Parallax, Inc.* • Page 39

# *6 The Device Window*

*NOTE:* To select an SX20 device, click on the SX18 selection. SX18 devices are no longer manufactured by Ubicom

The *Oscillator* section specifies the fuse settings for the various clock sources, and oscillator modes that are available in the SX devices, similar to the directives that can be given in the source code. Please note that any fuse settings defined in the source code will be overwritten by the options selected here when the SX controller is programmed from the Device window. See **Table 4 - SX Clock Options**, below, for a summary of the available clock options.

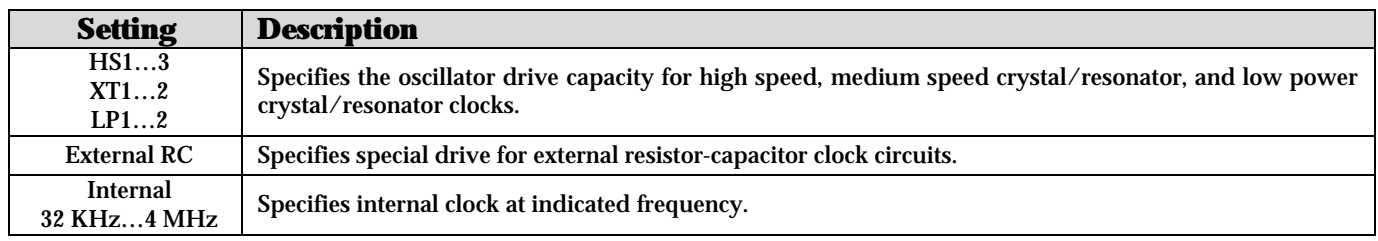

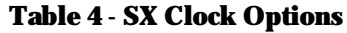

In the *Brownout* section, you can specify the threshold voltage for a brownout reset or you may also turn off brownout detection completely.

The *Reset Timer* section (SX48/52 devices only) should be set to the desired reset delay. The reset delay is the amount of time the SX48/52 waits after a reset condition before executing the first program instruction. This setting is useful for enabling a faster response after a sleep operation. It is critical to test this with your final circuit since the reset delay is intended to make sure the external oscillator (crystal, resonator,  $R/C$  circuit, etc) is running and stabilized before the first instruction executes.

The *Options* section allows you to set various fuse options. *Turbo* mode and enhanced *Stack + OPTION* can only be selected for SX20/28 devices because SX48/52 devices always have these options active, whereas the *Sleep Clock* option can only be selected for SX48/52 devices.

When you activate the C*ode Protect* feature, the contents of the SX chip (except for the ID) cannot be read back once it is programmed. Actually, when you read a code-protected device, meaningless data will be read back instead.

The *ID* and *E<sup>2</sup>Flash* sections display the values contained in the ID and E<sup>2</sup>Flash memory (the program memory) respectively.

The *Program* button initiates programming the SX chip with the assembled source code or the object code loaded into the Device window.

Use the *Verify* and *Read* buttons to verify the code in the SX against that shown in the Device window or to simply read the SX's code into the Device window. These options are valuable should the code in an SX chip be questionable or unknown. Note that verifies will fail and reads will not reveal the true code

Page 40 • *SX-Key/Blitz Development System Manual 2.0* • *Parallax, Inc.*

or fuse settings if the SX chip was programmed with the code-protect fuse on. The ID field will always read properly, however.

The *Load Hex* and *Save Hex* buttons may be used to load or save assembled object files. If an object file is desired for a particular source program, simply load the source into the SX-Key editor, assemble it, open the Device window and click the Save Hex button. To program SX chips with an object file, use the Load Hex button on the Device window to load that file and then click the Program button.

Former versions of the SX-Key software had options in the Device window to set the IRC calibration, i.e. the calibration of the internal RC oscillator of the SX devices. This feature is now defined by a directive in the SASM assembler source code (see **Chapter 15.6.1.3 – Internal RC Mode** for details on the IRC calibration).

Click the *Cancel* button to close the device window.

Page 42 • *SX-Key/Blitz Development System Manual 2.0* • *Parallax, Inc.*

This part of the manual describes the SASM assembler (integrated in the SX-Key Version 2.0 software) which is an enhanced version of Ubicom's SASM.

The SX-Key software 2.0 and above supports both assemblers, the Ubicom SASM which is described in this chapter, and the Parallax Assembler which is described briefly in the next chapter.

Although you may select between both assemblers using the Configure dialog, it is highly suggested that you design all new code for SASM, and use the Parallax Assembler for "old" source code only, written under previous versions of the SX-Key software. You should even consider changing such code so that is assembles under SASM, or both because there are only a few minor modifications necessary for that purpose (see **Chapter 9 – Upgrading Existing Code for SASM**).

The main task of the assembler is to translate the contents of program source code files into code that can be programmed into the SX device's E²Flash memory, where it is then executed at run-time.

The assembler also generates various output files that will be described in **Chapter 7.10 – Files created by SASM**.

### 7.1 The Structure of an SX Assembly Program

A typical SX assembly language program contains comments, directives, symbols, labels, expressions and mnemonic instructions as shown in the sample below.

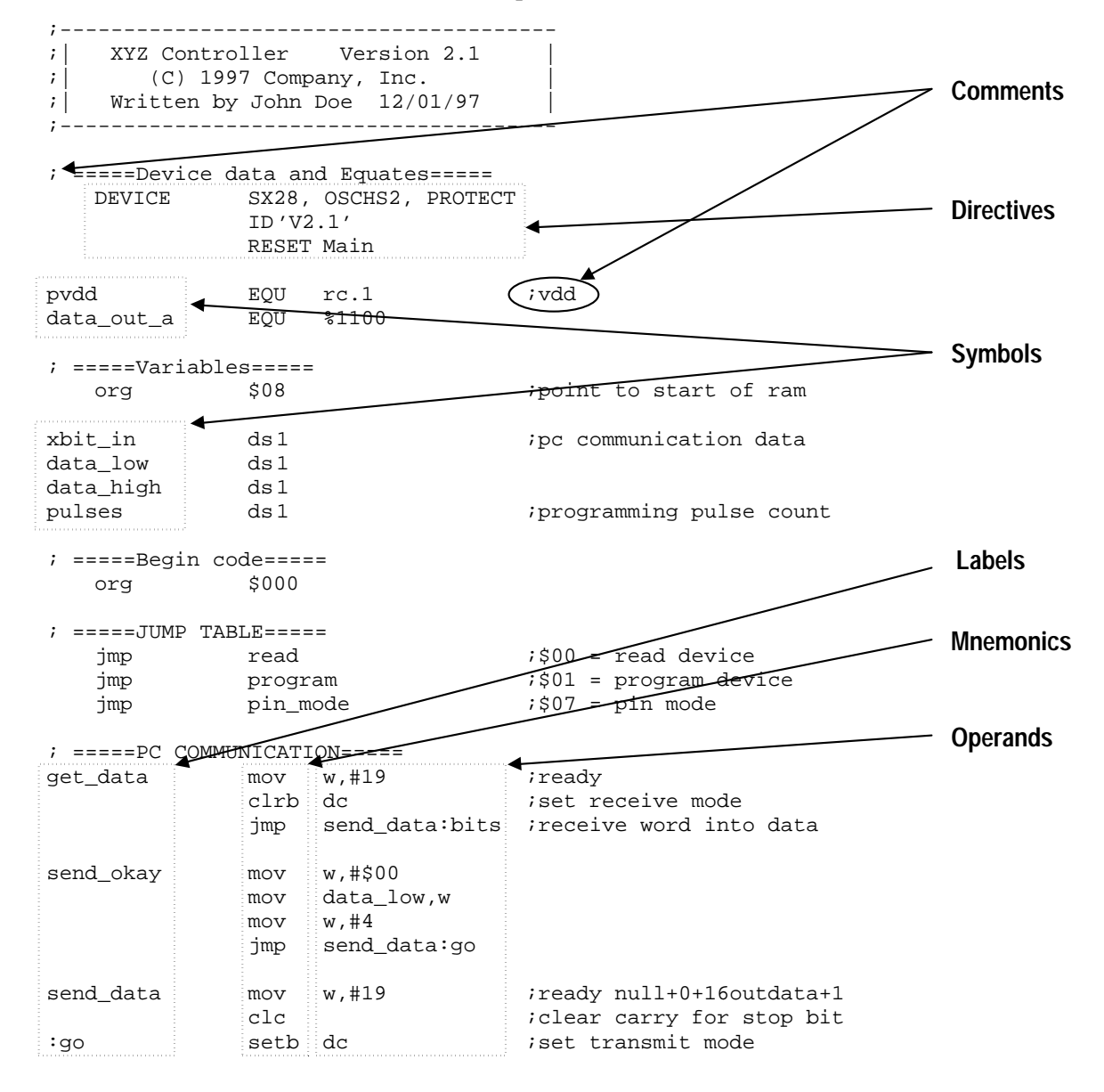

Page 44 • *SX-Key/Blitz Development System Manual 2.0* • *Parallax, Inc.*

### 7.2 Comments

Comments are optional messages usually used to document the source code. They are ignored by the assembler and may be placed almost anywhere in the program. A comment must be preceded by a semicolon (;). The following demonstrates examples of comments.

; This program controls the GPX513v driver chip ; mov counter, 120 ;initialize loop counter

Notice that a comment can be placed on the same line as an instruction (see the third line above). Since the assembler ignores everything that appears to the right of a semicolon, a comment may only appear on its own line or to the right of an instruction.

For debugging purposes, lines of code can be hidden from the assembler, or commented out, simply by inserting a semicolon before the first character of the line.

### 7.3 Assembler Directives

Assembler directives are special instructions to the assembler to help define symbols, set device options or indicate how the code should be assembled. Directives may appear within the source code, like assembly instructions, however, since they are instructions to the assembler and not the SX microcontroller, they are not actually assembled into the final machine language program. **Table 5 – SASM Directives**, below, describes the available SASM Assembler directives.

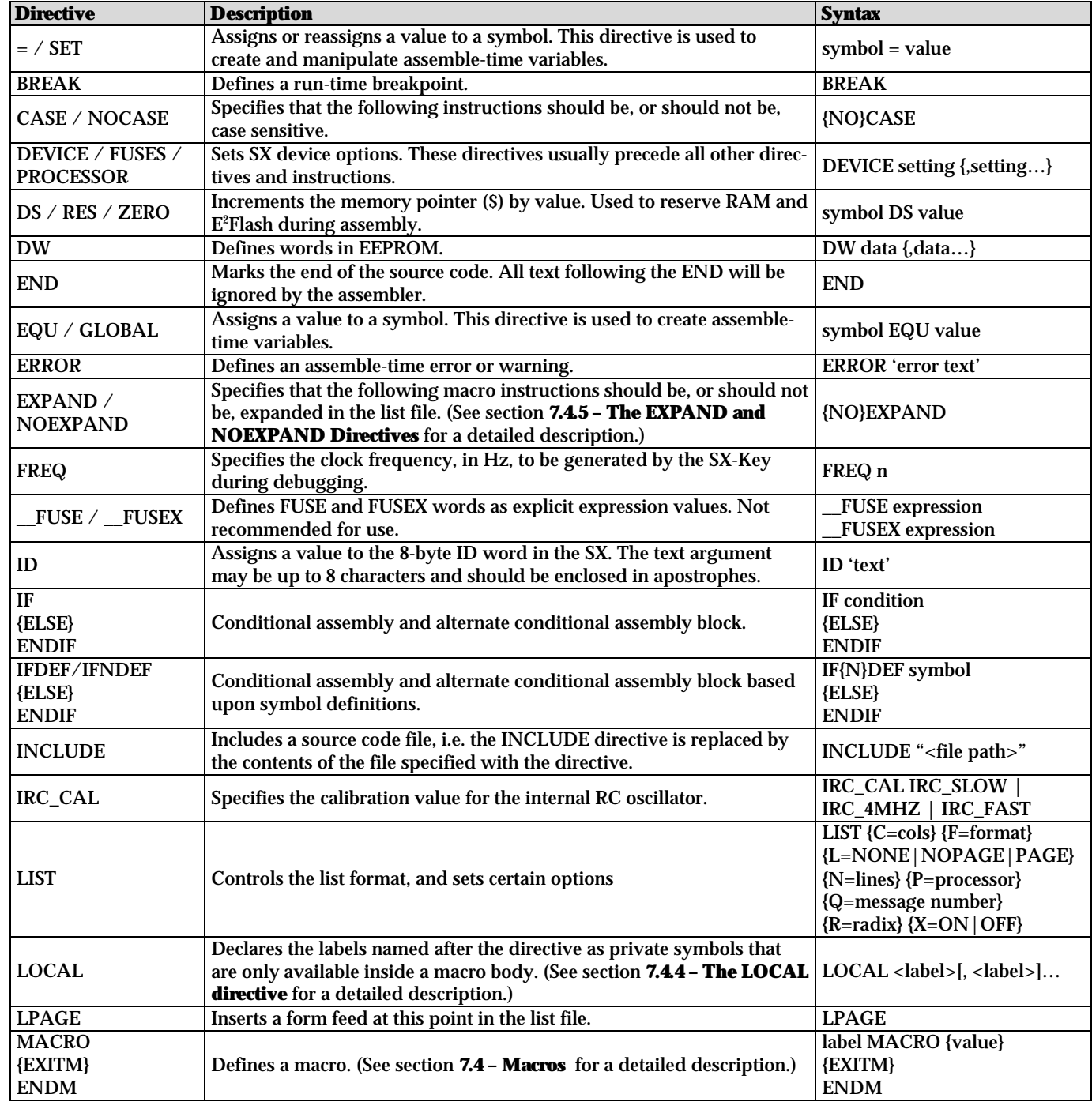

### **Table 5 - SASM Directives**

Page 46 • *SX-Key/Blitz Development System Manual 2.0* • *Parallax, Inc.*

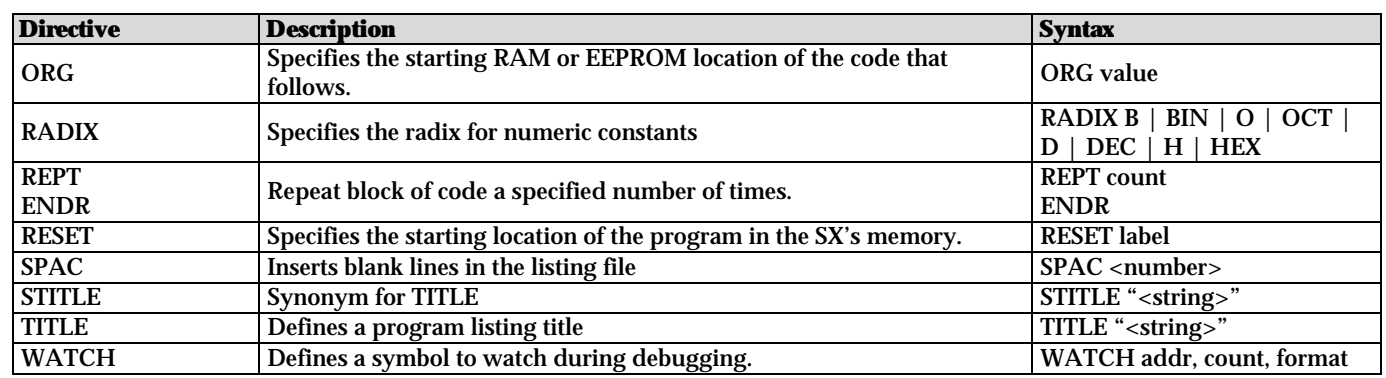

### 7.3.1 The EQU and = Directives

The EQU (equate) directive defines symbols for constants. See the section entitled "Symbols" for further details. Instead of EQU, you may alternatively use the word GLOBAL; it has the same meaning.

The = (equal) directive defines symbols for constants or assemble-time variables. This directive is similar to EQU except that any symbols created with the = directive can be reassigned new values during assemble-time with additional = directives. See section 7.5 for further details. Instead of an equals sign, you may alternatively use the word SET; it has the same meaning.

#### 7.3.2 The BREAK Directive

The BREAK directive causes a breakpoint to be set at the first line of executable code immediately following it. This is used to set and save a breakpoint in the source code in order to avoid the need to manually set a breakpoint in the Debug window. The syntax of the break directive is:

BREAK breakpoint code

where *breakpoint code* is the desired line of source code to break on. The BREAK directive is ignored during any operation other than Debug. Only one breakpoint can be defined at a time.

#### 7.3.3 The CASE and NOCASE Directives

The CASE and NOCASE directives specify how to handle the character case (upper or lower) of symbols in source code. The CASE directive will cause all the code below it, up to a NOCASE directive, to be case sensitive. The NOCASE directive will cause all code below it, up to a CASE directive, to be case insensitive. The default is case insensitive. The CASE and NOCASE directives can be used as often as desired and will only affect the code below them.

Using case sensitivity will allow symbols with the same name, but different character cases, to be treated as different symbols. For example:

*SX-Key/Blitz Development System Manual 2.0* • *Parallax, Inc.* • Page 47

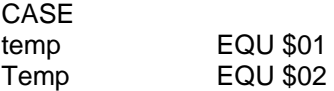

The above code would assemble properly and would have two distinct symbols, *temp* and *Temp.*

*NOTE: All directives, instructions and reserved words must be specified in upper case when CASE is active. Using case sensitive mode can be very tricky, can easily lead to wasted time spent debugging, and is not recommended.*

### 7.3.4 The DEVICE Directive

The DEVICE directive is perhaps the most important directive to appear in source code. This directive specifies the device type, oscillator type, brownout setting and more. The various symbols for specifying these options are listed in **Table 6 – SX20/28 DEVICE Settings** and Table 7 **– SX48/52 DEVICE Settings**.

Alternatively you may also use the words FUSES or PROCESSOR instead of DEVICE; they have the same meaning.

The device directive, if supplied, must be the first directive in the code, besides IFDEF or IFNDEF, and must appear before the first instruction. Multiple device lines can be used to accommodate many parameters as long as no conflicting parameters are given. The syntax of the device directive is:

DEVICE setting {, setting...}

The following device lines tell the assembler that the SX chip to be programmed is an SX 20, will use a high speed oscillator, will initiate brown-out at 4.2 volts, runs in turbo mode, and is code protected.

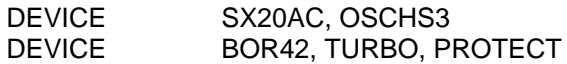

If a setting is not specified, the default is assumed. In this example, the device will also be set for 2-level stack, 6-bit option register, carry bit ignored, no input synching and no watchdog timer, since the opposing settings were not specified. See **Table 6 – SX20/28 DEVICE Settings** and Table 7 **– SX48/52 DEVICE Settings**, below, for the defaults.

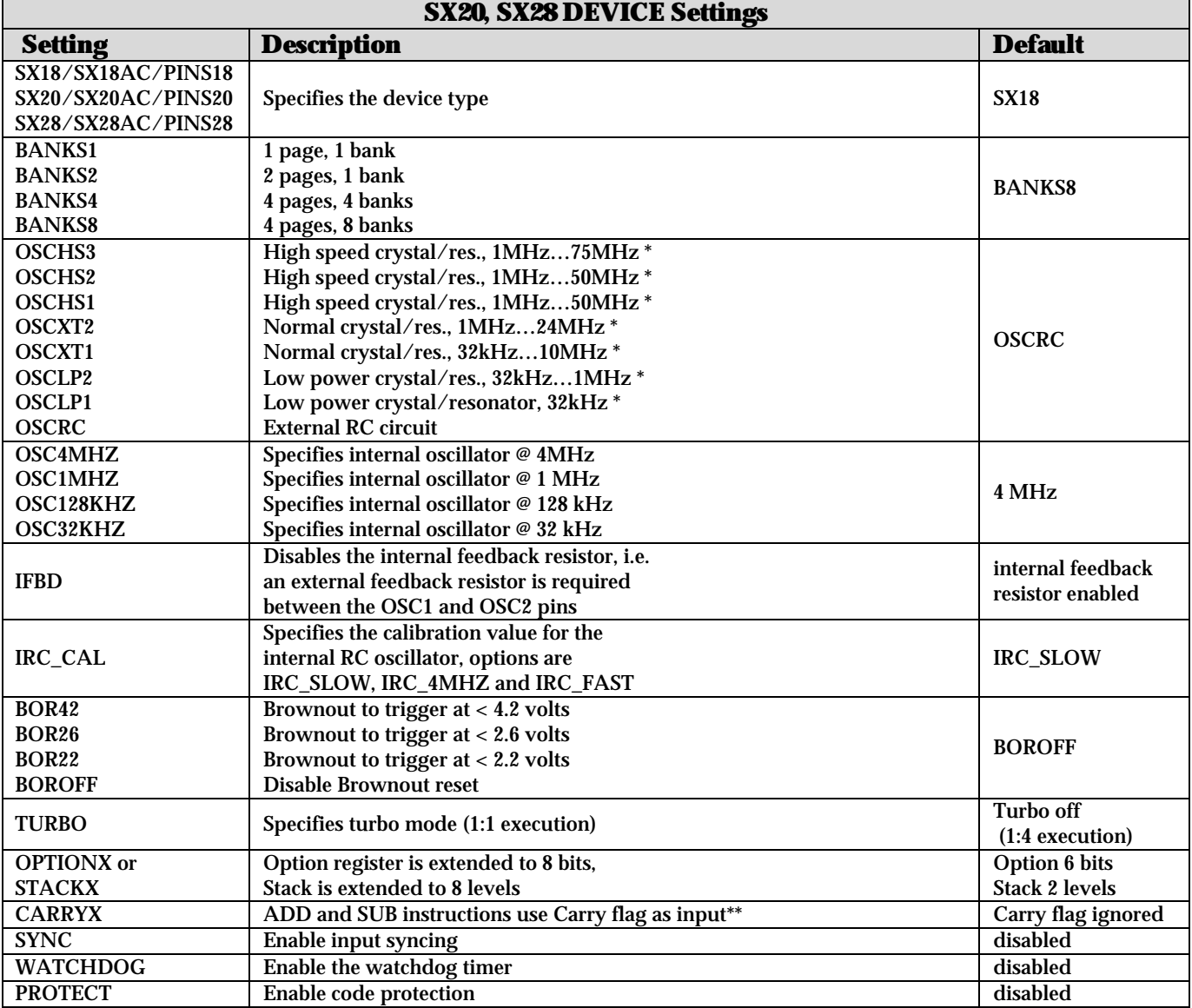

### **Table 6 - SX20/28 DEVICE Settings**

\* Any of these OSC settings may be used when an external clock source is connected to OSC1.

Many instructions are adversely affected by the carry flag when CARRYX is specified. See Appendix B (Chapter 1) and Appendix C (Chapter 0) for more information.

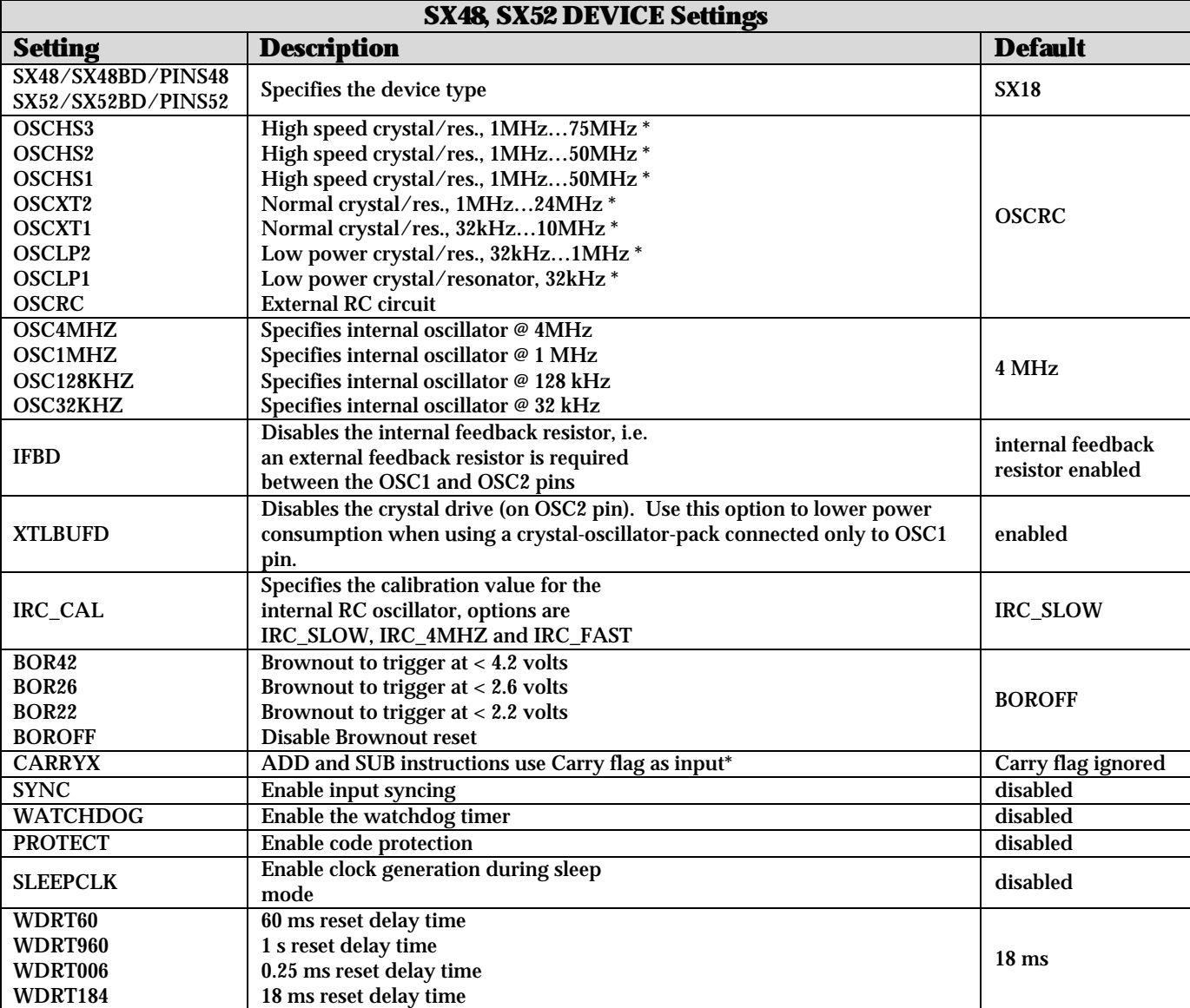

#### **Table 7 - SX48/52 DEVICE Settings**

\* Any of these OSC settings may be used when an external clock source is connected to OSC1.

\*\*Many instructions are adversely affected by the carry flag when CARRYX is specified. See Appendix B (Chapter 1) and Appendix C (Chapter 0) for more information.

Page 50 • *SX-Key/Blitz Development System Manual 2.0* • *Parallax, Inc.*

#### 7.3.5 The DS Directive

The DS (define space) directive increments the location pointer during assembly. This may be used to cause the assembler to arrange sequential RAM assignments (arrays). For example:

ORG \$08 Array DS 3 Other DS 2

defines 3 bytes, starting at location 8, for the *Array* symbol. *Array+1* is the second element of the array and *array+2* is the third element. The *Other* symbol's first and second elements are placed starting with location \$0B. Note that no code is generated in the example above.

Instead of the DS, you may alternatively use the words RES or ZERO; they have the same meaning.

7.3.6 The DW Directive

The DW (define word) directive defines 12-bit words in EEPROM. This is used to store a data table in the SX EEPROM space. For example:

DW \$FFF, \$009, \$1A0

stores the values \$FFF, \$009 and \$1A0 into EEPROM starting at the current location. You may also use the DW directive to define a sequence of ASCII characters like in

DW "hello"

This creates a data table in the EEPROM containing the ASCII codes of the characters specified in the string, i.e. \$068, \$065, \$06C, \$06C, \$06F. See **Chapter 10.5 – Creating Tables** for more information on using tables.

7.3.7 The END Directive

The END directive indicates the end of the source code in a file. Any text that follows the end directive is ignored by the assembler.

This feature is handy when you want to add any kind of comment text to the end of the source code file without the need to mark each line as a comment.

### 7.3.8 The ERROR Directive

The ERROR directive emits a user-defined message for this source code line. The syntax for the ERROR directive is:

ERROR  $[P1|2[W|C]]$ "<string>"

During assembly, SASM performs two passes through the source code. The optional first parameter can be used to control the type of message, and in which pass it shall be emitted.

P1 and P2 select the first and second pass; when the parameter is missing, pass 2 is the default. W defines a warning message, and C defines a comment. When W and C are omitted, the message will be an error. Assembly is stopped on error messages, but it continues on warnings and comments. Errors and warnings are displayed in the status area if the SX-Key software, where comments are only placed in the listing file.

Examples:

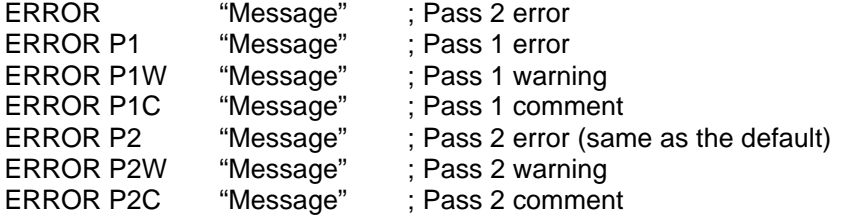

User-defined errors are particularly useful to provide usage checking for complex macros.

#### 7.3.9 The FREQ Directive

The FREQ (frequency) directive is used to set the frequency (in Hz) of the SX-Key's internal programmable oscillator to be used during debugging. The syntax for the FREQ directive is:

FREQ frequency

Note that *frequency* can be any number from 400000 to 110000000. Additionally, underscore characters can be used to help make the number more readable, as in 50\_000\_000, which is 50 MHz.

7.3.10 The FUSE and FUSEX Directives

These two directives allow defining explicit expression values for the two SX configuration registers, FUSE and FUSEX (note the two leading underscores in front of the directive names). It is **not recommended** to use these directives for setting the fuse bits directly. Instead, use the various other directives to configure the SX chip according to the needs of your application.

Page 52 • *SX-Key/Blitz Development System Manual 2.0* • *Parallax, Inc.*

#### 7.3.11 The ID Directive

The ID (identification) directive is used to write up to eight bytes of text into the ID word of the SX chip. This is used to record a version number or other unique identification for the code. This ID word can be read out of the SX chip at any time, regardless of the code protect setting. The line below will write *GPXv2.1* into the ID word:

ID 'GPXv2.1'

7.3.12 The IF…ELSE…ENDIF Directive

The IF...ELSE directive is used to create conditional assembly blocks. A conditional assembly block is source code that is assembled only if the specified condition is true; otherwise, the code block is ignored by the assembler. Conditional assembly allows for easy code customization for multiple applications. For example, it might be necessary to produce a number of related products all based upon the same main source code but each having a small portion of unique code. The syntax for the IF...ELSE directive is:

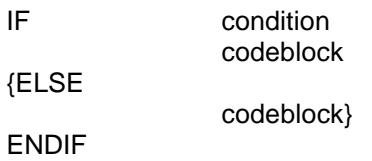

Note that the ELSE block is optional and the ENDIF is required to end the conditional block. The comparison operators for the condition argument are listed in **Table 8 – Comparison Operators**, below.

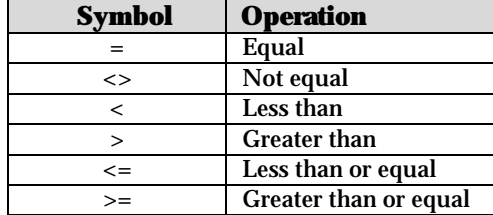

#### **Table 8 – Comparison Operators**

The following example demonstrates the use of the IF...ELSE directive.

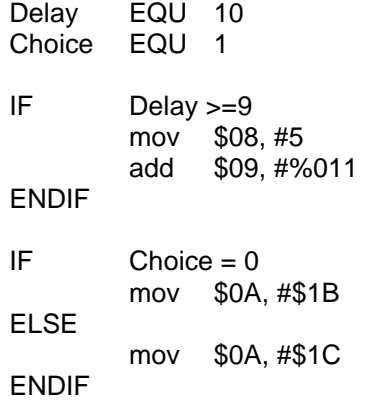

The condition for an IF...ELSE directive can contain expressions and multiple conditional statements. Two or more conditional statements may be specified by appending them together with the conditional operators NOT, AND, OR and XOR. For example:

IF choice  $=$  1 AND delay  $> 9$ 

would assemble the code block following it if *choice* equals 1 and *delay* is greater than 9 at assemble time. If the statement or expression evaluates to anything other than zero (0), the condition is true; otherwise, the condition is false.

7.3.13 The IF{N}DEF…ELSE…ENDIF Directives

The IFDEF…ELSE (if defined) and IFNDEF…ELSE (if not defined) directives are very similar to the IF…ELSE directive. The difference is they assemble or prevent assembly of code blocks based on whether a symbol is defined or not. For example:

DriverOn EQU 1 IFDEF DriverOn {some code block here} ENDIF

would assemble the code block in the IFDEF statement because the *DriverOn* symbol was defined. If *DriverOn* was not defined (i.e. line number 1, above, was commented out) the code block would be ignored.

Note that SASM considers labels to be defined when there is an assignment using EQU or "=" in the code before the IF{N}DEF directive, whereas the Parallax Assembler only accepts assignments using EQU.

Page 54 • *SX-Key/Blitz Development System Manual 2.0* • *Parallax, Inc.*

**With** 

DriverOn = 1

the Parallax Assembler reports an "Expected a label" error.

7.3.14 The INCLUDE Directive

The INCLUDE directive allows the inclusion of one or more source code files in the main file that contains the include directive. Whenever the assembler processes an include directive, it replaces it with the contents of the file specified. The syntax of the include directive is:

INCLUDE "<File Path>"

<File Path> must either specify a relative or the full file path, including the file name extension. For example, when the include file is located together with the main file in one folder, the directive could be

INCLUDE "SX28Defs.src"

when the include file is located in a sub-folder of the folder where the main file is located, the directive could be

INCLUDE "INCS\SX28Defs.src"

and if the include file is located elsewhere, the directive could be

INCLUDE "D:\SXDev\INCS\ SX28Defs.src"

Please note that the path specification must be specified within quotes, and that the total length of the path specification may not exceed 63 characters.

It is possible to have more than one INCLUDE directive in a program and it is also possible that INCLUDE directives are used in include files, i.e. nesting of include files is allowed at a maximum level of 10.

When nesting include files, take care that files don't include themselves recursively.

*Note:* Any include files that are open in the editor are not automatically saved when you assemble the main file. Therefore perform a *Save* operation on any include files that you have changed before selecting the main file and do an *Assemble*, *Run* or *Debug* operation.

7.3.15 The IRC\_CAL Directive

This directive specifies the calibration value for the internal RC oscillator.

The syntax for the IRC\_CAL directive is

IRC\_CAL IRC\_SLOW | IRC\_4MHZ | IRC\_FAST

When the options IRC\_SLOW or IRC\_FAST are specified, the IRCTRIM bits in the FUSEX device configuration register are programmed to the minimum or maximum frequency value. When the option IRC\_4MHZ is specified, the SX-Key software performs a calibration procedure whenever a program is downloaded to the SX chip and adjusts the IRCTRIM bits so that the internally generated clock frequency comes close as possible to 4 MHz.

If you don't intend to use the internal RC oscillator, you should include an IRC\_CAL IRC\_SLOW or IRC\_CAL IRC\_FAST directive in your program code in order to de-activate the calibration process, which takes some extra time during downloading code to the SX device.

7.3.16 The LIST Directive

The LIST directive accepts various parameters to control the format of the list file and other assembler option.

The various syntax forms of the LIST directive are:

Page 56 • *SX-Key/Blitz Development System Manual 2.0* • *Parallax, Inc.*

#### **Table 9 - LIST Directive Options**

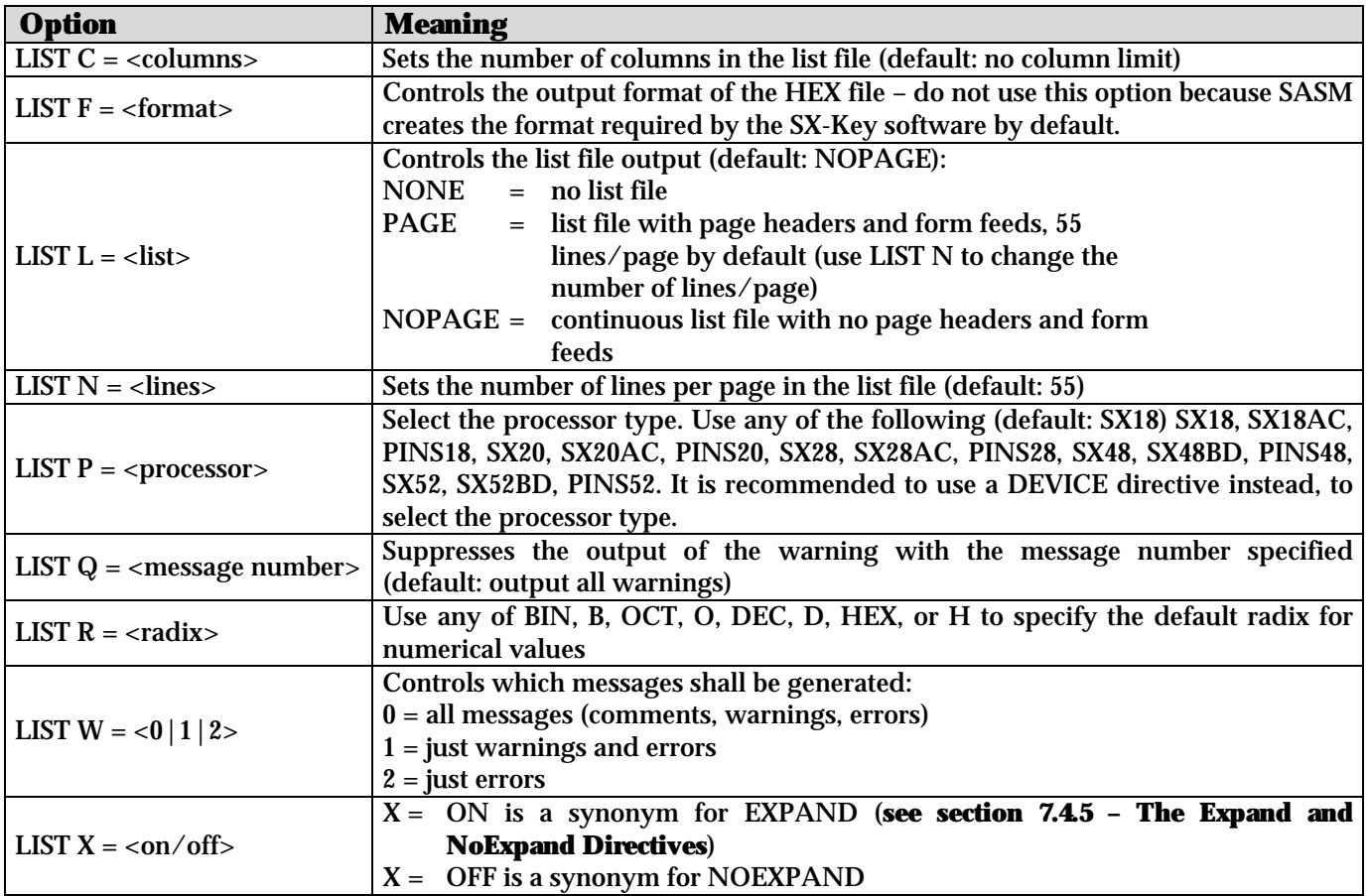

### 7.3.17 The LPAGE Directive

The syntax for the LPAGE directive is

LPAGE

This inserts a form feed at this point in the list file. Note that the option LIST  $L = PAGE$  should be also active; otherwise, all form feed (including the ones caused by LPAGE directives) will be suppressed.

### 7.3.18 The ORG (Origin) Directive

The ORG (origin) directive tells the assembler the starting location to use for the following instructions. The syntax for the ORG directive is:

*SX-Key/Blitz Development System Manual 2.0* • *Parallax, Inc.* • Page 57

ORG location

Note that the ORG directive does not dictate whether the location is in RAM or EEPROM. The assembler simply sets the location pointer as desired and the instructions or directives following the ORG will be processed in relation to this pointer. The ORG directive is used to place data and instructions at specific locations in RAM and  $E^2$ Flash.

7.3.19 The RADIX Directive

The RADIX directive sets the default for constants. The syntax is:

 $RADIX = B | BIN | O | OCT | D | DEC | H | HEX$ 

The radix can be set to binary, octal, decimal, or hexadecimal. The default radix is decimal unless modified by a RADIX directive or by LIST  $R = \langle \text{radix} \rangle$ .

Here is an example:

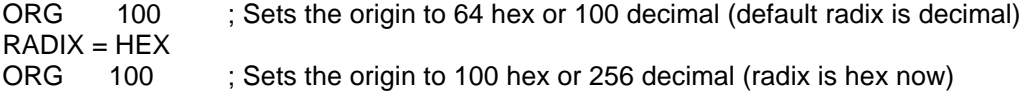

#### 7.3.20 The REPT Directive

The REPT (repeat) directive is used to indicate that a block of code is to be repeated a specified number of times during assembly. The syntax for the REPT directive is:

REPT count codeblock ENDR

Note that *count* must be greater than 0 and ENDR is required to end the repeat block. For example:

REPT 3 add \$0A, #\$01 ENDR

Page 58 • *SX-Key/Blitz Development System Manual 2.0* • *Parallax, Inc.*

would result in the source code being expanded to:

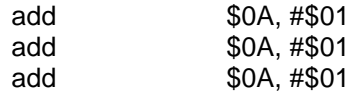

during the assembly of the code.

Within a repeat block, the percent sign (%) alone may be used to refer to the current iteration (1-n) of the block during assembly. For example:

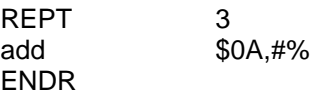

would result in:

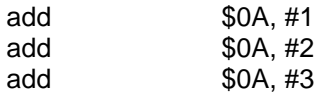

during the assembly of the code. In other words, during assembly, the first time through the repeat block, the % symbol is equal to 1, the second time through it is equal to 2, etc.

#### 7.3.21 The RESET Directive

The RESET directive specifies the starting address of the code to be executed when a reset condition occurs. The assembler places a 'Jump to Location' instruction at the last location in memory to facilitate this. The syntax of the RESET directive is:

RESET location

The *location* argument must reside within the first page memory.

7.3.22 The SPAC Directive

The Syntax of the SPAC directive is

SPAC <expression>

It inserts the number of blank lines given by <expression> into the list file.

### 7.3.23 The TITLE and STITLE Directives

The TITLE or STITLE directives set up the text to be used in the top line of the list file. The syntax is:

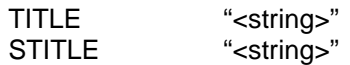

The text specified with <string> will be repeated on top of each page of the list file, provided the option LIST L=PAGE is active.

#### 7.3.24 The WATCH Directive

The WATCH directive allows the definition of format for viewing and modifying variables at runtime during debug mode. The variable's bit address, number of bits or bytes to view, and display format may be specified. The syntax for the WATCH directive is:

WATCH symbol{.bit}, count, format

The *symbol* argument can be a symbol name or register address and can optionally specify a bit address within the symbol. If no bit address is specified, bit 0 is assumed. The *count* argument indicates the number of bits (1-32) or bytes (1-16) to include in the displayed value. When using the FSTR or ZSTR format, the *count* is the number of bytes while in all other formats the *count* is the number of bits. Up to 32 WATCH directives can be specified. **Table 10 – WATCH Display Formats**, below, lists the available format settings for the WATCH directive.

| <b>Format</b> | <b>Operation</b>                                            |
|---------------|-------------------------------------------------------------|
| <b>UDEC</b>   | Displays value in unsigned decimal format                   |
| <b>SDEC</b>   | Displays value in signed decimal format                     |
| <b>UHEX</b>   | Displays value in unsigned hexadecimal format               |
| <b>SHEX</b>   | Displays value in signed hexadecimal format                 |
| <b>UBIN</b>   | Displays value in unsigned binary format                    |
| <b>SBIN</b>   | Displays value in signed binary format                      |
| <b>FSTR</b>   | Displays values in fixed-length string format               |
| <b>ZSTR</b>   | Displays values in zero-terminated format with maximum size |

**Table 10 - WATCH Display Formats**

The WATCH directive may be specified anywhere in the source code, below a symbol's definition; however, it is suggested that it be specified near the top, below where symbols are defined. When code containing one or more WATCH directives is assembled and programmed using Debug mode, a Watch window appears, along with the other debugging windows, to display the results. The Watch window display is updated at the same time the Registers and Code windows are updated. Typically, WATCH directives are used in conjunction with the BREAK directive, however, asynchronous breaks and polls (with the Poll button) may be used to update the display as well.

Page 60 • *SX-Key/Blitz Development System Manual 2.0* • *Parallax, Inc.*

The following code snippet is an example of multiple WATCH directives and their output:

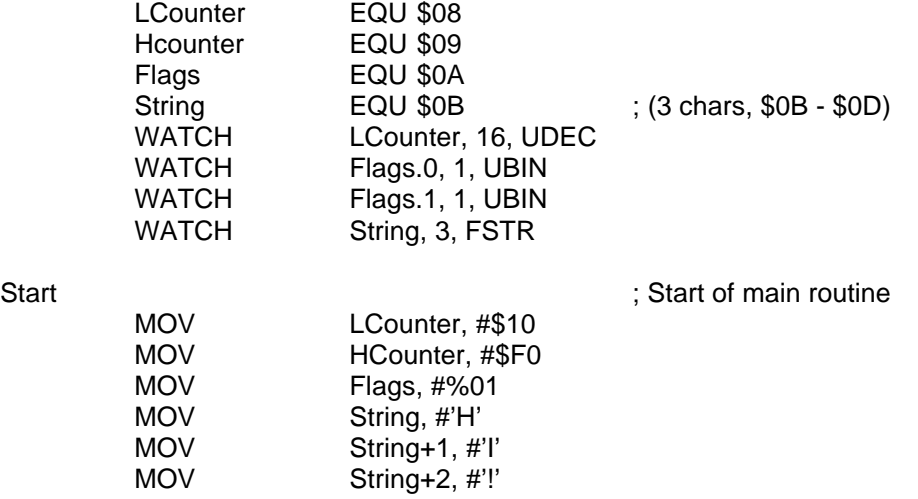

This code snippet would result in a Watch window similar to **Figure 13 – The Watch Window**, below:

#### **Figure 13 - The Watch Window**

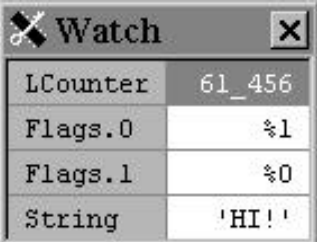

The first variable in the Watch window is created by the WATCH directive on line 5 of the source code. It tells the SX-Key to display a value starting at bit 0 of LCounter (since bit 0 is assumed if no bit address is specified) containing 16 bits and formatted as an unsigned decimal number. Note that although LCounter is only an 8-bit register, the WATCH directive can span multiple registers (from low-byte to high-byte) in order to construct up to a 32-bit value. In this case, LCounter (\$08) is the lower 8 bits and HCounter (\$09) is the upper 8 bits of the displayed value (61,456 or \$F010).

The second and third variables in the Watch window are created by the WATCH directives on lines 6 and 7 of the source code. Both are single bit values, shown in unsigned binary format. The first of these corresponds to Flags' bit 0 (Flags.0) and the second corresponds to Flags' bit 1 (Flags.1) as specified by the *symbol* arguments.

The fourth variable in the Watch window is created by the last WATCH directive. It tells the SX-Key to display a fixed-length string (FSTR) of 3 bytes starting with the String symbol. In this case, 'HI!' is displayed.

*SX-Key/Blitz Development System Manual 2.0* • *Parallax, Inc.* • Page 61

If the ZSTR format is used, the Watch window will display all bytes up to a byte equal to zero, or up to the maximum length (specified by the *count* argument).

The values in the Watch window can be modified just like registers in the Registers window. See Modifying Registers During Debugging in Chapter 5.1.5 for more information.

### 7.4 Macros

Macros enhance the capabilities of the assembly language by allowing a user to collect useful sequences of instructions such that they may be inserted in a program easily. These sequences may include parameters that are specified at each invocation to modify the inserted instructions to suit a purpose.

Before a macro can be used, it must be defined. Each macro has a unique name, and may include named formal parameters, unnamed parameters, or no parameters at all.

A macro is defined with the MACRO, EXITM, and ENDM directives. The MACRO directive names the macro and describes its parameters. The ENDM directive marks the end of the definition. An EXITM directive may optionally appear in the macro body to mark a point at which later the use or insertion of the body will be terminated. The macro body consists of all lines extending from the MARCO directive to the next ENDM directive.

Macro definitions may not be nested. That is, it is not possible to write a macro which, when invoked, defines another macro.

### 7.4.1 The MACRO Directive

The MACRO directive takes one of three forms:

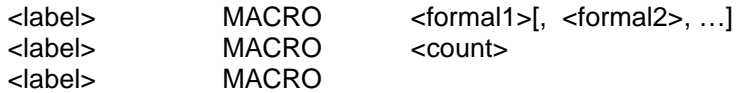

In all forms, the label names the macro. Macro names must be unique and follow the rules for any symbol name.

In the first form, the macro requires a specific number of parameters, which are given symbolic names. Every invocation must match the number of parameters used in the declaration.

In the second form, requires a specific number of parameters, none of which are named. Use zero for the count to declare a macro which must not take any parameters when invoked. Every invocation must match the specified number of parameters.

In the third form, the macro allows a variable number of parameters, none of which are named. Within the macro body,  $\setminus 0$  will be replaced by the number of parameters actually supplied by the invocation.

Page 62 • *SX-Key/Blitz Development System Manual 2.0* • *Parallax, Inc.*

7.4.2 The ENDM Directive

The ENDM directive takes the form:

ENDM

It simply marks the end of the macro declaration.

7.4.3 The EXITM Directive

The EXITM directive takes the form

EXITM

If assembled, it causes an invocation to stop interpolating lines of the macro body at this point. This is sometimes useful when building complex macros. In most cases, the EXITM directive should be placed within an IF, IFDEF, or IFNDEF structure.

7.4.4 The LOCAL Directive

The syntax for the LOCAL directive is

LOCAL <label>[, <label>]...

It declares the labels named after the directive as private symbols. Private symbols are available only inside a macro body. These symbols are private to each invocation of the particular macro and cannot be referenced outside of the macro body.

The private symbol is used within a macro body just like any other label. Each time the macro is invoked, SASM will assign each private symbol a unique name of the form ??0001, ??0002, ??0003, and so forth. The unique name will appear in the listing file in place of all uses of the text of the private symbol.

All LOCAL directives must appear immediately after the MACRO directive and before the first actual line of the macro body.

7.4.5 The EXPAND and NOEXPAND Directives

The EXPAND and NOEXPAND directives specify how to handle macro calls for the purposes of list generation. If a list file is needed that has no macro mnemonics expanded, simply place the noexpand directive above the first macro call. The expand and noexpand directives can be used as often as desired and will only affect the code below them. For example, if source code referenced two macros, M1 and M2, and a list file was needed with only the M1 macro expanded, the expand/noexpand directives might be used as follows:

{macro definitions and other code appears above this point}

M1 {arguments here} NOEXPAND M2 {arguments here} EXPAND M1 {arguments here}

The above code will result in a list file with the first and last macro calls expanded and the second macro call unexpanded. Note that expand is the default so the expand directive was not used above the first macro call. Additionally, the list file will always show addresses and assembly within a macro regardless of the use of expand and noexpand directives.

#### 7.4.6 Formal Parameters

Formal parameters may be declared by count or by name. If the MACRO directive has one or more names as arguments, those names are the formal parameters. If it has a single constant expression (welldefined in pass 1) that is the exact number of arguments required, the formal parameters are unnamed. If the MACRO directive is not followed by either a constant expression or names of arguments, then any number of arguments may be passed, and the formal parameters are unnamed.

If the formal parameters are named, then any occurrence of a formal parameter name in the macro body will be replaced by the exact text of the actual parameter (defined below) from the macro invocation.

Formal parameter names are case sensitive. That is, a formal parameter named "Foo" on the MACRO directive will be matched by the string "Foo" in the body, not by "foo", "FOO", or any other variations.

Whether or not the formal parameters are named, any occurrence of a backslash ("\") followed by a numeric constant in the current radix will be replaced by the exact text of the corresponding actual parameter from the macro invocation. The sequence "\0" will be replaced by the number of actual parameters available.

In order for the REPT directive to be useful to scan all arguments of a macro, the sequence "\%" will be replaced by the exact text of the actual parameter corresponding to the current iteration of the enclosing REPT directive.

Note that the value after the backslash must be either 0, non-zero and positive, or the percent character. All consecutive digits up to the first non-digit character will be used to form the parameter number.

In all cases, parameter substitution will occur at any point in the input where the reference to a formal parameter is discovered. Parameter names are recognized when delimited by white space, the beginning of a line, a comment or end of line, or one of the macro operators or quote mechanisms described later.

Note that formal parameter substitution does not occur inside of quoted strings or comments.

Page 64 • *SX-Key/Blitz Development System Manual 2.0* • *Parallax, Inc.*

#### 7.4.7 Macro Invocation

Once defined, a macro is used by invoking it with appropriate actual values to be used in place of the formal parameters. When invoked, the macro body is interpolated in place of the invocation, with each reference to a formal parameter replaced by the actual value of that parameter.

The invocation has the form:

<macroname> <parameter1> [, <parameter2> ...]

where macroname must match the name of a previously defined macro, and the number of parameters must agree with that definition.

#### 7.4.8 Actual Values of Parameters

The actual value of a formal parameter is the exact text of the parameter after leading and trailing white space characters are removed. Parameters are separated by commas. The last parameter is terminated by a comment or the end of the line.

If a comma or white space must be passed as part of an actual parameter, then the parameter value may be enclosed in curly braces which will be removed before the value is substituted.

Grouping with curly braces does not prevent any formal parameter (of an enclosing macro) inside the text from being recognized and substituted. Note that ordinary quotes in an actual parameter are preserved, and also prevent formal parameter substitution. See Section **7.4.10 - Quoting** on quoting.

#### 7.4.9 Token Pasting

The token pasting operator may be used to concatenate a formal parameter to other text to form a larger token. The token pasting operator effectively works as a zero-width space character which provides an opportunity for the formal parameter reference to be seen, and disappears from the source text for all further processing.

The notation C<token??token> will "paste" the two tokens together into a single token. Either token may be the name of a formal parameter or an index of a parameter in the  $C<1>$  notation which will be substituted by its actual value, or any other text which will be preserved. The resulting text is taken as a single token and must be legal at the point where it appears or a suitable error will occur.

Token pasting is useful for including an actual parameter value as part of an instruction mnemonic or symbol name.

#### 7.4.10 Quoting

On a macro invocation line, curly braces have the effect of collecting all the text they contain as a single actual parameter to the macro. The actual parameter consists of the text enclosed by the braces, which are discarded. Note that if the invocation line is part of the body of a macro definition, any formal parameters in that text will be substituted before the text is used as an actual parameter.

*SX-Key/Blitz Development System Manual 2.0* • *Parallax, Inc.* • Page 65

Parameter substitution will occur at any point where the reference to a formal parameter can be identified, except within string constants.

The notation "?token" will treat the actual value of the formal parameter named by "token" as if it were a quoted string. This may be useful to use a parameter both as part of a string and as part of an operand to an instruction. This is implemented by quoting the actual value with ASCII unit separator characters (\$1f), unless it is already so quoted.

Also, the notation "?( ... )" is available to evaluate an arbitrary well-defined expression and use its value as the text of a single actual parameter. The value is converted to text in the current default radix.

#### 7.4.11 Macro Examples

This section shows some selected examples on how to use macros. Nevertheless, the macro features offered by SASM are so powerful that this section can only cover a subset of what is possible.

7.4.11.1 Simple Macros with no Parameters

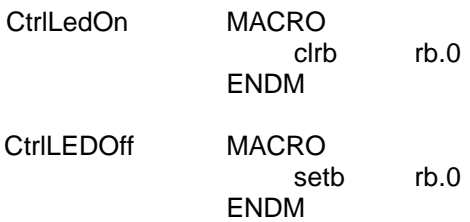

These two macros simply replace CtrlLEDOn and CtrlLEDOff in the source code by clrb and setb instructions, i.e. the sequence

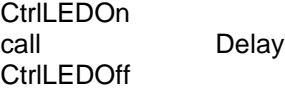

#### is assembled into

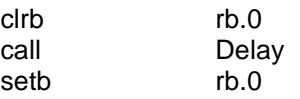

The advantage of using macros here, is that it is only necessary to modify the macro definitions when another port bit shall be assigned to control the LED later.

Page 66 • *SX-Key/Blitz Development System Manual 2.0* • *Parallax, Inc.*

#### 7.4.12 Macros with Formal Parameters by Count

The following is a sample for a macro with one formal parameter:

```
; Sets the bank appropriately for all types of SX controllers
;
_bank macro 1
   bank \1
   IFDEF SX48_52
     IF \1 & %10000000 ; SX48BD and SX52BD bank instruction
       setb fsr.7 : modifies FSR bits 4,5 and 6. FSR.7 needs to be set
                              ; by software.
      ELSE
        clrb fsr.7
      ENDIF
   ENDIF
endm
```
This macro is useful to replace the BANK instruction in programs that shall be running on SX48/52 devices as well as on "smaller" chips. The BANK instruction only affects FSR bits 4, 5 and 6 but on SX48/42 devices, it is also necessary to set or clear bit 7 in order to switch between the upper and lower banks. So instead of using the BANK instruction to switch between banks, use the \_bank macro.

When this macro is used in a program to be run on an SX48/52, it is necessary that the symbol SX48\_52 is defined prior to the first invocation of the \_bank macro.

The next example is a replacement for the MODE instruction:

```
; Sets the mode register appropriately for all types of SX controllers
;
_mode macro 1
  IFDEF SX48_52
    mov w, \#<sup>1</sup> ; loads the M register correctly for the SX48BD and
                                ; SX52BD
     mov m, w
   ELSE
    mov m, \#1 ; loads the M register correctly for the SX20AC
                                ; and SX28AC
   ENDIF
endm
```
The MODE instruction has a four bit operand only which is sufficient for SX20/28 devices as they only use four bits of the M register, however, the SX48/52 devices have the added ability of reading and writing some of the port registers, and therefore use five bits in the M register. The MOV M, w instruction modifies all bits of the M register, so this instruction must be used on the SX48/52 to make sure that the M register is written with the correct value. So , instead of using the MODE or MOV M, #<lit> instructions use \_mode.

*SX-Key/Blitz Development System Manual 2.0* • *Parallax, Inc.* • Page 67

When this macro is used in a program to be run on an SX48/52, it is necessary that the symbol SX48\_52 is defined prior to the first invocation of the \_bank macro.

7.4.13 Macros with Formal Parameters by Name

This is an example for a macro with one named parameter:

delay MACRO cycles IF (cycles  $> 0$ ) REPT (cycles/3) jmp \$+1 ; delay 3 cycles ENDR REPT (cycles//3) nop ; delay 1 cycle ENDR ENDIF ENDM

#### When invoked with

delay 7

the word "cycles" is replaced by 7 and the macro expands into

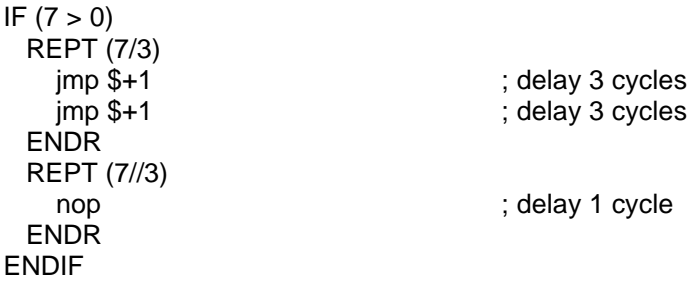

The macro operates by generating as many JMP \$+1 instructions as possible to use the bulk of the delay at a cost of one instruction word per three clock cycles then make up the balance with NOP instructions. For example, delay 6 would not generate NOP instructions at all but just two jmp \$+1 instructions, where delay 8 would generate two jmp  $$+1$  and two NOP instructions. In case of cycles = 0, no code is generated at all.

### 7.5 Symbols

Symbols are descriptive names for numeric values. Symbol names can consist of up to 32 alphanumeric and underscore (\_) characters and must start with a letter or underscore. SASM expects symbol declarations to start in column 1 of the program line. Symbols for constants are usually defined near the start of assembly source code using the equal directive EQU. For example:

Page 68 • *SX-Key/Blitz Development System Manual 2.0* • *Parallax, Inc.*

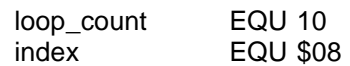

defines the symbol *loop\_count* to be equal to the number 10, and the symbol *index* to be equal to the hexadecimal number 08. During assembly, everywhere the symbol *loop\_count* appears in the code, the number 10 will be used. Similarly, the hexadecimal number 08 will be used in place of the symbol *index* during assembly.

Symbols are a great way to define names for registers and constants that would otherwise appear in many places of a program as just non-descriptive numbers. Assembly code that makes ample use of symbols is easier to read and debug and requires fewer comments.

The = directive also assigns values to symbols, but unlike EQU, can reassign values to those symbols. This directive is useful in macros or repeat blocks to create assemble-time variables.

For example:

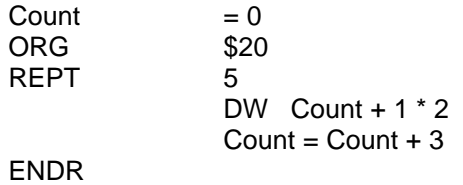

stores the values 2, 8, 14, 20 and 26 in memory locations \$20 through \$24 at assemble-time.

### 7.6 Labels

Labels are descriptive names that are given to sections of code. Similar to symbol names, label names can consist of up to 32 alphanumeric and underscore (\_) characters and must start with a letter or underscore. SASM expects labels to begin at column 1 of the program line, unless the *Local Labels Must Start In Col. 1* checkbox is unchecked in the Configure dialog. Labels are used to direct code execution to specific routines, and are defined simply by specifying the label name before the routine. For example:

Main mov index, #15 jmp main

defines the label *Main* to point at the first line of code. Later in the program (the second line in this example) to continue execution back at the first line, the jump command is used with the argument *Main*. This is usually read as, "jump to Main."

There are three types of labels: *global*, *local*, and *macro*. A global label is one that is unique for the entire length of the code. No two global labels can exist with the same name. A local label is one that is unique for only a portion of the code and must begin with a colon (:). A local label can have the same name as one or more other local labels in a program but they must be separated by at least one global or macro

label. A macro label is the name of a macro block (see the MACRO directive in **Section 7.3.15 – The Macro Directive**) and is unique.

Depending on the option you have selected in the Configuration window, local labels must begin in text column 1, or may be indented.

No macro label can exist with the same name as another macro or global label. Actually, when a program contains a macro definition, and you use the macro name as a global label by mistake, the assembler would not report an error, but insert the macro code at the location of the "global label". The following code demonstrates global and local labels.

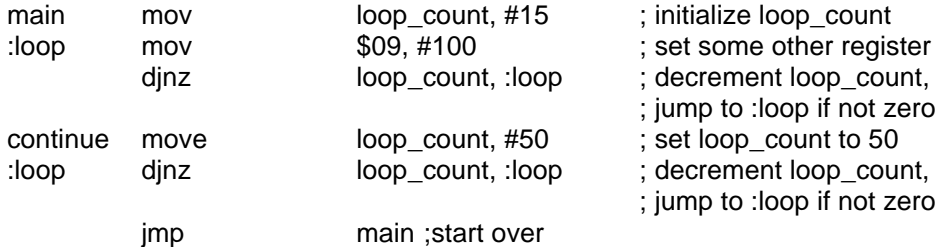

The example above contains two global labels, *main* and *continue*, and two local labels, both named *:loop*. The area between the *main* and *continue* global labels is where a local label can exist. Since the djnz instruction in line 3 references the *:loop* label, and line 3 is between the global labels *main* and *continue*, it will only jump to the *:loop* label at line 2 and not the *:loop* label at line 6.

You may also jump to a local label from "outside". For example, the instruction

jmp continue:loop

elsewhere in the above program example would cause the program execution to be continued with the

dinz loop count, :loop

#### instruction.

Local and global labels are also allowed within a macro. It is suggested that global labels not be used within a macro, however, as that would prevent the macro from being called more than once.

### 7.7 Expressions

Expressions may be used within the arguments of instructions and directives to calculate values at assemble time. The use of expressions helps build more maintainable, easier to understand code. For example, if a program uses values that are all related to the same base number, it makes sense to include an expression crafted from that relationship. If a symbol *N* is defined as being equal to the base number 2, then N<sup>\*</sup>2+1 and N<sup>\*</sup>3 can be used to derive values related to it; 5 and 6 in this case. At a later time, it might become necessary to adjust the base value to 3 and since expressions were used to derive the related values, only the symbol *N* needs to be modified.

Page 70 • *SX-Key/Blitz Development System Manual 2.0* • *Parallax, Inc.*

All expressions are evaluated at assemble-time only; they are never reevaluated during run-time. This means symbols for unknowns, such as registers (which change at runtime), can not be included inside expressions.

**All constants and symbols within expressions may be 32-bit numbers and the result of the expression is a 32-bit number. Since the SX is only an 8-bit processor, care must be taken to extract the appropriate portion of the result for any particular operation.** Table 11 – Unary Operators **and** 

Table 12 – Binary Operators **describe the available unary and binary operators for use within expressions.** 

| <b>Symbol</b> | <b>Unary Operation</b> |  |
|---------------|------------------------|--|
|               | Absolute value         |  |
|               | <b>Negative</b>        |  |
|               | Not                    |  |
|               | Macro assignment       |  |

**Table 11 - Unary Operators**

#### **Table 12 - Binary Operators**

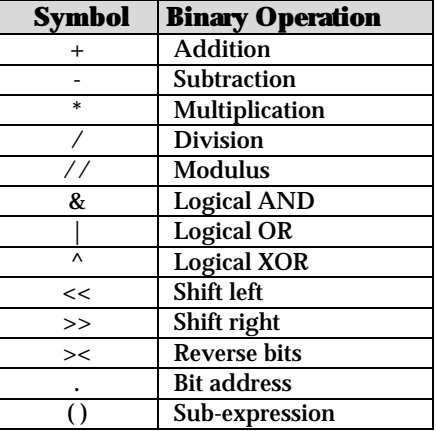

Expressions are evaluated strictly from left-to-right, except when parentheses are present. The following code demonstrates some simple expression usage.

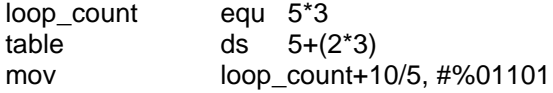

*SX-Key/Blitz Development System Manual 2.0* • *Parallax, Inc.* • Page 71

The second expression, above, will evaluate to 11; the expression within parentheses is evaluated first. The third expression, loop\_count+10/5, will evaluate to 5;  $15 + 10 = 25 / 5 = 5$ .

### 7.8 Data Types

The assembler "understands" four data types: decimal, binary, hexadecimal and ASCII. **Table 13 – Data Types**, below, describes these data types and their syntax.

For compatibility reasons, the notations xxxxb and xxxxh are also accepted for the binary and hexadecimal data types, respectively. It is suggested that all new SX assembly code use the notation listed in **Table 13 – Data Types**.

Any numbers that evaluate to a result greater than 32-bits wide will cause an error at assemble time. The largest number allowed is

4\_294\_967\_295 decimal,

\$FFFF\_FFFF hexadecimal, or

%1111\_1111\_1111\_1111\_1111\_1111\_1111\_1111 binary.

| Data Type     | <b>Syntax</b>    | <b>Example</b> |
|---------------|------------------|----------------|
| Decimal       | <b>Xxxx</b>      | 1250           |
| <b>Binary</b> | $\%$ xxxx        | %01101010      |
| Hexadecimal   | <b>SXXXX</b>     | \$1AC6         |
| ASCII         | ٠ <sub>v</sub> , | 'S'            |

**Table 13 - Data Types**

### 7.9 The SASM Pre-Defined Constant

SASM has an internal pre-defined constant named

### \_\_SASM

(note that there are *two* leading underscores in the name). This allows the preparation of source code that can contain SASM-specific code, and code that might be relevant for another SX assembler (like the Parallax assembler) by using an IFDEF…ELSE…ENDIF block. Here is an example:

ifdef \_\_SASM DEVICE STACKX IRC\_CAL IRC\_SLOW else DEVICE STACKX\_OPTIONX endif

Page 72 • *SX-Key/Blitz Development System Manual 2.0* • *Parallax, Inc.*
When you assemble this code with SASM, the directives in the first (ifdef) block will be read by the assembler, causing the use of an 8-level stack, and the expanded option register, and the RC clock calibration set to slow.

When you use the Parallax Assembler instead, \_\_SASM is not defined, thus the device directive in the lower (else) block will be read, the DEVICE STACKX\_OPTIONX directive, which is the correct syntax for the Parallax Assembler to use an 8-level stack, and the expanded option register. This also suppresses the IRC\_CAL directive which is not supported by the Parallax Assembler.

### 7.10 Files created by SASM

When SASM successfully assembles a source code file, it creates the following files, located in the same folder where the source code file resides:

- List file (.LST)
- Map File (.MAP)
- Object file (.OBJ)

In addition, the editor creates or overwrites a backup (.BAK) file when the respective option is set on in the *Configure* dialog. The backup file is a copy of the previously saved source code file.

All files are named with the associated source code file's name, but with the extensions mentioned above.

The *List File* contains the original source code plus additional information. Here a part of a list file is shown:

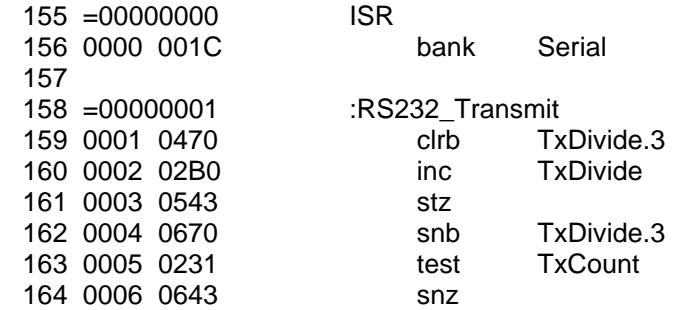

In the leftmost column you will find the line numbers of the source code file. The next column either contains a value (for lines with labels, EQU, =, ORG, etc. directives), or the instruction address (for lines that evaluate to executable code). When a line contains an instruction, the executable code is shown in the next column to the right of the address.

In the remaining columns, the original source code is shown.

At the end of the list file, there is a *Cross Reference* listing with all symbols used in the program, structured like in the following example:

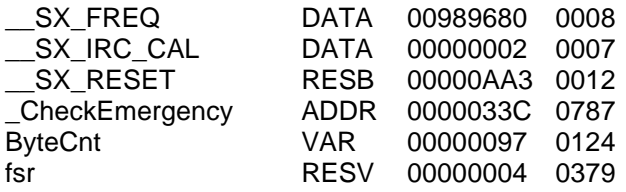

The leftmost column contains the symbol names, followed by the type in the next column (ADDR = label address, DATA = internal values, RESB = reset branch, RESV = reserved variable, VAR = program-defined variable or constant).

The next column shows the values of the symbols, i.e. an address, the constant value, etc., and the rightmost column lists the source code line number where the symbol is defined.

The *Map File* is not required by the SX-Key software.

The *Object File* contains an image of the generated code as it must be transferred into the SX device's program memory during downloads.

### 7.11 SASM Warning and Error Messages

SASM reports two types of messages during the assembly process: *warnings* and *errors*. Warnings are informative message about potential problems with the source code, but they do not halt the assembly or the download process. Errors are critical messages indicating syntactic problems with the source code. Errors prevent assembly from completing successfully and, if invoked, the download process is prevented as well.

While warnings can sometimes provide useful information, many times they can become a nuisance. Therefore, SASM allows warnings to be suppressed with the LIST Q directive. The format is as follows:

LIST  $Q = \{warming number\}$ 

where *warning number* is the actual number displayed together with the warning message when it is not suppressed. For example, you might see a warning similar to the following:

…Line 15, Warning 37, Pass2: Literal truncated to 8 bits

If this warning tells you something you already know, and it is just a nuisance to you, use the warning number (37 in this example) in a LIST Q directive. For example, near the top of the code insert

 $LIST Q = 37$ 

To suppress multiple warnings, such as #37 and #64, you can use the LIST Q directive in the format shown below:

Page 74 • *SX-Key/Blitz Development System Manual 2.0* • *Parallax, Inc.*

 $LIST Q = 37, Q = 64$ 

If you desire to suppress a warning only in a specific area of the code, you can surround the code like this:

 $LIST Q = 37$ mov w, #-200  $LIST Q = -37$ 

The minus sign in front of the warning number will toggle it back to an active warning again.

The table below summarizes all error and warning messages of SASM:

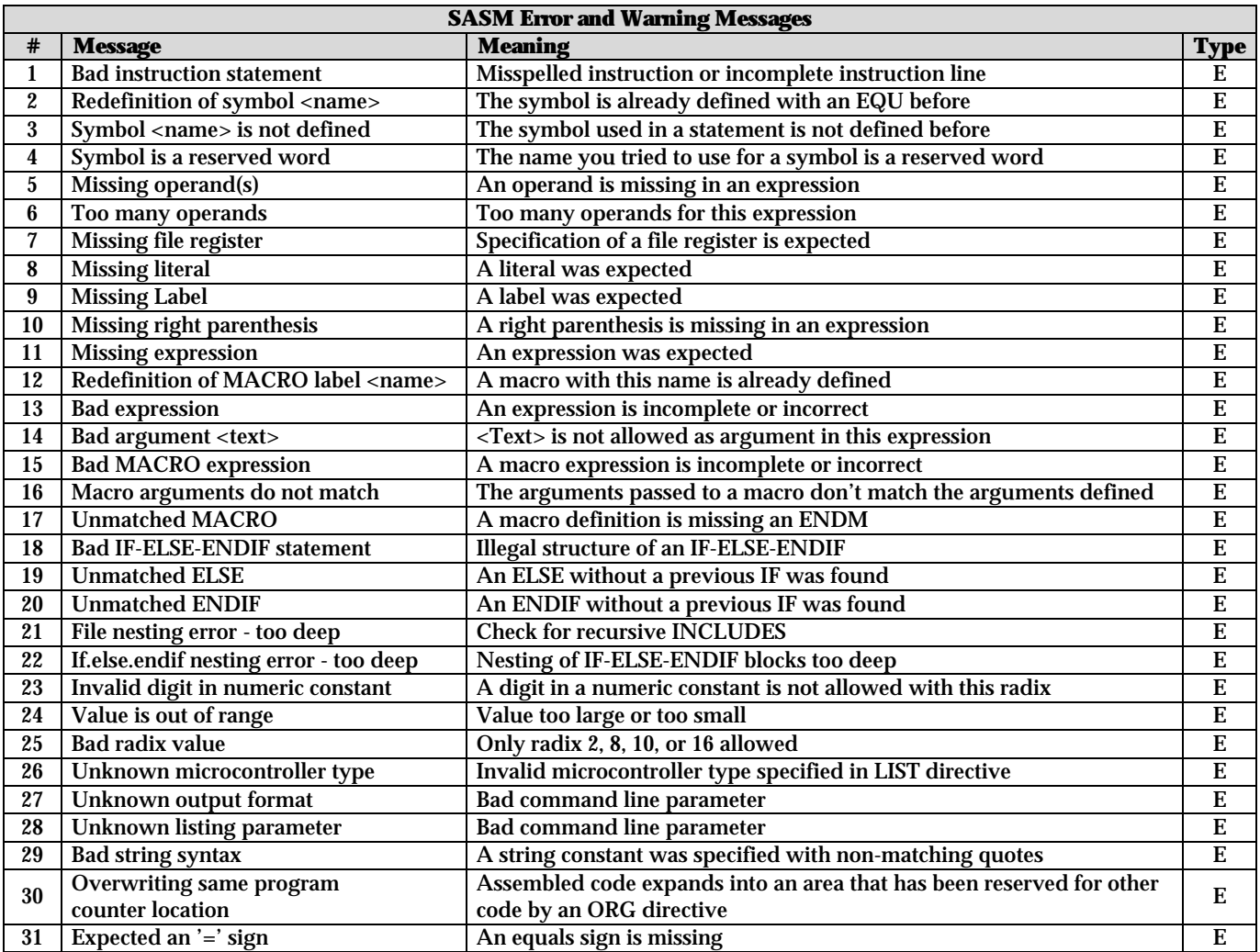

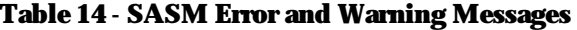

*SX-Key/Blitz Development System Manual 2.0* • *Parallax, Inc.* • Page 75

| <b>SASM Error and Warning Messages</b> |                                                                                                    |                                                                                                    |        |  |  |  |  |  |
|----------------------------------------|----------------------------------------------------------------------------------------------------|----------------------------------------------------------------------------------------------------|--------|--|--|--|--|--|
| #                                      | <b>Message</b><br><b>Meaning</b>                                                                                |                                                                                                    |        |  |  |  |  |  |
| 32                                     | <b>Unexpected EOF</b>                                                                                           | The source code file ends unexpectedly.                                                                                                    |        |  |  |  |  |  |
| 33                                     | Assume value is in HEXADECIMAL                                                                                  | No radix specified, hex assumed by default                                                                                                    |        |  |  |  |  |  |
| 34                                     | Token length exceeds limit                                                                                      | <b>Internal error</b>                                                                                                    |        |  |  |  |  |  |
| 35                                     | Illegal character - Ignored                                                                                     | An illegal character was found and ignored                                                                                                    |        |  |  |  |  |  |
| 36                                     | File register truncated to 5 bits                                                                               | Obsolete message                                                                                                    | W      |  |  |  |  |  |
| 37                                     | Literal truncated to 8 bits                                                                                     | A literal too large for the target was truncated, e.g. mov fr, 256                                                                                                    |        |  |  |  |  |  |
| 38                                     | <b>Missing RAM Bank bits</b>                                                                                    | Obsolete message                                                                                                    |        |  |  |  |  |  |
| 39                                     | No destination bit                                                                                              | Bit move instruction w/o target bit specified                                                                                                    |        |  |  |  |  |  |
| 40                                     | Destination bit can only be 0 or 1                                                                              | Obsolete message                                                                                                    |        |  |  |  |  |  |
| 41                                     | Bit number out of range                                                                                         | A bit number > 7 was specified                                                                                                    |        |  |  |  |  |  |
| 42                                     | Destination address not in selected                                                                             | Destination address for jump or call is outside of currently selected                                                                                                    | E      |  |  |  |  |  |
|                                        | page                                                                                                    | code page                                                                                                    |        |  |  |  |  |  |
| 43                                     | Address exceeds memory limit                                                                                    | Address specified targets outside of the available memory                                                                                                    | E      |  |  |  |  |  |
|                                        | Address is not within lower half of                                                                             | Address of a subroutine call is outside the first half of a program                                                                                                    | E      |  |  |  |  |  |
| 44                                     | memory page                                                                                                    | memory page                                                                                                    |        |  |  |  |  |  |
| 45                                     | Label must begin at column 1                                                                                    | An indented label was found                                                                                                    |        |  |  |  |  |  |
| 46                                     | Ignoring unknown directive                                                                                      | Unknown directive is ignored during assembly                                                                                                    |        |  |  |  |  |  |
| 47                                     | <b>REPT</b> count exceed limit                                                                                  | Only counts up to 254 allowed                                                                                                    | E      |  |  |  |  |  |
| 48                                     | File register not in current bank                                                                               | An accessed file register is not within the currently active RAM bank                                                                                                    | W      |  |  |  |  |  |
| 49                                     | MODE register value truncated to 4-bits                                                                         | Only the lower 4-bits of value are stored in MODE                                                                                                    |        |  |  |  |  |  |
| 50                                     | Expected a fr.bit operand                                                                                       | Bad parameter for a setb/clrb instruction                                                                                                    | E      |  |  |  |  |  |
| 51                                     | Obsolete keyword: < text> for this<br>device                                                                    | For example, DEVICE TURBO specified together with DEVICE SX52                                                                                                    | W      |  |  |  |  |  |
| 52                                     | Reset address not in page 0                                                                                     | Address specified with RESET is not in the first page of program<br>memory                                                                                                 |        |  |  |  |  |  |
| 53                                     | Applied non bitfield operator to a<br>bitfield value                                                            | Illegal bitfield operator                                                                                                    |        |  |  |  |  |  |
| 54                                     | Overriding earlier target device dec-<br>For example, a DEVICE SX28 follows a DEVICE SX20 directive<br>laration |                                                                                                    |        |  |  |  |  |  |
| 55                                     | ERROR <text></text>                                                                                             | Error message generated from the ERROR directive                                                                                                    |        |  |  |  |  |  |
| 56                                     | Source line is too long                                                                                         | The length of the source line exceeds 256 characters                                                                                                    |        |  |  |  |  |  |
| 57                                     | Local symbol <text> expands to more<br/>than 130 characters</text>                                              | Local symbols are internally stored as "Global:Local", where "Global"<br>is the name of the previous global symbol, and the total length may not<br>exceed 130 characters. | E      |  |  |  |  |  |
| 58                                     | Division by zero                                                                                                | Zero-division is in an expression                                                                                                    | E      |  |  |  |  |  |
| 59                                     | Literal truncated to 12 bits                                                                                    | Only the lower 12-bits of value are used in instruction                                                                                                    | W      |  |  |  |  |  |
| 60                                     | Couldn't open file: < name>                                                                                     | SASM was unable to open a source file                                                                                                    | E<br>E |  |  |  |  |  |
| 61                                     | Couldn't open include file: <name></name>                                                                       | SASM was unable to open an include file                                                                                                    |        |  |  |  |  |  |
| 62                                     | Include path and file exceeds 64<br>characters                                                                  | The full path and filename of an include file was longer than 64<br>characters                                                                                             | E      |  |  |  |  |  |
| 63                                     | <b>WATCH</b> is missing parameters                                                                              | A WATCH directive was missing some parameters                                                                                                    | E      |  |  |  |  |  |
| 64                                     | IRC_CAL has invalid or missing<br>parameters                                                                    | The IRC_CAL directive was incorrectly written                                                                                                    |        |  |  |  |  |  |
| 65                                     | No IRC_CAL directive. Default<br>IRC_SLOW being used                                                            | There was no IRC_CAL directive. The default of IRC_SLOW is being<br>used                                                                                                   | W      |  |  |  |  |  |
| 66                                     | No FREQ directive. Default 50 MHz<br>being used                                                                 | There was no FREQ directive. The default of 50 MHz is being used                                                                                                    |        |  |  |  |  |  |

Page 76 • *SX-Key/Blitz Development System Manual 2.0* • *Parallax, Inc.*

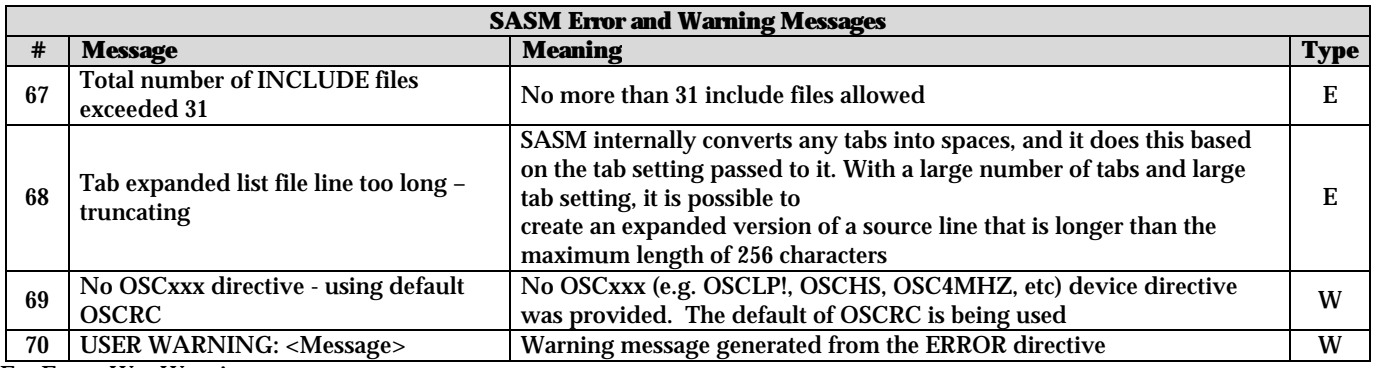

 $E = Error, W = Warning$ 

*SX-Key/Blitz Development System Manual 2.0* • *Parallax, Inc.* • Page 77

## 7.12 Reserved Words and Symbols

**Table 15 – SASM Reserved Words**, below, contains all symbols that are internally defined in SASM, i.e. you may not use any of these words for labels or symbols in your programs. If you try to do that, the assembler will generate an error message.

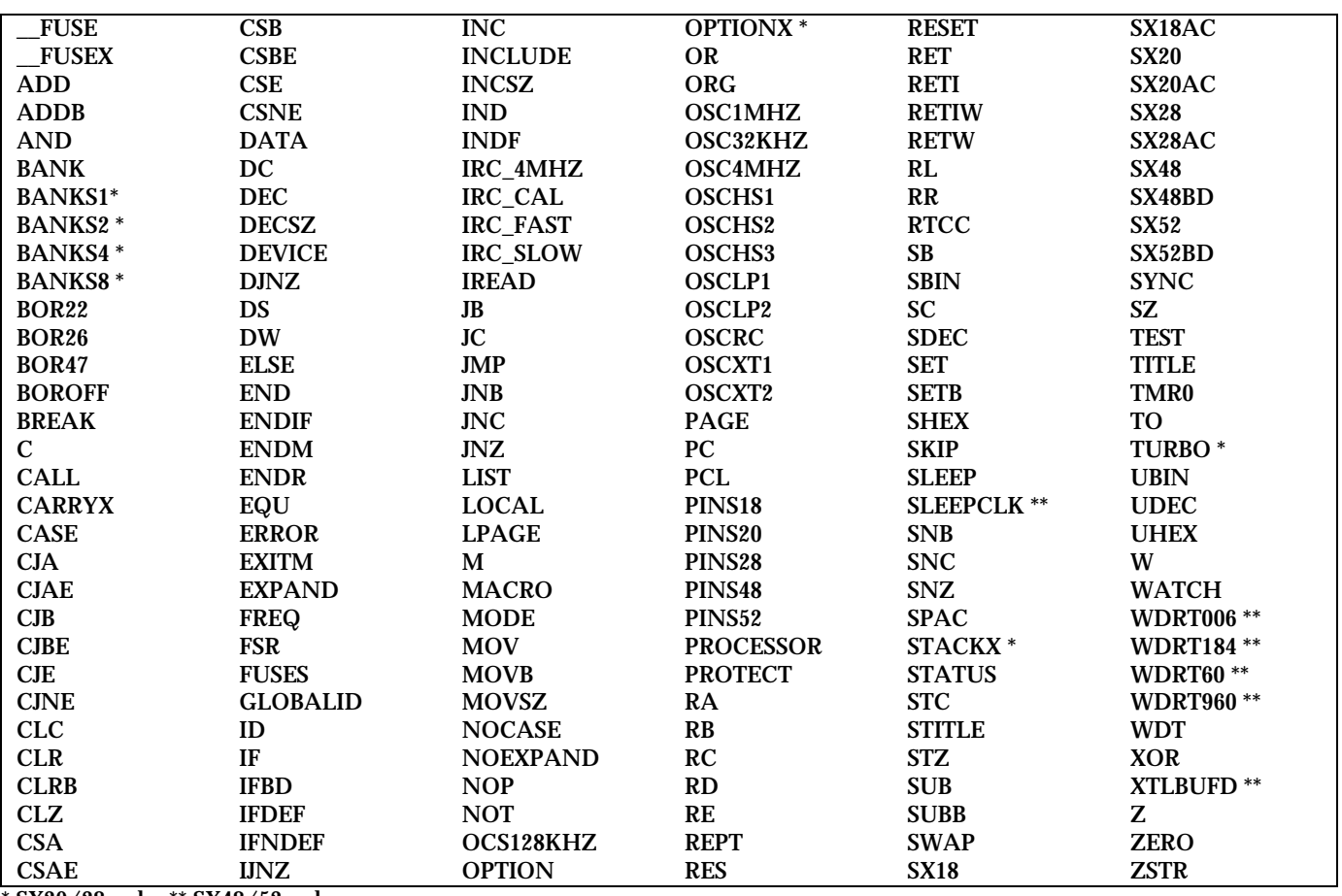

#### **Table 15 - SASM Reserved Words**

\* SX20/28 only, \*\* SX48/52 only

This chapter describes the Parallax assembler. We have added it for completeness, although we strongly recommend using the SASM assembler for new projects. You may use the Parallax assembler to re-build projects that have been developed under a former version of the SX-Key software. You should even consider changing such code so that is assembles under SASM, or both, because there are only a few minor modifications necessary for that purpose (see **Chapter 9 – Upgrading Existing Code for SASM**).

### 8.1 The Structure of an SX Assembly Program

The general structure of an assembly program for the Parallax assembler is identical to the one described for SASM in the previous section. Therefore, please refer to **Chapter 7.1 – The Structure of an SX Assembly Program** for details.

### 8.2 Assembler Directives

The Parallax assembler supports most of the SASM directives as SASM with the exception of GLOBAL, \_\_FUSE, \_\_FUSEX, FUSES, IRC\_CAL, LIST, LOCAL, LPAGE, PROCESSOR, RADIX, RES, SET, SPAC, STITLE, SUBTITLE, TITLE and ZERO, and different options for the DEVICE directive.

Also, the MACRO and ERROR directives are a subset of those in SASM, i.e. some of the options in macro definitions are not supported by the Parallax Assembler.

### 8.2.1 The Device Directive

**Table 16 – Parallax Assembler DEVICE Options**, below, lists the available DEVICE directive options.

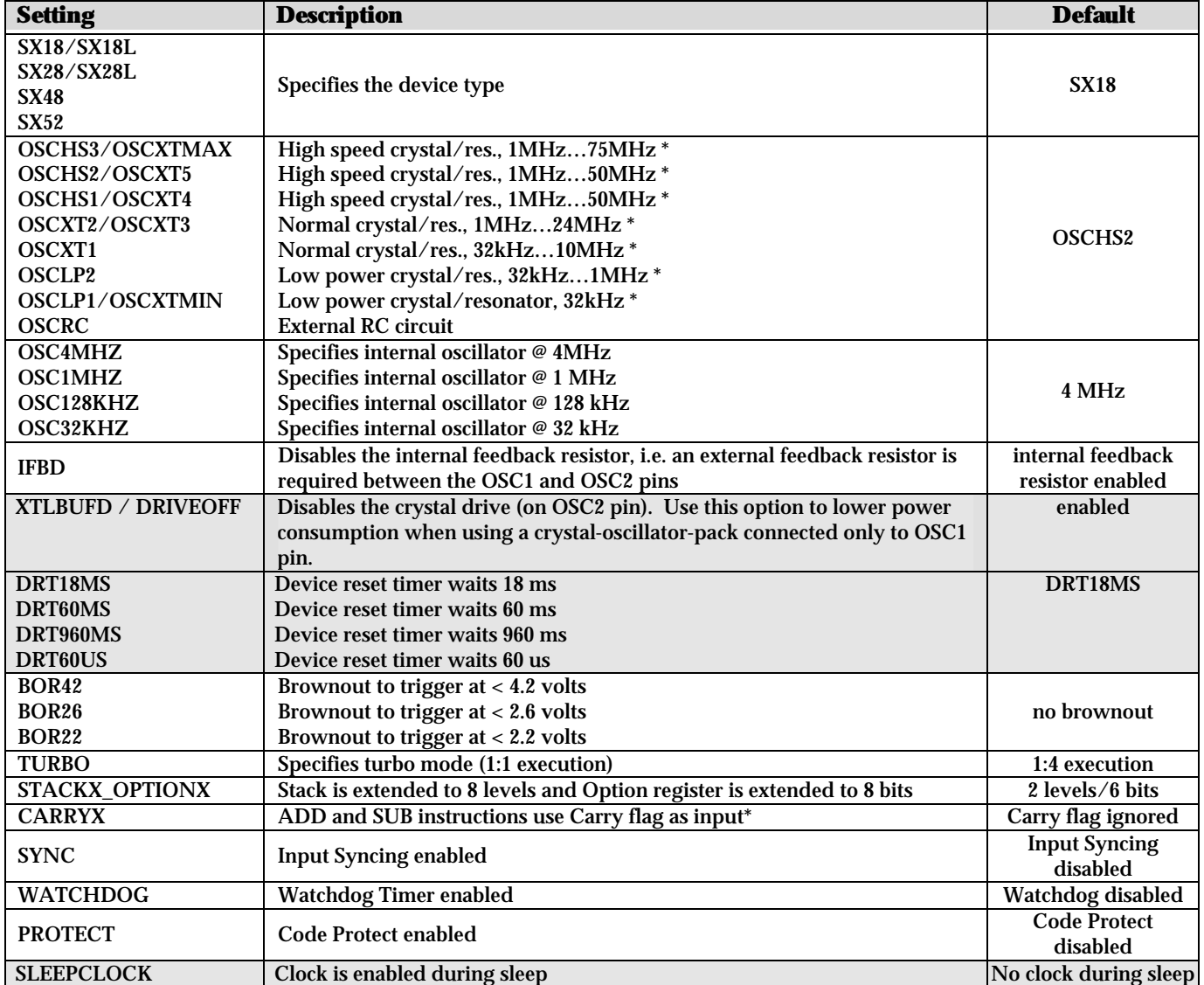

#### **Table 16 - Parallax Assembler DEVICE Options**

\* Many instructions are adversely affected by the carry flag when CARRYX is specified. See Appendix B (chapter 1) and Appendix C (chapter 0) for more information.

Shaded areas indicate SX48/52-only directives.

Page 80 • *SX-Key/Blitz Development System Manual 2.0* • *Parallax, Inc.*

### 8.3 Symbols

Symbols are handled by the Parallax Assembler similar to SASM. Therefore, refer to **Chapter 7.5 - Symbols** for more details.

### 8.4 Labels

Global, local, and macro Labels are also available in the Parallax Assembler. For more details about Labels refer to **Chapter 7.6 – Labels**.

Unlike SASM, global or local labels in source code for the Parallax Assembler may be indented, i.e. they must not necessarily begin in column 1 of a text line.

### 8.5 Expressions

Expressions are handled by the Parallax Assembler similar to SASM. Therefore, refer to **Chapter 7.7 – Expressions** for more details.

### 8.6 Error Messages

**Table 17 – Parallax Assembler Error Messages**, below, summarizes the error messages that might be generated by the Parallax Assembler in alphabetic order together with brief explanations in most cases.

| <b>Message</b>                                  | <b>Explanation</b>                                                                                                    |  |  |  |
|-------------------------------------------------|----------------------------------------------------------------------------------------------------|--|--|--|
| "=" must be preceded by a variable              | No valid symbol exists to the left of the "=". Check for mistyped symbol. Watch<br>out for different case when the CASE directive is used. Make sure symbol is not a<br>reserved word. |  |  |  |
| "\" only allowed in MACRO<br>definition         | The macro argument symbol, " $\langle \cdot \rangle$ ", is a meaningless character outside of macros.                                                                                  |  |  |  |
| CALL must be to first half of page              | The destination address of the CALL instruction points to the second half of a<br>page. See section 10.6.2 for more information.                                                       |  |  |  |
| <b>Constant exceeds 32 bits</b>                 | The SX-Key assembler can not handle constants whose value is larger than 32 bits<br>or 64 digits.                                                                                      |  |  |  |
| Constant exceeds 64 digits                      | The SX-Key assembler can not handle constants whose value is larger than 32 bits<br>or 64 digits.                                                                                      |  |  |  |
| Clock frequency must be from 400_000            | Designated frequency used in the FREQ directive is outside the range. The SX-Key                                                                                                    |  |  |  |
| to 110_000_000                                  | can only clock the SX chip between 400 KHz and 110 KHz.                                                                                                    |  |  |  |
| ELSE/ENDIF must be preceded by IF               | Check for missing or commented-out IF directive above the ELSE/ENDIF.                                                                                                    |  |  |  |
| <b>Empty string</b>                             | Look for undefined string within quotes.                                                                                                    |  |  |  |
| <b>ENDIF required to end IF block</b>           | Check for missing or commented-out ENDIF directive below the IF.                                                                                                    |  |  |  |
| <b>ENDM</b> required to end MACRO<br>definition | Check for missing or commented-out ENDM at the end of a MACRO definition.                                                                                                    |  |  |  |
| <b>ENDR</b> must be preceded by REPT            | Check for missing or commented-out REPT directive above the ENDR.                                                                                                    |  |  |  |
| <b>ENDR</b> required to end REPT <b>block</b>   | Check for missing or commented-out ENDR directive below the REPT.                                                                                                    |  |  |  |
| EQU must be preceded by a label                 | A valid symbol must precede the EQU directive. Check for mistyped symbol.<br>Watch out for different case when the CASE directive is used.                                             |  |  |  |

**Table 17 - Parallax Assembler Error Messages**

*SX-Key/Blitz Development System Manual 2.0* • *Parallax, Inc.* • Page 81

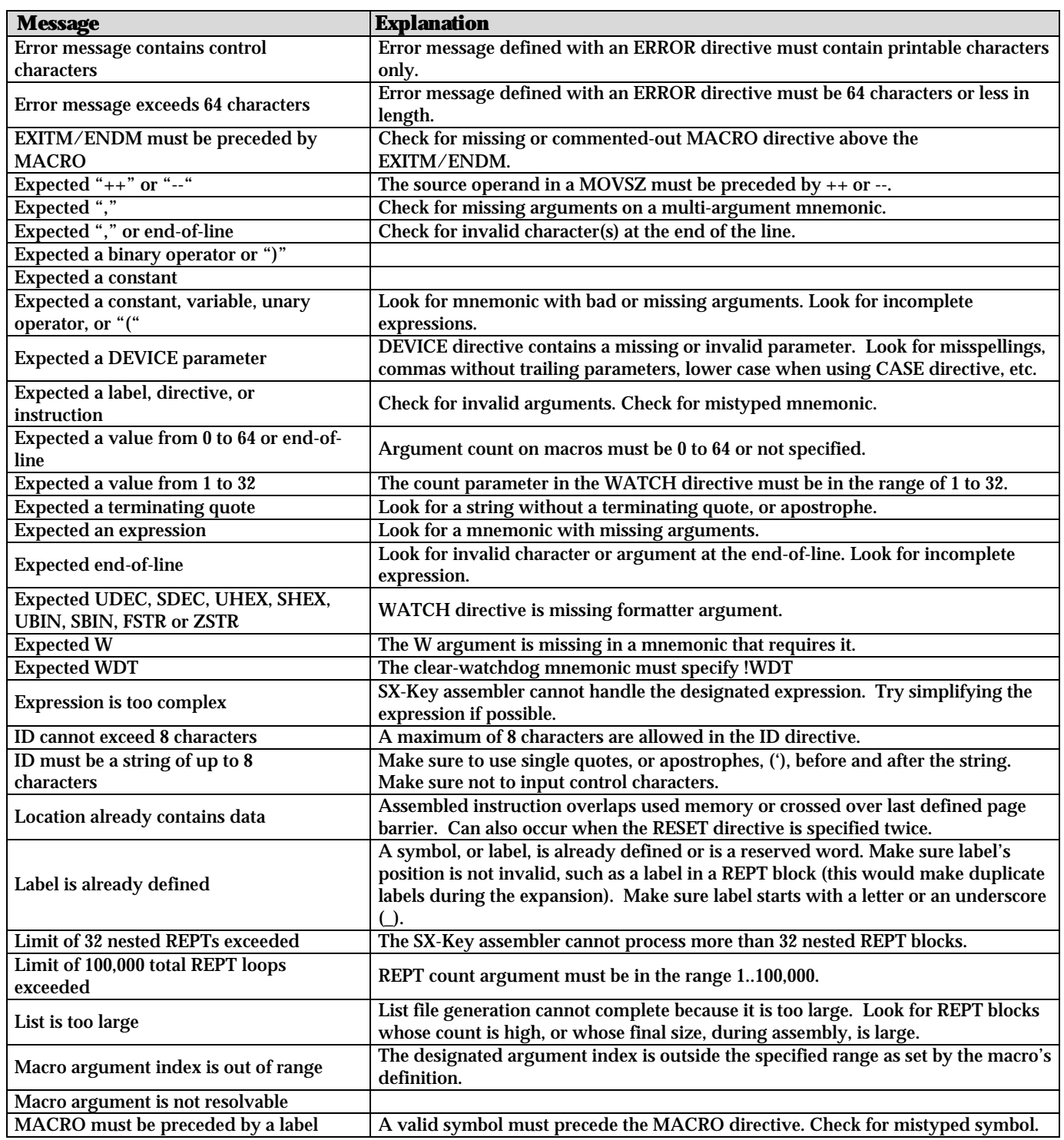

Page 82 • *SX-Key/Blitz Development System Manual 2.0* • *Parallax, Inc.*

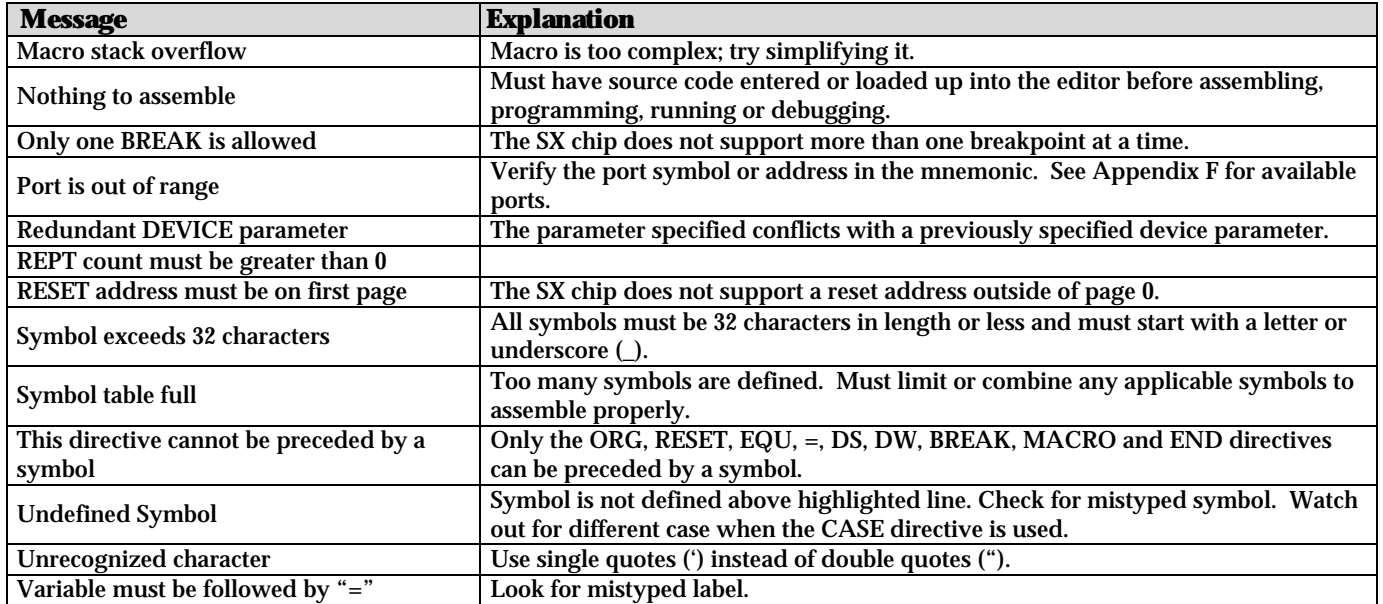

## 8.7 Data Types

Data types are handled by the Parallax assembler similar to SASM. Therefore, refer to **Chapter 7.8 – Data Types** for more details.

### 8.8 Reserved Words and Symbols

**Table 18 – Parallax Assembler Reserved Words**, below, summarizes the words that are reserved in the Parallax assembler, i.e. you may not use any of these words for a symbol or label.

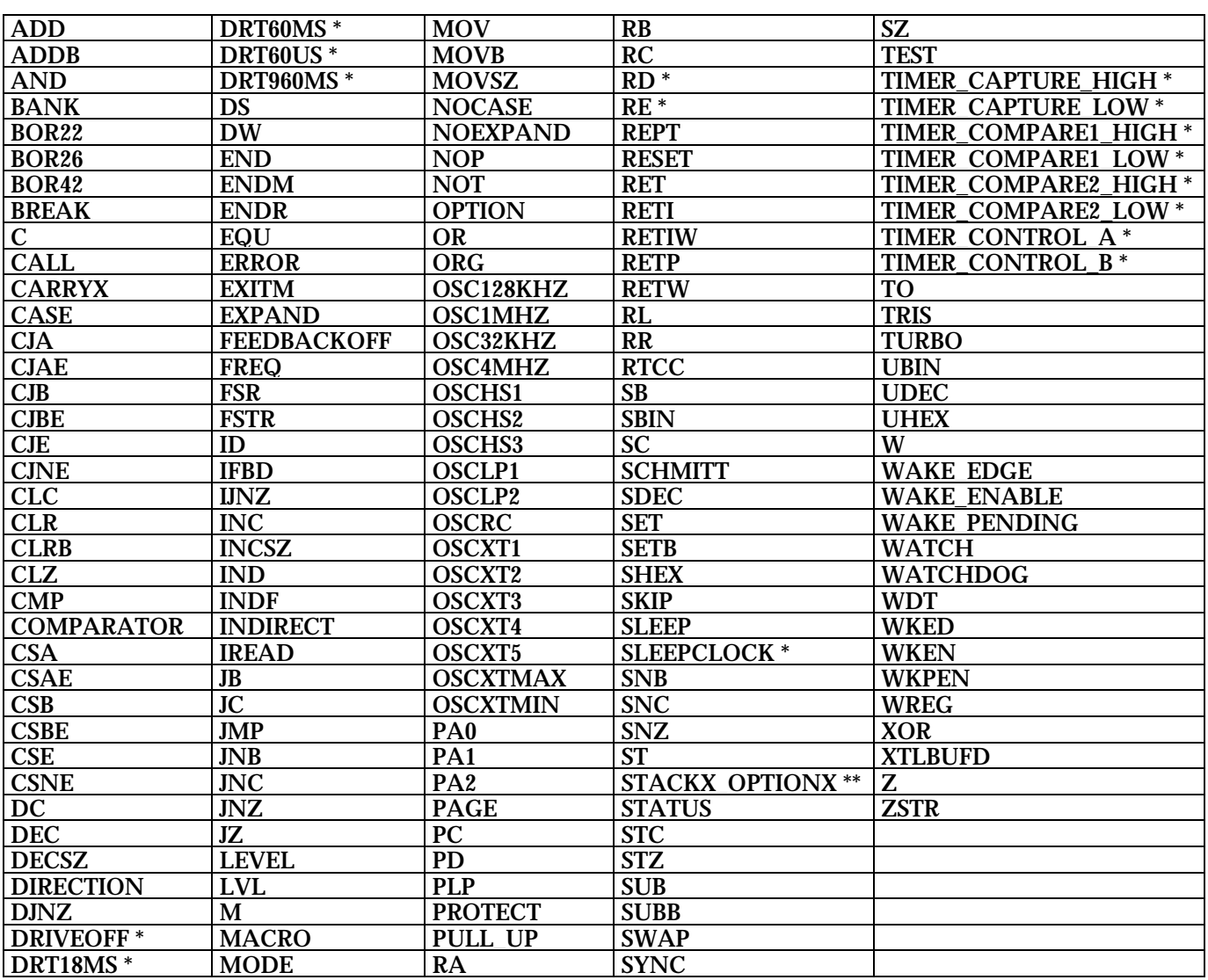

#### **Table 18 - Parallax Assembler Reserved Words**

 $* = S X 48 / 52$  only,  $* = S X 20 / 28$  only

Page 84 • *SX-Key/Blitz Development System Manual 2.0* • *Parallax, Inc.*

## 9 Upgrading Existing Code for SASM

This chapter describes the most common changes that need to be made to use existing code for the Parallax Assembler with the SASM assembler.

- Add an IRC\_CAL directive to all existing projects, usually below the DEVICE directives to avoid the "no IRC\_CAL" warning. If you don't intend to use the internal RC oscillator, use the IRC\_SLOW or IRC\_FAST rather than the IRC\_4MHZ option. The IRC\_4MHZ option always increases the download time since the SX-Key needs to run special calibration routines.
- Add a FREQ directive to all existing projects to avoid the "no FREQ" warning.
- Replace STACKX\_OPTIONX by either STACKX or OPTIONX in projects for SX20 or SX28 devices. No matter which directive you use, both the stack and the option register will be extended to 8-bits; there is no need to specify both. For SX48/52 devices use of STACKX or OPTIONX will cause a warning because these devices have these options always on by default.
- Replace FEEDBACKOFF with IFBD when used in the source code.
- Replace SLEEPCLOCK with SLEEPCLK when used in source code for the SX48/52.
- Replace DRT18MS with WDRT184, DRT960MS with WDRT960, DRT60MS with WDRT60, and DRT60US with WDRT006 when used in source code for the SX48/52.
- Add a LIST Q = 37 directive at the beginning if the source code to suppress "Literal truncated..." warnings.
- Modify any user-defined words that are reserved words in SASM.
- Add equates for Parallax reserved words that are not reserved in SASM if necessary.
- *Add an OSCxxx directive to each project when there is none in the original code. SASM assumes OSCRC by default where the Parallax Assembler assumes an OSCHS2 instead. The SASM assembler will issue a warning message when it does not find an OSCxxx directive in the source code.*

Page 86 • *SX-Key/Blitz Development System Manual 2.0* • *Parallax, Inc.*

### 10.1 Introduction

The SX chip offers many configurable features. This chapter explains how to use many of these features, offers coding tips and demonstrates most topics with sample code. All examples are written for the SX20/28 chips and may need modification for SX48/52 chips.

### 10.2 Port Configuration and Usage

There are many configuration options for each of the ports on the SX chip as shown in **Table 19 – Port Configuration Options**, below. The following sections explain how to use the various port configuration options.

| <b>Type</b>            | Port A | Port B            | Port C* | Port D* | Port E* |
|------------------------|--------|-------------------|---------|---------|---------|
| Input/Output           |        |                   |         |         |         |
| Pull-Ups               |        |                   |         |         |         |
| CMOS/TTL               | X      |                   |         |         |         |
| Schmitt-Trigger        |        |                   |         |         |         |
| <b>Edge-Interrupts</b> |        |                   |         |         |         |
| Comparator             |        | <b>Three Pins</b> |         |         |         |

**Table 19 - Port Configuration Options**

\* Port C not available on SX20, Port D and E only available on SX48/52 devices.

To set these functions, a special form of the MOV instruction, called the port configuration instruction, is used to modify the port configuration registers. The syntax of this instruction is:

MOV !port, src

By default, the port configuration instruction writes to the port direction registers, called the tristate registers. To write to other registers, the MODE register must be preset with a specific value. **Table 20 – MODE Register Settings** lists these values. See chapter **15.4.1 – MODE Register** for more information.

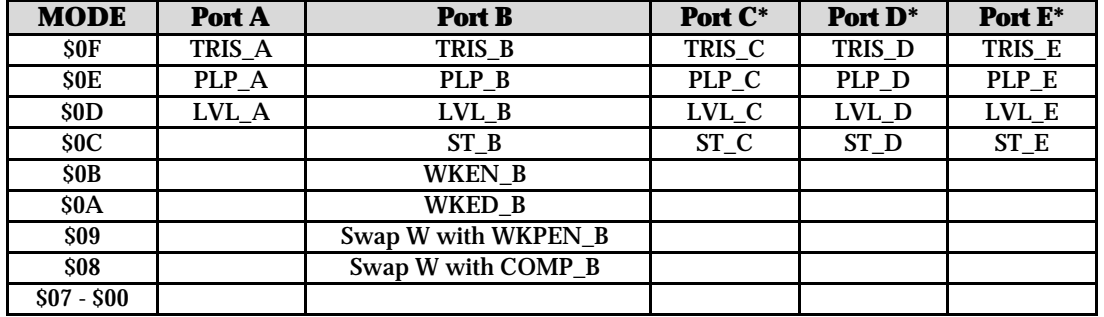

#### **Table 20 - MODE Register Settings**

\* Port C not available on SX20 devices, Port D and E only available on SX48/52 devices. NOTE: More options exist for the SX48/52 parts. See chapter 15.4.2 for details.

#### 10.2.1 Port Direction

Each of the I/O pins in each of the ports can be configured to an input or output direction by writing to the appropriate tristate register (TRIS\_A, TRIS\_B, TRIS\_C, TRIS\_D and TRIS\_E). The default I/O pin direction is input. I/O pin direction configuration is usually done once, near the start of code, however, the pin directions can be changed multiple times at any place in the code.

To configure the direction of the I/O pins to inputs or outputs:

- 1) Set the MODE register to \$0F (the default value at startup).
- 2) Use the port configuration instruction to set the individual directions of each I/O pin within each port. A high bit (1) sets the corresponding pin to input mode and a low bit (0) sets the pin to output mode.

The following code snippet demonstrates this:

; Direction Configuration ; MODE \$0F ; Set Mode to allow Direction configuration MOV !ra,#%0000 ; Port A bits 0-3 to output MOV !rb,#%11110000 ; Port B bits 4-7 to input, bits 0-3 output MOV !rc,#%00001111 ; Port C bits 4-7 to output, bits 0-3 input

If the logic-level of output pins are expected to begin at a certain state (0 or 1), care should be taken to set the output latch appropriately before setting the pin's direction to output. Failing to do so may result in a momentary glitch on the pin during initialization. For example, if all output pins were expected to begin in a low state (0), insert the following lines above the previous code snippet:

Page 88 • *SX-Key/Blitz Development System Manual 2.0* • *Parallax, Inc.*

; Set output pins low

; MOV ra, #%0000 ; Port A bits 0-3 low MOV rb, #%00000000 ; Port B bits 0-7 low MOV rc, #%00000000 ; Port C bits 0-7 low

10.2.2 Pull-Up Resistors

Every I/O pin has optional internal pull-up resisters that can be configured by writing to the appropriate pull-up register (PLP\_A, PLP\_B, PLP\_C, PLP\_D and PLP\_E). By configuring pull-up resisters on input pins, the SX chip can be connected directly to open/drain circuitry without the need for external pull-up resisters. The internal pull-up resisters are disabled by default. Pull-up resisters can be activated for all pins, regardless of pin direction but really matter only when the associated pin is set to input mode.

To configure the I/O pins to have internal pull-up resisters:

- 1) Set the MODE register to \$0E (the value for pull-up register configuration).
- 2) Use the port configuration instruction to set the individual pull-up state of each I/O pin within each port. A high bit (1) disables the pull-up for the corresponding pin and a low bit (0) enables the pull-up resister for a pin.
- 3) Set I/O pin directions as necessary.

The following code snippet demonstrates this:

; Pull-Up Resistor Configuration

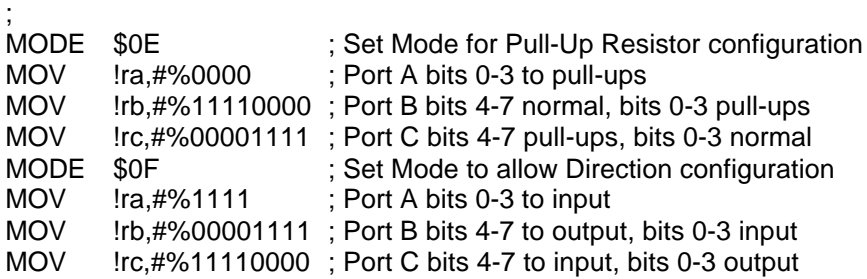

#### 10.2.3 Logic Level

Every I/O pin has selectable logic level control that determines the voltage threshold for a logic level 0 or 1. The default logic level for all I/O pins is TTL but can be modified by writing to the appropriate logic-level register (LVL\_A, LVL\_B, LVL\_C, LVL\_D and LVL\_E). The logic level can be configured for all pins, regardless of pin direction, but really matters only when the associated pin is set to input mode. By configuring logic levels on input pins, the SX chip can be sensitive to both TTL and CMOS logic thresholds. **Figure 14 – TTL and CMOS Levels**, below, demonstrates the difference between TTL and CMOS logic levels.

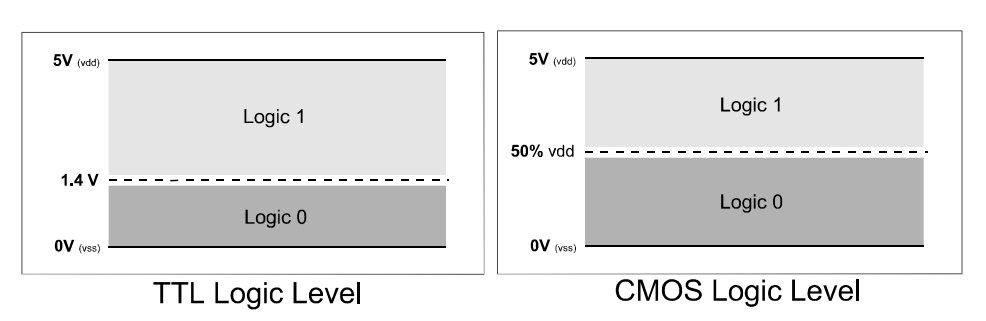

**Figure 14 - TTL and CMOS Levels**

The logic threshold for TTL is 1.4 volts; a voltage below 1.4 is considered to be a logic 0, while a voltage above is considered to be a logic 1. The logic threshold for CMOS is 50% of Vdd, a voltage below ½ Vdd is considered to be a logic 0, while a voltage above ½ Vdd is considered to be a logic 1.

To configure the I/O pins to use CMOS- or TTL-level logic:

- 1) Set the MODE register to \$0D (the value for logic-level register configuration).
- 2) Use the port configuration instruction to set the individual logic-level state of each I/O pin within each port. A high bit (1) sets the corresponding pin to TTL-level logic and a low bit (0) sets it to CMOS-level logic.
- 3) Set I/O pin directions as necessary.

Page 90 • *SX-Key/Blitz Development System Manual 2.0* • *Parallax, Inc.*

#### The following code snippet demonstrates this:

; Logic Level Configuration

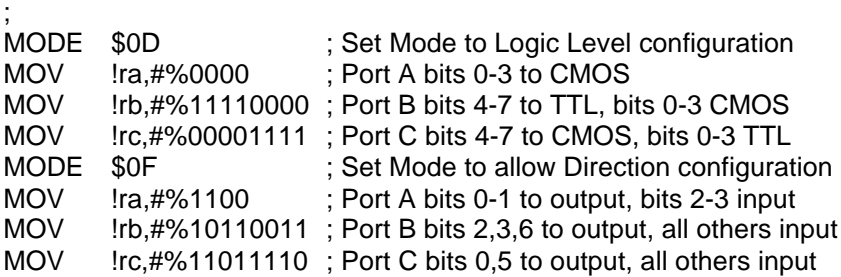

#### 10.2.4 Schmitt-Trigger

Every I/O pin in port B through port E can be set to normal or Schmitt-Trigger input. This can be configured by writing to the appropriate Schmitt-Trigger register (ST\_B, ST\_C, ST\_D and ST\_E). The I/O pins are set to normal input mode by default. Schmitt-Trigger mode can be activated for all pins, regardless of pin direction but really matter only when the associated pin is set to input mode. By configuring Schmitt-Trigger mode on input pins, the SX chip can be less sensitive to minor noise on the input pins. , below, details the characteristics of Schmitt-Trigger inputs.

**Figure 15 - Schmitt Trigger Characteristics**

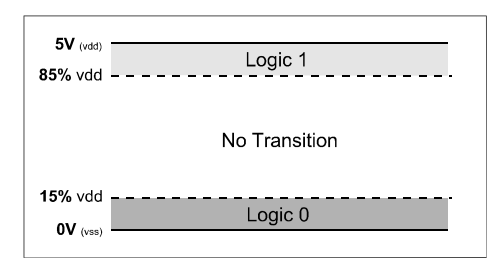

Schmitt-Trigger inputs are conditioned with a large area of hysteresis. The threshold for a logic 0 is 15% of Vdd and the threshold for a logic 1 is 85% of Vdd. The input pin defaults to an unknown state until the initial voltage crosses a logic 0 or logic 1 boundary. A voltage must cross above 85% of Vdd to be interpreted as a logic 1 and must cross below 15% of Vdd to be interpreted as a logic 0. If the voltage transitions somewhere between the two thresholds, the interpreted logic state remains the same as the previous state.

To configure the I/O pins to Schmitt-Trigger input:

- 1) Set the MODE register to \$0C (the value for Schmitt-Trigger register configuration).
- 2) Use the port configuration instruction to set the individual Schmitt-Trigger state of each I/O pin within each port. A high bit (1) sets the corresponding pin to normal and a low bit (0) sets it to Schmitt-Trigger.
- 3) Set I/O pin directions as necessary.

The following code snippet demonstrates this:

; Schmitt-Trigger Configuration ; MODE \$0C ; Set Mode to Schmitt Trigger configuration MOV Irb,#%11110000; Port B bits 4-7 to normal, bits 0-3 to S.T.<br>MOV Irc,#%00001111; Port C bits 4-7 to S.T., bits 0-3 normal !rc,#%00001111 ; Port C bits 4-7 to S.T., bits 0-3 normal MODE \$0F ; Set Mode to allow Direction configuration MOV !rb,#%10110011 ; Port B bits 2,3,6 to output, all others input MOV Irc,#%11011110; Port C bits 0,5 to output, all others input

### 10.2.5 Edge Detection

Every I/O pin in port B can be set to detect logic level transitions (rising edge or falling edge). This can be configured by writing to the Edge Selection register (WKED\_B) and detected by monitoring the Pending register (WKPEN\_B). The I/O pins are set to detect falling edge transitions by default. By configuring edge detection on input pins, the SX chip can set the pin's associated bit in the Pending register when the desired edge arrives. The Pending register bits will never be cleared by the SX alone; the running program is responsible for doing so. This means, if a desired edge is detected, the flag indicating this will remain set until the program has time to attend to it. This feature can be used by the SX program for signals that need attention, but not necessarily immediately.

To configure the I/O pins for edge detection:

- 1) Set the MODE register to \$0A (the value for Edge Detect register configuration).
- 2) Use the port configuration instruction to set the individual edge to detect on each  $I/O$  pin. A high bit (1) sets the corresponding pin to falling-edge detection and a low bit (0) sets it to rising-edge detection.
- 3) Set I/O pin directions as necessary.

Page 92 • *SX-Key/Blitz Development System Manual 2.0* • *Parallax, Inc.*

#### The following code snippet demonstrates this:

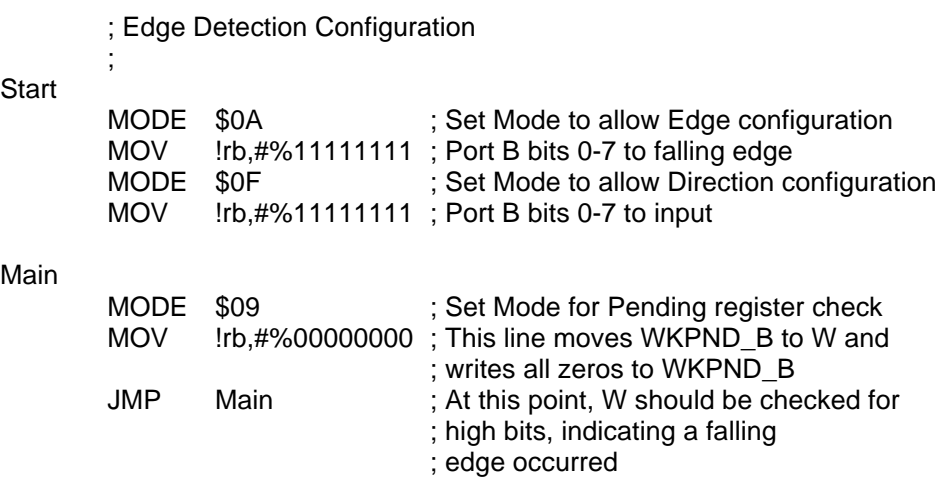

The following are points to remember with edge detection:

- The edge detection feature is always enabled and the Pending register is always updated even if the SX program does not configure or use it.
- It is up to the SX program to clear the bits of the Pending register when detection of a future transition is desired. The MOV !rb, #%00000000 instruction effectively clears all bits of the Pending register at the same time that it stores the current edge detection status in W.
- If the SX program is designed to handle only one edge detection event at a time (on two or more pins), it will be necessary to get the status (as shown above), clear only the bit being attended to and move the modified status back to the Pending register.
- An edge detection event will not wake up the SX chip from a SLEEP mode unless the Wake-Up Enable mode is also set. See below for more information.

### 10.2.6 Wakeup (Interrupt) on Edge Detection

Every I/O pin in port B can be set to cause an interrupt upon logic level transitions (rising edge or falling edge). By configuring interrupts on input pins, the SX chip can respond to signal changes in a quick and deterministic fashion. In addition, an interrupt of this sort will wake up the SX chip from a SLEEP state. This can be configured by writing to the Edge Selection register (WKED\_B) and the Wake-Up Enable register (WKEN\_B) and detected by monitoring the Pending register (WKPEN\_B) in the interrupt routine. The I/O pins have interrupts disabled and are set to detect falling edge transitions by default.

As with edge selection, the Pending register bits will never be cleared by the SX alone; the running program is responsible for doing so. This means if a desired edge is detected, the interrupt will occur

*SX-Key/Blitz Development System Manual 2.0* • *Parallax, Inc.* • Page 93

and the flag indicating this will remain set until the program clears it. Additional transitions on that pin will not cause interrupts until the associated bit in the Pending register is cleared.

To configure the I/O pins for wake-up (interrupt) edge detection:

- 1) Set I/O pin edge detection as desired. (See Edge Detection, above, for more information).
- 2) Set the MODE register to \$0B (the value for Wake-Up Enable register configuration).
- 3) Use the port configuration instruction to enable the individual pins for wake-up interrupts. A high bit (1) disables interrupts and a low bit (0) enables interrupts.
- 4) Set I/O pin directions as necessary.
- 5) Clear the Pending register to enable new interrupts.

The following code snippet demonstrates this:

RESET Start

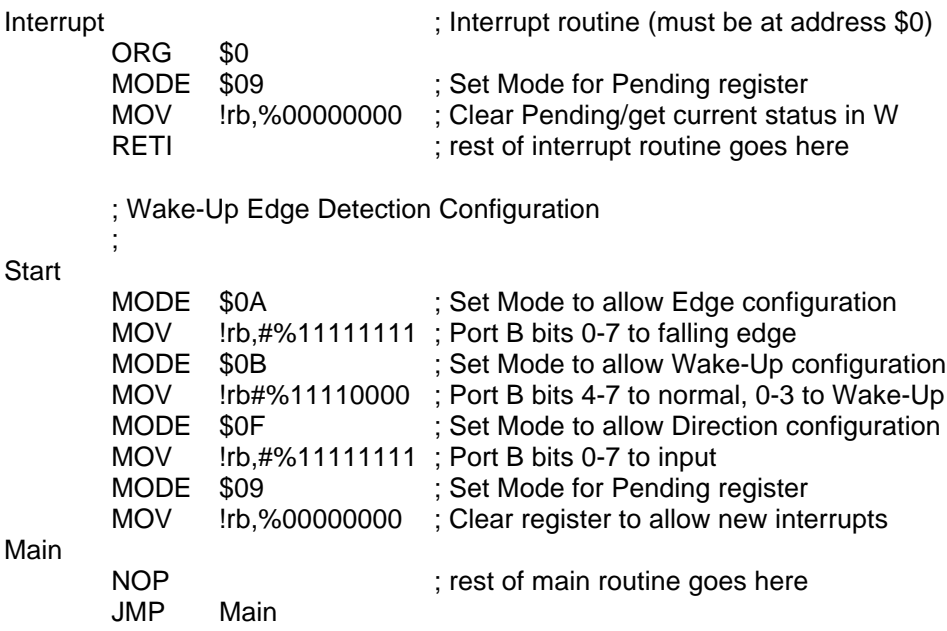

Page 94 • *SX-Key/Blitz Development System Manual 2.0* • *Parallax, Inc.*

The following are points to remember with Wake-Up Interrupts:

- The interrupt routine must be located starting at address \$0 in the SX program.
- It is up to the SX program to clear the bits of the Pending register when future interrupts on that pin are desired. This should normally be done as part of the interrupt routine. The MOV !rb, #%00000000 instruction effectively clears all bits of the Pending register at the same time that it stores the current edge detection status in W.
- The SX chip will activate the interrupt routine exactly 5 clock cycles in Turbo mode or exactly 10 clock cycles in compatible mode after a Wake-Up Edge Detection event occurs. This deterministic feature allows for nearly jitter-free interrupt response. Latency may vary by as much as  $+1$ instruction cycle when interrupting on external asynchronous events, thus a high clock speed may be necessary to lessen the effects.
- If multiple interrupt pins are required, the SX chip may not be able to properly process them in certain situations. See Interrupts, below, for more information.
- An edge-detection interrupt event will wake up the SX chip from a SLEEP mode.

#### 10.2.7 Comparator

I/O pins 0 through 2 in port B can be set for comparator operation. This can be configured by writing to the EN and OE bits of the Comparator register (CMP\_B) and monitored by reading the RES bit. The comparator mode is disabled by default. Comparator mode can be activated for all three pins, regardless of pin direction, but really matters only when pin 1 and 2 are set to input mode (pin 0 can optionally be set to output the comparative result). By configuring Comparator mode, the SX chip can quickly determine logical differences between two signals and even indicate those differences for external circuitry.

When comparator mode is activated, the RES bit in the Comparator register indicates the result of the compare. A high bit (1) indicates the voltage on pin 2 is higher than that of pin 1, a low bit (0) indicates the voltage on pin 2 is lower than that of pin 1. If the OE bit (Output Enable) of the Comparator register is cleared, output pin 0 of port B reflects the state of the RES bit.

To configure port B I/O pins 0 though 2 for Comparator mode:

- 1) Set the MODE register to \$08 (the value for Comparator register configuration).
- 2) Use the port configuration instruction to enable the Comparator and, optionally, the result output on pin 0.
- 3) Set I/O pin directions appropriately.

The following code snippet demonstrates this:

; Comparator Configuration

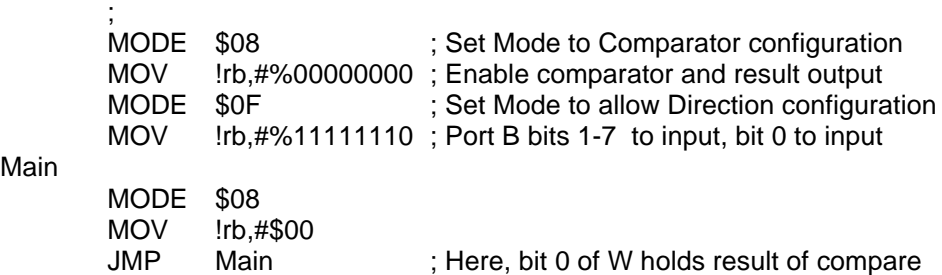

The following are points to remember with Comparator mode:

- Port B I/O pins 1 and 2 are the comparator inputs and I/O pin 0 is, optionally, the comparator result output.
- Port B I/O pin 0 may be used as a normal I/O pin by setting the OE bit of the Comparator register.
- The comparator is independent of the clock source and thus will operate even if the SX chip is halted or in SLEEP mode. To avoid spurious current draw during SLEEP mode, disable the comparator.

### 10.3 The SX48/52 Multi-Function Timers

In addition to the standard timers (RTCC and watchdog), the SX48/52 devices come with two Multi-Function Timers T1 and T2. These timers are useful to replace a software solution for generating PWM signals, counting events, and generating longer time delays.

Each timer comes with a free-running 16-bit counter. At reset, the counters are initialized with \$0000, and then, they start continuously counting upwards. The counters can either be clocked from the system clock (through an 8-bit prescaler), or from an external transition at the external clock pin. This input can be configured to sense positive, or negative transitions.

Each counter has associated 16-bit capture and comparison registers. As an option, various events can be used to trigger an interrupt, or to generate an output signal.

The block diagram in Figure 16 **– SX48/52 Multi-Function Timers**, below, shows the components of one timer:

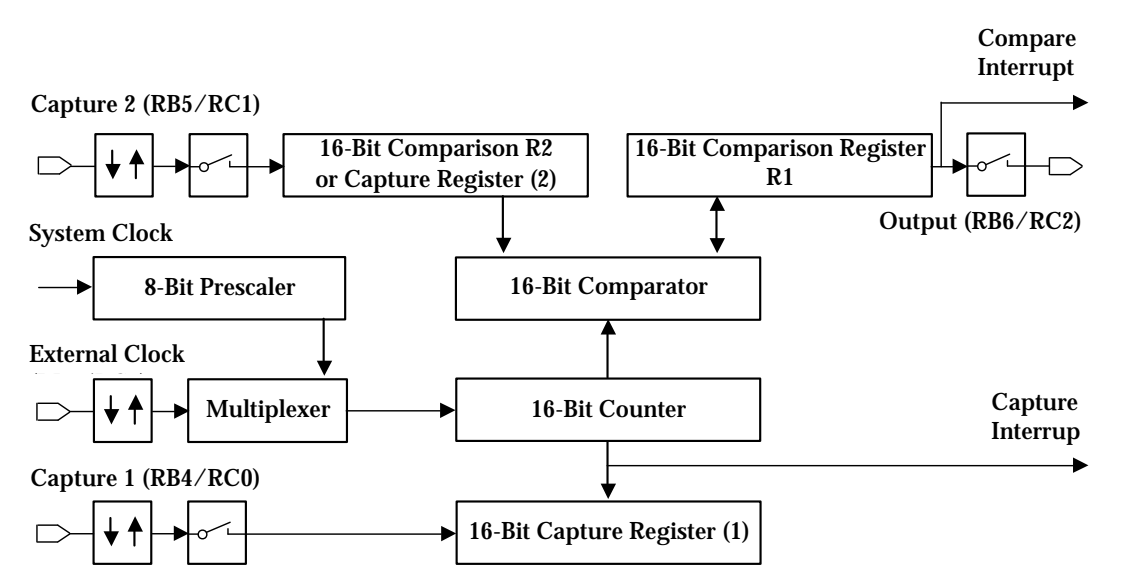

#### **Figure 16 - SX48/52 Multi-Function Timers**

Registers R1, R2 and the capture registers can be accessed by **mov !rb, w** (Timer1), or **mov !rc, w** (Timer2) instructions. The remaining registers cannot be accessed via software.

Timer 1 shares its input and output lines with the Port B pins 4...7, and Timer 2 shares its input and output lines with the Port C pins 0...3. If a timer is active, those pins can no longer used for "regular" I/O purposes.

#### 10.3.1 PWM Mode

In this mode, the timer generates a square wave signal with programmable frequency, and duty cycle. For this purpose, the contents of the two comparison registers determine for how long the signal is high, and low.

The 16-bit counter starts with a value of 0, and keeps incrementing until it has reached the value of R1. Then, the counter is reset to 0, the output is toggled, and (if enabled) an interrupt is generated.

Next, the counter keeps incrementing until it reaches the value of R2. Again, the counter is reset to 0, the output signal is toggled, and an interrupt is triggered (if enabled).

These two steps are repeated continuously. The contents of R1 and R2 determine the frequency and the duty cycle of the generated output signal. When R1 and R2 contain the same value, a square wave with a duty cycle of 50% is generated. In order to generate a signal with a constant frequency, and a varying

duty cycle, the sum R1+R2 must remain constant, i.e. to change the duty cycle, increase the value of one register, and decrease the value of the other register by the same amount.

In PWM mode, the 16-bit counter is clocked through the prescaler from the system clock. The prescaler can be set to divide-by factors from 1 to 256 in steps of powers of two.

### 10.3.2 Software Timer Mode

This mode is similar to the PWM mode with the difference that the output signal is not toggled. Instead, the application program must react on the interrupts that indicate a match between the counter and R1, or between the counter and R2. An additional interrupt is generated when the counter overflows from \$ffff to \$0000.

### 10.3.3 External Event Counter

Again, this mode is similar to the PWM mode, but here, the 16-bit counter is clocked from an external signal instead of the system clock. The external input can be configured in order to have positive or negative transitions increment the counter.

### 10.3.4 Capture/Compare Mode

In this mode, the 16-bit counter is clocked by the prescaled system clock and it keeps incrementing without being reset. A valid transition at one of the two inputs causes the current counter contents to be stored in the associated capture register. This makes it easy to determine the time difference between two external events.

In addition, the counter contents are continuously compared against the contents of register R1. If both are equal, an interrupt is generated (if enabled), and the output signal is toggled. Unlike the PWM mode, the counter is not reset in this case, it keeps incrementing.

In order to obtain a fixed period between the interrupts and output toggles, the ISR must load a new value into R1 whenever an interrupt is triggered.

The two inputs Capture 1 and Capture 2, can be configured to trigger on positive or negative transitions.

Capture register 1 is a separate register dedicated to capture the counter contents only, where Register R2 is used for the capture register 2.

As an option, each capture event can also issue an interrupt and various flags allow the ISR to determine the cause of the interrupt.

In addition, a 16-bit counter overflow can also trigger an interrupt, and set a flag. This is important when the time between two external events is long enough to allow for one or more counter overflows. If the ISR keeps track of the number of overflows, it is possible to calculate the time elapsed between two external events.

Page 98 • *SX-Key/Blitz Development System Manual 2.0* • *Parallax, Inc.*

### 10.4 All About Interrupts

The SX20/28 chip allows for up to nine sources of interrupts; eight external and one internal. The SX48/52 chip allows for up to 17 sources of interrupts; 10 external and one internal. Any or all of the port B I/O pins can be configured as external interrupts. See **Chapter 10.2.6 – Wakeup (Interrupt) on Edge Detection** for information on configuring external interrupts. The internal interrupt can be configured to occur upon a rollover condition within the Real Time Clock Counter (RTCC) register. A special return-from-interrupt command may also be used to adjust the value of the RTCC to cause interrupts to occur at a specific time interval. See section 10.4.1 for more information.

In addition to the interrupts supported by the SX20/28, with the SX48/52 devices, six different internal interrupts can be configured for the Timer 1 and Timer 2 overflow and R1/R2 counter comparison registers.

These interrupt options can be very powerful features but can also cause havoc if not configured or understood properly. If using interrupts of any kind is desired, the following items should be reviewed.

- *Interrupt Vector:* The interrupt vector in the SX chip points to address \$0 and is not configurable. The interrupt routine must reside at location \$0 to be properly executed upon an interrupt event.
- *Auto Interrupt Disable:* As soon as an interrupt occurs, additional interrupts are automatically ignored by the SX chip until the interrupt routine is completed. This prevents the interrupt routine from being interrupted and prevents the loss of return vector data. This is also one of the most important considerations when working with interrupts; you can not immediately (without jitter) process more than one interrupt at a time.

*Note: Should additional interrupts occur, the SX chip does not automatically queue up interrupts for future processing. See Interrupt Queuing, below, for more information.*

- *Latency Delays:* When an interrupt occurs, there is a latency delay before the interrupt routine is actually activated. For the internal RTCC rollover, this latency is exactly 3 clock cycles in Turbo mode and 8 clock cycles in Compatible mode. For the external interrupts, the latency delay is exactly 5 clock cycles in Turbo mode and 10 clock cycles in Compatible mode. Latency may vary by as much as +1 instruction cycle when interrupting on external asynchronous events, thus a high clock speed may be necessary to lessen the effects.
- *Interrupt Routine Size:* Normally it is a requirement for an application to process every interrupt without missing any. To ensure this happens, the longest path through the interrupt routine must take less time than the shortest possible delay between interrupts.
- *Interrupt Queuing:* If an external interrupt occurs during the interrupt routine, the pending register will be updated but the trigger will be ignored unless interrupts had first been turned off at the beginning of the routine and turned on again at the end. This also requires that the new interrupt doesn't occur before interrupts are turned off in the interrupt routine. If there is a possibility of extra interrupts occurring before they can be disabled, the SX will miss those interrupt triggers.

*SX-Key/Blitz Development System Manual 2.0* • *Parallax, Inc.* • Page 99

- *Multiple Interrupts:* Using more than one interrupt, such as multiple external interrupts or both RTCC and external interrupts, can result in missed or, at best, jittery interrupt handling should one occur during the processing of another.
- *Clearing Pending Bits:* When handling external interrupts, the interrupt routine should clear at least one pending register bit. The bit that is cleared should represent the interrupt being handled in order for the next interrupt to trigger.
- *Debugging Interrupts:* The SX chip may act strangely while debugging code that contains interrupts. The SX chip may or may not enter the RTCC interrupt routine (and will never enter a MIWU interrupt) while using the Step or Walk functions. This is due to the SX chip giving higher priority to the SX-Key than its internal interrupt flags. *If interrupt code needs to be debugged or verified, place a BREAK directive, or a breakpoint, in an appropriate place within the interrupt routine and use the Run or Poll functions.*

### 10.4.1 RTCC Rollover Interrupts

The SX chip can be set to cause an interrupt upon rollover of the Real Time Clock Counter (RTCC). By configuring an interrupt on RTCC rollover, the SX chip can perform an operation at a predefined time interval in a deterministic fashion. This can be configured by setting the STACKX or OPTIONX fuse (in the DEVICE directive) and writing to the RTI, RTS and RTE bits of the Option register (OPTION). The RTCC rollover interrupt is disabled by default.

To configure the RTCC rollover interrupt:

- 1) Set the STACKX or OPTIONX fuse in the DEVICE line.
- 2) Write to the RTI, RTS and RTE bits of the OPTION register to enable RTCC interrupts. For RTI, a high bit (1) disables RTCC rollover interrupts and a low bit (0) enables RTCC rollover interrupts. For RTS, a high bit (1) selects incrementing RTCC on internal clock cycle and a low bit (0) increments RTCC on the RTCC pin transitions. For RTE, a high bit (1) selects incrementing on lowto-high transition and a low bit (0) increments on a high-to-low transition.

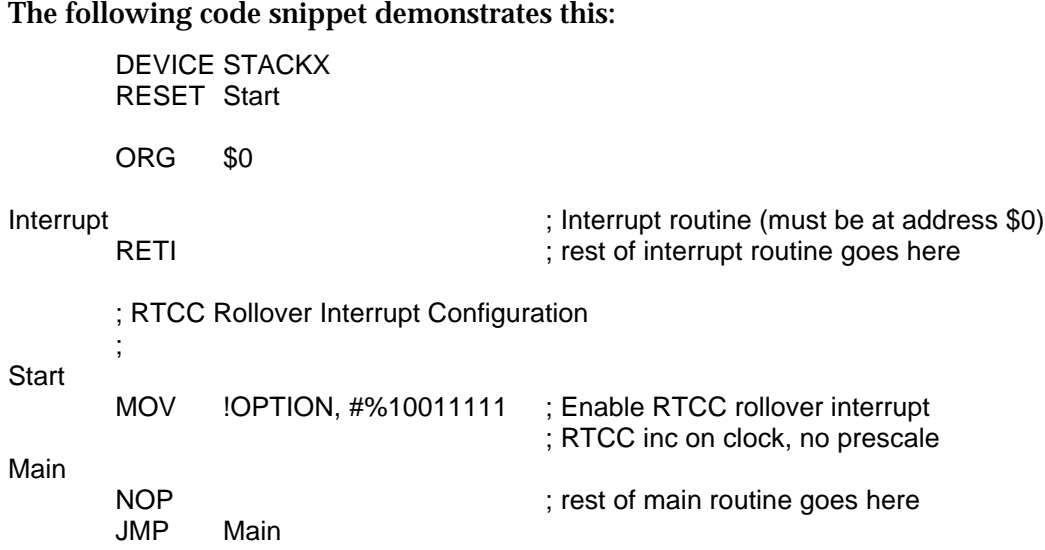

The above code will cause the interrupt routine to be executed once every 256 clock cycles (when RTCC rolls over from 255 to 0). A different return-from-interrupt command called RETIW can be used, however, to customize the time interval (cycle interval) in which the interrupt executes. RETIW, like RETI, causes a return from the interrupt routine. RETIW has the additional effect of adding the contents of W to the RTCC register upon return. By moving a negative number into W just before executing an RETIW, the RTCC will be backed-off by the designated number of cycles. This method also has the benefit of compensating for the number of cycles spent in the interrupt routine.

For example, if the interrupt routine should be executed once every 50 cycles, use the following two lines of code in place of the RETI command in the listing above:

MOV W, #-50 RETIW

Of course, for this to work properly the interrupt routine must take 46 cycles or less (see below for cycle bandwidth calculation). Even if the interrupt routine contained multiple paths of execution, due to compare-jump instructions, and each path consumed a different number of clock cycles, the interrupt would still execute once every 50 cycles. **Table 21 – Interrupt Timing**, below, demonstrates the effects on the RTCC if the interrupt routine contained two possible paths of execution (path 1 is 28 cycles and path 2 is 15 cycles):

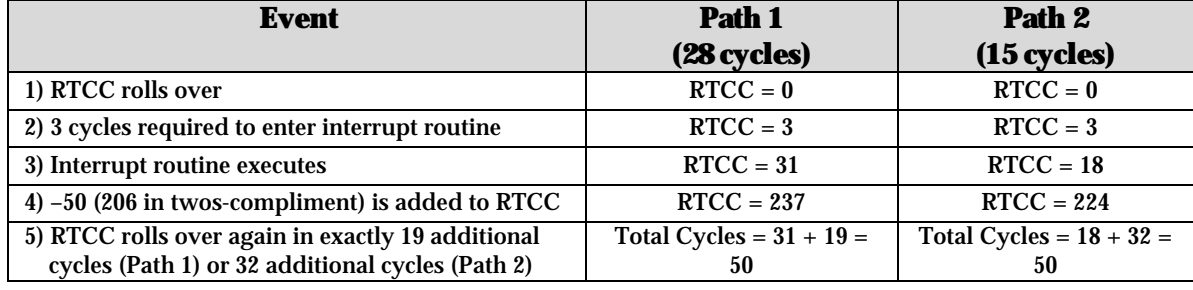

### **Table 21 - Interrupt Timing**

By adjusting the value in W before the RETIW command, various amounts of cycle bandwidth will be allocated to the main routines. Normally this won't be a problem but care should be taken to ensure that the RTCC doesn't rollover too often, causing little or no cycle time to be allocated to the main routines. If the RTCC adjustment value is too small for the size of the interrupt routine, the main routine may eventually hang up, may not execute at all, or the interrupt routine will miss the rollover and only execute every 256 cycles. Use the following equation as a general rule-of-thumb when determining the minimum adjustment value:

Minimum RTCC Adjustment Value  $=$  -(max cycles for interrupt  $+ 6$ )

The *6* in this equation accounts for the number of cycles required to enter the interrupt routine (3 cycles) plus the number of additional cycles needed to complete the longest command (3 cycles extra to finish an IREAD). If the IREAD command is not used in the main program, a value of -(maximum cycles for interrupt  $+ 4$ ) is the minimum, allowing for only a single instruction in the main routine to be executed between interrupts.

As an example, the following interrupt routine takes 4 cycles to execute:

Interrupt

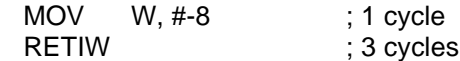

The adjustment value of  $-8$ , which is  $-(\text{max cycles for interrupt} + 4)$ , will cause the interrupt routine to execute every 8 cycles and will only allow one single-cycle or one three-cycle instruction in the main routine to execute between interrupts. If the main routine contained an IREAD command, however, the main routine would execute one instruction between interrupts until it reached the IREAD, at which point it would get eternally stuck, and only the interrupt would continue. As another example, if the adjustment value was –7, this would be too small an adjustment and would cause the interrupt routine to execute, but no instructions in the main routine would execute at all.

Page 102 • *SX-Key/Blitz Development System Manual 2.0* • *Parallax, Inc.*

The following are points to remember with Wake-Up Interrupts:

- The interrupt routine must be located starting at address \$0 in the SX program.
- The interrupt routine should take a maximum of 6 cycles less than the desired cycle time slot. (i.e. if the interrupt should execute once every 20 cycles, it needs to be less than 15 cycles in size).
- The SX chip will activate the interrupt routine exactly 3 clock cycles (Turbo) or 8 clock cycles (Compatible) after an RTCC rollover event occurs. This deterministic feature allows for jitter-free interrupt response.

An RTCC rollover interrupt event will not occur during SLEEP mode and thus can not wake up the SX chip from a SLEEP mode.

### 10.5 Creating Tables

#### 10.5.1 Data Tables

Tables of 8-bit or 12-bit data may be stored in the unused program space of the SX chip. Tables of data may be necessary in cases where a set of data can not be calculated by an equation, or will take too long to calculate. There are two methods available to store data tables in the SX chip.

If only 8-bit data is required, the RETW method may be used to create the data table. This method uses a set of RETW commands which each hold an 8-bit data value as their operand. The table is preceded by a JMP PC+W command. By moving an index value to W and then CALLing the first line of the table, which is the JMP command, W is added to the program counter and upon the next clock cycle, the proper RETW command is executed. RETW simply moves its operand to W and then returns to the line after the CALL.

To create an 8-bit data table with the RETW command:

- 1) Set the table's location, and insert a label and a JMP PC+W command at the start of the table.
- 2) Add as many RETW commands as necessary.
- 3) When data is needed from the table, move the index value of the desired item to W and CALL the table. Upon returning, the 8-bit value is in W.

#### The following code snippet demonstrates this:

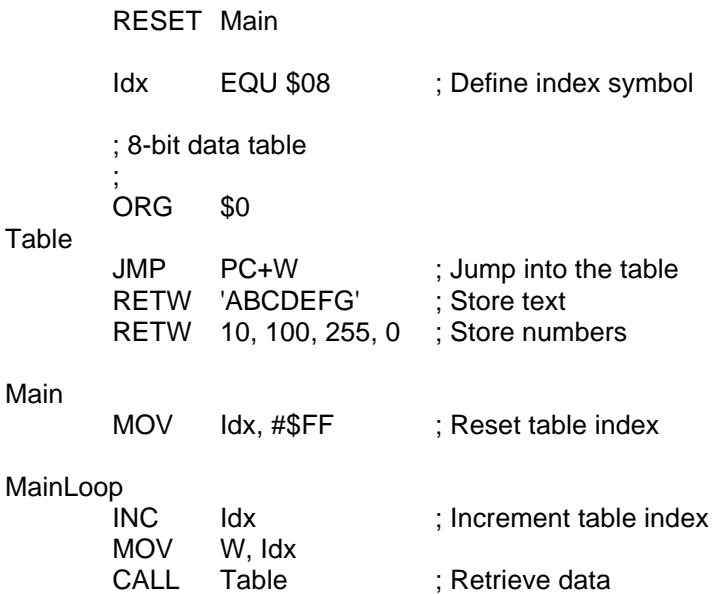

If 8-bit or 12-bit data is required, the DW method may be used to create the data table. This method uses a set of DW (Define Word) directives each of which place a 12-bit data value in program memory. By moving a 12-bit index value to M and W (upper 4 bits of address in M) and executing an IREAD command, M and W are replaced with the 12-bit data value.

To create an 8-bit or 12-bit data table with the DW directive:

- 1) Set the table's location and insert a label.
- 2) Add as many DW directives as necessary.

When data is needed from the table, move the index value of the desired item (in relation to the label) to M and W and execute an IREAD. Upon returning, the 12-bit value is in M and W.

#### The following code snippet demonstrates this:

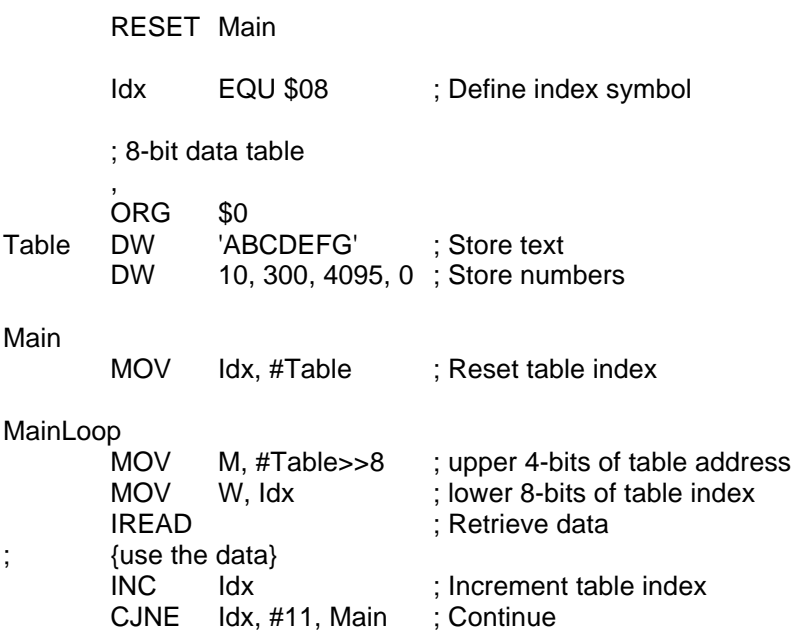

Both table methods shown above will only access a maximum of 256 elements, however, the DW method can easily be modified to access every possible address. If speed is desired, the DW method, above, is 4 cycles shorter per element than the RETW method.

### 10.6 Dealing with Code Pages

#### 10.6.1 Branching Across Pages

The SX chip's program memory is organized into pages of 512 words each. If a program won't fit within a single page, special care must be taken when branching across page boundaries to avoid misdirected jumps.

All instructions that perform a jump, except JMP W, JMP and PC+W, use a 9-bit address as the operand. This limits the jump range to the current page only (512 words). To jump across a page boundary, the page select bits (the upper bits of the Status register) must first be set to the appropriate page before executing the jump. The SX assembler provides a convenient method of doing this, as shown below.

To jump across page boundaries:

Specify the jump command (JMP, JB, CJE, etc) with the page-set option (the  $\mathcal O$  sign preceding the address).

*SX-Key/Blitz Development System Manual 2.0* • *Parallax, Inc.* • Page 105

#### The following code snippet demonstrates this:

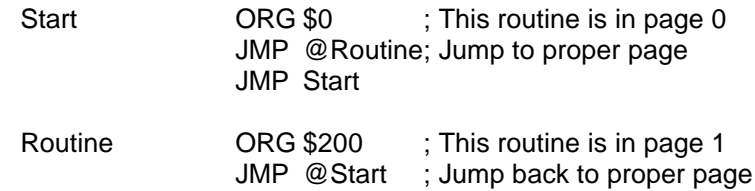

The @ symbol preceding the address causes the assembler to insert a PAGE instruction just before the JMP to set the page select bits appropriately. The second JMP in line three does not require an @ symbol since the destination address is within the current page. If the  $\mathcal Q$  was left out of line two, the SX would jump to address \$000 instead of \$200. See **Chapter 15.2.14 - Jumping Across Pages** for more information.

#### 10.6.2 Calling Across Pages with Jump Tables

Calling subroutines can pose even more boundary problems than jumping across pages. The CALL instruction uses only an 8-bit address as the operand (the  $9^{\text{th}}$  bit of the address is always cleared). This limits the calling destination to the first 256 words of the current page.

Because it is sometimes impossible to organize all subroutines within such a tight space, a common practice is to make use of a subroutine jump table. The jump table consists of a list of JMP commands to various subroutines and is located within the first 256 words of the page. The CALL instructions can simply call the proper location within the jump table and code execution jumps to the appropriate subroutine, even if it exists in different pages or above the 256 word barrier.

To call subroutines across page boundaries:

- 1) Design a jump table with the page-set option (the  $\mathcal O$  sign preceding the addresses).
- 2) Place the subroutines in any desired location being sure to end them with RETP.
- 3) Call the subroutine's alias-name in the jump table.

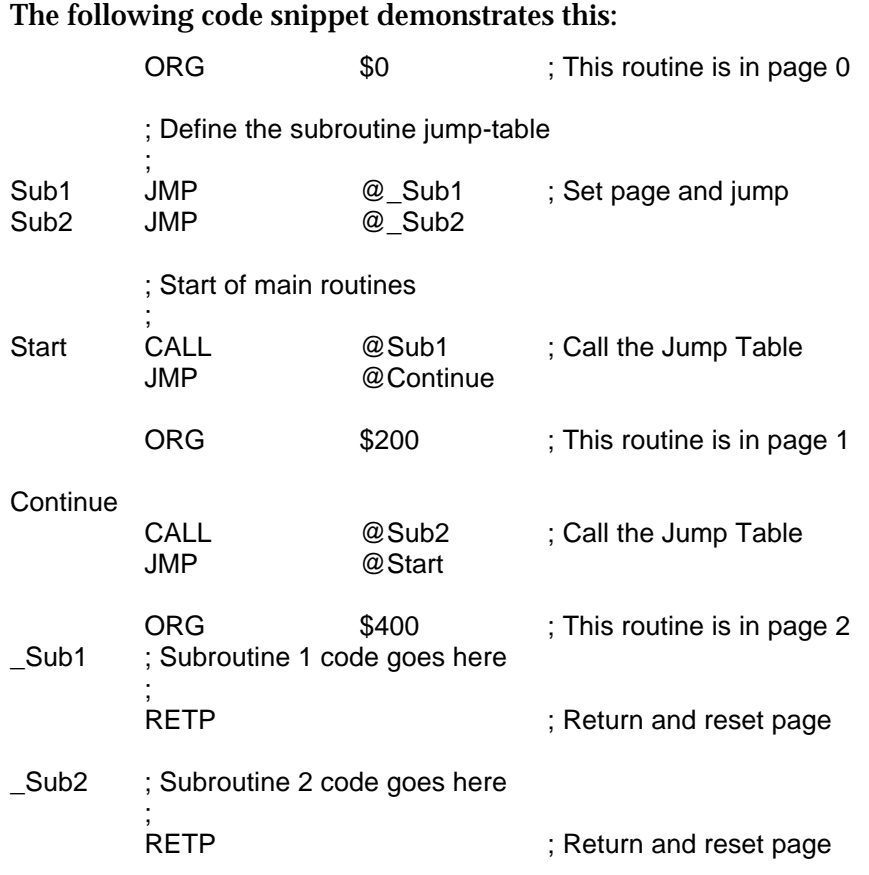

The first CALL in the Start routine calls the *Sub1* address in the jump table. The JMP command at *Sub1*  then jumps to the *\_Sub1* subroutine (in page 2) which eventually returns to the line following the CALL. The RETP command used to return from the subroutine resets the page select bits to the page of the calling routine (exactly as intended).

The @ symbol preceding the addresses causes the SX editor to insert a PAGE instruction just before the JMP and CALL commands to set the page select bits appropriately. The first CALL, in the Start routine, would function the same without an @ symbol, as shown above, since the destination address is within the current page. See **Chapter 15.2.16 – Calling Across Pages** for more information.

Page 108 • *SX-Key/Blitz Development System Manual 2.0* • *Parallax, Inc.*
# 11 Appendix A: SX Features

## 11.1 Introduction

The SX chip is a fully static CMOS MPU conservatively rated for DC to 50 (or 75) MHz operation. The SX provides 2K words of on-chip E²Flash program memory (4K words in SX48/52). In Turbo mode, all instructions are single cycle except program branches, which take three cycles, and IREAD, which takes four cycles.

## 11.2 CPU Features

- Single cycle instruction execution (20 ns cycle time  $\mathcal{O}(600)$  50 MHz, 13.3 ns  $\mathcal{O}(750)$  MHz)
- DC to 50 MHz operation (75 MHz on selected chips)
- User selectable clock options: (Internal R/C, External R/C, resonator, crystal oscillator or crystaloscillator pack)
- Internal  $R/C$  oscillator (31 KHz to 4 MHz,  $+/-8\%$  accuracy)
- 43 single-word basic instructions
- 2048 x 12-bits (4096 x 12-bits in SX48/52) E<sup>2</sup>Flash program memory rated for 10,000 rewrite cycles
- Up to 137 bytes (262 bytes in SX48/52) of directly, or indirectly, addressable RAM
- Selectable 8-level hardware stack
- Fixed interrupt response time: 60 ns internal, 100 ns external
- Hardware context save/restore of PC, W, STATUS, and FSR on interrupt.
- Multi-Input Wake-Up (MIWU) on 8 pins
- In-system programming via OSC pins
- Single-step and breakpoint debugging via OSC2 pin
- Analog comparator (RB0 out, RB1 in-, RB2 in+)
- Built-in brown-out detector  $(On/Off, 4.2V)$   $(4.2, 2.6, 2.2, Off in SX48/52)$
- W mappable into RTCC space for flexibility
- Nine sources of interrupts (17 in SX48/52)
- 1998 UL compliance and fast lookup provided through run-time readable code

### 11.3 Peripheral and I/O Features

- Every pin programmable as input or output
- Inputs are each TTL or CMOS level selectable
- All pins include selectable internal pull-ups (~20 kΩ to  $V_{DD}$ )
- RB, RC, RD and RE inputs each selectable as Schmitt Trigger

*SX-Key/Blitz Development System Manual 2.0* • *Parallax, Inc.* • Page 109

# *11 Appendix A: SX Features*

- All outputs capable of sinking/sourcing 30 mA
- Symmetrical drive on RA outputs (same Vdrop +/-)
- Two 16-bit timers count clock cycles, external events and generate interrupts and external signals (SX48/52 only)

Page 110 • *SX-Key/Blitz Development System Manual 2.0* • *Parallax, Inc.*

## 12.1 Introduction

The instruction set of the SX20/28/48/52 microcontrollers consists of 43 single-word basic instructions that are executed in one clock cycle, with the exception of JMP, CALL, and failed test instructions, like DECSZ, INCSZ, SB and SNB.

In addition to the 43 basic instructions, the SX-Key assembler allows for additional instruction mnemonics that are either converted internally into other basic instructions, or are expanded into two or more basic instructions.

### 12.2 Instruction Set Summary

**Table 22 – SX Instruction Mnemonics** below, contains a list of all instruction mnemonics supported by the assembler:

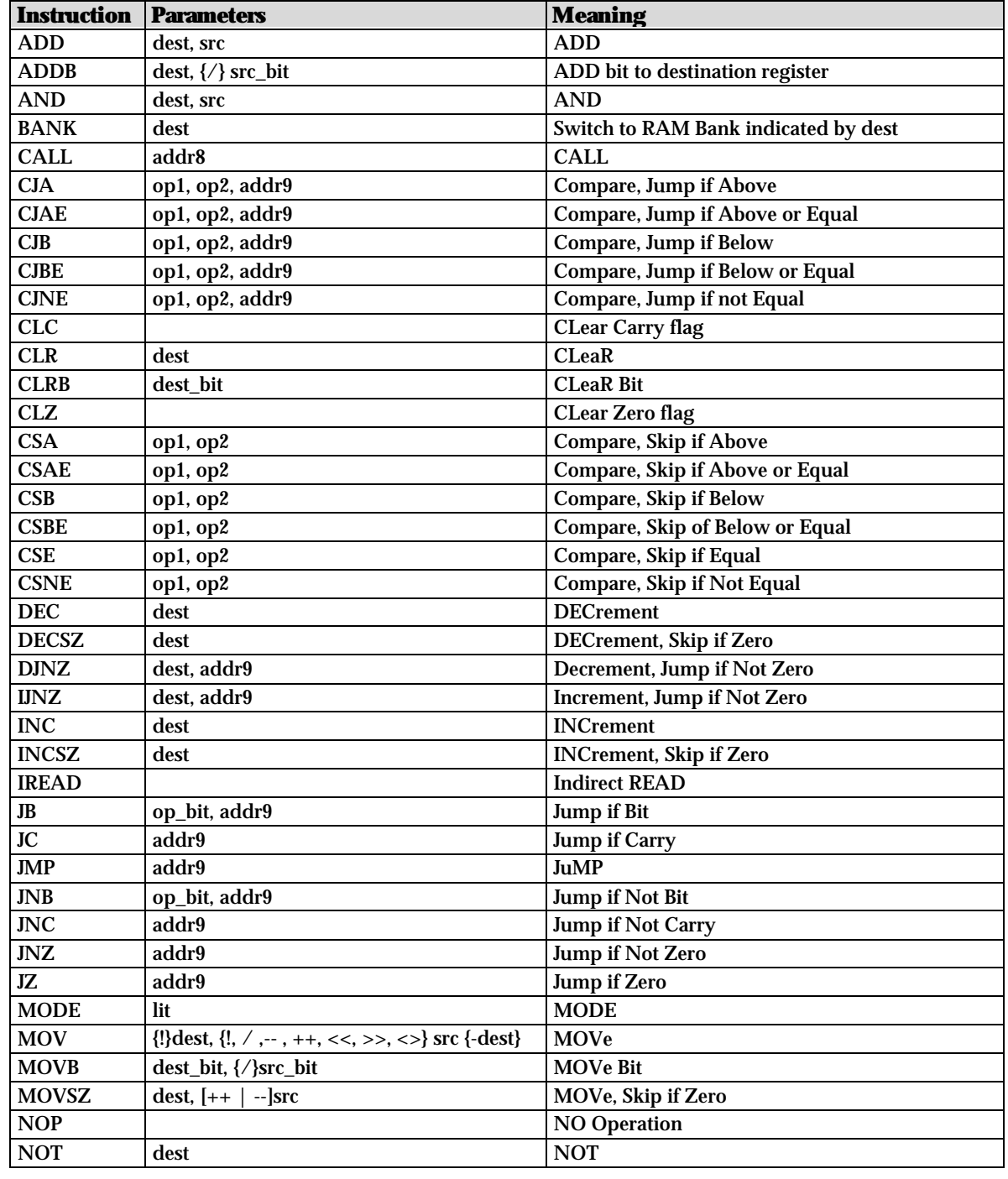

### **Table 22 - SX Instruction Mnemonics**

Page 112 • *SX-Key/Blitz Development System Manual 2.0* • *Parallax, Inc.*

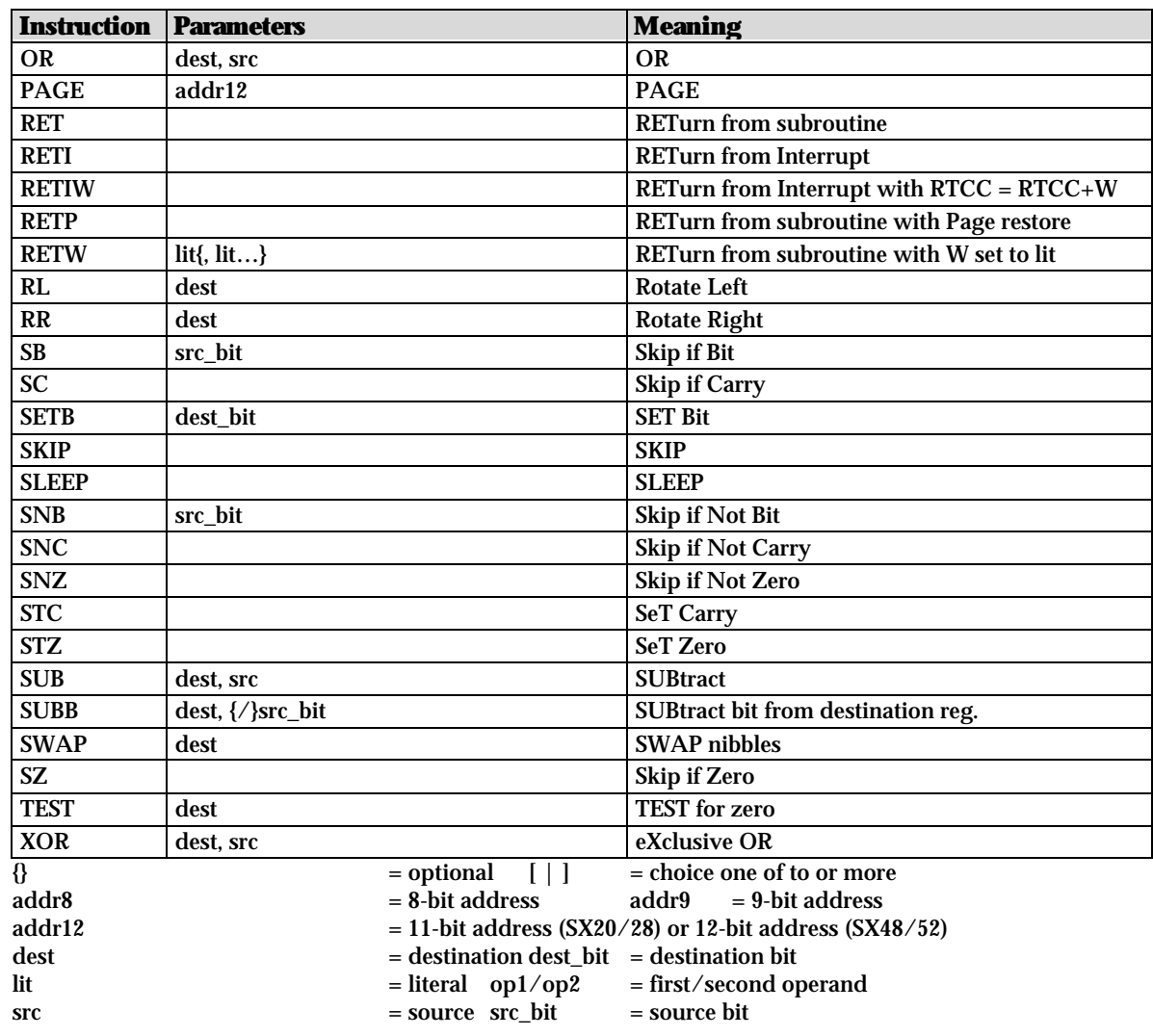

# 12.3 Single Word Instructions

**Table 23 - SX Single-Word Instructions** on the next two pages lists all instructions that consume just one word of the SX E²Flash program memory:

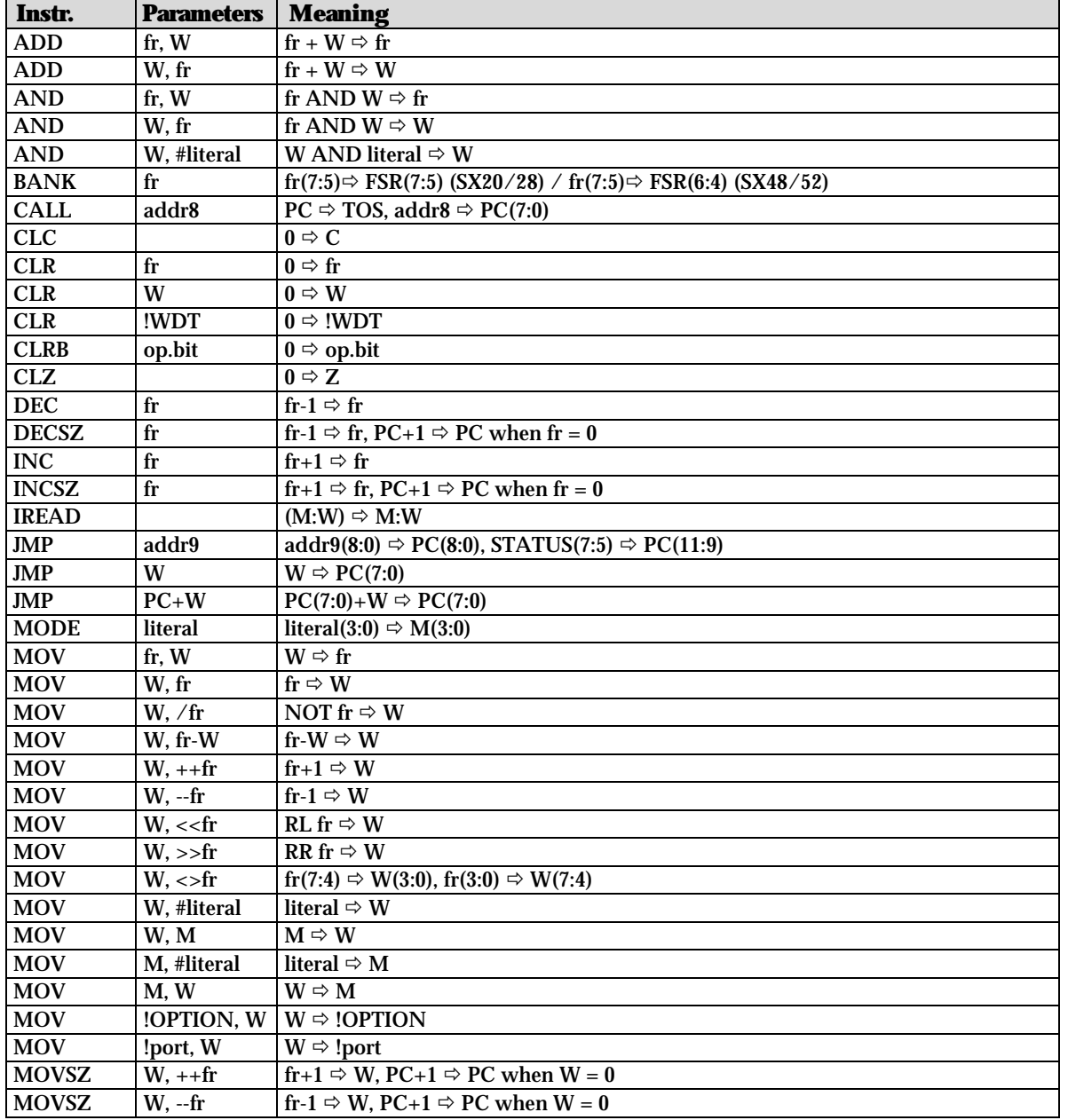

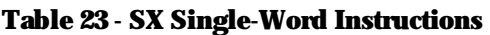

Page 114 • *SX-Key/Blitz Development System Manual 2.0* • *Parallax, Inc.*

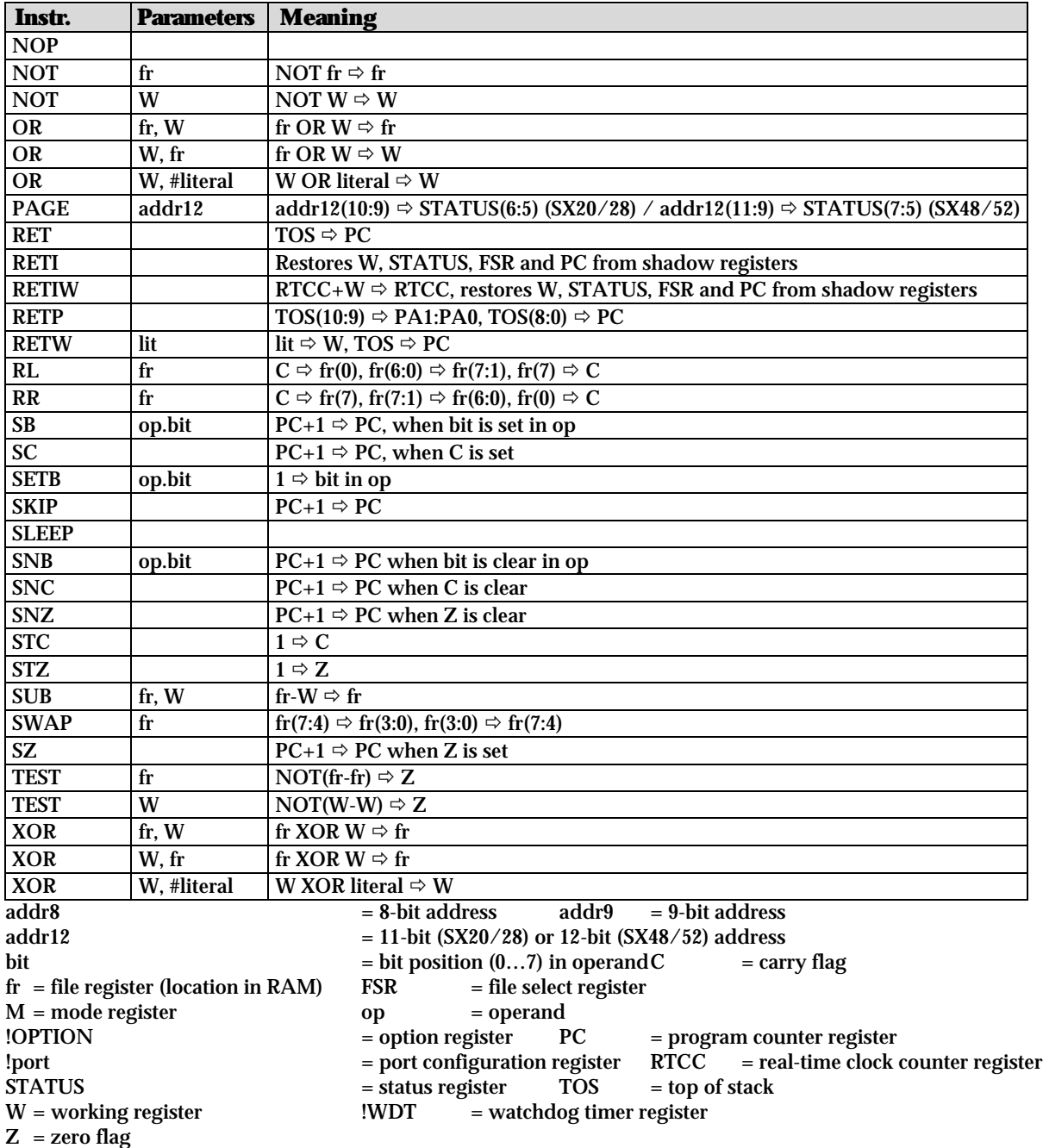

## 12.4 Multi-Word Instructions

The instructions in **Table 24 - SX Multi-Word Instructions** are translated into two or more single word instructions by the assembler.

*Important: All single-word skip instructions (see Table 23 - SX Single-Word Instructions) advance the program counter by one only. Therefore, make sure that a skip is never immediately followed by a multi-word instruction, because this will most likely generate a lot of trouble. Also note that most of the multi-word instructions make use of W as a temporary register, without preserving its original value.*

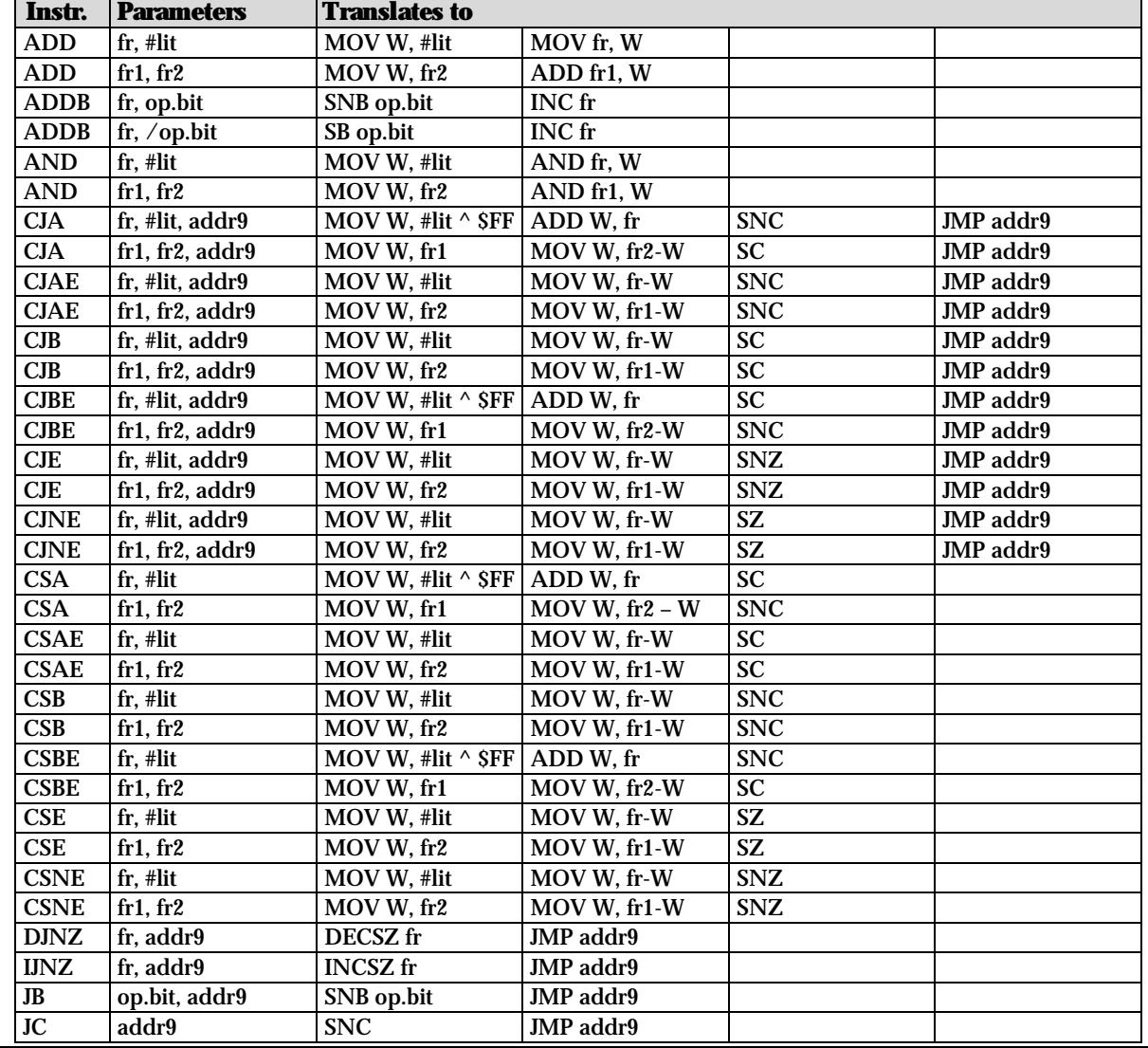

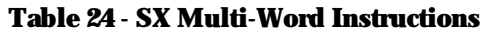

Page 116 • *SX-Key/Blitz Development System Manual 2.0* • *Parallax, Inc.*

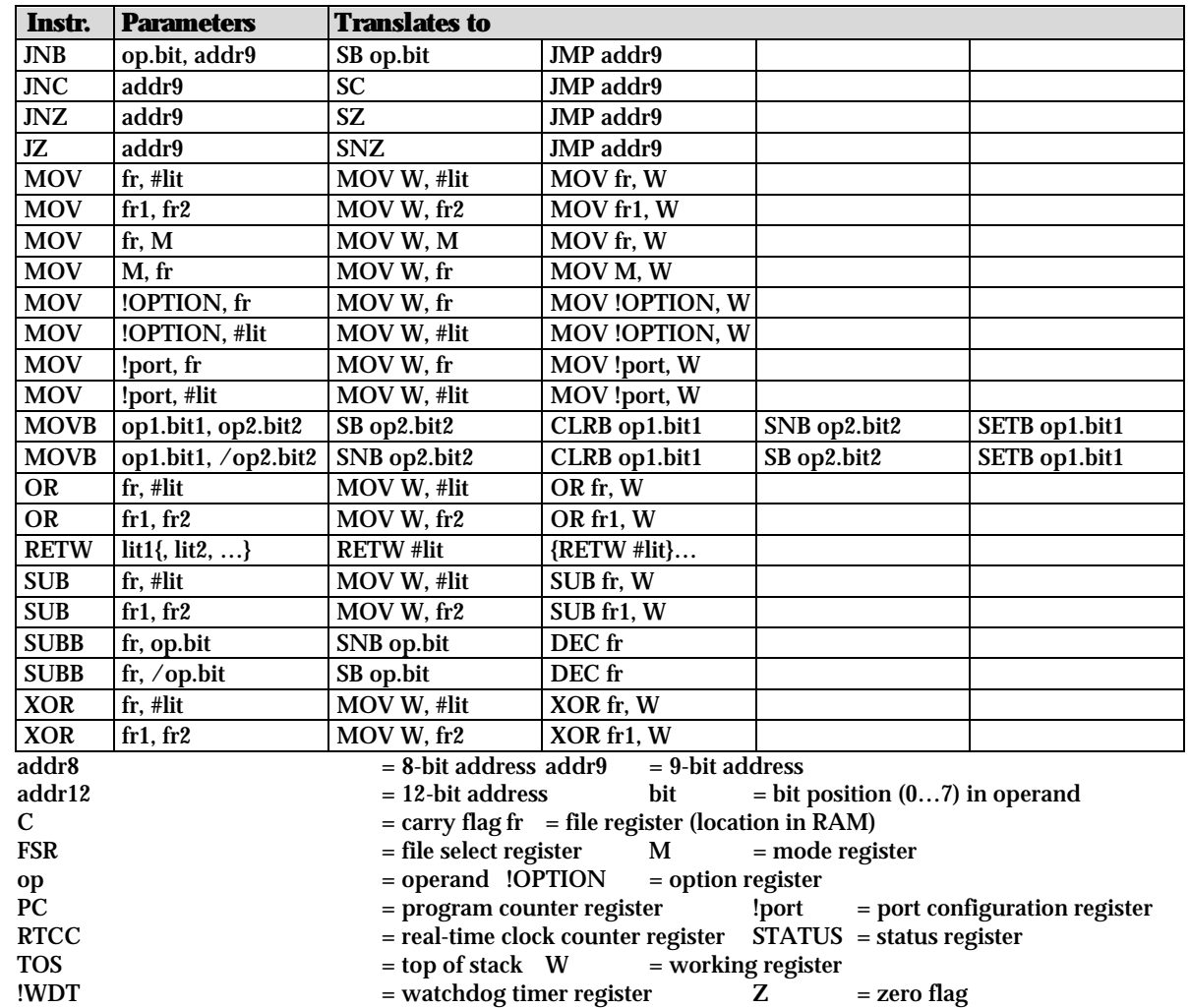

*SX-Key/Blitz Development System Manual 2.0* • *Parallax, Inc.* • Page 117

# 12.5 Instruction Set Quick Reference

This chart is a quick reference to command syntax, size, cycle time, CARRYX sensitivity and affected flags and registers. An explanation of the abbreviations used, can be found on the next page.

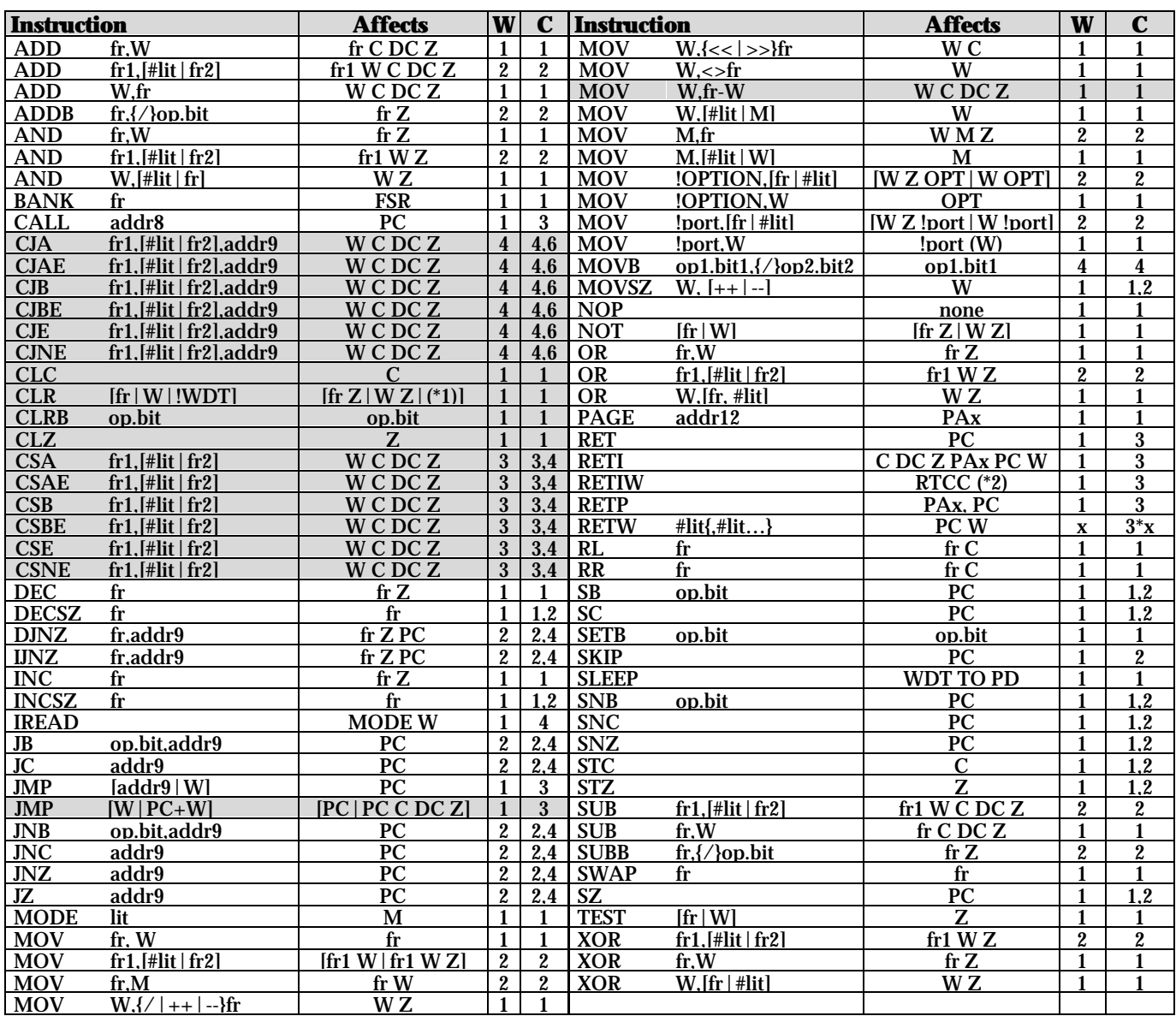

### **Table 25 - SX Instruction Set Quick Reference**

Page 118 • *SX-Key/Blitz Development System Manual 2.0* • *Parallax, Inc.*

- $\{\}$  = optional
- [|] = choice one of many
- $\frac{4}{3}$ ,  $\frac{4}{3}$  = no branch / branch cycles in column "C"<br>C = cycles in Turbo mode (with a few exception
- = cycles in Turbo mode (with a few exceptions, in non-Turbo mode, instructions take 4 times longer)
- grayed = adversely affected when CARRYX is specified
- W = number of words that are used for the instruction
- x = one word per RETW parameter
- $(*1)$  = TO and PD flags are affected
- $(*)$  = in addition to the flags/registers affected by RETI

The "Affects" column lists the registers and flags that may be affected by the instruction. When two or more choices "[|]" for an instruction are specified that affect different registers of flags, the "Affects" column similarly lists the alternatives in square brackets, separated by a "|" character.

For example, JMP [W|PC+w] [PC|PC C DC Z] means that JMP W affects PC and JMP PC+w affects PC, C, DC, and Z.

Page 120 • *SX-Key/Blitz Development System Manual 2.0* • *Parallax, Inc.*

## 13.1 Introduction

The columns of each instruction definition table in this appendix contain important information about the instruction's behavior, size and structure.

The Command column lists all the available forms of the given command. The operands in lower-case letters indicate a symbol or value should be inserted in their place. The operands in upper-case letters should be entered exactly as seen. For example, the following form of the MOV command:

MOV !OPTION, #literal

should be entered into code (assuming \$A5 is the desired literal) as follows:

MOV !OPTION, #\$A5

The operands are described in **Table 26 - Symbol and Value Operands**, below.

| <b>Symbol</b> | <b>Definition</b>                                               |
|---------------|-----------------------------------------------------------------|
| addr8         | An 8-bit address symbol or value                                |
| addr9         | A 9-bit address symbol or value                                 |
| addr12        | An 11-bit (SX20/28) or 12-bit (SX48/52) address symbol or value |
| $f_{\rm r}$   | A file register                                                 |
| #literal      | A literal value ('#' must precede value)                        |
| M             | The mode register                                               |
| op.bit        | The specified bit of the specified operand                      |
| !OPTION       | The option register                                             |
| PC.           | The program counter                                             |
| !port         | The specified I/O port data direction reg.                      |
| W             | The working register                                            |
| !WDT          | The watchdog register                                           |

**Table 26 - Symbol and Value Operands**

The *Words* column indicates the number of 12-bit EEPROM words consumed by the instruction.

The *Cycles* column indicates the number of clock cycles the given instruction will take. The number outside of parenthesis is the number of cycles in Turbo mode. The number inside parenthesis is the number of cycles in non-Turbo mode (compatibility mode).

The *Affects* column indicates the flags and registers the given instruction may affect. Depending on the kind of instruction, flags and/or registers are always affected, or only on certain results of the instruction. **Table 27 - Flags and Registers**, below, describes these flags and registers.

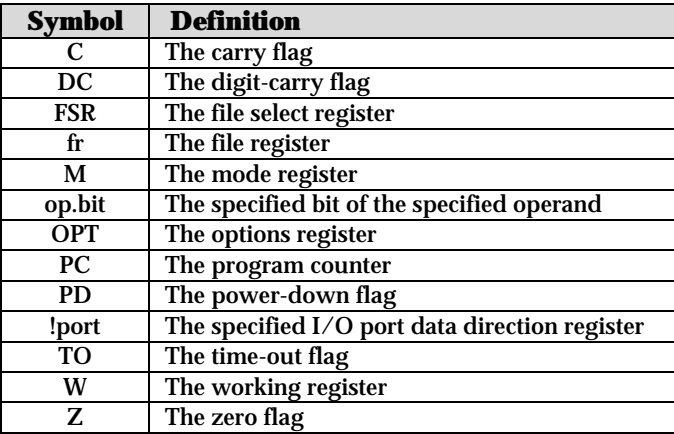

### **Table 27 - Flags and Registers**

The Coding column indicates how the given command will assemble, including binary values and mnemonic instructions. Some commands assemble into multiple, simpler commands. **Table 28 - Binary Symbols**, below, describes the binary symbols.

### **Table 28 - Binary Symbols**

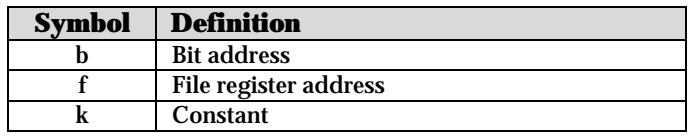

*Any instruction that performs a skip will only skip one instruction word. To avoid strange results, care must be taken to make sure that a single word instruction immediately follows the skipping instruction.*

An exception to this rule are skip instructions that are immediately followed by a BANK or PAGE instruction. Here (provided that the tested condition is true), two instructions will be skipped, i.e. the BANK or PAGE instruction plus the next one. This is useful for conditional branching to another page where a PAGE instruction precedes a JMP. If several PAGE and BANK instructions immediately follow a skip instruction then they are all skipped plus the next instruction and a clock cycle is consumed for each.

*Many instructions are adversely affected by the carry flag when CARRYX (Add/Sub with C) is specified. Be careful to follow the special notes within the instruction descriptions concerning this.*

Page 122 • *SX-Key/Blitz Development System Manual 2.0* • *Parallax, Inc.*

## **ADD dest, src Add src into dest**

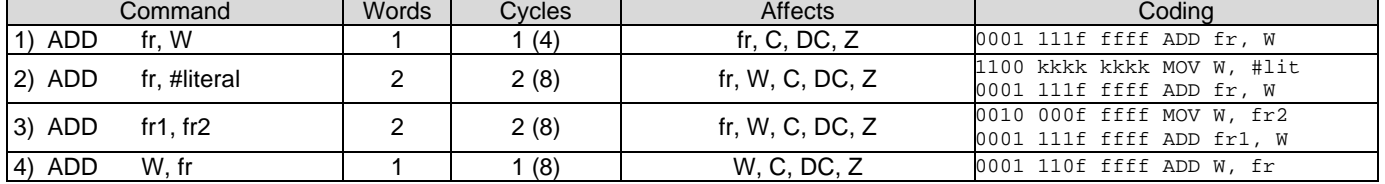

Operation: src is added into dest. C will be set if an overflow occurs; otherwise, C will be cleared. DC will be set if an overflow occurs in the lower nibble; otherwise, DC will be cleared. Z will be set if the result is 0; otherwise, Z will be cleared. W is left holding the source value in command #2 and #3. *If CARRYX is specified, C is added to result. Insert a CLC before the first Add on a register to avoid strange results.*

### **ADDB dest, src\_bit ADDB dest, src\_bit Add src\_bit into dest**

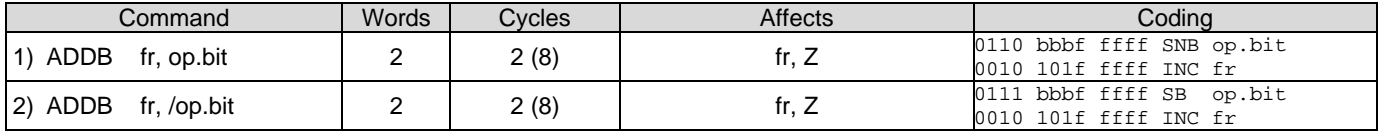

Operation: src\_bit is added into dest. If fr is incremented, Z will be set if the result is 0; otherwise, Z will be cleared. This instruction is useful for adding the carry into the upper byte of a double-byte sum after the lower byte has been computed.

### **AND** dest, src **AND** src into dest

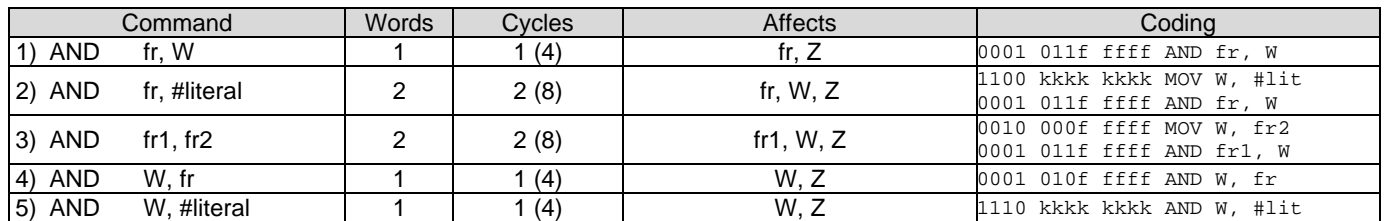

Operation: src is ANDed into dest. Z will be set if the result is 0; otherwise, Z will be cleared. W is left holding the source value in command #2 and #3.

### **BANK dest Set bank** select bits

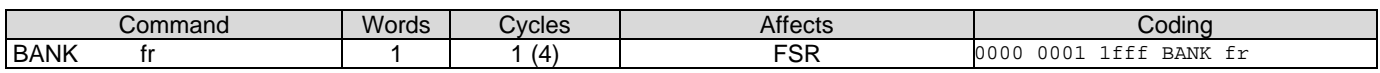

Operation: Writes file registers bits 7 through 5 (on the SX20/28) or 6 through 4 (on the SX48/52) to the same bits in the file select register (FSR) in preparation for a RAM access across a bank boundary. The full 8-bit file register address must be used as the destination. *On the SX48/52, bit 7 in the FSR is used to select between upper and lower block of banks. This bit is not affected by the BANK instruction, and must be set or cleared with a separate SETB FSR.7 or CLRB FSR.7 following the BANK instruction.*

### **CALL addr8 Call subroutine with 8-bit address**

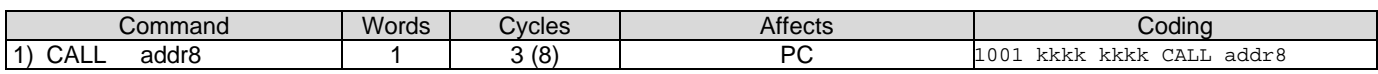

Operation: The next instruction address is pushed onto the stack and addr8 is moved to the program counter. The ninth bit of the program counter will be cleared to 0. Therefore, calls are only allowed to the first half of any 512-word page, although the CALL instruction can be anywhere.

**CJA op1, op2, addr9 Compare op1 to op2 and jump if above**

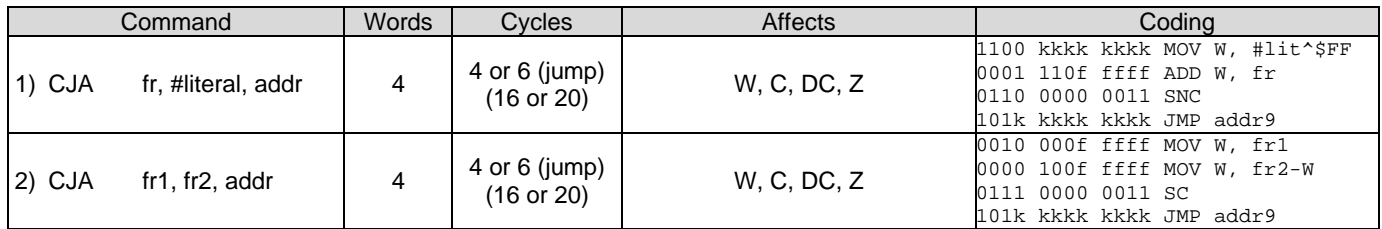

Operation: op1 is compared to op2. If op1 is greater than op2, a jump to addr9 is executed. W is left holding the result of op1 + ~op2 in command #1 and op2 - op1 in command #2. *If CARRYX is specified, c affects the result. Insert a CLC before command #1 and an STC before command #2 to avoid strange results.*

## **CJAE op1, op2, addr9 Compare op1 to op2 and jump if above or equal**

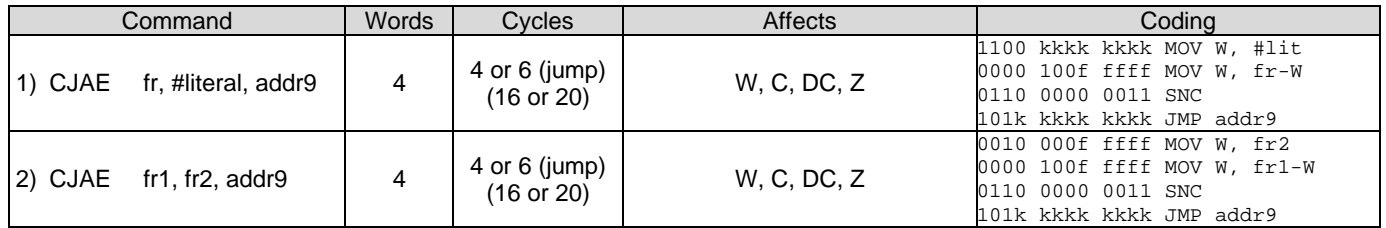

Operation: op1 is compared to op2. If op1 is greater than or equal to op2, a jump to addr9 is executed. W is left holding the result of op2 - op1. *If CARRYX is specified, c affects the result. Insert an STC before command to avoid strange results.*

### **CJB op1, op2, addr9 Compare op1 to op2 and jump if below**

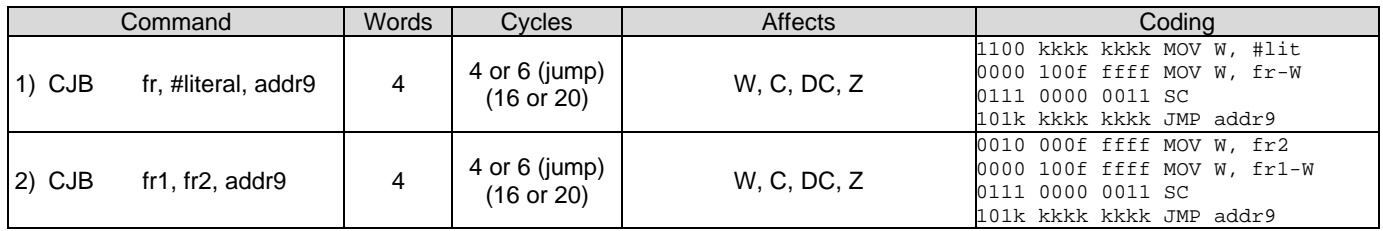

Operation: op1 is compared to op2. If op1 is less than op2, a jump to addr9 is executed. W is left holding the result of op2 - op1. *If CARRYX is specified, c affects the result. Insert an STC before command to avoid strange results.*

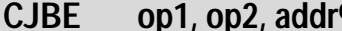

### **P Compare op1 to op2 and jump if below or equal**

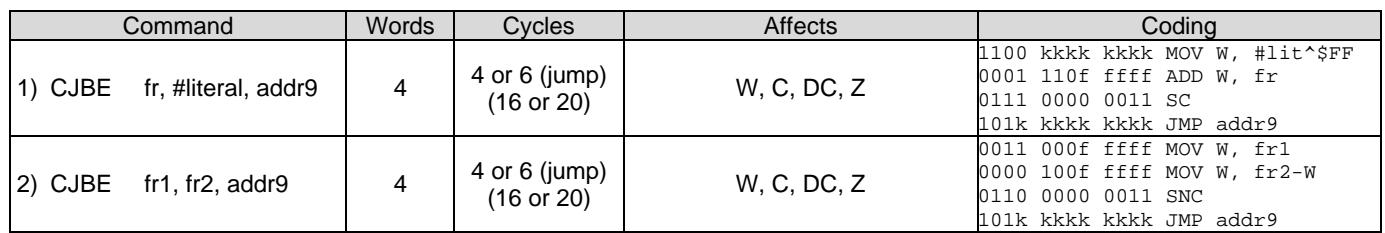

Operation: op1 is compared to op2. If op1 is less than or equal to op2, a jump to addr9 is executed. W is left holding the result of ~op2 + op1 in command #1 and op2 - op1 in command #2. *If CARRYX is specified, c affects the result. Insert a CLC before command #1 and an STC before command #2 to avoid strange results.*

*SX-Key/Blitz Development System Manual 2.0* • *Parallax, Inc.* • Page 125

## **CJE op1, op2, addr9 Compare op1 to op2 and jump if equal**

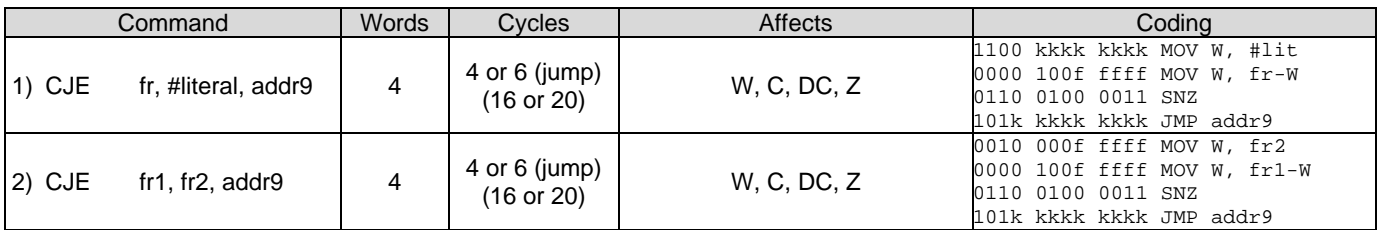

Operation: op1 is compared to op2. If op1 is equal to op2, a jump to addr9 is executed. W is left holding the result of op1 - op2. *If CARRYX is specified, c affects the result. Insert an STC before command to avoid strange results.*

**CJNE** op1, op2, addr9 **CJNE** op1, op2, addr9

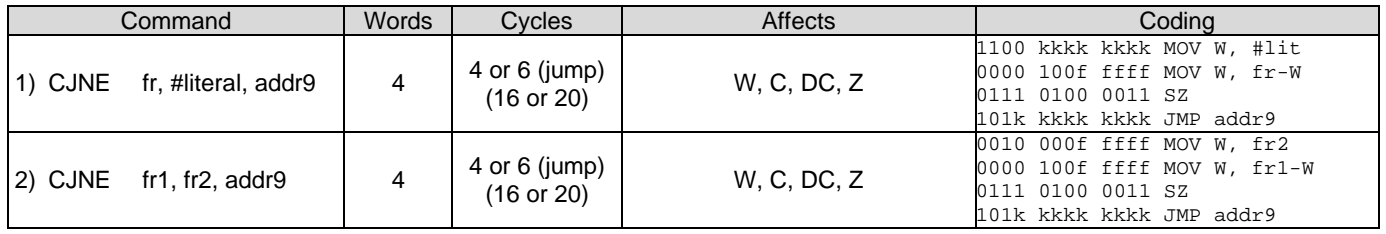

Operation: op1 is compared to op2. If op1 is not equal to op2, a jump to addr9 is executed. W is left holding the result of op1 - op2. *If CARRYX is specified, c affects the result. Insert an STC before command to avoid strange results.*

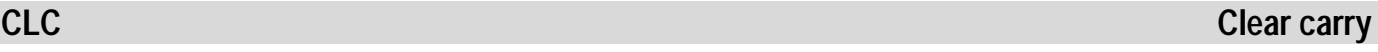

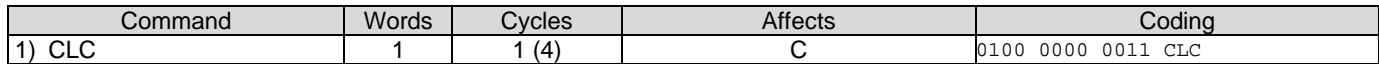

Operation: The C flag is cleared to 0.

Page 126 • *SX-Key/Blitz Development System Manual 2.0* • *Parallax, Inc.*

### **CLR dest Clear dest**

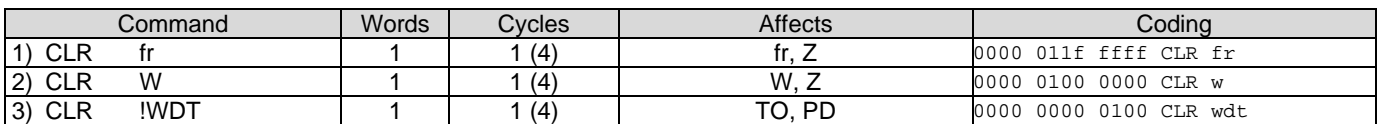

Operation: dest is cleared to 0. Z is set to 1 in command #1 and #2 while TO and PD are set to 1 in command #3. Prescaler is also cleared in command #3, if assigned.

### **CLRB dest\_bit Clear dest\_bit**

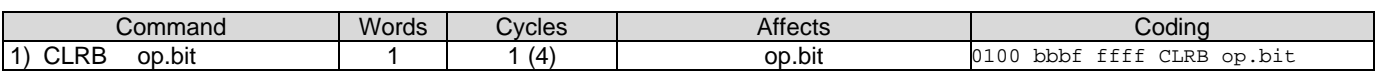

Operation: dest\_bit is cleared to 0.

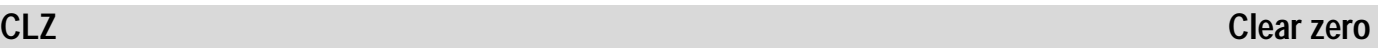

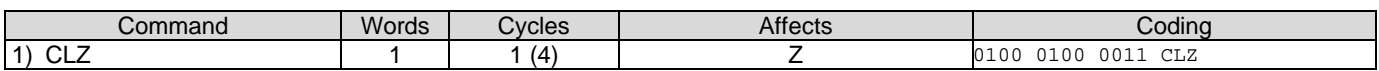

Operation: The Z flag is cleared to 0.

## **CSA op1, op2 CSA op1, op2 COMPARE OP1 COMPARE OP1** to op2 and skip if above

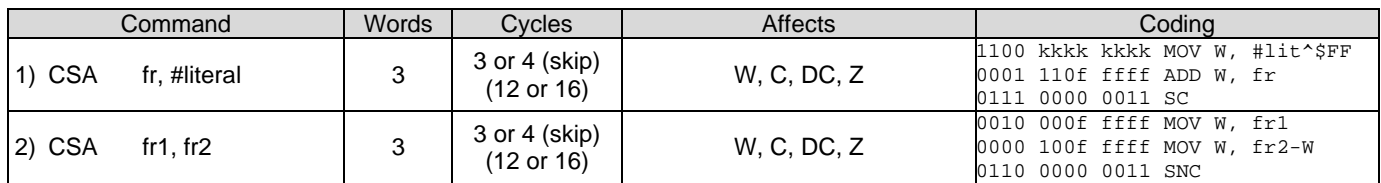

Operation: op1 is compared to op2. If op1 is greater than op2, the following instruction word is skipped. W is left holding the result of op1 +  $\sim$ op2 in command #1 and op2 - op1 in command #2. *If CARRYX is specified, c affects the result. Insert a CLC before command #1 and an STC before command #2 to avoid strange results.*

Note: Only one word is skipped by this instruction. *To avoid strange results, make sure that any instruction following CSA is a single-word instruction.*

## **CSAE op1, op2 CSAE op1, op2 COMPARE OP1 COMPARE OP1** to op2 and skip if above or equal

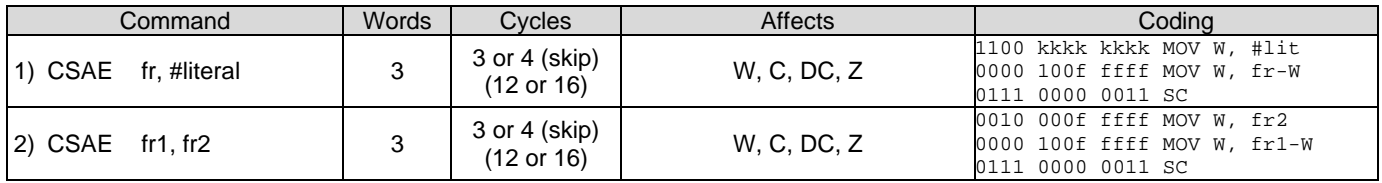

- Operation: op1 is compared to op2. If op1 is greater than or equal to op2, the following instruction word is skipped. W is left holding the result of op1 - op2. *If CARRYX is specified, c affects the result. Insert an STC before command to avoid strange results.*
- Note: Only one word is skipped by this instruction. *To avoid strange results, make sure that any instruction following CSAE is a single-word instruction.*

### **CSB** op1, op2 **CSB** op1, op2

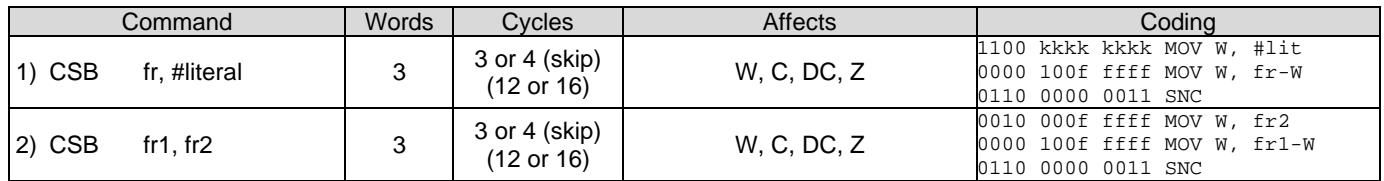

- Operation: op1 is compared to op2. If op1 is less than op2, the following instruction word is skipped. W is left holding the result of op1 - op2. *If CARRYX is specified, c affects the result. Insert an STC before command to avoid strange results.*
- Note: Only one word is skipped by this instruction. *To avoid strange results, make sure that any instruction following CSB is a single-word instruction.*

Page 128 • *SX-Key/Blitz Development System Manual 2.0* • *Parallax, Inc.*

### **CSBE** op1, op2 **CSBE** op1, op2

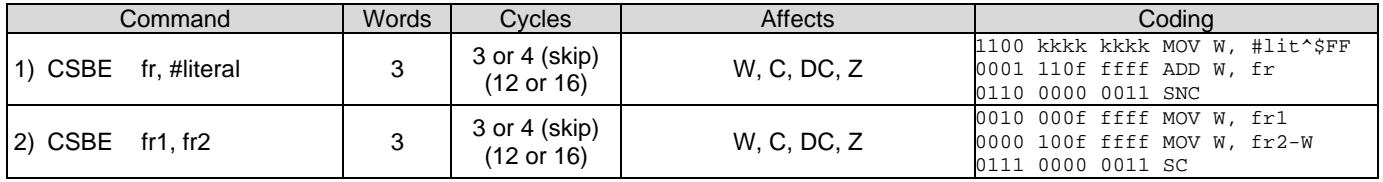

Operation: op1 is compared to op2. If op1 is less than or equal to op2, the following instruction word is skipped. W is left holding the result of op1 + ~op2 in command #1 and op2 - op1 in command #2. *If CARRYX is specified, c affects the result. Insert a CLC before command #1 and an STC before command #2 to avoid strange results.*

Note: Only one word is skipped by this instruction. *To avoid strange results, make sure that any instruction following CSBE is a single-word instruction.*

### **CSE** op1, op2 **COMPARE OP1 COMPARE OP1** to op2 and skip if equal

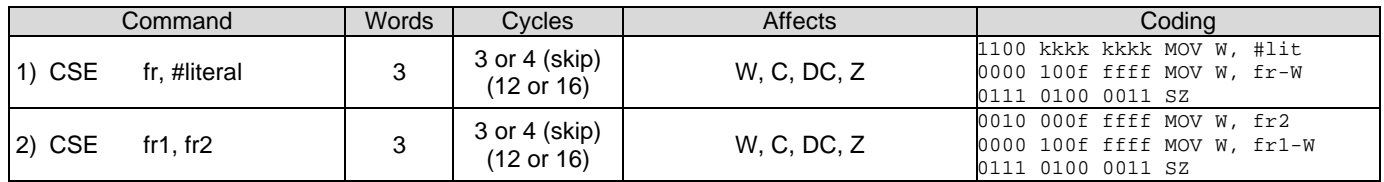

- Operation: op1 is compared to op2. If op1 is equal to op2, the following instruction word is skipped. W is left holding the result of op1 - op2. *If CARRYX is specified, c affects the result. Insert an STC before command to avoid strange results.*
- Note: Only one word is skipped by this instruction. *To avoid strange results, make sure that any instruction following CSE is a single-word instruction.*

## **CSNE op1, op2 CSNE op1, op2 COMPARE OP1 COMPARE OP1** to op2 and skip if not equal

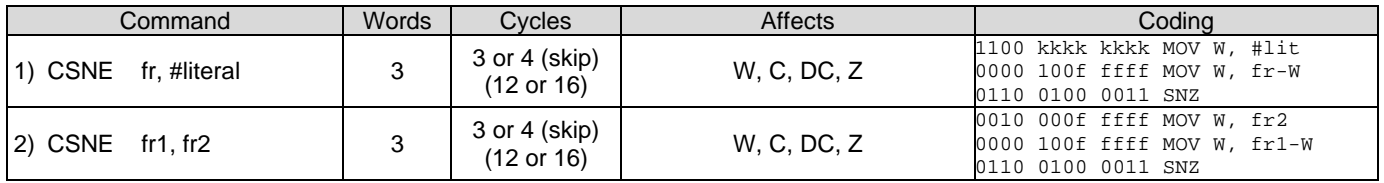

Operation: op1 is compared to op2. If op1 is not equal to op2, the following instruction word is skipped. W is left holding the result of op1 - op2. *If CARRYX is specified, c affects the result. Insert an STC before command to avoid strange results.*

Note: Only one word is skipped by this instruction. *To avoid strange results, make sure that any instruction following CSNE is a single-word instruction.*

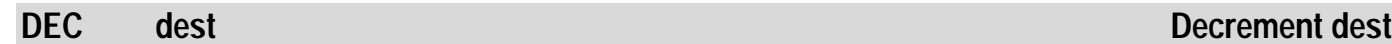

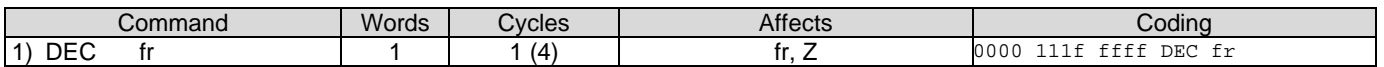

Operation: dest is decremented. Z will be set to 1 if the result was 0; otherwise, Z will be cleared to 0. *The MOV W, - -fr command is similar to DEC fr, except the result is moved to W, and fr keeps its original contents.*

### **DECSZ dest Decrement dest and skip if zero**

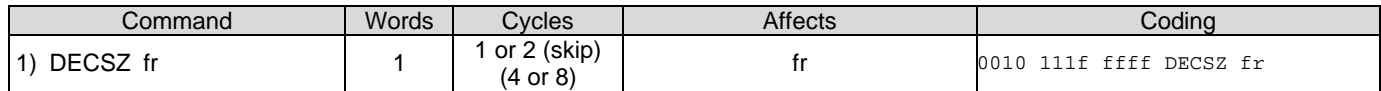

Operation: dest is decremented. If result is 0, the next instruction word will be skipped.

Note: Only one word is skipped by this instruction. *To avoid strange results, make sure that any instruction following DECSZ is a single-word instruction.*

Page 130 • *SX-Key/Blitz Development System Manual 2.0* • *Parallax, Inc.*

## **DJNZ** dest, addr9 **Decrement dest and jump if not zero**

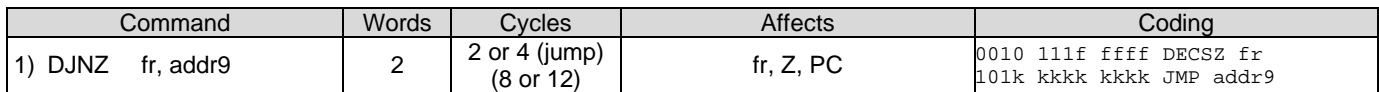

Operation: dest is decremented. If the result is not 0, a jump to addr9 is executed. Z will be set to 1 if the result was 0; otherwise, Z will be cleared to 0.

## **IJNZ** dest, addr9 **Increment dest and jump if not zero**

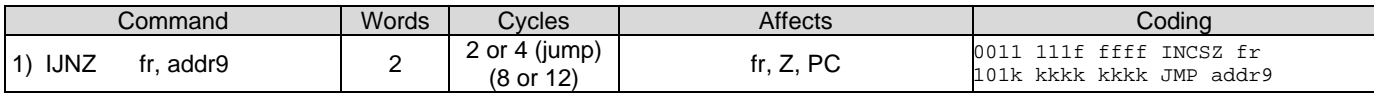

Operation: dest is incremented. If the result is not 0, a jump to addr9 is executed. Z will be set to 1 if the result was 0; otherwise, Z will be cleared to 0.

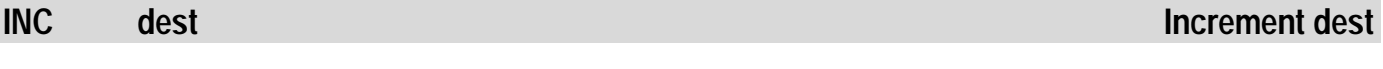

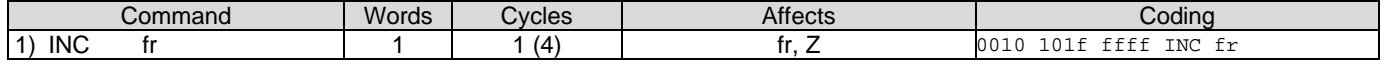

Operation: dest is incremented. Z will be set to 1 if the result was 0; otherwise, Z will be cleared to 0. *The MOV W,++fr command is similar to INC fr, except the result is moved to W, and fr keeps its original contents.*

### **INCSZ dest Increment dest and skip if zero**

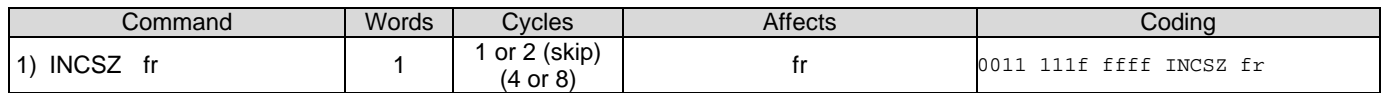

Operation: dest is incremented. If the result is 0, the next instruction word will be skipped.

Note: *Only one word is skipped by this instruction. To avoid strange results, make sure that any instruction following INCSZ is a single-word instruction.*

### **IREAD Read instruction at MODE:W into MODE:W**

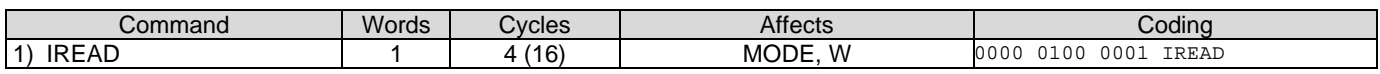

Operation: The instruction or value at the 12-bit location MODE:W is read and stored into the MODE:W bits. This instruction can be used to read values in tables created with the DW directive. Use the MODE and MOV instructions to read and write from the mode register.

### **JB src** bit, addr9 **Jump** if src bit is set

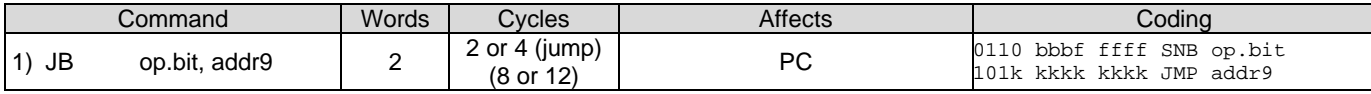

Operation: If src\_bit is set, a jump to addr9 is executed.

### **JC addr9 Jump if carry**

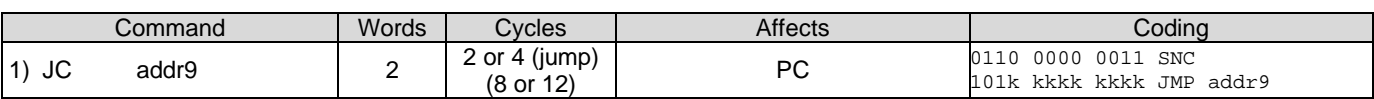

Operation: If the carry flag is set, a jump to addr9 is executed.

### **JMP dest Jump to dest**

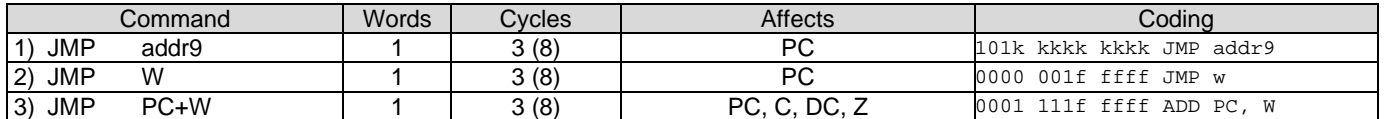

Operation: Jump to address in dest. The lower 9 bits of the literal addr9 are moved into the program counter in command #1. W is moved into the program counter in command #2. W+1 is added to the program counter in command #3. Bit 9 of the program counter is cleared in command #2 and #3, so the jump destination will be in the first 256 words of any 512-word page. This instruction is useful for jumping into lookup tables comprised of RETW instructions, or jumping to particular routines. The flags are set as in an ADD instruction for command #3. *If CARRYX is specified, c affects the result of command #3. Insert a CLC before command #3 to avoid strange results.*

Page 132 • *SX-Key/Blitz Development System Manual 2.0* • *Parallax, Inc.*

## **JNB src\_bit, addr9 src\_bit, addr9 Jump if src\_bit is not set**

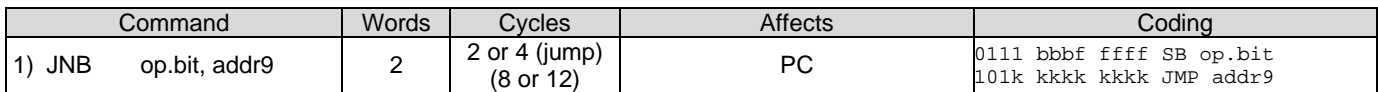

Operation: If src\_bit is not set, a jump to addr9 is executed.

# **JNC addr9 Jump if carry is not set**

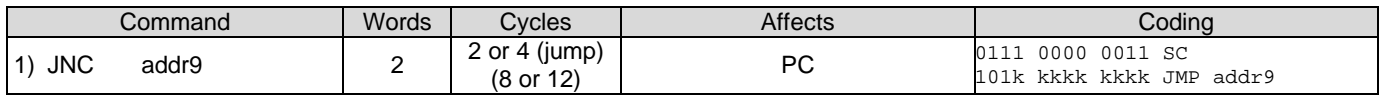

Operation: If the carry flag is not set, a jump to addr9 is executed.

## **JNZ addr9 Jump if zero in not set**

### Command | Words | Cycles | Affects | Coding 1) JNZ addr9 2 2 or 4 (jump) or 4 (jump) 0111 0100 0011 sz<br>(8 or 12) PC 101k kkkk kkkk JMP addr9

Operation: If the zero flag is not set, a jump to addr9 is executed.

# **JZ addr9 Jump if zero is set**

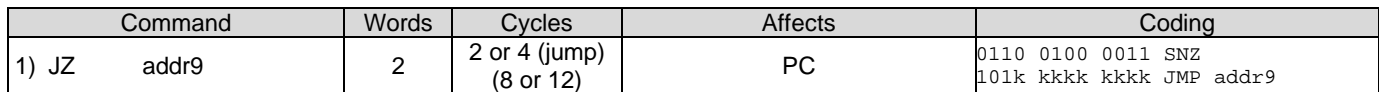

Operation: If the zero flag is set, a jump to addr9 is executed.

### **MODE src** Set Mode to src

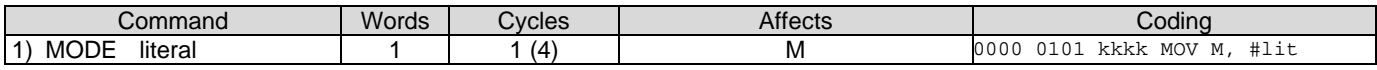

Operation: The lower 4 bits of src are moved into the Mode register. This command is the same as MOV M, #literal. Use this command to initiate mode changes for port configuration commands. *Since the SX48/52 requires a 5-bit Mode register, use MOV W, #lit followed by MOV M, W to affect all 5 bits.*

Page 134 • *SX-Key/Blitz Development System Manual 2.0* • *Parallax, Inc.*

### **MOV** dest, src **MOV** dest, src **MOV** dest, src **MOV**

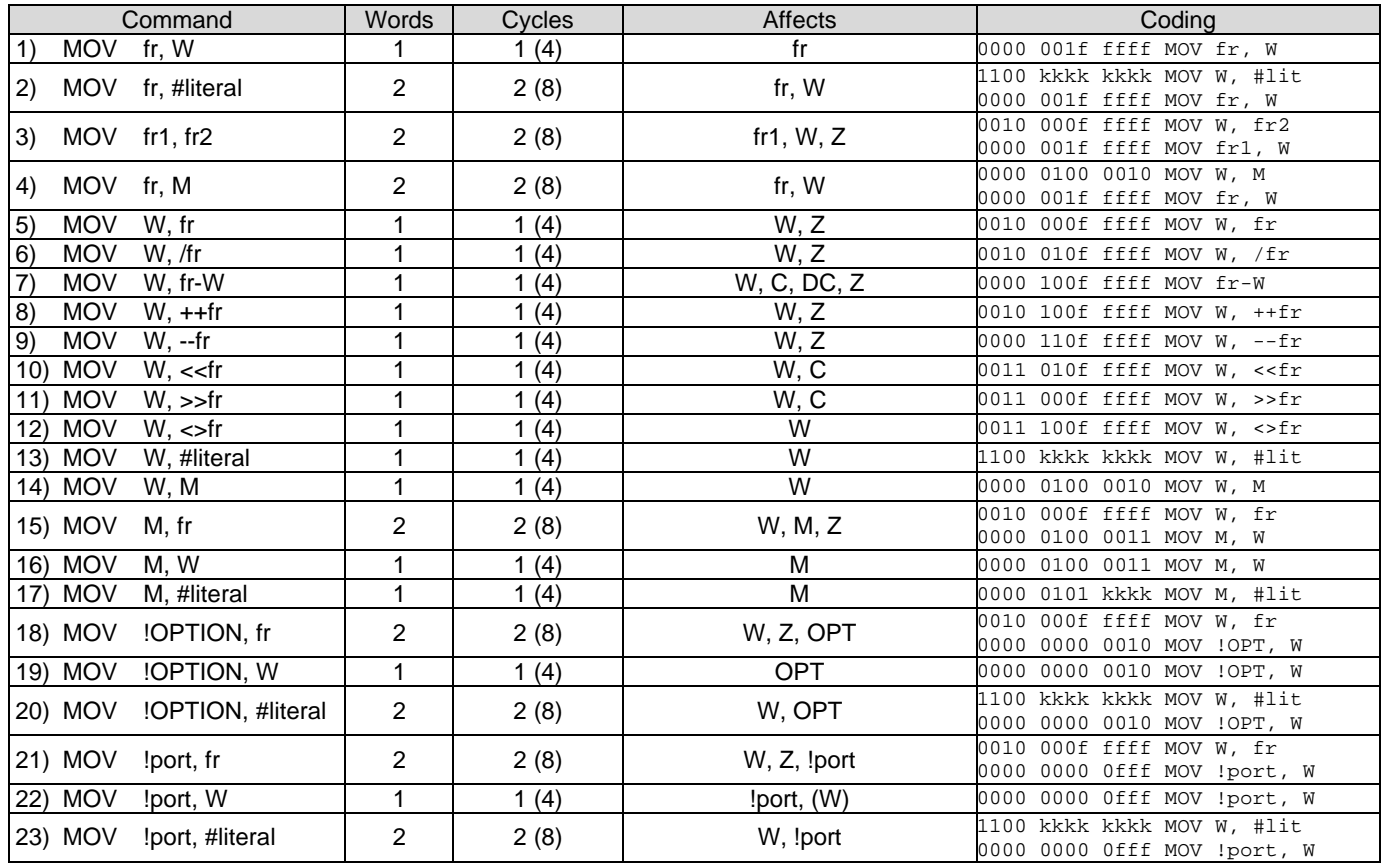

Operation: Src is moved into dest. Z will be set if the result is 0; otherwise, Z will be cleared. W is left holding the source value in command number 2, 3, 4, 18, 20, 21 and 23. C will be cleared if an underflow occurred; otherwise, C will be set to 1 in command number 7, 10 and 11. DC will be cleared if an underflow occurred in the lowest nibble; otherwise, DC will be set in command number 7. The value of C will be shifted into the LSB or MSB of W in command #10 and #11, respectively. C will be set to the previous MSB or LSB of fr in command #10 and #11 respectively. Command #12 moves the nibble-swapped value of fr into w. Instructions #6 through #12 are similar to NOT, SUB, INC, DEC, RL, RR and SWAP instructions, respectively, but have the additional feature of moving the result to W. *Only 4 bits are affected by #17; use #13 followed by #16 to affect 5 bits in the SX48/52. If CARRYX is specified, c affects the result of command #7. Insert an STC before command #7 to avoid strange results.*

### **MOVB** dest\_bit, src\_bit Move src\_bit Move src\_bit to dest\_bit

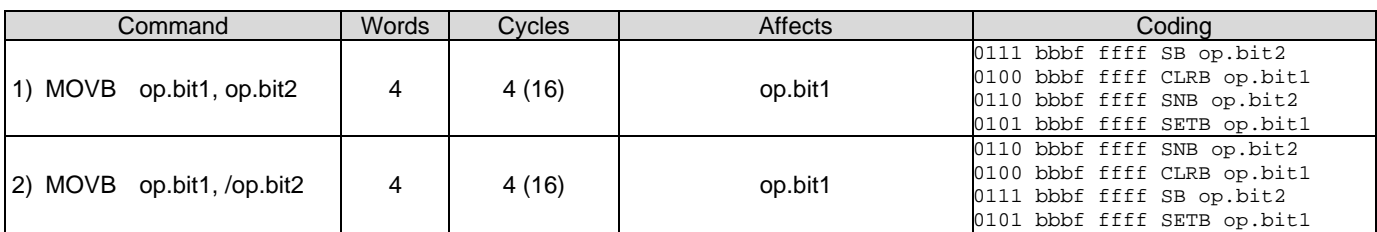

Operation: src\_bit is moved into dest\_bit in command #1. The one's complement of src\_bit is moved into dest\_bit in command #2.

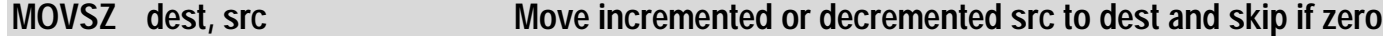

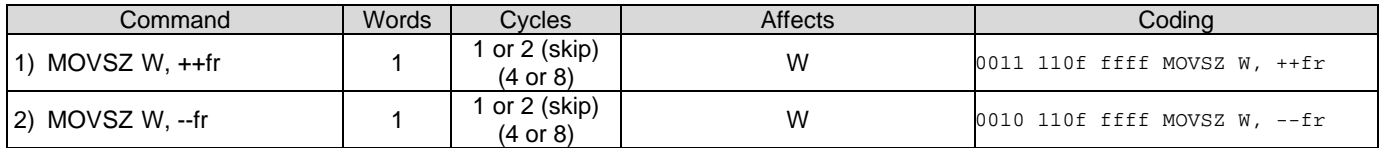

Operation: The incremented value (command #1) or decremented value (command #2) of src is moved into dest. The next instruction word will be skipped if the result was 0.

Note: Only one word is skipped by this instruction. *To avoid strange results, make sure that any instruction following MOVSZ is a single-word instruction.*

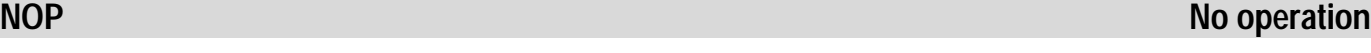

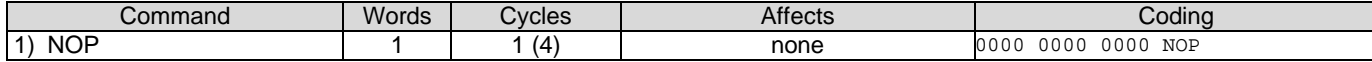

Operation: None. This instruction is useful to adjust the timing of a routine.

Page 136 • *SX-Key/Blitz Development System Manual 2.0* • *Parallax, Inc.*

## **NOT dest Not dest** Command | Words | Cycles | Affects | Coding 1) NOT fr 1 1 (4) fr, Z 0010 011 f f f f NOT fr 2 0 NOT W 1 1 (4) fr, Z 1111 1111 1111 NOT w 2) NOT W 1 1 (4) W, Z 1111 1111 1111 NOT w

Operation: dest is converted into its one's complement value. Z will be set if the result was 0; otherwise, Z will be cleared. *The MOV W,/fr command is similar to #1, except the result is moved to W, and fr keeps its original contents.*

### **OR** dest, src **OR** dest, src **OR** src into dest

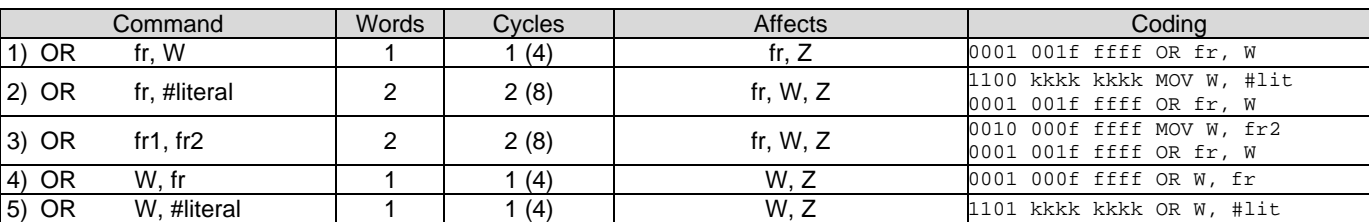

Operation: src is OR'd into dest. Z will be set if the result was 0; otherwise, Z will be cleared.

### **PAGE** addr12 **Set page select bits**

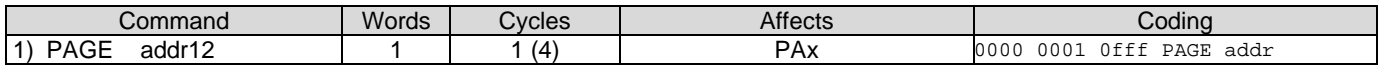

Operation: Writes upper address bits into status register in preparation for a jump or call across a page boundary. On the SX20/28, address bits 10 and 9 are written into status register bits 6 and 5. On the SX48/52, address bits 11 through 9 are written into status register bits 7 through 5. Status register bits 7 though 5 are also called PA2 through PA0.

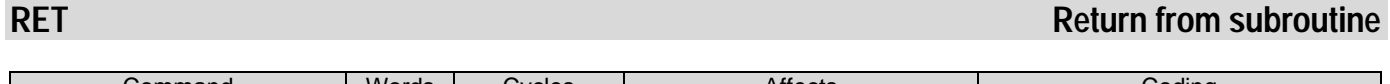

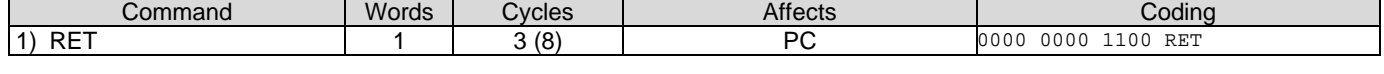

Operation: The top stack value is moved into the program counter and execution proceeds with the instruction following the most recent call instruction.

*SX-Key/Blitz Development System Manual 2.0* • *Parallax, Inc.* • Page 137

## **RETI** RETI RETIRED IN THE RETURN FOR THE RETURN FROM INTERFERIENCE AND THE RETURN FROM INTERFERIENCE AND INTERFERIENCE AND INTERFERIENCE AND INTERFERIENCE AND INTERFERIENCE AND INTERFERIENCE AND INTERFERIENCE AND INTERFER

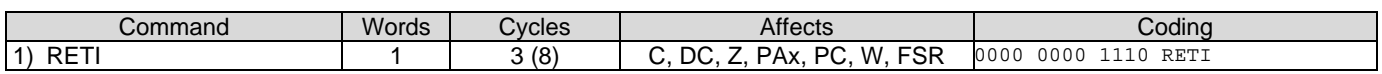

Operation: W, STATUS (except TO & PD), FSR and PC are popped off the shadow registers and execution proceeds with the instruction following the jump to interrupt.

### **RETIW RETIVE RETIVE RETIVE RETIVE RETIVE RETIVE RETIVE RETIVE RETIVE RETIVE RETIVE RETIVE RETIVE RETIVE RETIVE RETIVE RETIVE RETIVE RETIVE RETIVE RETIVE RETIVE RETIVE RETIVE RETIVE RETIVE RETIVE RETIVE RETIVE RETIVE RET**

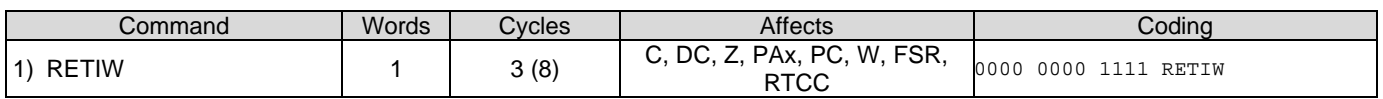

Operation: The value in W is added to RTCC, then W, STATUS (except TO & PD), FSR and PC are popped off the shadow registers and execution proceeds with the instruction following the jump to interrupt. This is useful to create jitter-free, timed interrupts when using the interrupt-on-timer-rollover feature.

### **RETP RETP Return from subroutine across a page boundary**

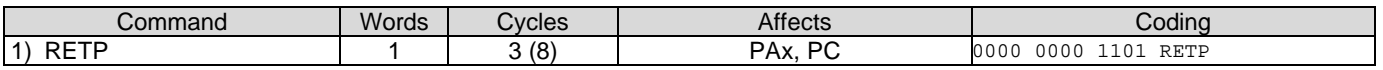

Operation: The top stack value is moved into the program counter, upper return address bits are written to the page select bits (bit 10:9 to status register 6:5 on SX20/28, or bits 11:9 to status register bits 7:5 on SX48/52), and execution proceeds with the instruction following the most recent call instruction. This instruction allows returning from a subroutine across page boundaries.

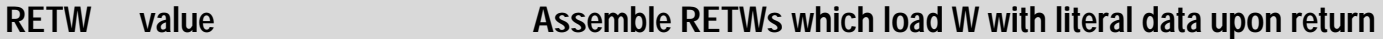

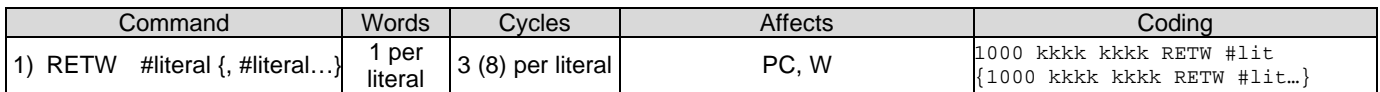

Operation: A list of RETWs is assembled each with one literal. This list can be accessed by JMP PC+W or JMP W instructions. This is useful for lookup tables.

Page 138 • *SX-Key/Blitz Development System Manual 2.0* • *Parallax, Inc.*

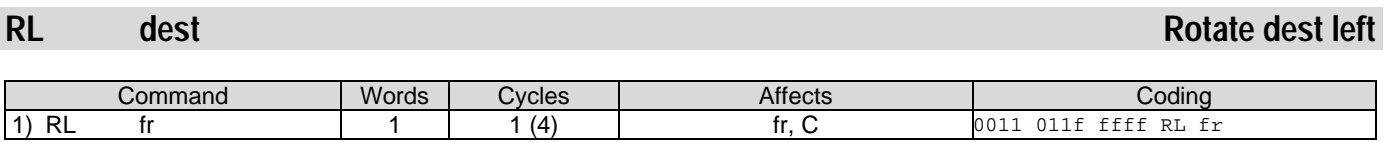

Operation: dest is rotated left one bit. On entry, C must hold the value to be shifted into the least-significant bit of the dest value. On exit, C will hold the previous most-significant bit of the dest value. *The MOV W,<<fr command is similar to RL fr, except the result is moved to W, and fr keeps its original contents.*

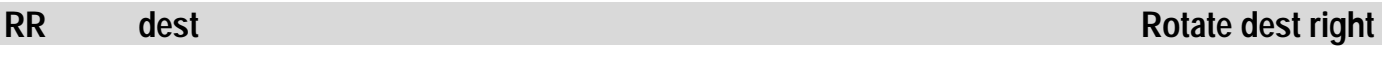

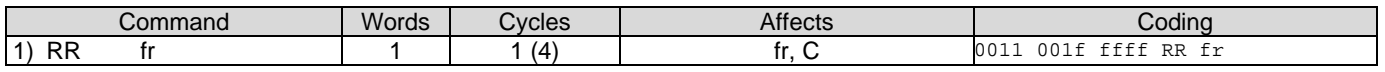

Operation: dest is rotated right one bit. On entry, C must hold the value to be shifted into the most-significant bit of the dest value. On exit, C will hold the previous least-significant bit of the dest value. *The MOV W,>>fr command is similar to RR fr, except the result is moved to W, and fr keeps its original contents.*

### **SB src\_bit** SE **SKIP** if src\_bit is set

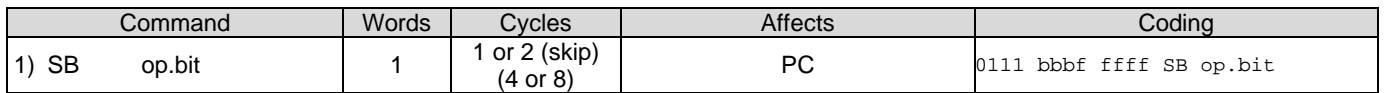

Operation: If src\_bit is set, the following instruction word is skipped.

Note: Only one word is skipped by this instruction. *To avoid strange results, make sure that any instruction following SB is a single-word instruction.*

### **SC** Skip if carry is set

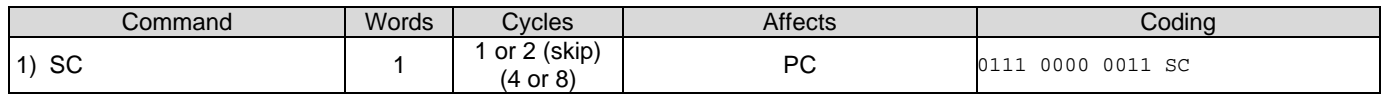

Operation: If C is set, the following instruction word is skipped.

Note: Only one word is skipped by this instruction. *To avoid strange results, make sure that any instruction following SC is a single-word instruction.*

*SX-Key/Blitz Development System Manual 2.0* • *Parallax, Inc.* • Page 139

# **SETB src\_bit** Set src\_bit Set src\_bit

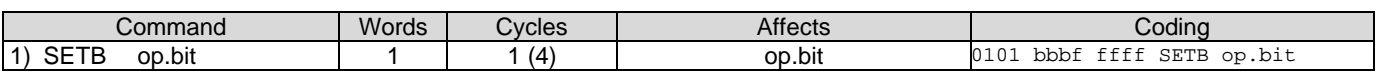

Operation: src\_bit is set to 1.

### **SKIP Skip the following instruction word**

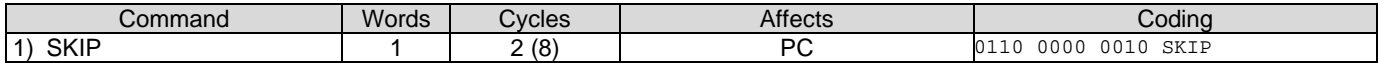

Operation: The following instruction word is skipped.

Note: Only one word is skipped by this instruction. *To avoid strange results, make sure that any instruction following SKIP is a single-word instruction.*

### **SLEEP** Enter sleep mode

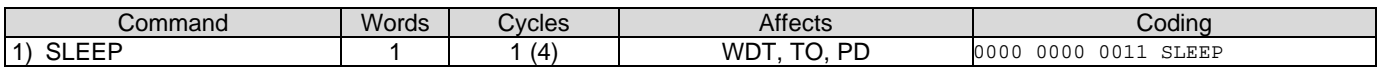

Operation: The watchdog timer is cleared and the oscillator is stopped. TO is set and PD is cleared.

### **SNB src\_bit** SNB **src\_bit** SKip if src\_bit not set

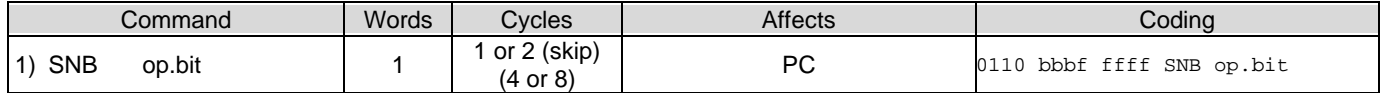

Operation: If src\_bit is cleared, the following instruction word is skipped.

Note: Only one word is skipped by this instruction*. To avoid strange results, make sure that any instruction following SNB is a single-word instruction.*

Page 140 • *SX-Key/Blitz Development System Manual 2.0* • *Parallax, Inc.*

### **SNC** SNC SKIP IF CALCULATE THE SKIP IF CALCULATE THE SKIP IF CALCULATE THE SKIP IF CALCULATE THE SKIP IF CALCULATE THE SKIP IF CALCULATE THE SKIP IF CALCULATE THE SKIP IF CALCULATE THE SKIP IF CALCULATE THE SKIP IF CALCUL Command | Words | Cycles | Affects | Coding 1) SNC 1 1 or 2 (skip) PC 0110 0000 0011 SNC

Operation: If C is cleared, the following instruction word is skipped.

Note: Only one word is skipped by this instruction*. To avoid strange results, make sure that any instruction following SNC is a single-word instruction.*

### **SNZ Skip if zero is not set**

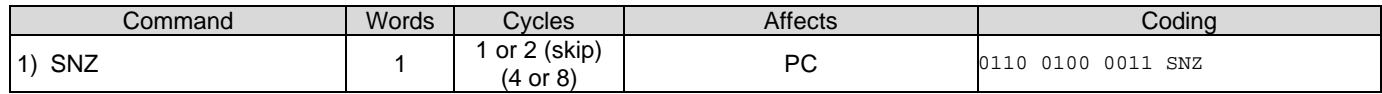

### Operation: If Z is cleared, the following instruction word is skipped.

Note: Only one word is skipped by this instruction. *To avoid strange results, make sure that any instruction following SNZ is a single-word instruction.*

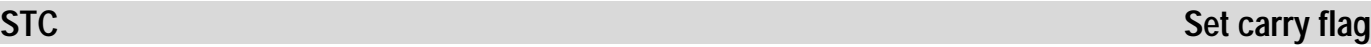

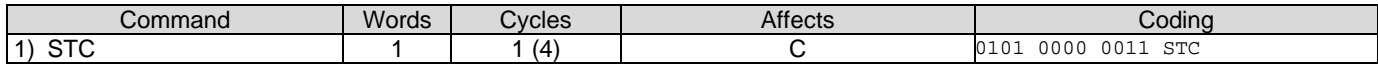

Operation: The C flag is set.

## **STZ** SET SET 2008 **SET 2008** Set zero flag

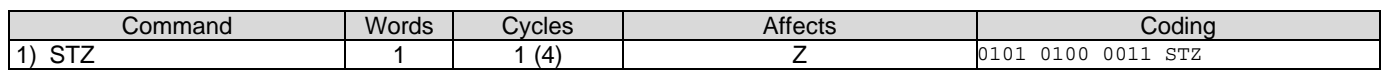

Operation: The Z flag is set.

### **SUB** dest, src **Subtract src from dest**

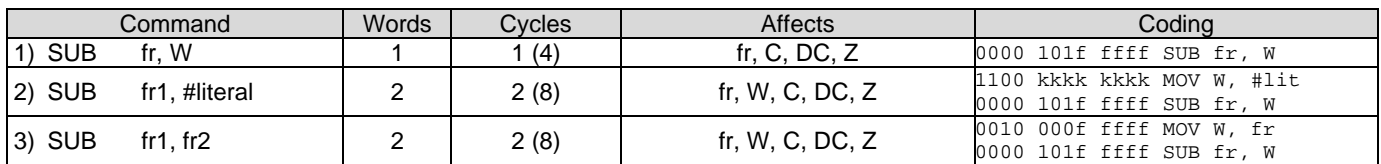

Operation: src is subtracted from dest. C will be cleared to 0 if an underflow occurred; otherwise, C will be set to 1. DC will be cleared to 0 if an underflow occurred in the least-significant nibble. Z will be set to 1 if the result was 0; otherwise, Z will be cleared to 0. The MOV W, fr-W command is similar to #1, except the result is moved to W, and fr keeps its original contents. *If CARRYX is specified, c is added to the result. Insert an STC before the first Sub on a register to avoid strange results.*

### **SUBB dest, src\_bit dest**, src\_bit Subtract src\_bit from dest

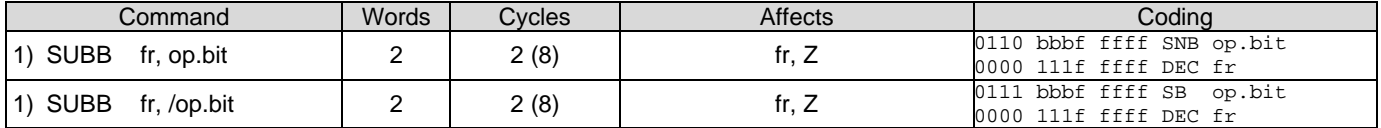

Operation: Subtracts src\_bit from dest. If dest was decremented, Z will be set if the result was zero; else, Z will be cleared. This instruction is useful for subtracting the carry from the upper byte of a double-byte value after the lower byte has been subtracted.

### **SWAP dest Swap nibbles in dest**

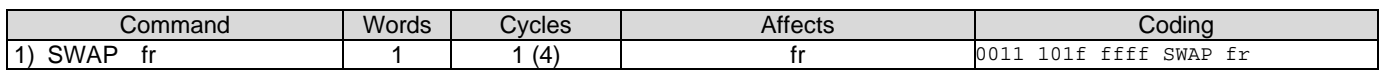

Operation: The high- and low-order nibbles of dest are swapped. The MOV W,<>fr command is similar to SWAP fr, except the result is moved to W, and fr keeps its original contents.

### Command | Words | Cycles | Affects | Coding 1) SZ 1 1 or 2 (skip) PC 0111 0100 0011 SZ

Operation: If Z is set, the following instruction word is skipped.

Note: Only one word is skipped by this instruction. *To avoid strange results, make sure that any instruction following SZ is a single-word instruction.*

# **TEST src Test src for zero**

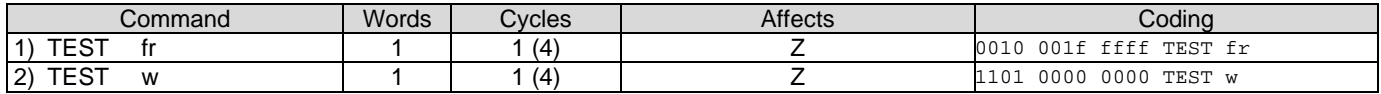

Operation: The Z flag will be set if src is 0; otherwise, Z will be cleared.

### **XOR** dest, src **XOR** src into dest

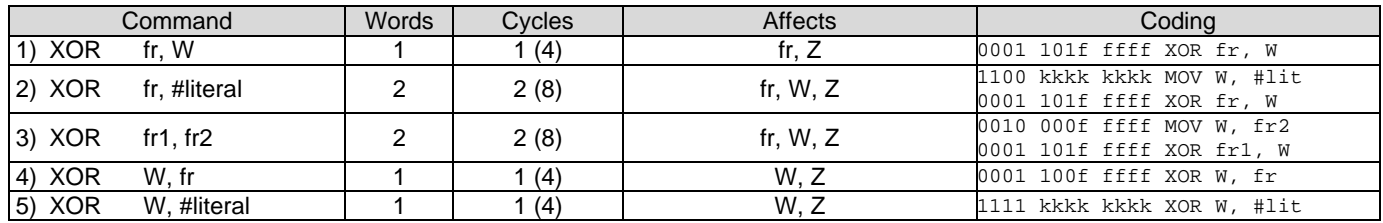

Operation: src is XOR'd into dest. Z will be set if the result was zero; otherwise, Z will be cleared.

Downloaded from [Elcodis.com](http://elcodis.com/) electronic components distributor

# **SZ Skip if zero flag set**

Page 144 • *SX-Key/Blitz Development System Manual 2.0* • *Parallax, Inc.*
# 14 Appendix D: The SX Tech Board

The Parallax SX Tech Board is a learning tool for 28-pin DIP SX microcontrollers. The led28.src file, included with the SX-Key installation program, demonstrates a simple program using the SX Tech Board and the SX28 microcontroller.

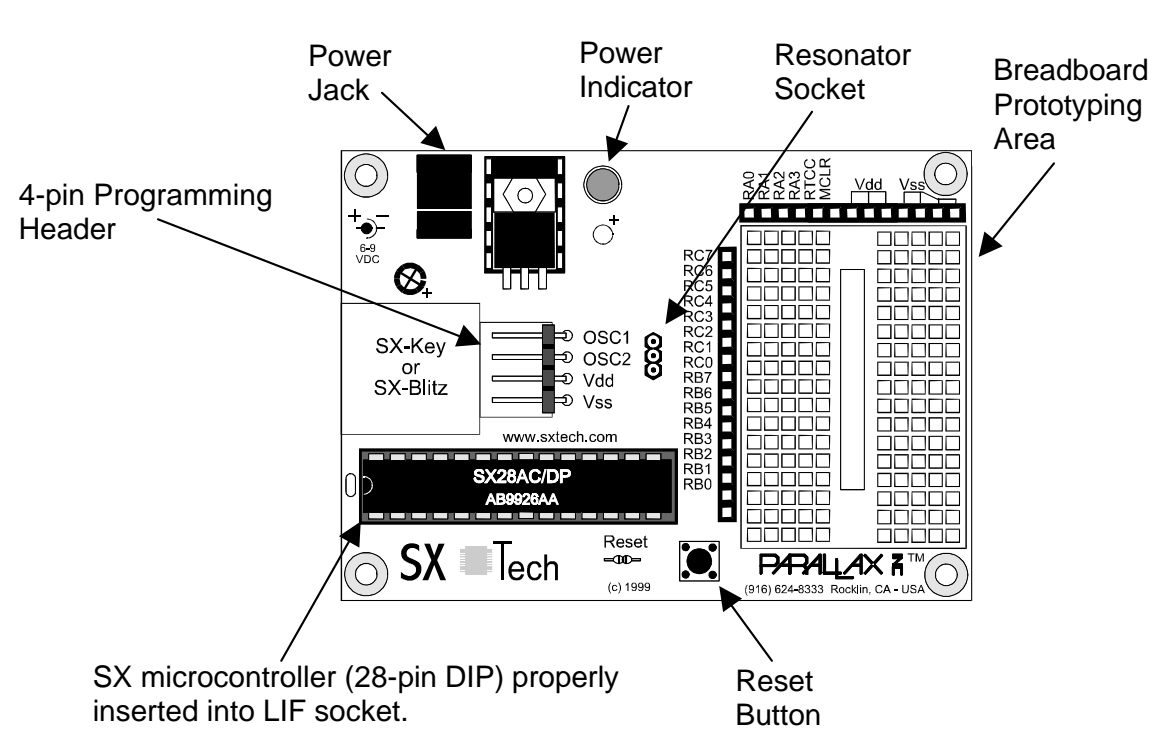

#### **Figure 17 - The SX Tech Board**

## 14.1 SX Tech Board Features

The SX Tech Board contains a socket and breadboard area to make development with the 28-pin SX DIP microcontroller easier. *The SX Tech Board only supports the SX-28 chip.*

The SX Tech Board contains the following items:

- 7.5 VDC, 1A center positive power supply input
- Power indicator (LED)
- 28-pin LIF socket
- 50 MHz ceramic resonator (in 3-pin socket)

# *14 Appendix D: The SX Tech Board*

- Breadboard area for prototyping
- I/O pin headers adjacent to breadboard
- Reset button

# 14.2 Connecting and Downloading

See **Chapter 3.1 – Connecting and Downloading to the SX Tech Board** for steps to connect and use the SX-Tech Board with the led28.src program.

Page 146 • *SX-Key/Blitz Development System Manual 2.0* • *Parallax, Inc.*

# 14.3 SX Tech Board Schematic

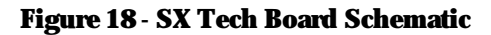

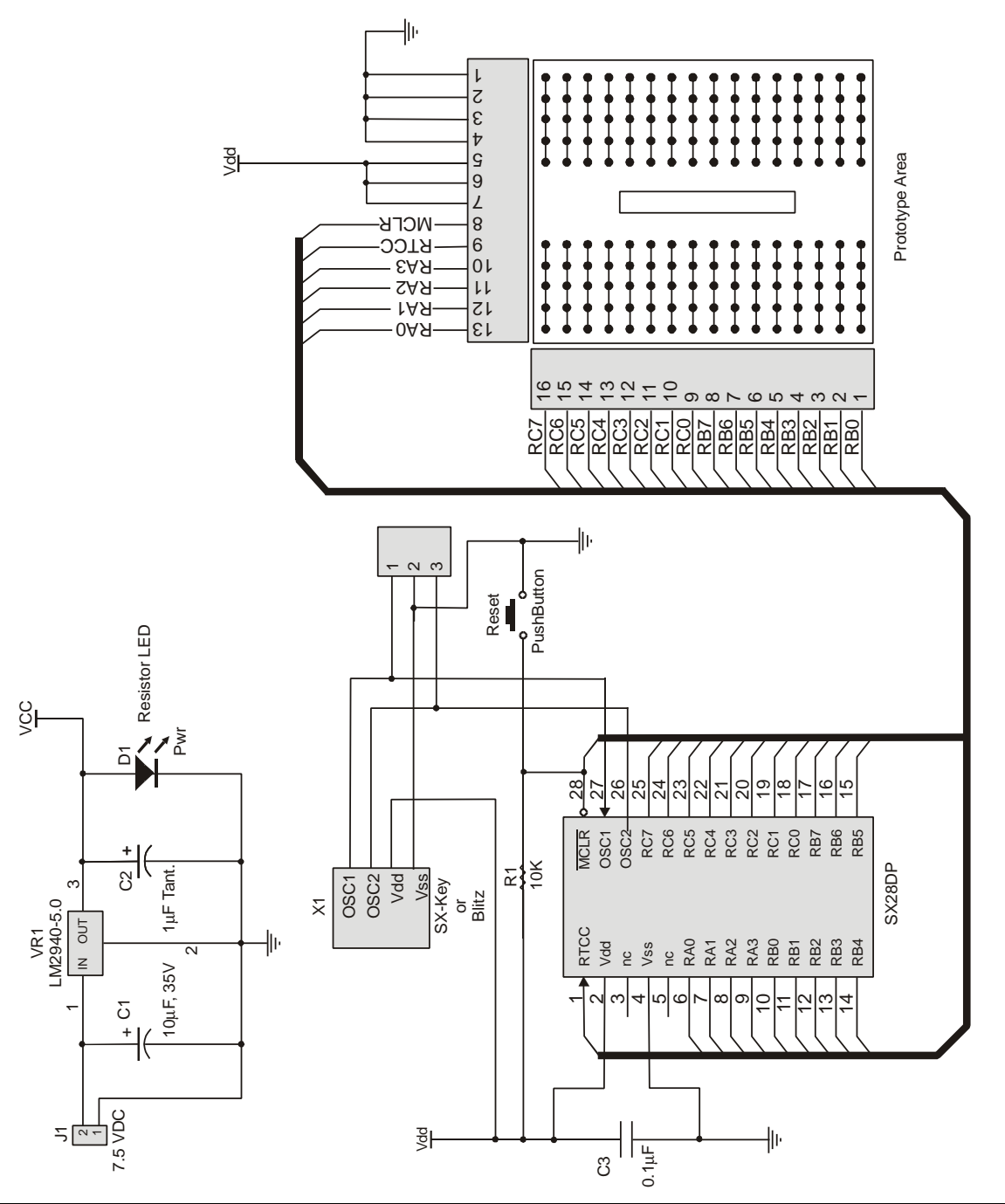

*SX-Key/Blitz Development System Manual 2.0* • *Parallax, Inc.* • Page 147

Page 148 • *SX-Key/Blitz Development System Manual 2.0* • *Parallax, Inc.*

# 15.1 Pinout Information and Descriptions

#### **Figure 19 - SX Pinouts**

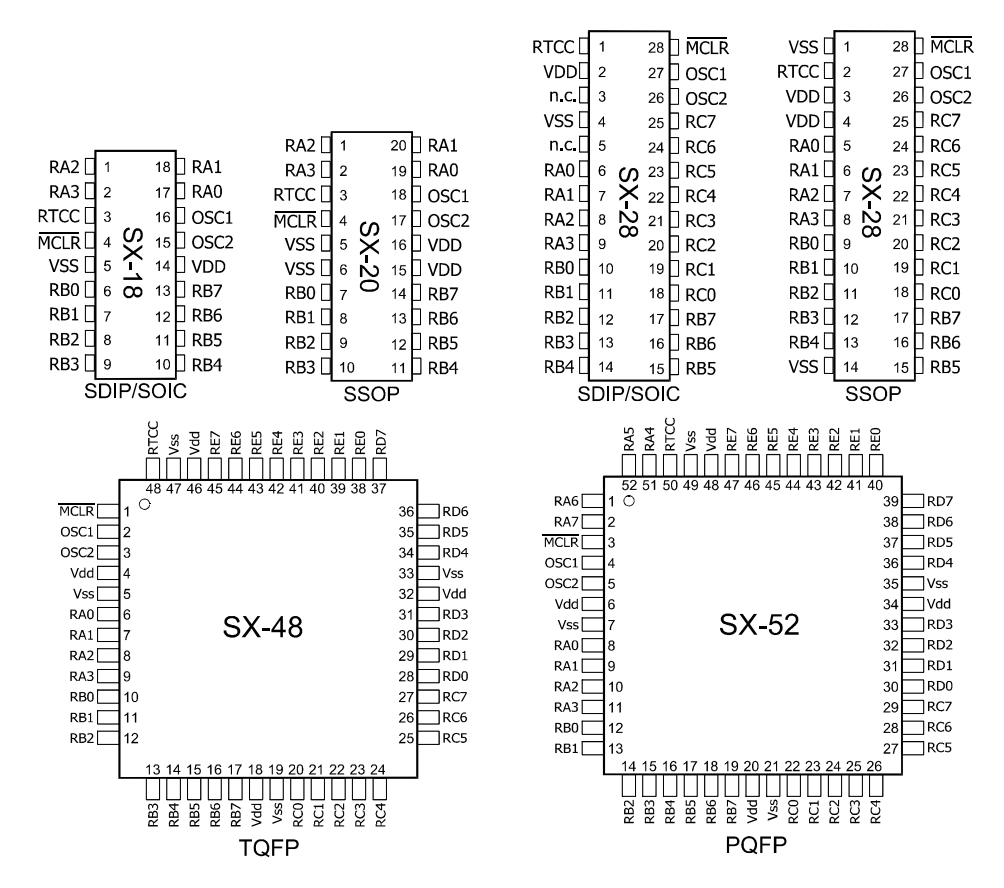

*Note:* Drawings are not to scale or proportion. Some devices are no longer available from Ubicom, they are shown here for completeness only.

| <b>Name</b>      | <b>Type</b> | <b>Input Levels</b> | <b>Description</b>                                                                                                   |
|------------------|-------------|---------------------|----------------------------------------------------------------------------------------------------|
| $RA0 - RA7*$     | I/O         | TTL/CMOS            | Bi-directional I/O Pin, Complimentary Drive                                                                          |
| $RB0 - RB2$      | I/O         | TTL/CMOS/ST         | Bi-directional I/O Pin; MIWU mode; Comparator output,<br>$-$ input, $+$ input                                        |
| <b>RB3 - RB7</b> | I/O         | TTL/CMOS/ST         | Bi-directional I/O Pin; MIWU mode; (SX48/52 RB4 - RB7: T1 capture<br>input 1, 2, PWM/compare out, ext. clock source) |
| $RC0 - RC7*$     | I/O         | TTL/CMOS/ST         | Bi-directional I/O Pin (SX48/52 RC0 - RC3: T2 capture input 1, 2,<br>PWM/compare out, external clock source)         |
| $RD0 - RE7*$     | I/O         | TTL/CMOS/ST         | Bi-directional I/O Pin                                                                                               |
| <b>RTCC</b>      |             | <b>ST</b>           | <b>Input to Real Time Clock/Counter</b>                                                                              |
| <b>MCLR</b>      |             | <b>ST</b>           | Master Clear (reset) input (active low).                                                                             |
| OSC <sub>1</sub> |             | <b>ST</b>           | Oscillator crystal input - external clock input.                                                                     |
| OSC <sub>2</sub> | I/O         | <b>CMOS</b>         | Weakly pulled to Vdd internally on RC mode.                                                                          |
| Vdd              | P           |                     | Positive supply for logic and I/O pins.                                                                              |
| <b>Vss</b>       | P           |                     | Ground Reference for logic and I/O pins.                                                                             |

**Table 29 - SX Pins**

\* RA4 – RA7 is only available on the SX52, RD0 – RE7 are only available on the SX48/52, RC0 – RC7 is not available on the SX18/20

## 15.2 Architecture

The Ubicom SX chip offers 2K x 12 internal EE/Flash program memory  $(4K \times 12 \text{ in the SX48/52})$  and up to 137 bytes of general purpose RAM memory (262 bytes in the SX48/52). The EE/Flash memory is organized in 512-word pages. The RAM memory is addressable directly or indirectly (as well as semidirectly in the SX48/52). All special function registers are mapped into the data memory. Configuration registers do not appear in data memory and are only accessible through the use of the MODE register and the port configuration commands.

The ALU is 8-bits wide and is capable of arithmetic and Boolean operations. The 'W' register is the working register for the ALU. Typically, it holds one operand in a two-operand instruction. Depending on the instruction executed, the ALU may affect the values of the Carry (C), Zero (Z), and Digit Carry (DC) flags of the STATUS register.

The SX chip comes equipped with special features that reduce system cost and power requirements. The Power-On Reset (POR) and Device Reset Timer eliminate the need for external reset circuitry. The power saving SLEEP mode, watchdog timer, and code protect features reduce system cost and improve system integrity.

Page 150 • *SX-Key/Blitz Development System Manual 2.0* • *Parallax, Inc.*

### 15.2.1 Instruction Pipeline

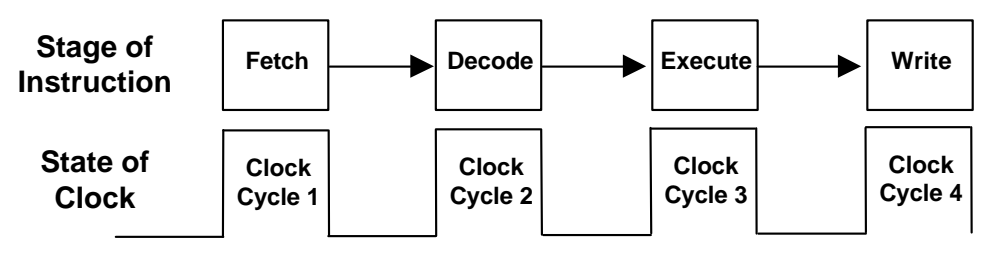

**Figure 20 - Instruction Pipeline**

There are several stages an instruction must go through to actually execute within the SX chip. Specifically, there are four stages that are collectively referred to as the pipeline, and are shown in **Figure 20 - Instruction Pipeline**. The first instruction is fetched from memory on the first clock cycle. On the second clock cycle the first instruction is decoded and the second instruction is fetched. On the third clock cycle the first instruction is executed, the second instruction is decoded, and the third instruction is fetched. On the fourth clock cycle the first instruction's results are written to its destination, the second instruction is executed, the third instruction is decoded and the fourth instruction is fetched. Once the pipeline is full, instructions are executed at the rate of one per clock cycle (in Turbo mode). Instructions that directly alter the value in the program counter, i.e. jumps, calls, etc. require that the pipeline be cleared and subsequently refilled. When the pipeline is cleared, the fetch and decode stages are replaced with 'nop' instructions. This effectively nullifies the invalid instructions and increases the cycle-time for that command by 3 cycles.

#### 15.2.2 Read-Modify-Write Considerations

Use caution when performing successive SETB or CLRB operations on an I/O port pin. Since input data used for an instruction must be valid *during* the time the instruction is executed, and the result output from an instruction is valid *after* that instruction completes its operation, unexpected results from successive read-modify-write operations on I/O pins can occur when the SX is running at extremely high speeds. The SX has an internal write-back section to prevent such data errors from occurring but it is recommended that you buffer successive read-modify-write instructions performed on I/O pins of the same port at extremely high clock rates with a 'nop' instruction.

Also note, a read of an I/O pin actually reads the pin, not the output data latch. That is, if an output driver on a pin is enabled and driven high, but the external circuit is holding it low, a read of the port pin will indicate that the pin is low. Of course, externally driving an I/O pin while the output latch is driving it will result in damage to the SX chip. Care should be taken to not do this.

#### 15.2.3 Register Map Structure

The SX20/28 RAM memory consists of a global bank of special function registers and eight banks of 16 general-purpose registers. The SX48/52 RAM memory consists of a global bank of special function registers and 16 banks of 16 general-purpose registers. **Figure 21 – SX20/28 Register Map** and **Figure 22**

**– SX48/52 Register Map** demonstrate the structure of the registers for the SX20/28 and the SX48/52, respectively. In all SX instructions, bit 4 of the register address operand determines whether the global registers are accessed or whether a bank of general-purpose registers is accessed.

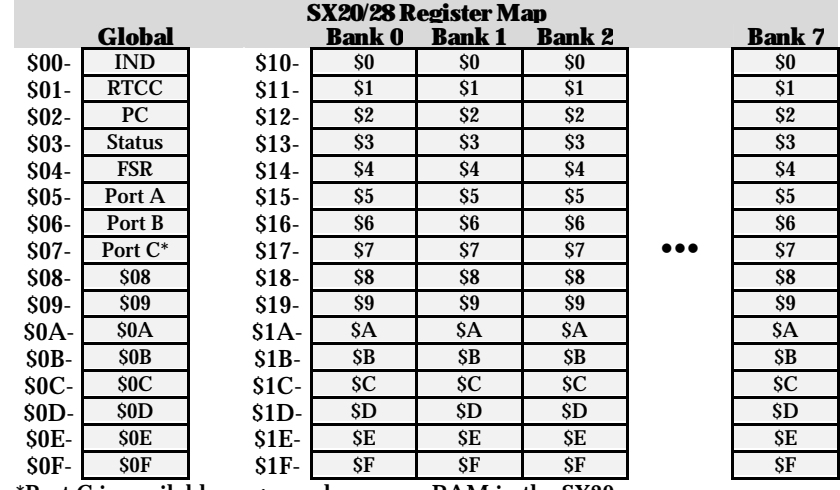

#### **Figure 21 - SX20/28 Register Map**

\*Port C is available as general-purpose RAM in the SX20.

**Figure 22 - SX48/52 Register Map**

| <b>SX48/52 Register Map</b> |                  |        |                |        |                |                         |         |  |  |  |
|-----------------------------|------------------|--------|----------------|--------|----------------|-------------------------|---------|--|--|--|
|                             | Global           |        | <b>Bank 0*</b> | Bank 1 | <b>Bank 2</b>  |                         | Bank 15 |  |  |  |
| S <sub>00</sub>             | <b>IND</b>       | $$10-$ | \$0            | \$0    | \$0\$          |                         | \$O     |  |  |  |
| S <sub>01</sub>             | <b>RTCC</b>      | $$11-$ | \$1            | \$1    | \$1            |                         | \$1     |  |  |  |
| $S02-$                      | PC               | $S12-$ | \$2            | \$2    | \$2            |                         | \$2     |  |  |  |
| $S03-$                      | <b>Status</b>    | $$13-$ | \$3            | \$3    | S <sub>3</sub> |                         | \$3     |  |  |  |
| $$04-$                      | <b>FSR</b>       | $S14-$ | \$4            | \$4    | \$4            |                         | \$4     |  |  |  |
| $$05-$                      | Port A           | $S15-$ | \$5            | \$5    | \$5            |                         | \$5     |  |  |  |
| $S06-$                      | Port B           | $$16-$ | \$6            | \$6    | \$6            |                         | S6      |  |  |  |
| $S07-$                      | Port C           | $$17-$ | \$7            | \$7    | \$7            | $\bullet\bullet\bullet$ | \$7     |  |  |  |
| $S08-$                      | Port D           | $$18-$ | \$8            | \$8    | \$8            |                         | \$8     |  |  |  |
| $$09-$                      | Port E           | $S19-$ | \$9            | \$9    | \$9            |                         | \$9     |  |  |  |
| $S0A-$                      | S <sub>0</sub> A | $S1A-$ | \$A            | \$A    | \$A            |                         | \$A     |  |  |  |
| $S$ <sub>0</sub> B-         | \$0 <sub>B</sub> | $S1B-$ | \$B            | SB     | \$B            |                         | SB      |  |  |  |
| $$0C-$                      | \$OC             | $$1C-$ | \$C            | \$C    | \$C            |                         | \$C     |  |  |  |
| $$0D-$                      | \$0 <sub>D</sub> | $S1D-$ | \$D            | \$D    | \$D            |                         | \$D     |  |  |  |
| SOE-                        | <b>SOE</b>       | $S1E-$ | \$E            | \$E    | \$E            |                         | \$E     |  |  |  |
| $SOF-$                      | <b>SOF</b>       | $S1F-$ | \$F            | \$F    | \$F            |                         | \$F     |  |  |  |

\* Bank 0 is available only when using semi-direct addressing.

Page 152 • *SX-Key/Blitz Development System Manual 2.0* • *Parallax, Inc.*

#### 15.2.4 Special Function Registers

Special function registers are registers used by the CPU to control the operation of the device. The special function registers are contained within the first seven to ten locations of the global RAM bank as shown above and are described below.

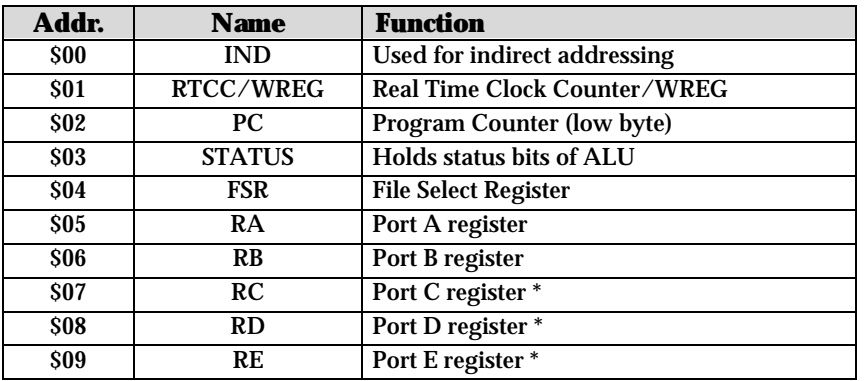

#### **Table 30 - Special Function Registers**

\* RC, RD and RE are available as general purpose RAM in the SX20. RD and RE are available as general purpose RAM in the SX28.

#### 15.2.5 IND – The Indirect Register (\$00)

This register, though not physically implemented, is used for indirect addressing. An instruction using IND as its operand actually performs the operation on the register pointed to by the contents of FSR. See Indirect Addressing, below, for more information.

15.2.6 Real Time Clock/Counter, WREG (\$01)

RTCC is an 8-bit real-time timer/counter. In timer mode, the RTCC register will increment with every instruction cycle (without prescaler). In counter mode, the RTCC will increment with every cycle on the RTCC pin (with prescaler). The prescaler is used to lengthen the RTCC or watchdog timer effectively up to 16-bits. Depending on the RTW bit (OPTION.7), register \$01 contains either the RTCC, (RTW is set) or the WREG, (RTW cleared). When WREG exists at \$01, file register instructions (INC, DECSZ, etc) can be used directly on WREG. When doing this, use the register address \$01, or the WREG symbol, rather than W. Using the W symbol instead of WREG to operate directly on the working register will result in errors or incorrectly assembled code.

### 15.2.7 PC – Program Counter (\$02)

PC is a register that holds the lower 8-bits of the program counter. It is accessible at runtime to perform computed jumps and determine return addresses. Whenever an instruction is executed, and PC is the destination, the upper 2 or 3 bits of the STATUS register are loaded into the high byte of the program counter (bit 8 of the program counter is either cleared (CALL), or taken from the instruction opcode

(JMP). This is necessary to achieve computed jumps and subroutine calls *across* page boundaries in code memory. Only 11 bits are used in SX20/28 parts. See The Jump Instruction for examples detailing how the program counter and the STATUS register are used in typical situations.

## 15.2.8 STATUS Register (\$03)

This register holds the arithmetic status of the ALU, the page select bits, and the reset status. The status register is accessible during run-time but the reset bits, PD and TO, are read only. Care should be used when writing to the STATUS register as the ALU status bits will be updated upon completion of the write operation thereby leaving the STATUS register with a result that is different than intended. Therefore, it is recommended that only SETB, CLRB and PAGE instructions be used on this register.

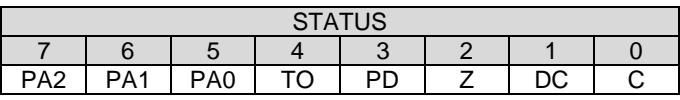

- Bits 7-5: Page select bits (PA2:PA0) \*
	- 000 = Page 0 (\$000 \$1FF) 001 = Page 1 (\$200 - \$3FF) 010 = Page 2 (\$400 - \$5FF) 011 = Page 3 (\$600 - \$7FF) 100 = Page 4 (\$800 - \$9FF) 101 = Page 5 (\$A00 - \$BFF) 110 = Page 6 (\$C00 - \$DFF) 111 = Page 7 (\$E00 - \$FFF)
	- For devices of less than 4 K code space, unused bits of PA2:PA0 may be used as general purpose read/write bits.

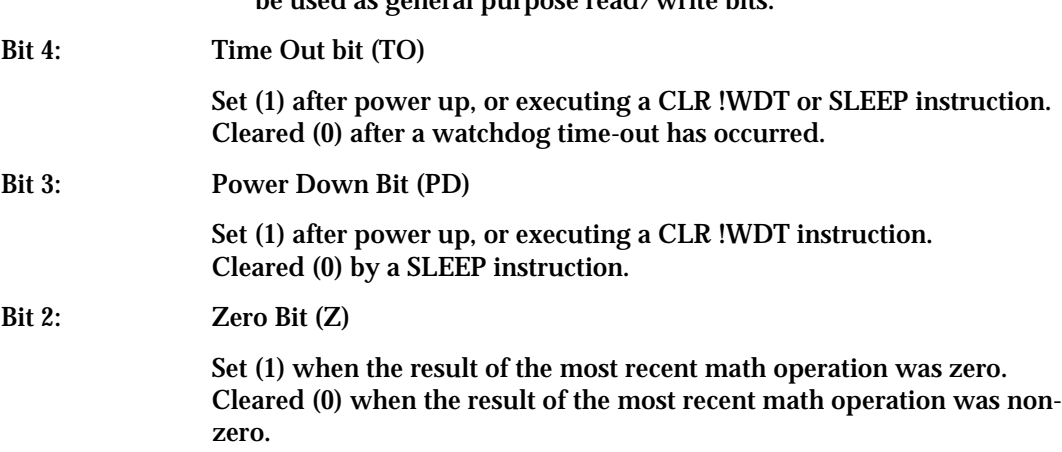

Page 154 • *SX-Key/Blitz Development System Manual 2.0* • *Parallax, Inc.*

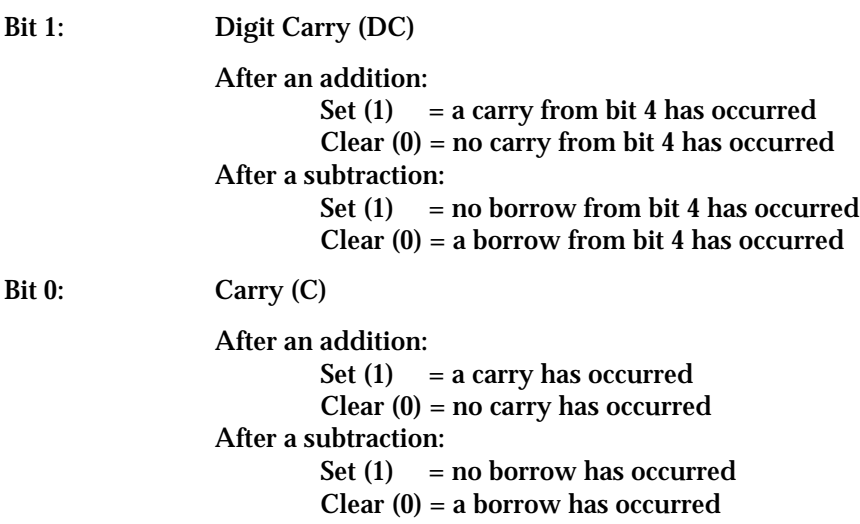

The Carry flag also serves as the ninth bit in RL and RR instructions. We can examine the operation of each of these instructions to further clarify the behavior of the carry flag. Consider the RR instruction first. When an RR instruction is performed on a RAM byte, the data in the RAM byte is rotated *through* the carry flag.

#### **Figure 23 - Rotate Right**

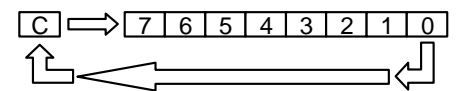

Similarly, when an RL instruction is performed on a RAM byte, the data in the RAM byte is rotated through the carry flag.

#### **Figure 24 - Rotate Left**

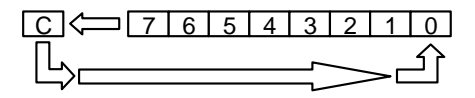

15.2.9 The FSR – File Select Register (\$04)

The SX chip utilizes 12-bit op-codes. Instructions that specify a register as an operand can only express 5-bits of the register address. This means that only registers from \$00 up to \$1F can be accessed. The File Select Register (FSR) along with the 5-bit register operand is used to provide the ability to access registers beyond \$1F. Figure 25 **– Global Register Addressing SX20/28/48/52 (direct)** shows how the FSR's upper three bits select one of eight RAM banks on the SX20/28. **Figure 26 – SX20/28 General Purpose Register Addressing (direct)** shows how the FSR's upper four bits select one of sixteen RAM banks on the SX48/52.

Special function and general-purpose register addresses \$00 - \$0F are 'global' in that they can always be accessed regardless of the contents of the FSR. Special function register \$07 (RC) is available as general purpose RAM in 20-pin SX packages. Special function registers \$08 (RD) and \$09 (RE) are available as general-purpose RAM in 20 and 28-pin SX packages.

### 15.2.10 Direct Addressing

Global registers can be directly accessed at any time but general-purpose registers can only be directly accessed within the current bank. The global registers are numbered \$01 through \$0F. **Figure 25 – Global Register Addressing SX 20/28/48/52 (direct)** shows how the Global Registers are addressed in the SX20/28 and the SX48/52. Simply specify the desired global register address in the fr operand (the register address operand) of instructions as shown below:

mov **\$0F, #\$55** ; move \$55 to global register \$0F

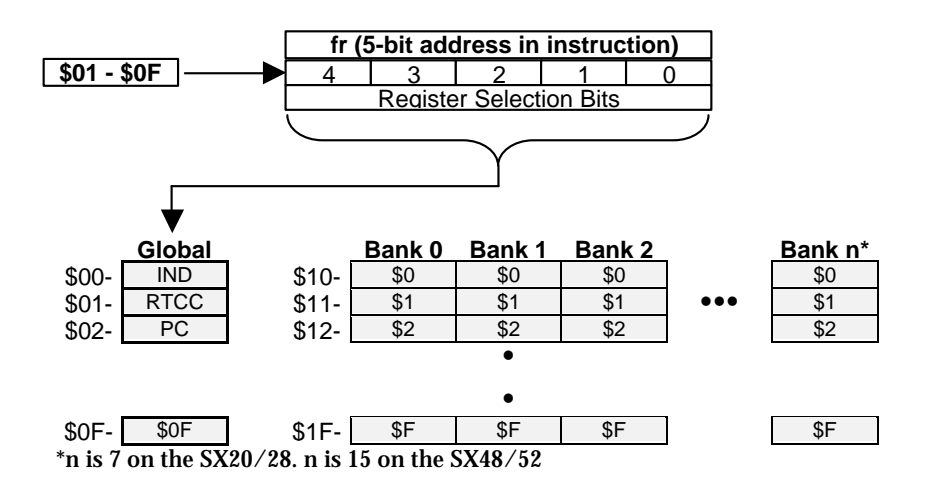

#### **Figure 25 - Global Register Addressing SX20/28/48/52 (direct)**

Page 156 • *SX-Key/Blitz Development System Manual 2.0* • *Parallax, Inc.*

General-purpose registers can only be accessed within one bank at a time. The general-purpose registers are numbered \$10 through \$1F. The active bank is controlled by the upper 3 bits of the FSR (SX20/28) as shown in **Figure 26 – SX20/28 General Purpose Register Addressing (direct)** or the upper 4 bits of the FSR (SX48/52) as shown in **Figure 27 – SX 48/52 General-Purpose Register Addressing (direct)**.

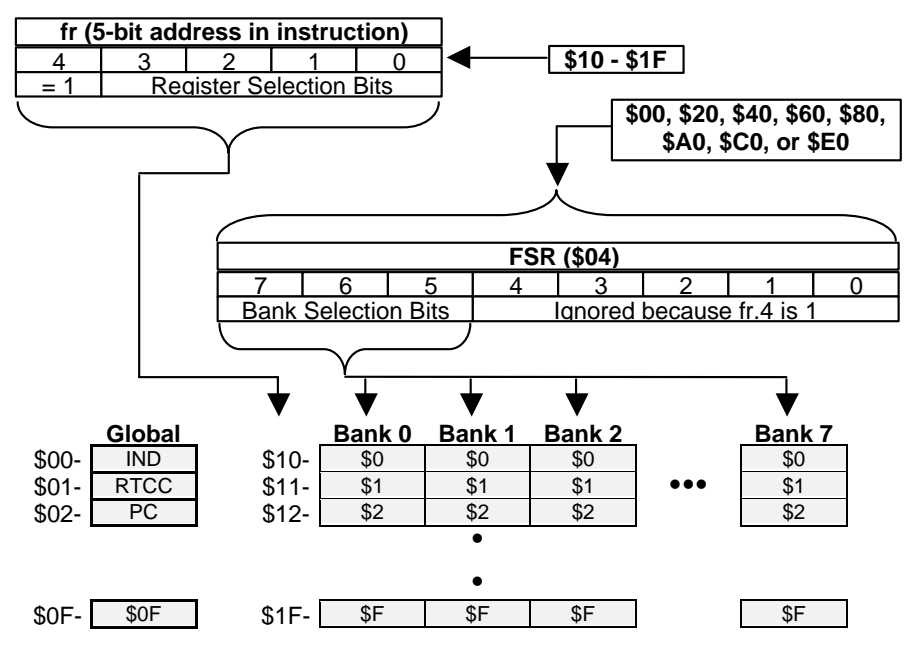

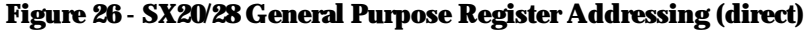

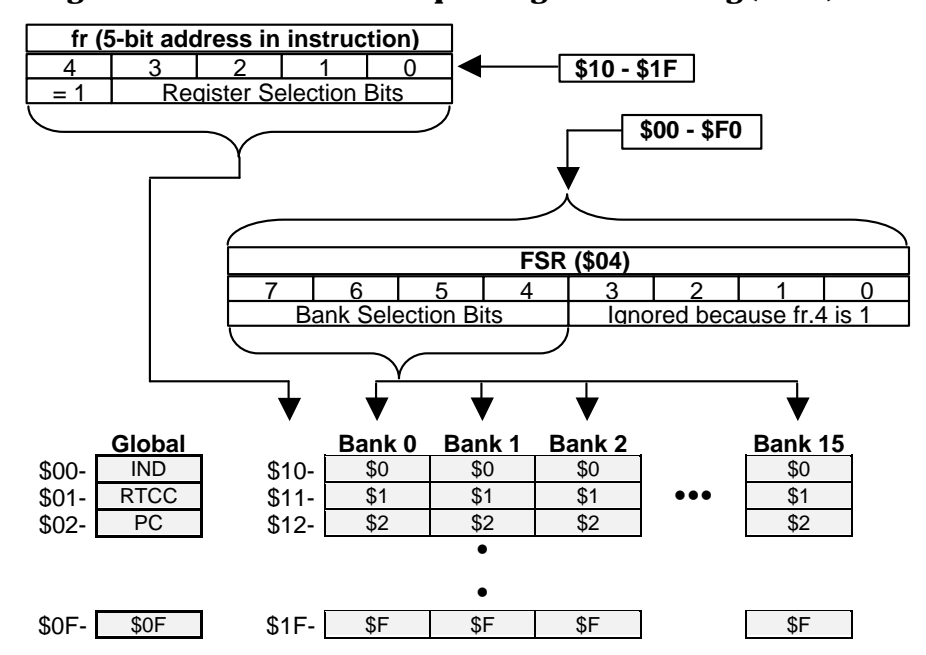

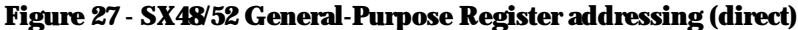

To ensure you are writing to the desired register you must first write the correct value to the FSR to select the proper bank. **Table 31 – Bank Addresses and FSR Values** and the code fragments will show you how to directly access the banked registers on the SX20/28 and SX48/52.

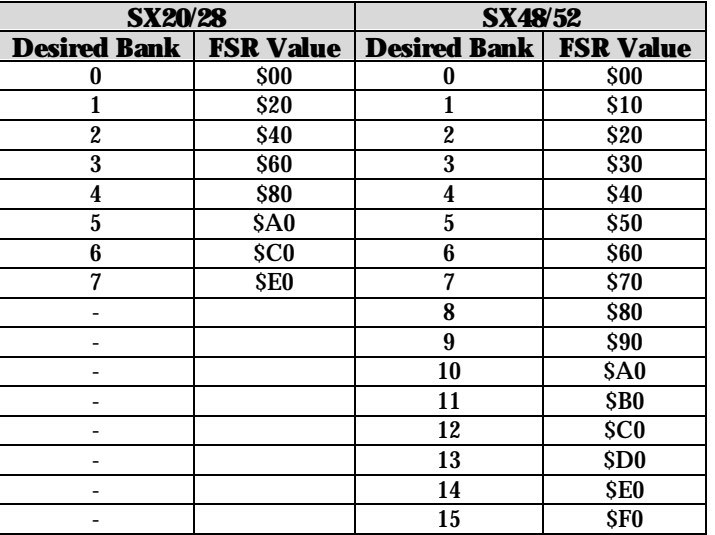

#### **Table 31 - Bank Addresses and FSR Values**

This example clears register \$10 in banks 3 and 6 on the SX20/28:

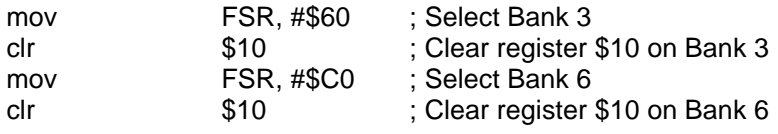

This example clears register \$10 in banks 3 and 6 on the SX48/52:

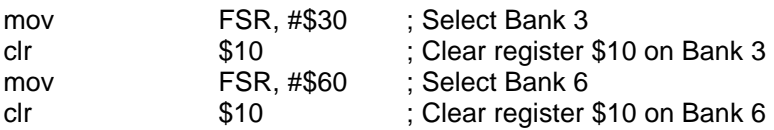

## 15.2.11 Indirect Addressing

To access any register via indirect addressing, simply move the 8-bit address of the register you wish to access into the FSR and use IND (\$00) as the operand.

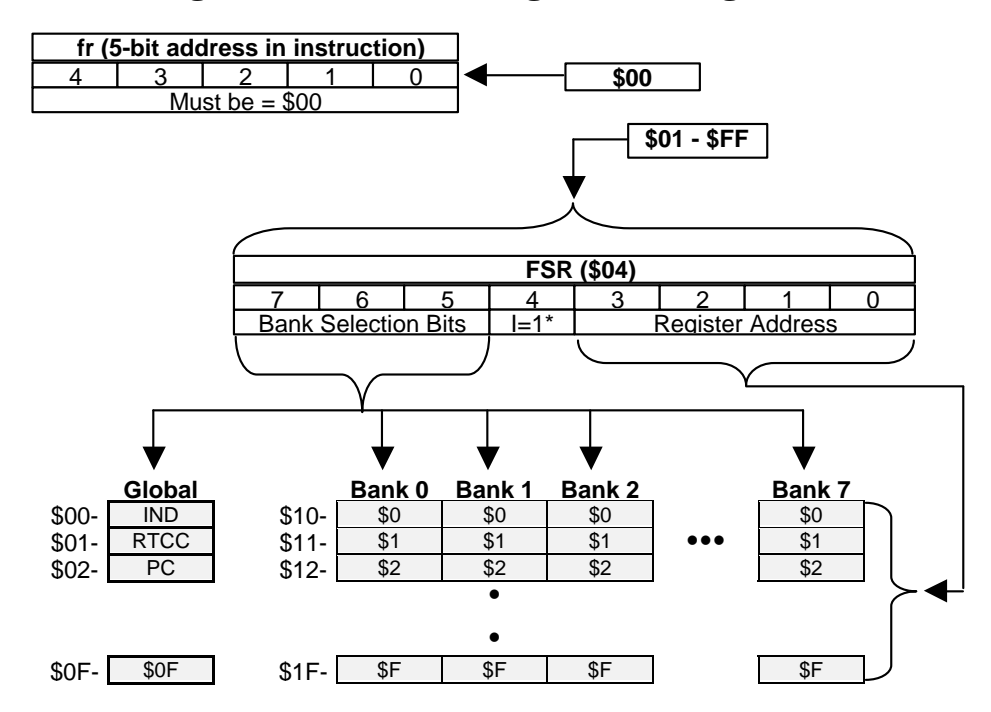

#### **Figure 28- SX20/28 Indirect register addressing**

\* FSR.4 must be 1 to access banked general purpose RAM, set FSR.4 = 0 for global RAM.

Page 160 • *SX-Key/Blitz Development System Manual 2.0* • *Parallax, Inc.*

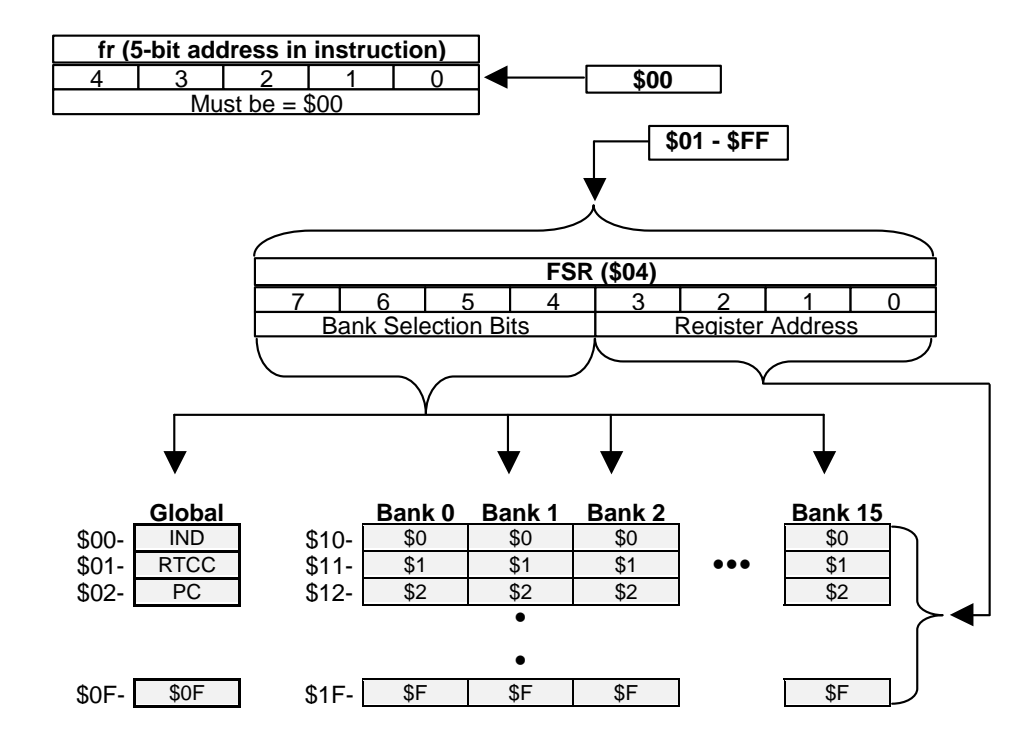

#### **Figure 29 - SX48/52 Indirect register addressing**

This example for the SX20/28 will clear every General Purpose RAM register on every bank using indirect addressing.

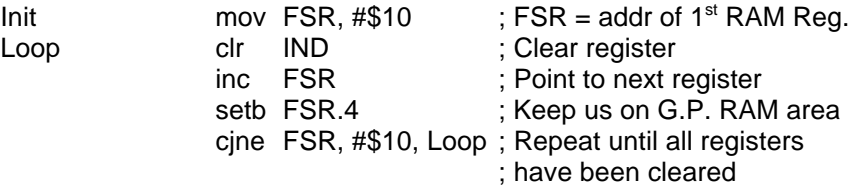

#### 15.2.12 The Bank Instruction

Often it is desirable to set the bank select bits of the FSR with one instruction cycle (the MOV FSR, #literal commands above take two cycles). The SX instruction set offers such an instruction called Bank. The Bank instruction sets the upper bits of the FSR to point to the RAM bank required. Note: *On the SX48/52, the BANK instruction only selects one of 8 banks in either the lower 8 or upper 8 banks. FSR.7 selects the lower or upper group of 8 banks. To select a bank, use MOV FSR, #literal or add an SETB FSR.7 instruction after the BANK instruction.* Here's an example of how to use the Bank instruction on the SX20/28:

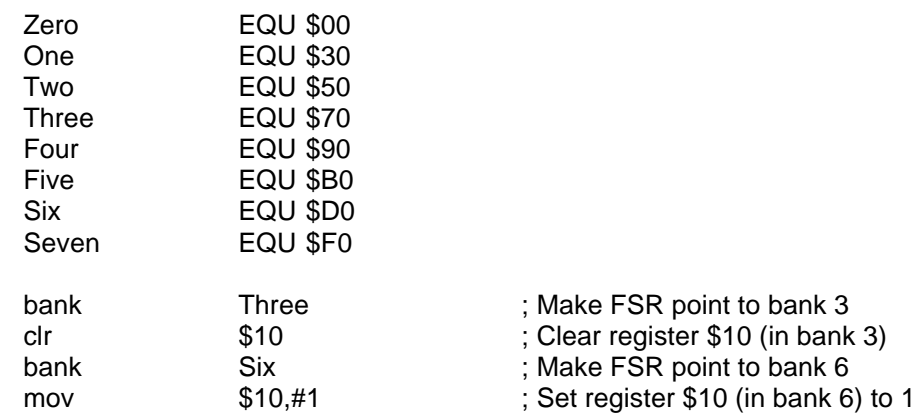

#### 15.2.13 The Jump Instruction

When a JMP instruction is executed, the lower nine bits of the program counter are loaded with the address of the label specified. The upper two or three bits of the program counter are loaded with the page select bits, PA2:PA0, from the STATUS register. Therefore, care must be used to ensure the page select bits are pointing to the correct page *before* the jump occurs.

#### **Figure 30 - The Jump Instruction**

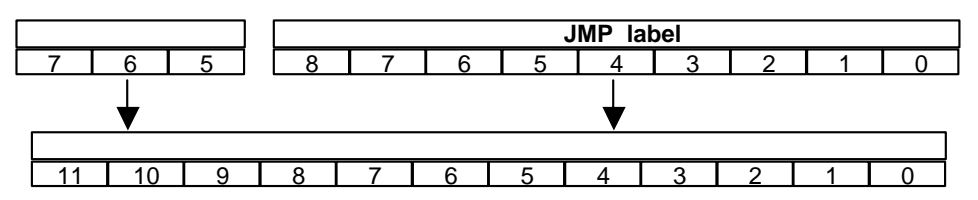

Page 162 • *SX-Key/Blitz Development System Manual 2.0* • *Parallax, Inc.*

### 15.2.14 Jumping Across Pages

When a JMP instruction is executed and the intended destination is on a different page, you must set the page select bits to point to the desired page before the jump occurs. This can be done discretely with SETB and CLRB instructions or by writing a value to the STATUS register. The SX offers a single-cycle instruction called PAGE that sets the page select bits for you. See "Dealing with Code Pages" in Chapter 10.6 for more information. *NOTE: Using the @ symbol in the JMP instruction (JMP @label) will cause the assembler to insert the PAGE instruction before your JMP, during assembly.*

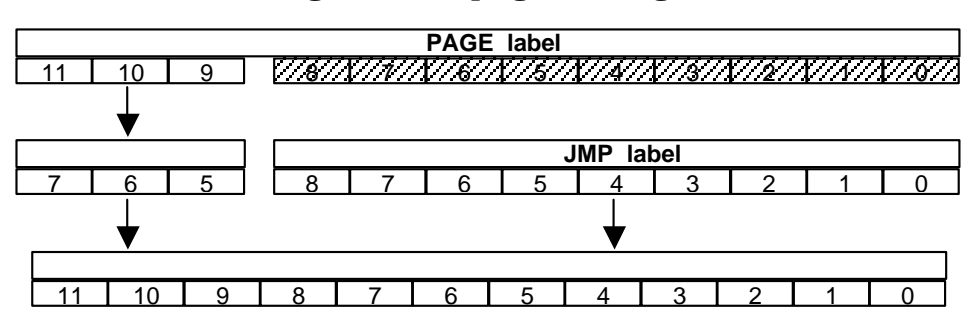

#### **Figure 31 - Jumping Across Pages**

#### 15.2.15 The Call Instruction

When a CALL instruction is executed, four things occur:

- 1) the current value of the program counter is incremented and pushed onto the top of the stack;
- 2) the lower eight bits of the address of the label are copied into the lower eight bits of the program counter
- 3) the ninth bit of the PC is cleared to zero
- 4) the page select bits of the STATUS register are copied into the upper bits of the PC. Since bit 8 is cleared, the call destination must *start* in the lower half of any page of code space. i.e. \$00-\$FF, \$200-\$2FF, \$400-\$4FF, etc.

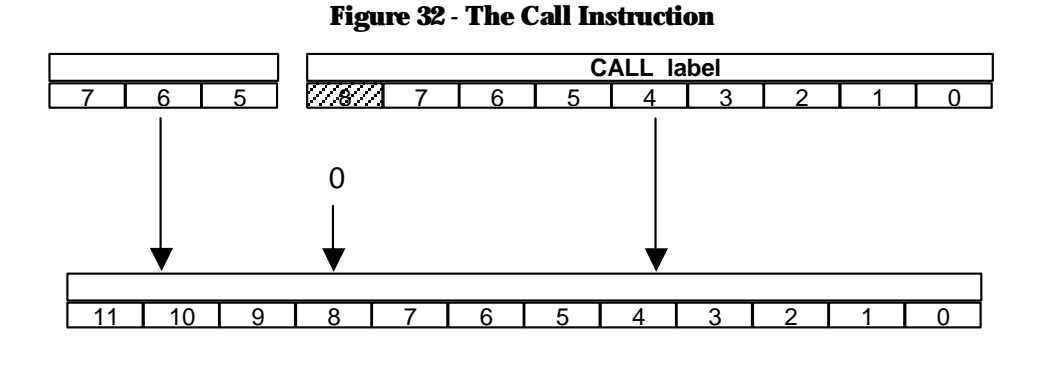

#### 15.2.16 Calling Across Pages

When it is necessary to call a subroutine that exists on a different page, you must set the page select bits to point to the desired page before the call is executed. This can be done discretely using SETB and CLRB instructions or by writing a value to the STATUS register. The SX offers a new single-cycle instruction called PAGE that sets the page select bits for you. See "Dealing with Code Pages" in Chapter 7 for more information. *NOTE: Using the @ symbol in the CALL instruction (CALL @label) will cause the assembler to insert the PAGE instruction before your CALL, during assembly.*

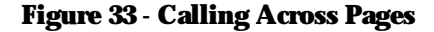

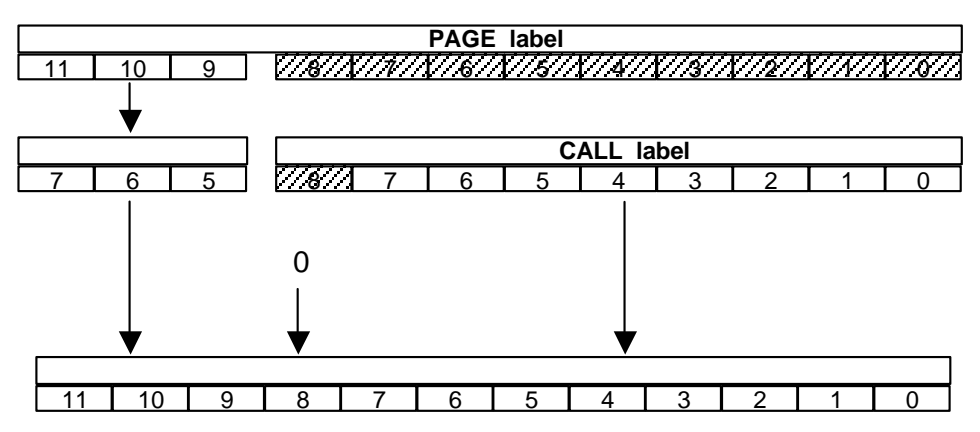

#### 15.2.17 Returning from a subroutine

Subroutines are usually terminated with a return-type instruction. Before we discuss the different return instructions, we should describe the operation of the stack.

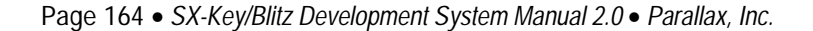

#### 15.2.18 The Stack

The stack is an area of memory used to remember where to return to once a subroutine is complete. The stack is eight levels deep with the Stack Extend (STACKX) option set and two levels deep by default (*On SX48/52 devices, the stack is always eight levels deep*). That means it can remember the return addresses for subroutines nested up to eight levels. The following explanation assumes that the SX has the Stack Extend option selected. The stack is capable of two operations; push and pop. The stack behaves like a plate holder in a salad buffet. A push is similar to placing a plate on the top of the stack and a pop is similar to removing a plate from the top of the stack.

#### 15.2.19 The Push

When a subroutine is called, the return address is pushed onto the stack. Specifically, each address in the stack is moved to the next lower level in order to make room for the new address to be stored. Stack 1 gets the value that was in the program counter. Stack 8 is overwritten with what was in Stack 7. Consequently, the previous contents of Stack 8 are lost forever.

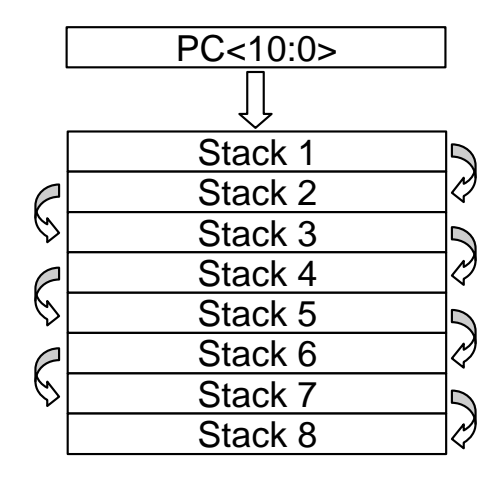

#### **Figure 34 - The Push**

### 15.2.20 The Pop

When a return instruction is executed, the stack is popped. Specifically, the content of Stack 1 is copied to the program counter and the content of each address in the stack is copied to the next higher level. Stack 1 gets the value that was in Stack 2, etc. until Stack 7 is overwritten with the contents of Stack 8. Consequently, the contents that were in Stack 8 are now duplicated in Stack 7.

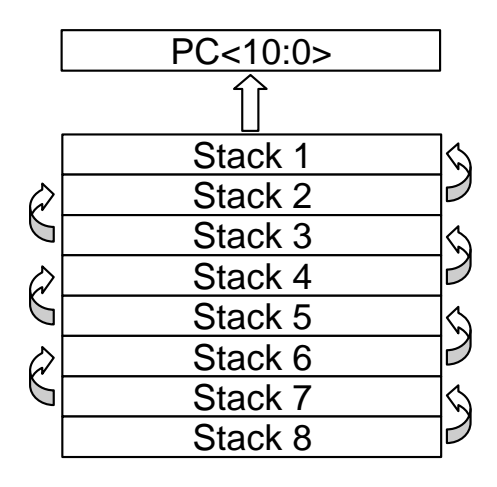

**Figure 35 - The Pop**

### 15.2.21 Stack Overflow

As mentioned before, the stack can store up to eight return addresses (with Stack Extend on), or up to two return addresses by default. With each push, the stack stores another address. When the stack is full, the next push results in an overflow. The first time the stack is pushed into an overflow condition, the first address pushed is lost forever. If the stack were to be pushed again, the second address pushed would be lost also. A stack overflow condition inevitably leads to unintentional infinite loops or bizarre looping actions in your program. Care should be taken to ensure a stack overflow does not ever occur.

#### 15.2.22 Stack Underflow

When the stack is popped more times than it has been pushed, a stack underflow occurs. Since a stack underflow causes unknown addresses to be stored in PC, a program may perform bizarre looping actions, such as a jump to unused program memory.

#### 15.2.23 Returns

There are five different return instructions available on the SX. The RET (return) instruction simply pops the stack thereby setting the program counter to the instruction that followed the call. The RETW (return with literal in w) instruction behaves the same way but loads W with the literal value specified. RETP pops the stack and updates the page select bits to point to the page returned to. RETI pops the

Page 166 • *SX-Key/Blitz Development System Manual 2.0* • *Parallax, Inc.*

stack and the special shadow registers for W, STATUS, and the FSR, which were preserved during interrupt handling. RETIW behaves the same as RETI but also compensates the RTCC by adding the value in W to the RTCC.

## 15.3 Port Configuration Registers

### 15.3.1 Port A Registers

There are three registers used to configure the I/O pins of Port A. The TRIS\_A register configures the data direction of the Port A pins as input or output. The LVL\_A register configures the input pins as TTL or CMOS voltage level. The PLP\_A register enables/disables pull up resistors on Port A input pins. To access these registers you must first write a particular value to the MODE register. Please refer toTable **32 – SX20/28 Mode Register** to find the values required in the MODE register to access the following Port A Registers. *Note: All the bits in the following registers are set to '1' on power up.*

15.3.1.1 TRIS\_A – Data Direction Register

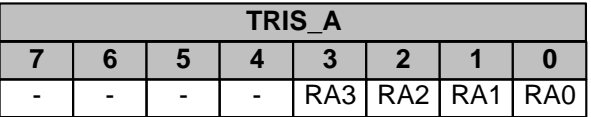

A bit set to '1' in this register sets the corresponding I/O port pin to input (high z) mode. A bit set to '0' in this register sets the corresponding  $I/O$  port pin to output mode.

#### 15.3.1.2 LVL\_A - TTL/CMOS Select Register

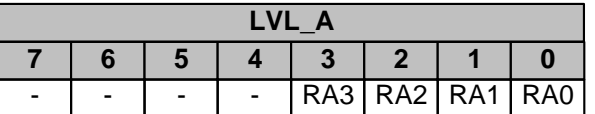

A bit set to '1' in this register sets the input level of the corresponding port pin to TTL. A bit set to '0' in this register sets the input level of the corresponding port pin to CMOS.

15.3.1.3 PLP\_A – Pull-Up Resistor Enable Register

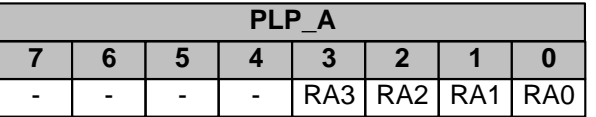

A bit set to '1' in this register disables the weak pull-up resistor on the corresponding port pin. A bit set to '0' in this register enables the weak pull-up resistor on the corresponding port pin.

## 15.3.2 Port B Registers

There are eight registers used to configure the I/O pins of Port B. The TRIS\_B register configures the data direction of the Port B pins as input or output. The LVL\_B register configures the input pins as TTL or CMOS voltage level. The PLP\_B register enables/disables pull up resistors on Port B input pins. The ST\_B register enables/disables the Schmitt-Trigger inputs on Port B input pins. The WKEN\_B register enables/disables the multi-input wake up for interrupts on Port B input pins. The WKED\_B register selects rising/falling edge detection on Port B input pins. The WKPND\_B register contains the state of the MIWU pins. The CMP\_B registers configures and provides the results from the comparator pins. To access these registers you must first write a particular value to the MODE register. Please refer to Table **32 – SX20/28 Mode Register** to find the values required in the MODE register to access the Port B Registers. *Note: All the bits in the following registers are set to '1' on power up.*

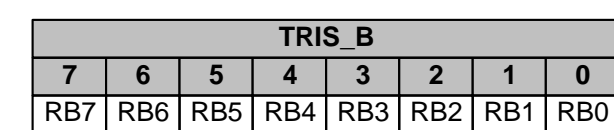

15.3.2.1 TRIS\_B – Data Direction Register

A bit set to '1' in this register sets the corresponding I/O port pin to input (high z) mode. A bit set to '0' in this register sets the corresponding I/O port pin to output mode.

15.3.2.2 LVL\_B - TTL/CMOS Select Register

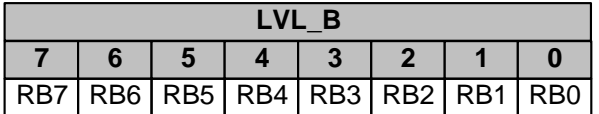

A bit set to '1' in this register sets the input level of the corresponding port pin to TTL. A bit set to '0' in this register sets the input level of the corresponding port pin to CMOS.

15.3.2.3 PLP\_B – Pull-Up Resistor Enable Register

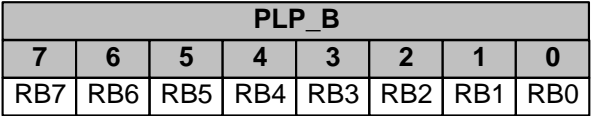

A bit set to '1' in this register disables the weak pull-up resistor on the corresponding port pin. A bit set to '0' in this register enables the weak pull-up resistor on the corresponding port pin.

Page 168 • *SX-Key/Blitz Development System Manual 2.0* • *Parallax, Inc.*

15.3.2.4 ST\_B – Schmitt-Trigger Enable Register

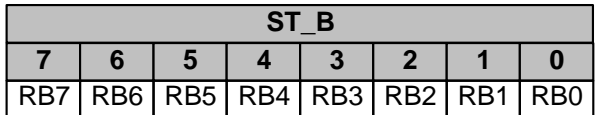

A bit set to '1' in this register disables the Schmitt-Trigger input on the corresponding port pin. A bit set to '0' in this register enables the Schmitt-Trigger input on the corresponding port pin.

15.3.2.5 WKEN\_B – Wake Up Enable Register

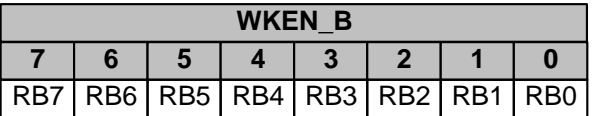

A bit set to '1' in this register disables the multi-input wake up for the corresponding port pin. A bit set to '0' in this register enables the multi-input wake up for the corresponding port pin.

15.3.2.6 WKED\_B – Wake Up Edge Select Register

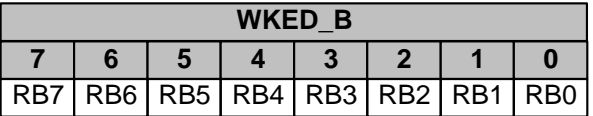

A bit set to '1' in this register selects falling edge detection for the corresponding port pin. A bit set to '0' in this register selects rising edge detection for the corresponding port pin.

15.3.2.7 WKPND\_B – MIWU Pending Register

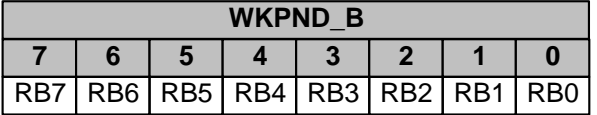

A bit set to '1' in this register indicates a rising or falling edge was detected for the corresponding port pin. A bit set to '0' in this register indicates no edge was detected on the corresponding port pin since that bit was last cleared.

15.3.2.8 CMP\_B – Comparator Enable Register

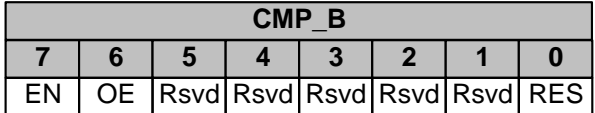

- EN Comparator Enable,  $0 =$  enabled,  $1 =$  disabled
- OE Comparator Output Enable, 0 = enabled, 1 = disabled
- Rsvd Reserved for future use
- RES Comparator Result (EN must = 0)

#### 15.3.3 Port C Registers

There are four registers used to configure the I/O pins of Port C. The TRIS\_C register configures the data direction of the Port C pins as input or output. The LVL\_C register configures the input pins as TTL or CMOS voltage level. The PLP\_C register enables/disables pull up resistors on Port C input pins. The ST\_C register enables/disables the Schmitt-Trigger inputs on Port C input pins. To access these registers you must first write a particular value to the MODE register. Please refer to Table **32 – SX20/28 Mode Register** to find the values required in the MODE register to access the Port C Registers. *Note: All the bits in the following registers are set to '1' on power up.*

15.3.3.1 TRIS\_C – Data Direction Register

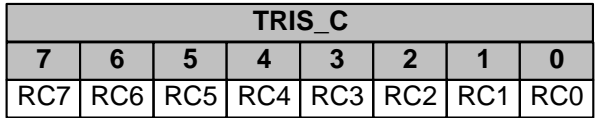

A bit set to '1' in this register sets the corresponding I/O port pin to input (high z) mode. A bit set to '0' in this register sets the corresponding  $I/O$  port pin to output mode.

15.3.3.2 LVL\_C - TTL/CMOS Select Register

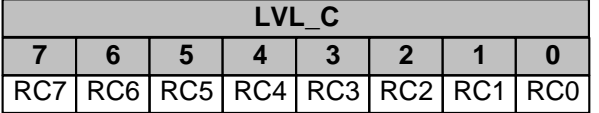

A bit set to '1' in this register sets the input level of the corresponding port pin to TTL. A bit set to '0' in this register sets the input level of the corresponding port pin to CMOS.

Page 170 • *SX-Key/Blitz Development System Manual 2.0* • *Parallax, Inc.*

#### 15.3.3.3 PLP\_C – Pull-Up Resistor Enable Register

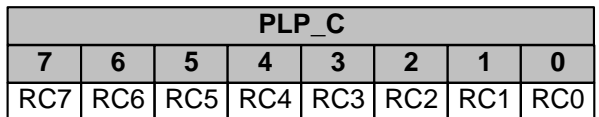

A bit set to '1' in this register disables the weak pull-up resistor on the corresponding port pin. A bit set to '0' in this register enables the weak pull-up resistor on the corresponding port pin.

#### 15.3.3.4 ST\_C – Schmitt-Trigger Enable Register

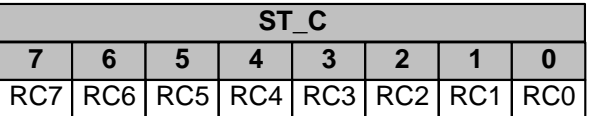

A bit set to '1' in this register disables the Schmitt-Trigger input on the corresponding port pin. A bit set to '0' in this register enables the Schmitt-Trigger input on the corresponding port pin.

#### 15.3.4 Port D and E Registers (SX48/52)

The SX48/52 devices have two additional 8 bit ports, called Port D and Port E. Their configuration registers are similar to the Port C configuration registers. Please refer to chapter 15.3.3 for the details.

## 15.4 Control registers

There are three registers that configure the SX: MODE, OPTION, and Fuses. These registers allow the user to configure the SX in many ways. MODE and OPTION are run-time readable and writable while Fuses is written to only at program time.

#### 15.4.1 Mode register (SX20/28)

The MODE register (simply called M in SX-Key mnemonics) is a run-time readable and writable register used to select the configuration registers for port operations.

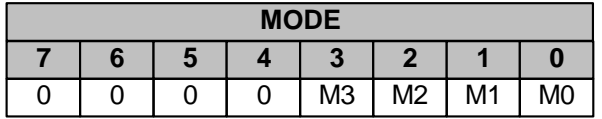

When a port configuration instruction is executed, such as MOV !RA, #1, the value of the MODE determines exactly which type of port configuration register will be written to. The right 4 bits in this register are set to '1' on power up. Below is an example detailing how the MODE register is used.

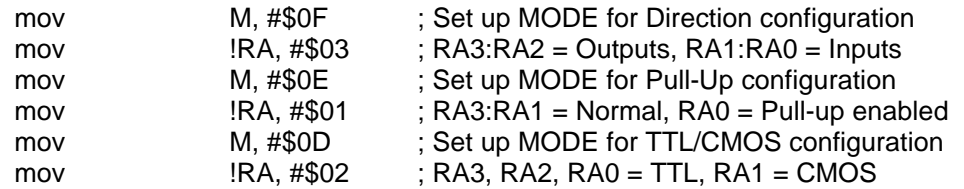

**Table 32 – SX20/28 Mode** Register, below, defines the allowed mode values and their functions for the SX20/28 devices. The gray areas are undefined at this time.

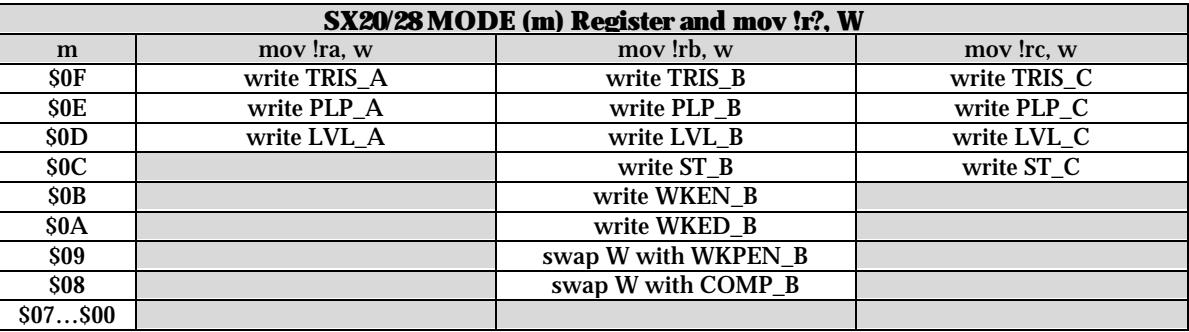

#### **Table 32 – SX20/28 Mode Register**

Page 172 • *SX-Key/Blitz Development System Manual 2.0* • *Parallax, Inc.*

### 15.4.2 Mode register (SX48/52)

Similar to the SX20/28, instructions like mov !ra, w are used to access the control registers with the MODE register previously set to a value to select the correct register type. **Table 33 - SX48/52 Mode Register**, shows the possible values for the MODE register. The gray areas are undefined.

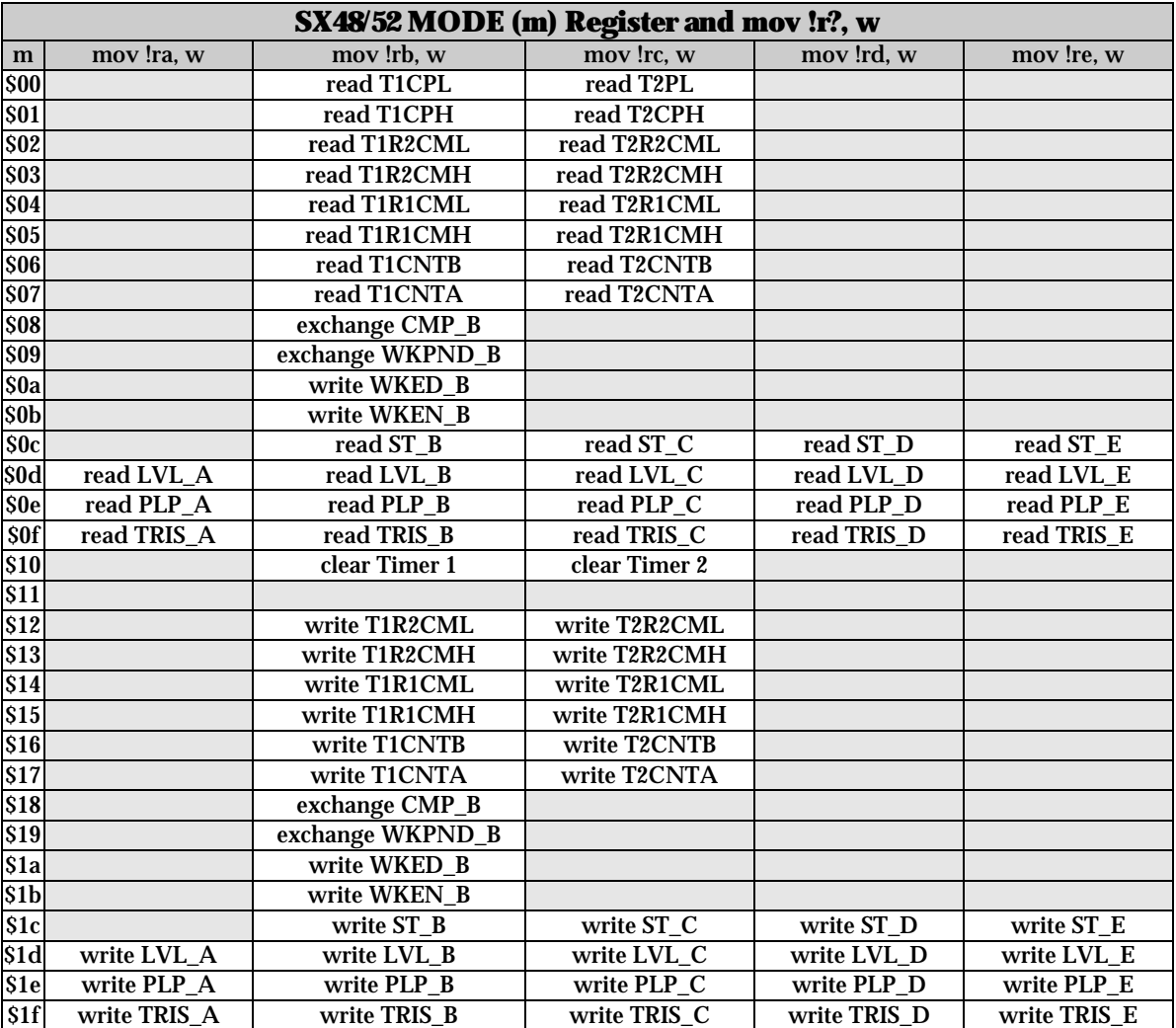

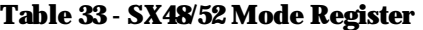

Abbreviations: T1CPH, T2CPH: Timer 1/2 capture, high byte. T1CPL, T2CPL: Timer 1/2 capture, low byte. T1R1CMH, T2R1CMH: Timer 1/2 register R1, high byte. T1R1CML, T2R1CML: Timer 1/2 register R1, low byte. T1R2CMH, T2R2CMH: Timer 1/2 register R2, high byte. T1R2CML, T2R2CML: Timer 1/2 register R2, low byte.

#### 15.4.3 Option

The OPTION register is a run-time writable register used to configure the RTCC and the Watchdog Timer. The size of this register is affected by the OPTIONX device setting.

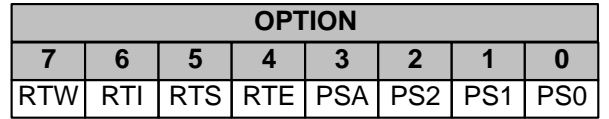

When OPTION Extend  $= 0$ , bits 7 and 6 are implemented. When OPTION Extend = 1, bits 7 and 6 read as '1's.

- RTW If  $= 0$ , register \$01 is W
	- If  $=$  1, register \$01 is RTCC
- RTI If  $= 0$ , RTCC roll-over interrupt is enabled
- If  $= 1$ , RTCC roll-over interrupt is disabled
- RTS If = 0, RTCC increments on internal instruction cycle
	- If  $=$  1, RTCC increments on transition of RTCC pin
- RTE If  $= 0$ , RTCC increments on low-to-high transition
	- If  $= 1$ , RTCC increments on high-to-low transition
- PSA If = 0, prescaler is assigned to RTCC, divide rate determined by PS0-PS2 bits
	- If = 1, prescaler is assigned to WDT, and divide rate on RTCC is 1:1

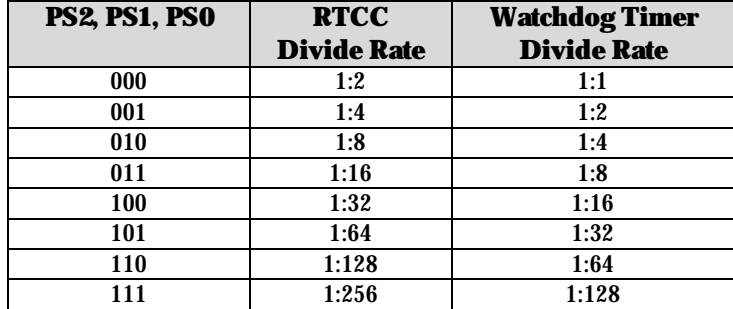

#### **Figure 36 - Prescaler Division Ratios**

#### 15.4.4 Fuse Registers

The Fuse registers are accessible only at program time. The SX-Key Development System Software provides a convenient interface that is easy to use to customize the SX. You may use the predefined

Page 174 • *SX-Key/Blitz Development System Manual 2.0* • *Parallax, Inc.*

device directives in your source code to specify the bits in the Fuses register. See "Device Directive" in Chapter 7.3.1 for additional information.

## 15.5 Interrupts

## 15.5.1 Description

Sometimes a particular task or event must have the immediate attention of the processor. An interrupt is a means to accomplish this. In theory, the processor stops whatever it was doing and immediately begins executing code located at a special location called the Interrupt Vector. Once the code located at the Interrupt Vector task has completed, the processor returns to where it was before the interruption occurred.

In reality, several things must occur in addition to the aforementioned to ensure proper operation of the interrupt and the rest of the program. For one thing, consider the likely possibility that the interrupt occurred when the W register held a number the main program was using for a calculation. More than likely, the interrupt service routine will use the W register for its purposes too. When the processor finishes the interrupt service routine and returns to what it was doing before, the W register will hold a different value than what it held before the interrupt occurred. This can lead to bizarre program execution. In addition to the W register, the Status and FSR registers must be 'preserved' across an interrupt.

Traditionally, these issues were dealt with by software within the interrupt service routine. The engineers at Ubicom had the foresight to take the burden off the programmer and put it in the chip where it belongs.

#### 15.5.2 The Specifics

When an interrupt occurs in an SX chip, the PC, STATUS, FSR, and W registers are saved in special shadow locations, and additional interrupts ignored. The program counter is loaded with \$00, (The Interrupt Vector), and the top three bits of the STATUS register, (PA2:PA0) are cleared to \$0. When the interrupt service routine has completed and the 'RETI' instruction is executed, the PC, STATUS, FSR, and W registers are restored and the interrupt is re-enabled. Since this occurs automatically, your interrupt service routine does not have to waste any valuable time copying several registers back and forth.

## 15.5.3 RTCC Interrupt

The SX chip offers one internal interrupt called the RTCC rollover. If enabled, when the RTCC increments from \$FF to \$00, an interrupt will be generated. The latency, or response delay, will be exactly three instruction cycles in Turbo Mode, and exactly eight cycles in Non-Turbo mode. When the interrupt is complete, there will be a three-cycle delay (Turbo mode) or an eight-cycle delay (Non-Turbo mode) before main code begins executing. This is due to the pipeline. Whenever an instruction is executed and, because of the instruction, the program counter is changed, the pipeline must be flushed and refilled. See "RTCC Rollover Interrupts" in Chapter 10.4.1 for more information.

In addition, the SX48/52 devices also allow interrupts on certain timer events, like overflow, compare match, and input capture.

## 15.5.4 RB0-RB7 Interrupt

The SX offers eight sources of external interrupts; a change of state on any of RB0 – RB7 can generate an interrupt. These can be individually configured via the WKEN\_B and WKED\_B configuration registers. The latency, or response delay, will be five cycles in Turbo mode and ten cycles in Non-Turbo mode. See "Wake-Up (Interrupt) on Edge Detect" in Chapter 10.2.5 for more information.

### 15.6 Peripherals

#### 15.6.1 Oscillator Driver

The SX chips offer a configurable oscillator driver that supports five types of oscillators:

- LP: Low Power Oscillator
- XT: Crystal or Resonator
- HS: High Speed Crystal or Resonator
- RC: Resistor/Capacitor (external)
- IRC: Resistor/Capacitor (internal)

An external clock source can also be used to drive the OSC1 pin (leaving the OSC2 pin disconnected) as in Figure 39 **– SX with External Clock.**

#### 15.6.1.1 LP, XT and HS Mode

In XT, LP, and HS modes, a crystal or ceramic resonator can be connected to the SX chip as in **Figure 37 - SX with External Crystal** or in **Figure 38 - SX with External Ceramic Resonator.** The SX oscillator driver design requires the use of a parallel cut crystal. Use of a series cut crystal may give a frequency out of the crystal manufacturer's specifications. The values of the components can be determined from **Table 34 – External Component Selection for Crystals**, below. Please note that some ceramic resonators have internal capacitors so that no external capacitors are required.

#### **Figure 37 - SX with External Crystal**

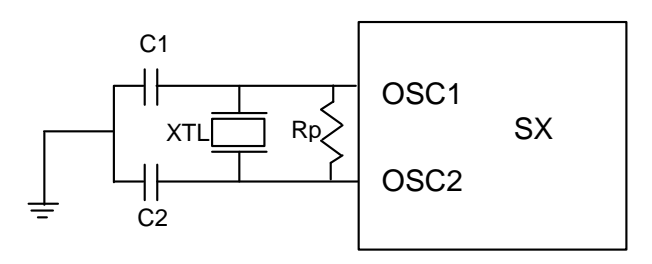

Page 176 • *SX-Key/Blitz Development System Manual 2.0* • *Parallax, Inc.*

| <b>OSC Setting</b> | <b>Crystal Frequency</b> | C1    | C2      | Rp                  |
|--------------------|--------------------------|-------|---------|---------------------|
| <b>OSCXT1</b>      | 4 MHz                    | 15pF  | $22p$ F | $1 \text{ M}\Omega$ |
| <b>OSCXT2</b>      | 8 MHz                    | 56 pF | 33pF    | $1 M\Omega$         |
| <b>OSCXT2</b>      | <b>20 MHz</b>            | 33pF  | 22pF    | $1 \text{ M}\Omega$ |
| <b>OSCXT2</b>      | 32 MHz                   | 15pF  | 22pF    | $1 M\Omega$         |
| <b>OSCHS1</b>      | 50 MHz                   | 15pF  | 15pF    | $1 M\Omega$         |

**Table 34 – External Component Selection for Crystals (Vdd = 5V)**

**Figure 38 - SX with External Ceramic Resonator**

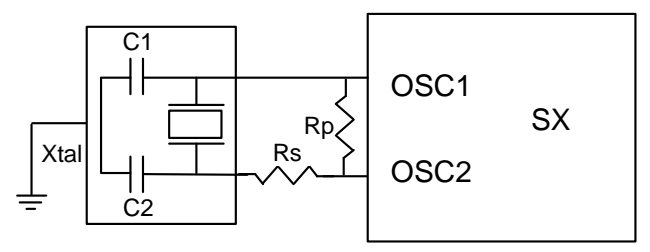

**Table 35 - Component Selection for Murata Ceramic Resonators (Vdd = 5.0 V)**

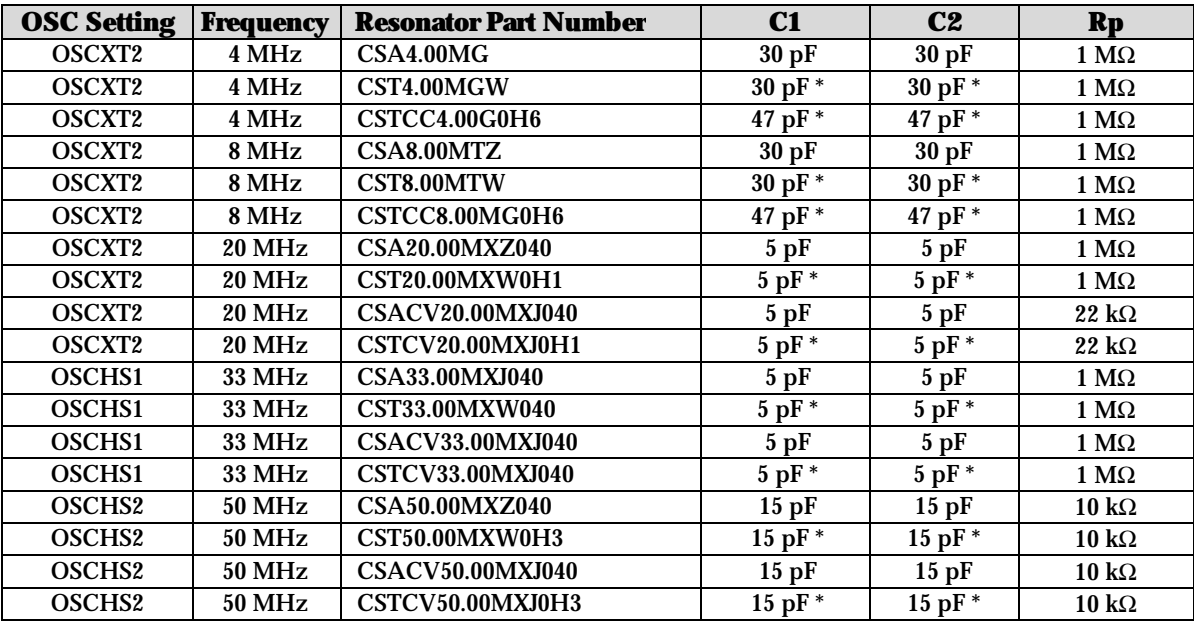

\* Capacitors built in to resonator

**Note:** Rs is zero for all configurations.

#### **Figure 39 - SX with External System Clock**

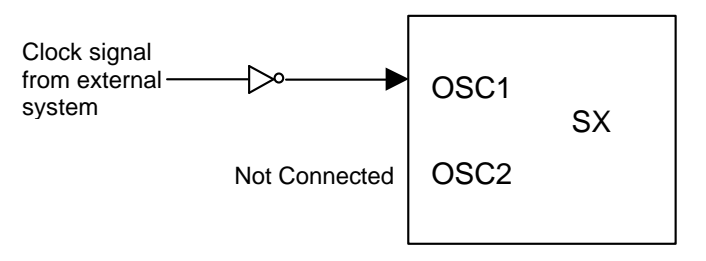

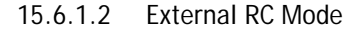

For timing insensitive applications, the RC device option offers additional cost savings. The RC oscillator frequency is a function of the supply voltage, the resistor (Rext) and capacitor (Cext) values, and the operating temperature. In addition to this, the oscillator frequency will vary from unit to unit due to normal process variation. Furthermore, the difference in lead frame capacitance between package types will also affect the oscillation frequency, especially for low Cext values. Variation due to tolerance of external R and C components must also be considered.

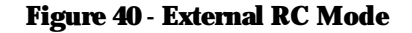

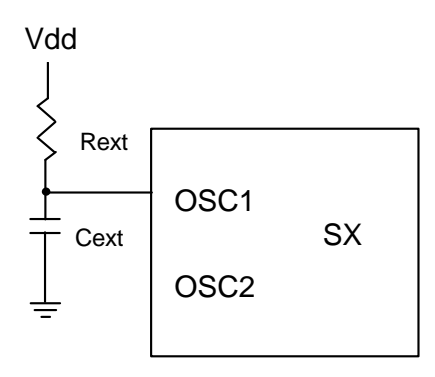

**Figure 40 - External RC Mode** shows the RC connections to the SX. For Rext values below 2.2kΩ, the oscillator operation may become unstable, or stop completely. For very high Rext values (e.g. 1 MΩ) the oscillator becomes sensitive to noise, humidity and leakage. The recommended Rext value is 3kΩ to 100kΩ.

Although the oscillator will operate with no external capacitor (Cext = 0 pF), using values above 20 pF is recommended for noise and stability reasons. With little external capacitance, the oscillation frequency can vary dramatically due to changes in external capacitance, such as PCB trace capacitance or package lead frame capacitance.

Page 178 • *SX-Key/Blitz Development System Manual 2.0* • *Parallax, Inc.*

#### 15.6.1.3 Internal RC Mode

The SX offers an internal 4 MHz RC oscillator for timing insensitive operations. Using the internal oscillator reduces external component count and system cost. The internal oscillator is configured via the OSC4MHZ through OSC32KHZ device settings and the IRC Calibration settings. The SX-Key Development software's Configure dialog allows you to select the internal RC oscillator calibration factor (Slow, 4 MHz or Fast). When using SASM, a directive (IRC\_CAL) is also available, allowing source code to have the proper fuse configuration embedded within it.

The IRC\_4MHZ settings is used to adjust the operation of the internal RC oscillator to make it operate within the target frequency range of 4 MHz  $\pm$  8%. The devices leave the factory untrimmed.

When using SASM, the SX-Key software automatically performs a calibration when the source code contains the *IRC\_CAL IRC\_4MHZ* directive, and sets the calibration bits accordingly when it downloads a program to the SX device.

Please note that the calibration process takes extra programming time. Therefore, when you don't intend to use the internal RC oscillator, place an *IRC\_CAL IRC\_SLOW* or *IRC\_CAL IRC\_FAST* directive in your source code to always set the calibration bits to the lowest or highest value. In this case, the auto calibrate step will be skipped.

Page 180 • *SX-Key/Blitz Development System Manual 2.0* • *Parallax, Inc.*
#### 16 Index

\_\_SASM pre-defined constant, 72

**=**

**\_**

= directive, 47

**A**

ADD instruction, 123 ADDB instruction, 123 Addressing, direct, 156 Addressing, indirect, 160 AND instruction, 123 Architecture, SX, 150 Assemble, 23 Assembler directives, 45 Assembler options, 28 Assembler selection, 28 Assembly code box, 33 Assembly program, structure of, 44

## **B**

Backup files, 28, 73 BANK instruction, 124, 161 BANKS option, 48 Binary operators, 71 BOR options, 48 Branching across pages, 105 BREAK directive, 47 Breakpoints, 37 Brownout selection, 40

## **C**

C bit, 155 CALL across pages, 164 CALL instruction, 124, 163 Calling across pages, 106 Capture/Compare mode, 98 Carry bit, 155 CARRYX option, 48 CASE directive, 47 Ceramic oscillator, 176 CJA instruction, 124 CJAE instruction, 125 CJB instruction, 125 CJBE instruction, 125 CJE instruction, 126 CJNE instruction, 126 CLC instruction, 126 Clear error display, 23 Clock, 176 Clock control dialog, 25 Clock, external source, 178 Close file, 22 CLR instruction, 127 CLRB instruction, 127 CLZ instruction, 127 CMOS level, 90 CMP\_B, 170 COM port, configuration of, 16 Comments, 45 Comments, colored, 29 Comparator, 95 Conditional assembly, 53, 54 Configure dialog, 25 Configure window, 28 Control registers, 171 Copy text, 23 Create a file, 21 Crystal oscillator, 176 CSA instruction, 127 CSAE instruction, 128 CSB instruction, 128 CSBE instruction, 129 CSE instruction, 129 CSNE instruction, 130 Cut text, 22

# **D**

Data tables, 103 Data types, 72 DC bit, 155 Debug window, 34 Debugger, 31 Debugger, modifying registers, 36 Debugger, reentering, 24 Debugger, starting, 24 DEC instruction, 130 DECSZ instruction, 130 Device control dialog, 25 DEVICE directive, 48 DEVICE directive, Parallax assembler, 79 Device window, 39 Digit carry bit, 155 Direct addressing, 156 Direction configuration, 88 Directives, 45 Directives, Parallax assembler, 79 DJNZ instruction, 131 Download program, 24 Downloading to the SX, 17 DS directive, 51 DW directive, 51

#### **E**

Edge detection, 92 Edit - Clear Errors, 23 Edit - Copy, 23 Edit - Cut, 22 Edit - Debug, 24 Edit - Debug (reenter), 24 Edit - Find, 23 Edit - Find Next, 23 Edit - Find/Replace, 23 Edit - Go to Line Number, 23 Edit - Paste, 23

*SX-Key/Blitz Development System Manual 2.0* • *Parallax, Inc.* • Page 181

# *16 Index*

Edit - Redo, 22 Edit - Run, 24 Edit - Undo, 22 Edit - View List, 25 Edit menu, 22 Editor, 20 Editor selection, 29 Editor, shortcut keys, 21 END directive, 51 ENDM directive, 63 EQU directive, 47 ERROR directive, 52 Error display, clearing, 23 Error line, jump to option, 30 Error messages, Parallax assembler, 81 Error, background color, 30 Errors, SASM, 74 Exit the editor, 22 EXITM directive, 63 EXPAND directive, 63 Expression operators, 71 Expressions, 70 External event coounter, 98

#### **F**

File - Close, 22 File - Exit, 22 File - New, 21 File - Open, 21 File - Print, 22 File - Reopen, 22 File - Save, 22 File - Save As, 22 File menu, 21 File select register (FSR), 155 Files created by SASM, 73 Find and replace, 23 Find next, 23 Find text, 23 Find window, 26 Find/Replace window, 27 Formal parameters, 64 Formal parameters by count, 67 Formal parameters by name, 68 FREQ directive, 52 FSR, 155 Fuse registers, 174

#### **G**

General-purpose registers, 157 Global registers, 156 Go to line, 23 Goto Line Number window, 27

## **H**

Help - About, 25 Help - Contents, 25 Help menu, 25

## **I**

ID directive, 53 IF{N}DEF…ELSE…ENDIF, 54 IF…ELSE…ENDIF, 53 IFBD option, 48 IJNZ instruction, 131 INC instruction, 131 INCLUDE directive, 55 INCSZ instruction, 131 IND register, 153 Indirect addressing, 160 Installation of the software, 15 Instruction pipeline, 151 Instruction set, 111 Instructions, multi-word, 116 Instructions, quick reference, 118 Instructions, single word, 114 Interrupt latency, 99 Interrupt on edge detect, 93 Interrupt queuing, 99 Interrupt routine size, 99 Interrupt timing, 101 Interrupt vector, 99 Interrupt, auto-disable, 99 Interrupt, real time, 99 Interrupt, RTCC, 99

Interrupts, 99 Interrupts, multiple, 100 Interrupts, RTCC-rollover, 100 Interrupts, wake up, 103 IRC calibration, 179 IREAD instruction, 132

# **J**

JB instruction, 132 JC instruction, 132 JMP across pages, 163 JMP instruction, 132, 162 JNB instruction, 133 JNC instruction, 133 JNZ instruction, 133 Jump tables, 106 Jump to Breakpoint button, 36 Jump to Code button, 36 Jump to Main button, 36 Jump to Next Run button, 36 Jump to Reset Line button, 36 JZ instruction, 133

## **K**

Keywords, boldfaced, 29 Keywords, colored, 29

## **L**

Labels, 69 Labels, local, 69 List file, 73 List file window, 35 List file, viewing, 25 LIST Q directive, 74 Load Hex, 41 LOCAL directive, 63 Local labels, 29, 69 Logic Level, 90 LVL\_A, 167 LVL\_B, 168 LVL\_C, 170

Page 182 • *SX-Key/Blitz Development System Manual 2.0* • *Parallax, Inc.*

#### **M**

M register, 173 MACRO directive, 62 Macro invocation, 65 Macro label, 70 Macros, 62 Macros, examples, 66 Macros, formal parameters, 64 Macros, formal parameters by count, 67 Macros, formal parameters by name, 68 Macros, parameters, 62 Macros, quoting, 65 Macros, token pasting, 65 Map file, 73 MODE instruction, 134 MODE register, 171, 173 Modifying register contents, 36 MOV instruction, 135 MOVB instruction, 136 MOVSZ instruction, 136 Multi-Funtion timers, 96 Multiple interrupts, 100

## **N**

New file, 21 NOCASE directive, 47 NOEXPAND directive, 63 NOP instruction, 136 NOT instruction, 137

#### **O**

Object file, 73 Open file, 21 Operators in expressions, 71 Operators, binary, 71 Operators, unary, 71 OPTION register, 174 Options selection, 40 OPTIONX setting, 48 OR instruction, 137

ORG directive, 57 OSC options, 48 Oscillator driver, 176 Oscillator selection, 40

#### **P**

PAGE instruction, 137 Page select bits, 154 Parallax assembler, 79 Parallax web site, 3 Paste text, 23 PC register, 153 PD bit, 154 Pins option, 48 PLP\_A, 167 PLP\_B, 168 PLP\_C, 171 Poll (debugger), 34 Pop, 166 Port A registers, 167 Port B registers, 168 Port C registers, 170 Port configuration, 87 Port D registers, 171 Port direction, 88 Port E registers, 171 Power down bit, 154 Print window, 25 Printing, 22 Program button, 40 Program counter, setting the, 37 Program download, 24 PROTECT option, 48 Pull-Up resistors, 89 Push, 165 PWM mode, 97

# **Q**

Quick start, 17 Quit (debugger), 34 Quoting, 65

# *16 Index*

## **R**

RB0-RB7 interrupt, 176 RC oscillator, external, 178 RC oscillator, internal, 179 Reading and verifying, 40 Read-Modify-Write, 151 Redo, 22 Register map, 151 Registers window, 31 Reopen file, 22 Repeating code, 58 REPT directive, 58 Reserved words, Parallax assembler, 84 Reserved words, SASM, 78 Reset (debugger), 34 RESET directive, 59 Reset Pos. (debugger), 34 Reset time option, 50 Reset timer selection, 40 RET instruction, 137, 166 RETI instruction, 138, 166 RETIW instruction, 138, 167 RETP instruction, 138, 166 Return from subroutine, 164 Return instructions, 166 RETW instruction, 138, 166 RL instruction, 139 Rotate instructions, 155 RR instruction, 139 RTCC interrupt, 99, 175 RTCC register, 153 RTCC-rollover interrupts, 100 Run - Assemble, 23 Run - Clock, 25 Run - Configure, 25 Run - Device, 25 Run - Program, 24 Run (debugger), 34 Run a program, 24 Run menu, 23

*SX-Key/Blitz Development System Manual 2.0* • *Parallax, Inc.* • Page 183

# *16 Index*

#### **S**

SASM Assembler, 43 Save file, 22 Save file as, 22 Save Hex, 41 SB instruction, 139 SC instruction, 139 Schmitt-Trigger configuration, 91 Serial port selection, 28 SETB instruction, 140 Shortcut keys (Editor), 21 SKIP instruction, 140 SLEEP instruction, 140 SLEEPCLK option, 50 SNB instruction, 140 SNC instruction, 141 SNZ instruction, 141 Software timer, 98 Software, installation of, 15 Special function registers, 153 ST\_B, 169 ST\_C, 171 Stack, 165 Stack overflow, 166 Stack underflow, 166 STACKX option, 48 STATUS register, 154 STC instruction, 141 Step (debugger), 34 Stop (debugger), 34 STZ instruction, 141

SUB instruction, 142 SUBB instruction, 142 Suppressing warning messages, 74 SWAP instruction, 142 SX editor, 20 SX features, 109 SX option, 48 SX pinout, 149 SX Tech Board, 145 SX-Key windows, 25 SX-Key/Blitz user interface, 19 SX-Key/Blitz, Hardware, 13 Symbolic names, 68 Symbols, 68 SYNC, 48 Syntax highlighting, 29 SZ instruction, 143

#### **T**

Tables, 103 TEST instruction, 143 Time out bit, 154 Timer/Counter interrupts, 99 Timers, multi-function, 96 TO bit, 154 Token pasting, 65 TRIS\_A, 167 TRIS\_B, 168 TRIS\_C, 170 TTL level, 90 TURBO option, 48

## **U**

Unary operators, 71 Undo, 22 Upgrading code to SASM, 85 User interface, 19

## **W**

Wake up interrupts, 103 Wake up on edge detect, 93 Walk debugger, 34 Warnings, SASM, 74 Warnings, suppressing, 74 Warranty, 2 WATCH directive, 60 Watch window, 35 WATCHDOG option, 48 WDRT option, 50 Web site, 3 WKED\_B, 169 **WKEN** B, 169 WKPND\_B, 169

# **X**

XOR instruction, 143

# **Z**

Z bit, 154 Zero bit, 154

Page 184 • *SX-Key/Blitz Development System Manual 2.0* • *Parallax, Inc.*